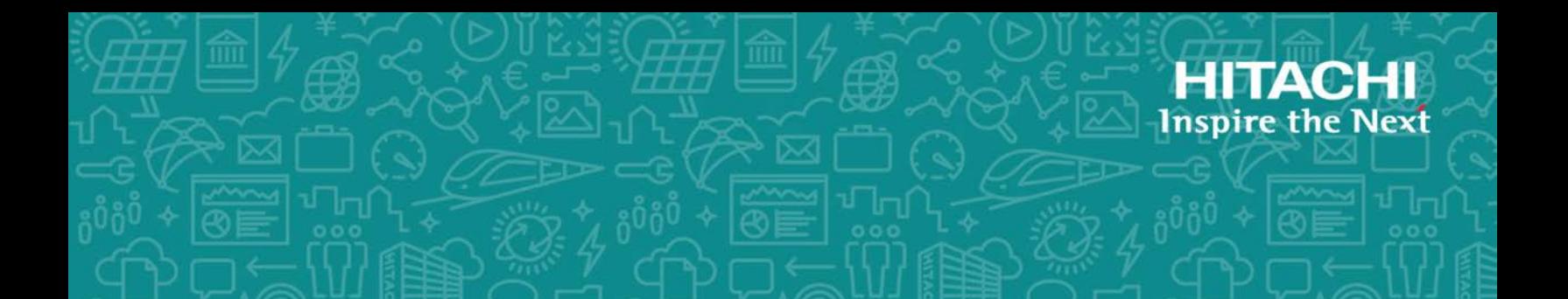

# **Hitachi Dynamic Link Manager (for VMware®)**

**8.7.6**

User Guide

This document describes how to use the Hitachi Dynamic Link Manager for VMware. The document is intended for storage administrators who use Hitachi Dynamic Link Manager to operate and manage storage systems. Administrators should have knowledge of VMware vSphere and its management functionality, storage system management functionality.

MK-92DLM130-27 February 2021

© 2014, 2021 Hitachi, Ltd. All rights reserved.

No part of this publication may be reproduced or transmitted in any form or by any means, electronic or mechanical, including copying and recording, or stored in a database or retrieval system for commercial purposes without the express written permission of Hitachi, Ltd., or Hitachi Vantara LLC (collectively "Hitachi"). Licensee may make copies of the Materials provided that any such copy is (i) created as an essential step in utilization of the Software as licensed and is used in no other manner; or (ii) used for archival purposes. Licensee may not make any other copies of the Materials. "Materials" mean text, data, photographs, graphics, audio, video and documents.

Hitachi reserves the right to make changes to this Material at any time without notice and assumes no responsibility for its use. The Materials contain the most current information available at the time of publication.

Some of the features described in the Materials might not be currently available. Refer to the most recent product announcement for information about feature and product availability, or contact Hitachi Vantara LLC at [https://support.hitachivantara.com/en\\_us/contact-us.html](https://support.hitachivantara.com/en_us/contact-us.html).

**Notice:** Hitachi products and services can be ordered only under the terms and conditions of the applicable Hitachi agreements. The use of Hitachi products is governed by the terms of your agreements with Hitachi Vantara LLC.

By using this software, you agree that you are responsible for:

1) Acquiring the relevant consents as may be required under local privacy laws or otherwise from authorized employees and other individuals; and

2) Verifying that your data continues to be held, retrieved, deleted, or otherwise processed in accordance with relevant laws.

**Notice on Export Controls.** The technical data and technology inherent in this Document may be subject to U.S. export control laws, including the U.S. Export Administration Act and its associated regulations, and may be subject to export or import regulations in other countries. Reader agrees to comply strictly with all such regulations and acknowledges that Reader has the responsibility to obtain licenses to export, re-export, or import the Document and any Compliant Products.

Hitachi and Lumada are trademarks or registered trademarks of Hitachi, Ltd., in the United States and other countries.

AIX, AS/400e, DB2, Domino, DS6000, DS8000, Enterprise Storage Server, eServer, FICON, FlashCopy, GDPS, HyperSwap, IBM, Lotus, MVS, OS/390, PowerHA, PowerPC, RS/6000, S/390, System z9, System z10, Tivoli, z/OS, z9, z10, z13, z14, z/VM, and z/VSE are registered trademarks or trademarks of International Business Machines Corporation.

Active Directory, ActiveX, Bing, Excel, Hyper-V, Internet Explorer, the Internet Explorer logo, Microsoft, the Microsoft Corporate Logo, MS-DOS, Outlook, PowerPoint, SharePoint, Silverlight, SmartScreen, SQL Server, Visual Basic, Visual C++, Visual Studio, Windows, the Windows logo, Windows Azure, Windows PowerShell, Windows Server, the Windows start button, and Windows Vista are registered trademarks or trademarks of Microsoft Corporation. Microsoft product screen shots are reprinted with permission from Microsoft Corporation.

All other trademarks, service marks, and company names in this document or website are properties of their respective owners.

Copyright and license information for third-party and open source software used in Hitachi Vantara products can be found at [https://www.hitachivantara.com/en-us/company/legal.html.](https://www.hitachivantara.com/en-us/company/legal.html)

# **Contents**

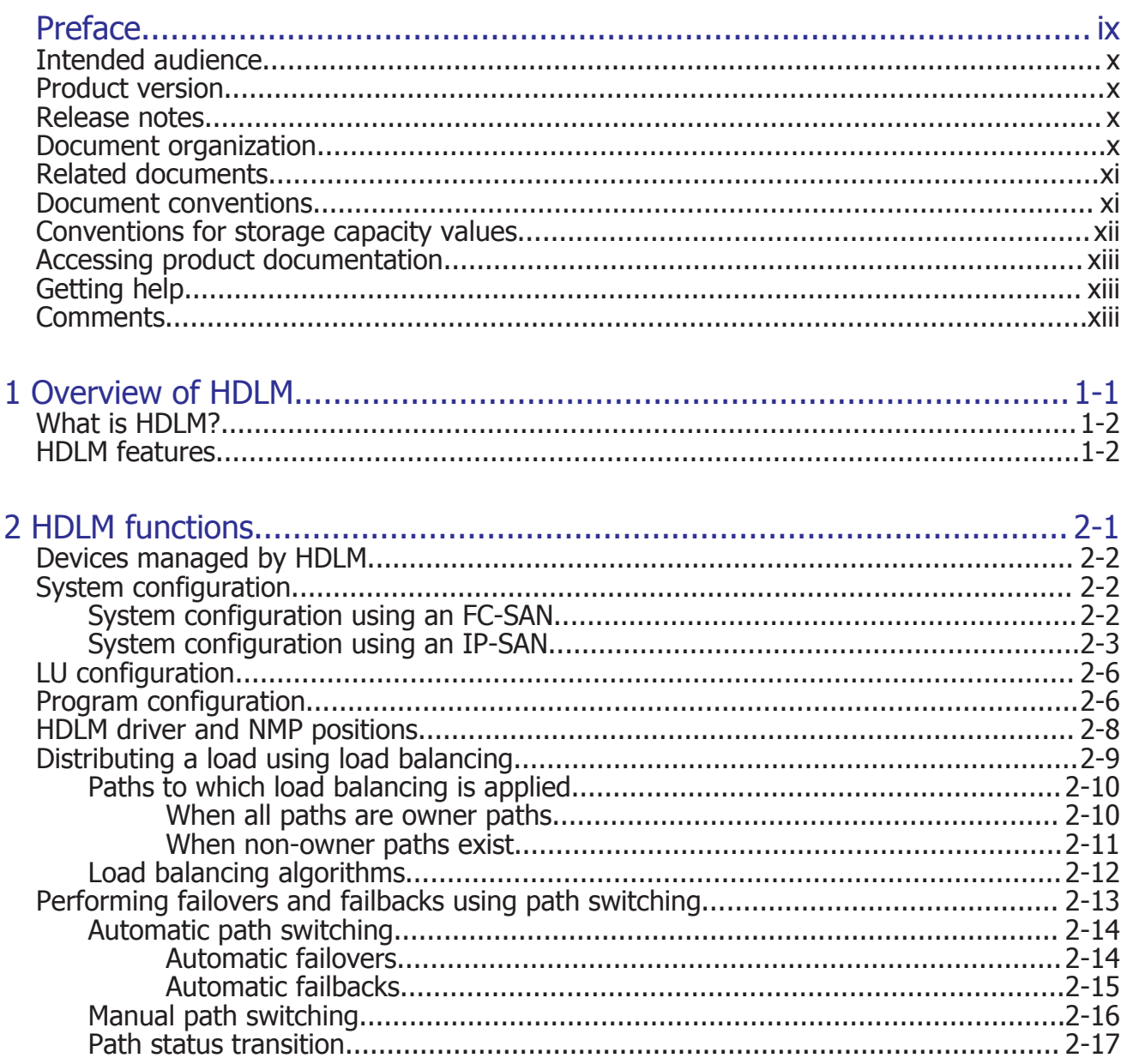

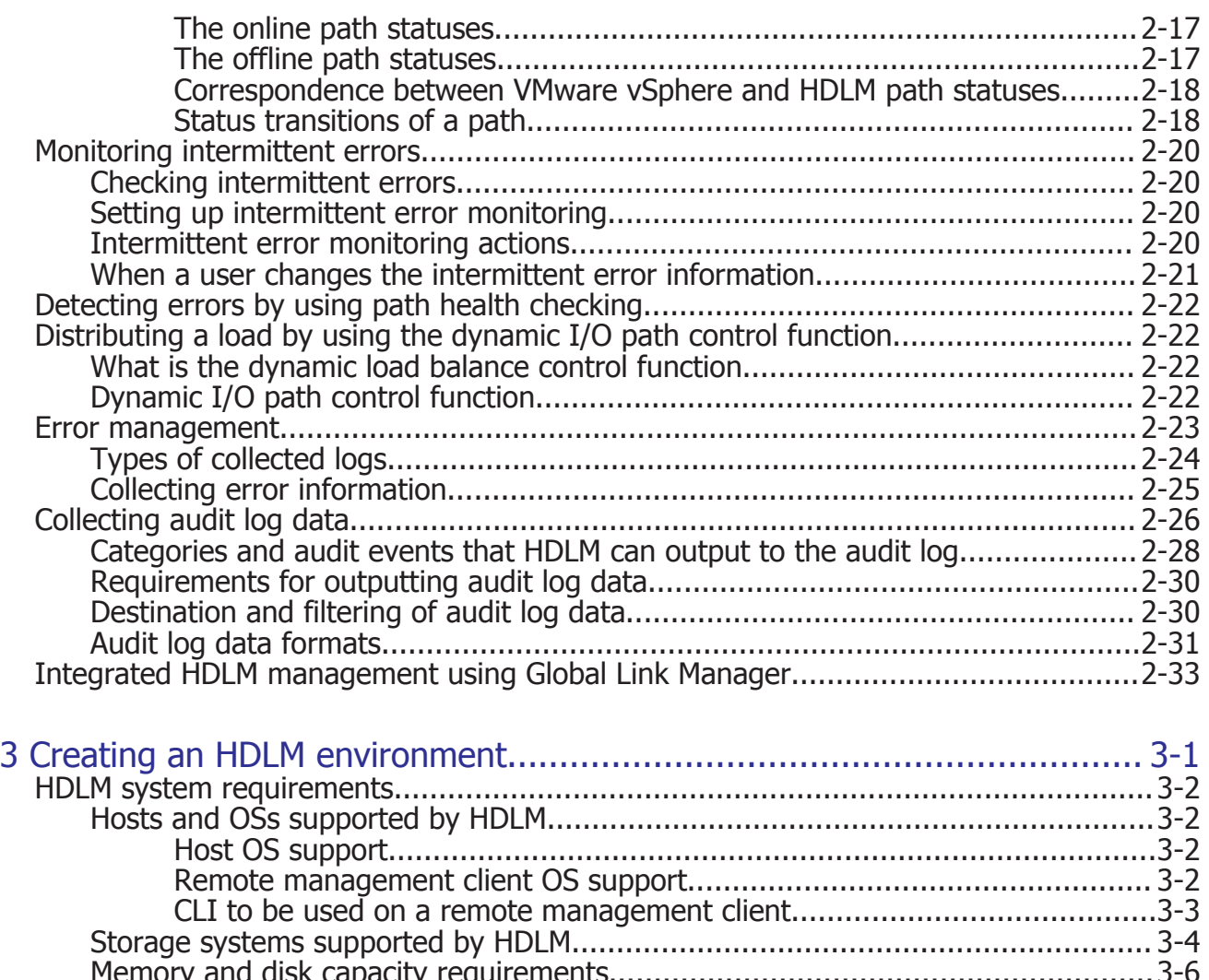

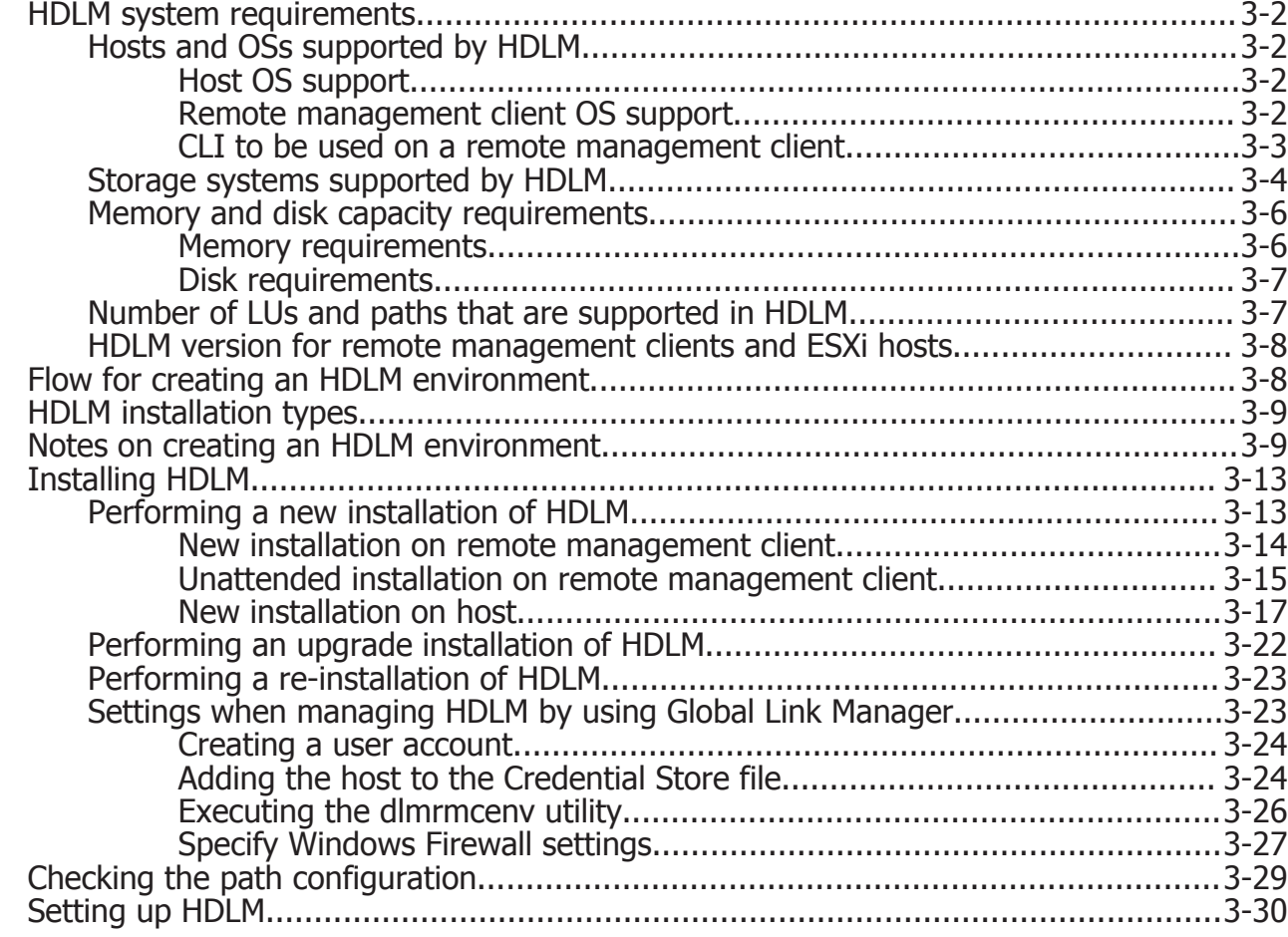

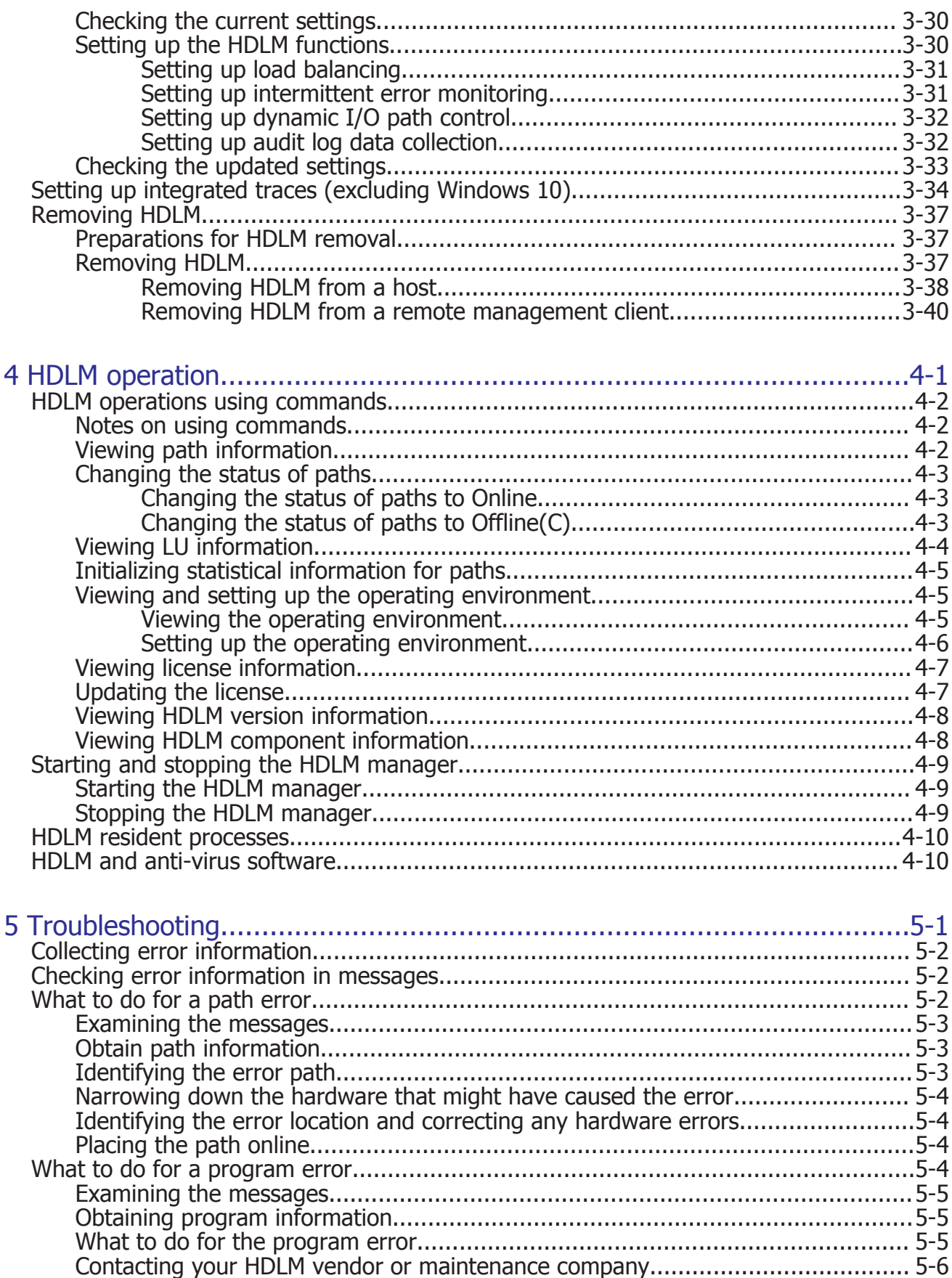

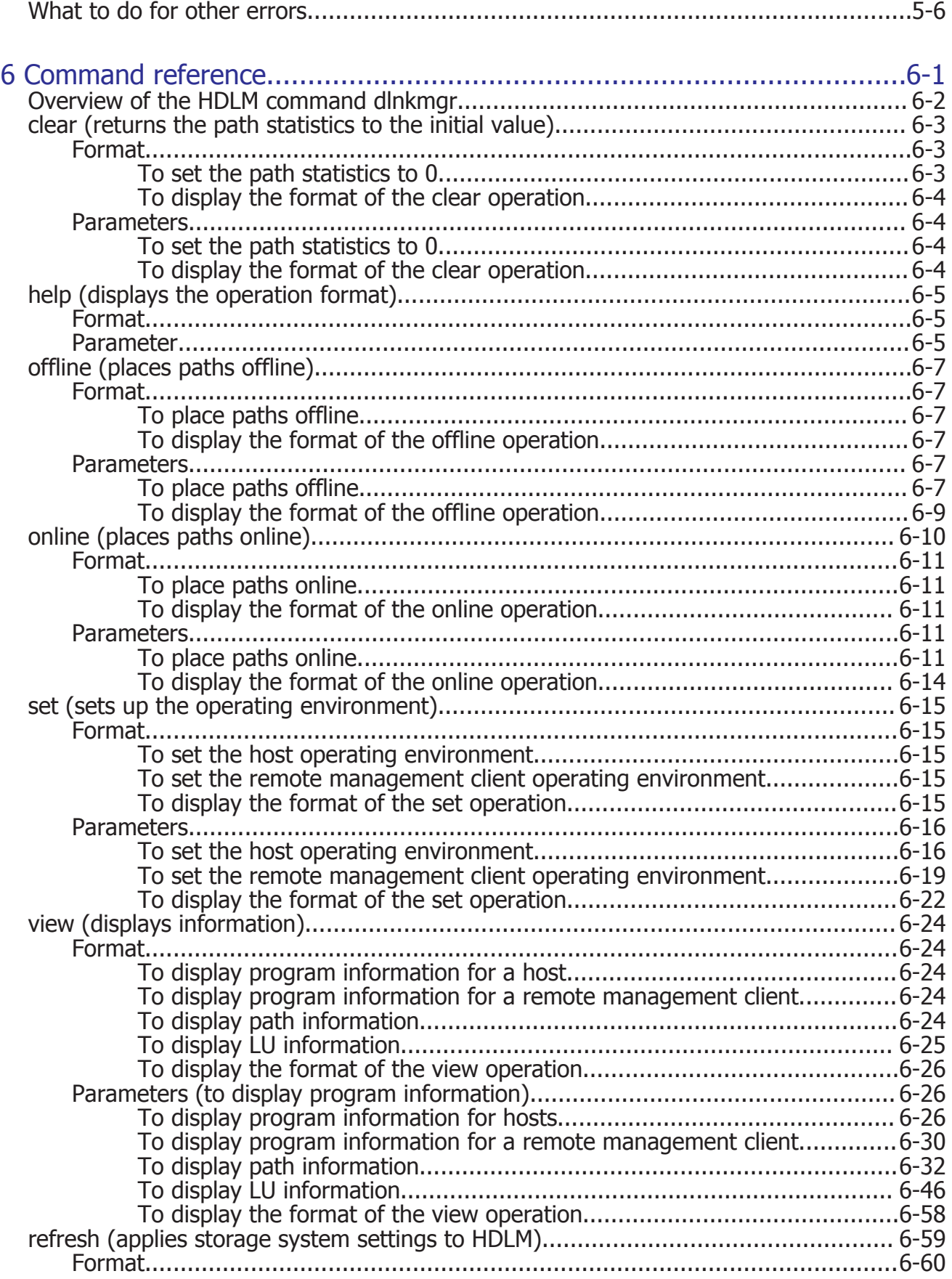

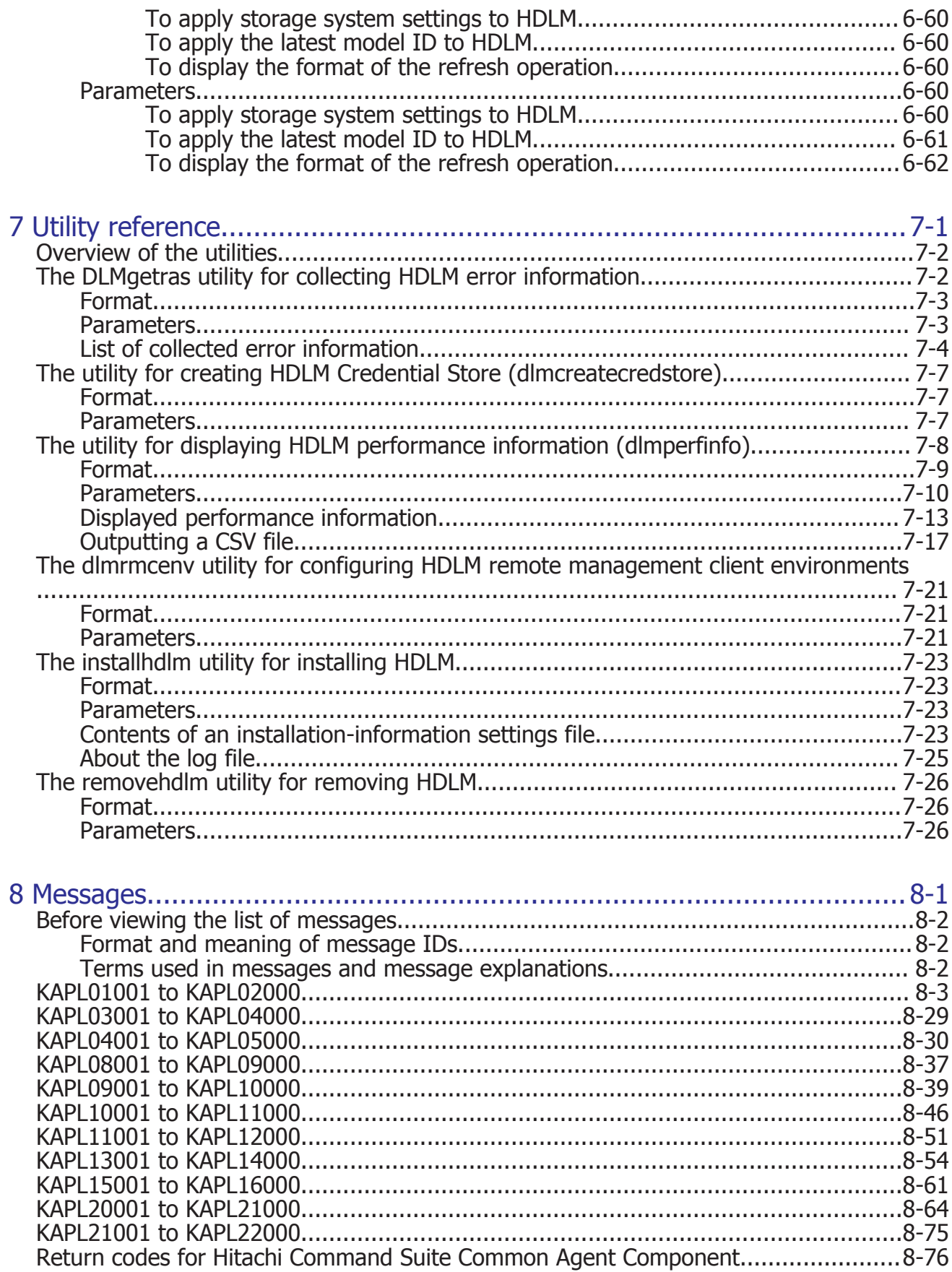

[Acronyms and abbreviations](#page-278-0)

**[Glossary](#page-284-0)** 

[Index](#page-290-0)

# **Preface**

<span id="page-8-0"></span>This document describes how to use the Hitachi Dynamic Link Manager.

- □ [Intended audience](#page-9-0)
- □ [Product version](#page-9-0)
- □ [Release notes](#page-9-0)
- □ [Document organization](#page-9-0)
- □ [Related documents](#page-10-0)
- □ [Document conventions](#page-10-0)
- □ [Conventions for storage capacity values](#page-11-0)
- □ [Accessing product documentation](#page-12-0)
- □ [Getting help](#page-12-0)
- □ [Comments](#page-12-0)

## <span id="page-9-0"></span>**Intended audience**

This document is intended for storage administrators who use Hitachi Dynamic Link Manager (HDLM) to operate and manage storage systems, and assumes that readers have:

- Knowledge of VMware vSphere and its management functionality
- Knowledge of Storage system management functionality

## **Product version**

This document revision applies to HDLM for VMware v8.7.6 or later.

## **Release notes**

Read the release notes before installing and using this product. They may contain requirements or restrictions that are not fully described in this document or updates or corrections to this document. Release notes are available on Hitachi Vantara Support Connect: [https://](https://knowledge.hitachivantara.com/Documents) [knowledge.hitachivantara.com/Documents](https://knowledge.hitachivantara.com/Documents).

## **Document organization**

The following table provides an overview of the contents and organization of this document. Click the chapter title in the left column to go to that chapter. The first page of each chapter provides links to the sections in that chapter.

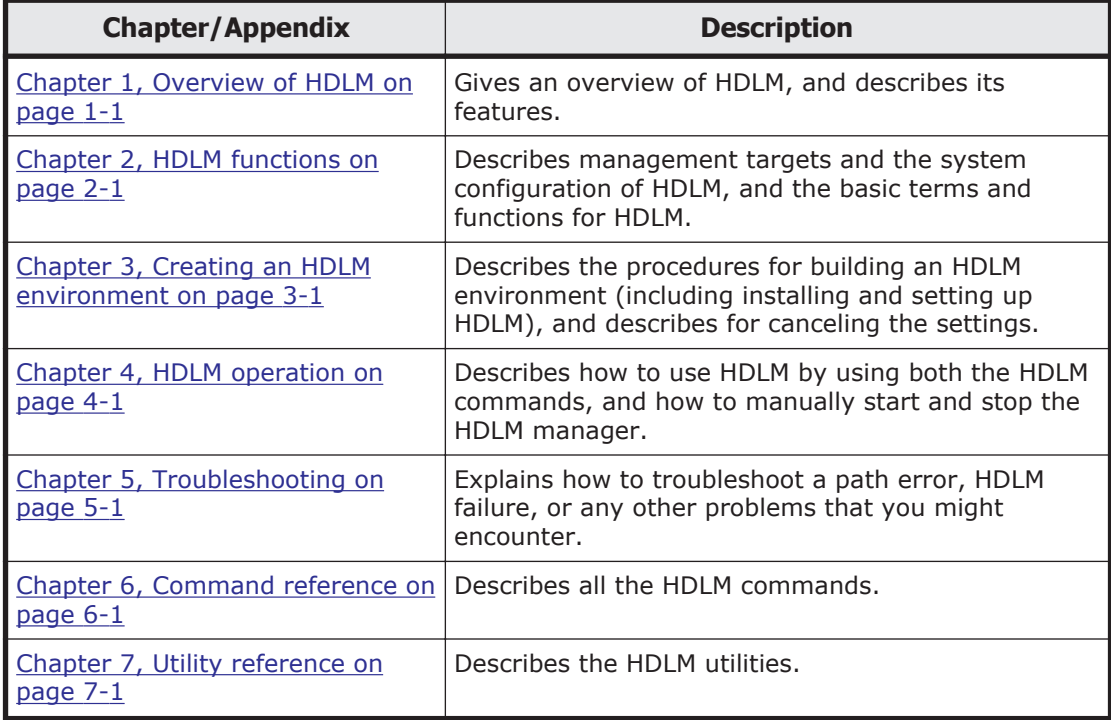

<span id="page-10-0"></span>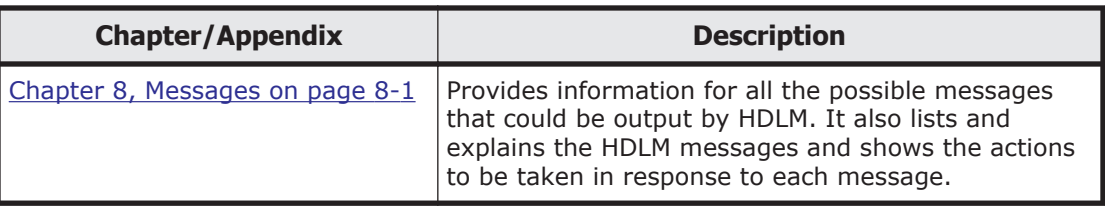

# **Related documents**

The following Hitachi referenced documents are also available for download from the Hitachi Vantara Support Connect: [https://](https://knowledge.hitachivantara.com/Documents) [knowledge.hitachivantara.com/Documents](https://knowledge.hitachivantara.com/Documents).

- *Hitachi Global Link Manager User Guide*, MK-92HC214
- *Hitachi Global Link Manager Installation and Configuration Guide*, MK-95HC107
- *Hitachi Global Link Manager Messages*, MK-95HC108

## **Document conventions**

This document uses the following typographic conventions:

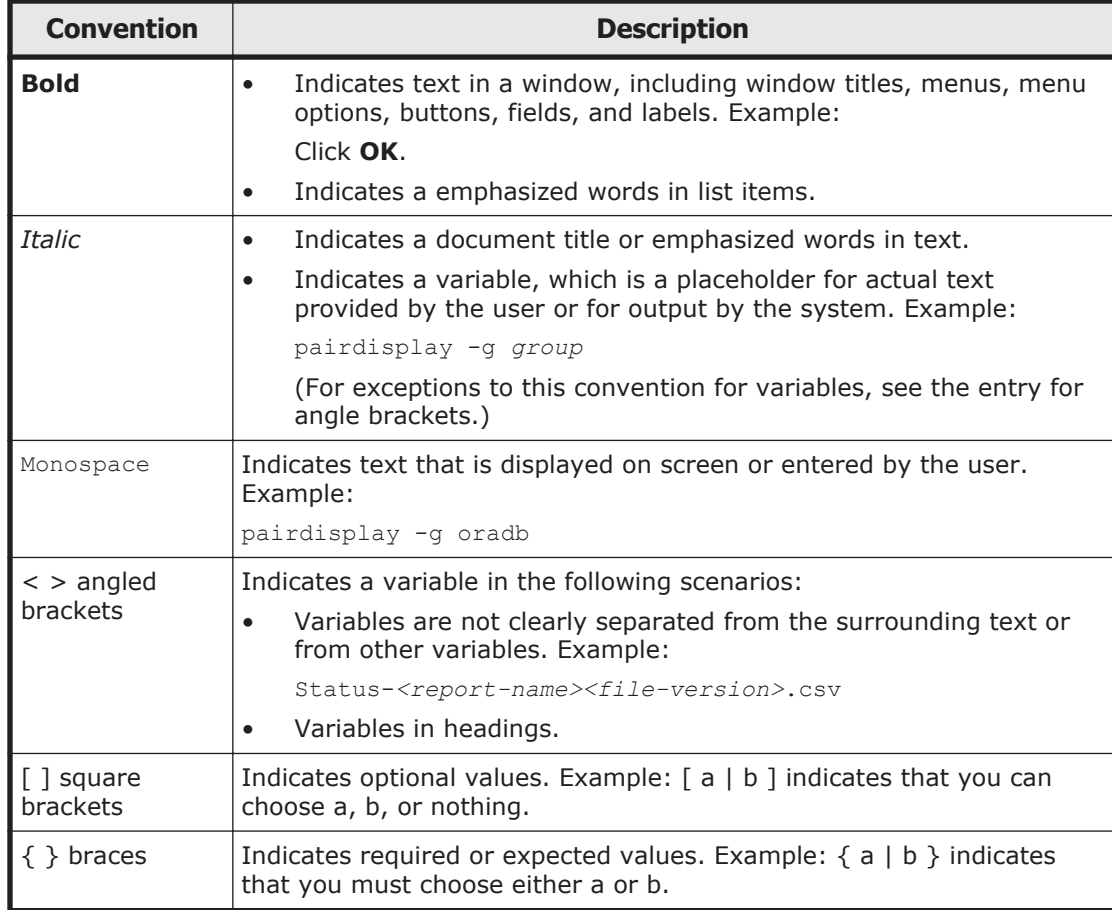

<span id="page-11-0"></span>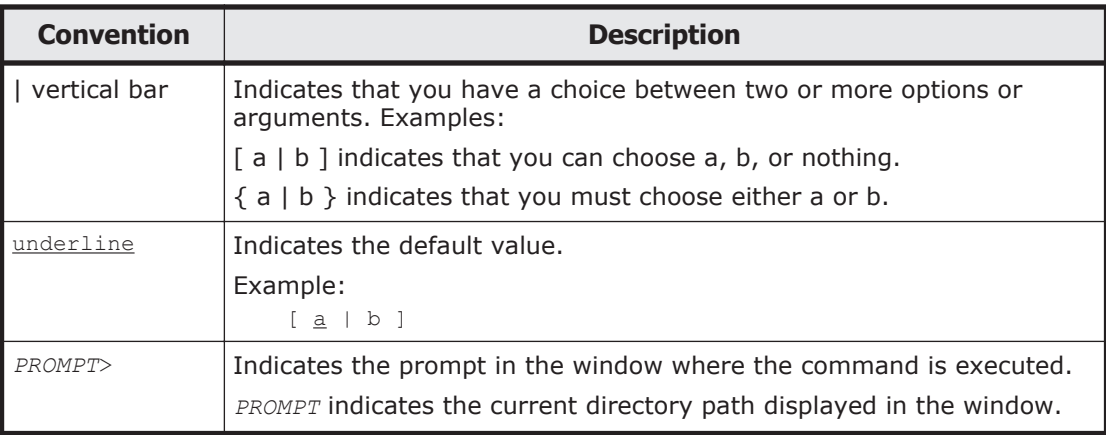

# **Conventions for storage capacity values**

Physical storage capacity values (for example, disk drive capacity) are calculated based on the following values:

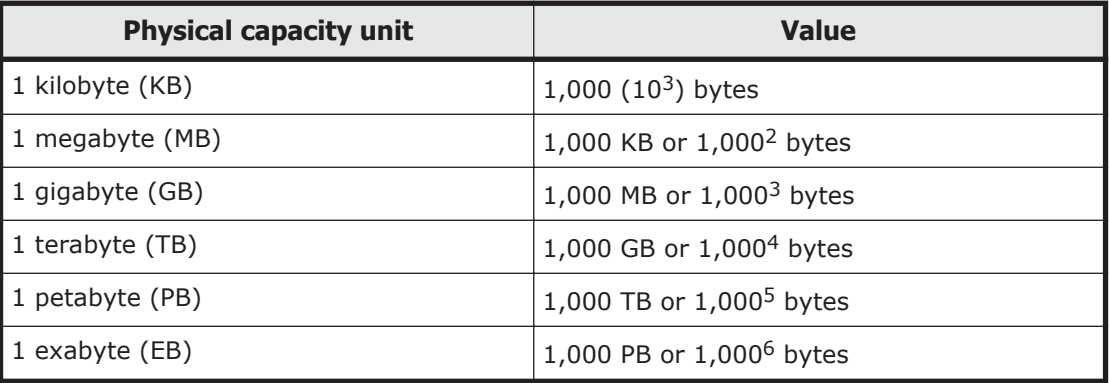

Logical capacity values (for example, logical device capacity, cache memory capacity) are calculated based on the following values:

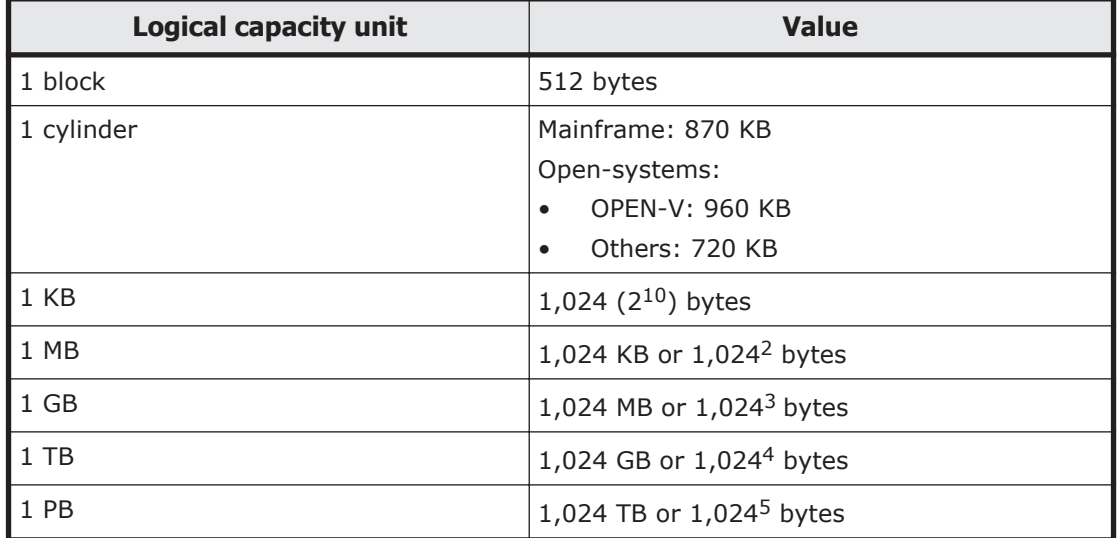

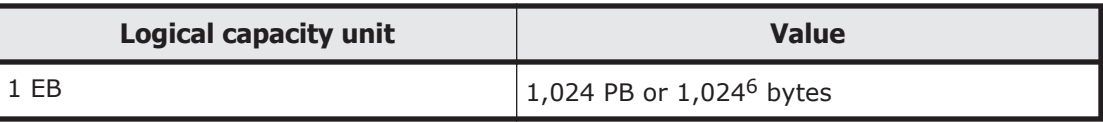

# <span id="page-12-0"></span>**Accessing product documentation**

Product documentation is available on Hitachi Vantara Support Connect: <https://knowledge.hitachivantara.com/Documents>. Check this site for the most current documentation, including important updates that may have been made after the release of the product.

# **Getting help**

[Hitachi Vantara Support Connect](https://knowledge.hitachivantara.com/) is the destination for technical support of products and solutions sold by Hitachi Vantara. To contact technical support, log on to Hitachi Vantara Support Connect for contact information: [https://](https://support.hitachivantara.com/en_us/contact-us.html) [support.hitachivantara.com/en\\_us/contact-us.html](https://support.hitachivantara.com/en_us/contact-us.html).

[Hitachi Vantara Community](https://community.hitachivantara.com/s/) is a global online community for Hitachi Vantara customers, partners, independent software vendors, employees, and prospects. It is the destination to get answers, discover insights, and make connections. **Join the conversation today!** Go to [community.hitachivantara.com](https://community.hitachivantara.com/s/), register, and complete your profile.

## **Comments**

Please send us your comments on this document:

[doc.comments@hitachivantara.com](mailto:doc.comments@hitachivantara.com). Include the document title and number, including the revision level (for example, -07), and refer to specific sections and paragraphs whenever possible. All comments become the property of Hitachi Vantara LLC.

**Thank you!**

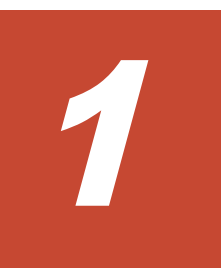

# **Overview of HDLM**

<span id="page-14-0"></span>HDLM is a software package that manages paths between a host and a storage system. HDLM is designed to distribute loads across multiple paths and will switch a given load to another path if there is a failure in the path that is currently being used, thus improving system reliability.

This chapter gives an overview of HDLM and describes its features.

- □ [What is HDLM?](#page-15-0)
- □ [HDLM features](#page-15-0)

## <span id="page-15-0"></span>**What is HDLM?**

With the widespread use of data warehousing and increasing use of multimedia data, the need for high-speed processing of large volumes of data on networks has rapidly grown. To satisfy this need, networks dedicated to the transfer of data, such as SANs, are now being used to provide access to storage systems.

HDLM manages the access paths to these storage systems. HDLM provides the ability to distribute loads across multiple paths and switch to another path if there is a failure in the path that is currently being used, thus improving system availability and reliability.

The figure below shows the connections between hosts and storage systems.

An ESXi server that connects to a storage system via a SAN is called a host. A machine that connects to a host via a LAN and uses commands and utilities to control it is called a remote management client.

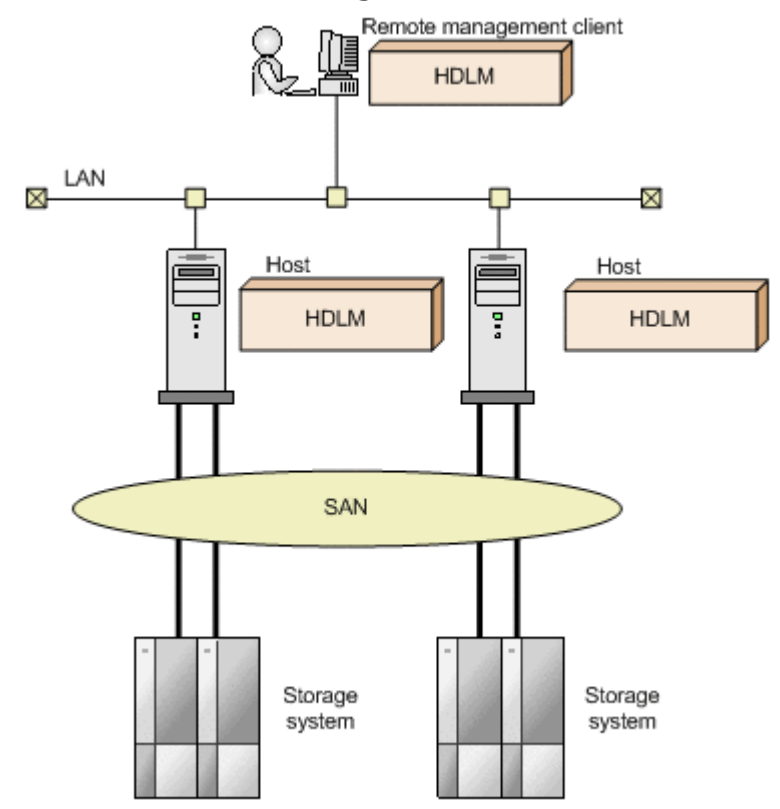

#### **Figure 1-1 Connections between hosts and storage systems**

For details about the storage systems supported by HDLM, see *[Storage](#page-55-0) [systems supported by HDLM on page 3-4](#page-55-0)*.

## **HDLM features**

HDLM features include the following:

The ability to distribute a load across multiple paths. This is also known as *load balancing*.

When a host is connected to a storage system via multiple paths, HDLM can distribute the load across all the paths. This prevents one, loaded down path from affecting the processing speed of the entire system. For details on load balancing, see *[Distributing a load using load balancing](#page-26-0) [on page 2-9](#page-26-0)*.

The ability to continue running operations between a host and storage system, even if there is a failure. This is also known as performing a *failover*.

When a host is connected to a storage system via multiple paths, HDLM can automatically switch to another path if there is some sort of failure in the path that is currently being used. This allows operations to continue between a host and a storage system.

For details on performing failovers, see *[Performing failovers and failbacks](#page-30-0) [using path switching on page 2-13](#page-30-0)*.

The ability to bring a path that has recovered from an error back online. This is also known as performing a *failback*.

If a path is recovered from an error, HDLM can bring that path back online. This enables the maximum possible number of paths to always be available and online, which in turn enables HDLM to better distribute the load across multiple paths.

Failbacks can be performed manually or automatically. In an automatic failback, HDLM automatically brings a path back online on the host side when the user has fixed the physical fault in the path.

For details on performing failbacks, see *[Performing failovers and failbacks](#page-30-0) [using path switching on page 2-13](#page-30-0)*.

The ability to automatically check the status of any given path at regular intervals. This is also known as *path health checking*. #

Detects path errors by checking the path status at regular intervals. This allows you to check for any existing path errors and to resolve them promptly and efficiently.

For details on setting up and performing path health checking, see *[Detecting errors by using path health checking on page 2-22](#page-39-0)*.

#

This is implemented by functionality provided by VMware vSphere ESXi.

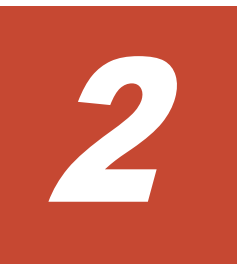

# **HDLM functions**

<span id="page-18-0"></span>This chapter describes the various functions that are built into HDLM. Before the function specifications are explained though, this chapter will go into detail about the HDLM management targets, system configuration, and basic terms that are necessary to know to effectively operate HDLM. After that, the rest of the chapter focuses on describing all the HDLM functions, including the main ones: load distribution across paths and path switching.

- □ [Devices managed by HDLM](#page-19-0)
- □ [System configuration](#page-19-0)
- □ [LU configuration](#page-23-0)
- □ [Program configuration](#page-23-0)
- □ [HDLM driver and NMP positions](#page-25-0)
- □ [Distributing a load using load balancing](#page-26-0)
- $\Box$  [Performing failovers and failbacks using path switching](#page-30-0)
- □ [Monitoring intermittent errors](#page-37-0)
- $\Box$  [Detecting errors by using path health checking](#page-39-0)
- $\Box$  [Distributing a load by using the dynamic I/O path control function](#page-39-0)
- □ [Error management](#page-40-0)
- □ [Collecting audit log data](#page-43-0)
- □ [Integrated HDLM management using Global Link Manager](#page-50-0)

## <span id="page-19-0"></span>**Devices managed by HDLM**

Below is a list of devices that can or cannot be managed by HDLM. The devices that can be managed by HDLM are called *HDLM management-target devices*.

HDLM management-target devices:

The following devices are from the storage systems listed in Section *[What](#page-15-0) [is HDLM? on page 1-2](#page-15-0)*:

- ¢ SCSI devices
- ¢ Hitachi storage system command devices, such as Hitachi RAID Manager command devices

Non-HDLM management-target devices:

- ¢ SCSI devices other than those that are in the storage systems listed in Section *[What is HDLM? on page 1-2](#page-15-0)*
- ¢ Built-in disks on a host
- ¢ Non-disk devices (tape devices, etc.)

## **System configuration**

HDLM manages routes between a host and a storage system by using the SCSI driver. A host and a storage system are connected via an FC-SAN or an IP-SAN.

### **System configuration using an FC-SAN**

In an FC-SAN, fiber cables connect hosts to storage systems. The cable port on the host is called a *host bus adapter* (HBA). The cable port on the storage system is called a *port* (P) on a *channel adapter* (CHA).

A *logical unit* (LU), which lies in a storage system, is either an input target or an output target to or from a host. The areas within an LU are called *Dev*s.

A route that connects a host to a Dev in an LU is called a *path*.

HDLM assigns a unique ID to each management-target path. This ID is called *AutoPATH\_ID*. Sometimes, the path is also just simply called a *management target*.

The following figure shows the configuration of an HDLM system using an FC-SAN.

<span id="page-20-0"></span>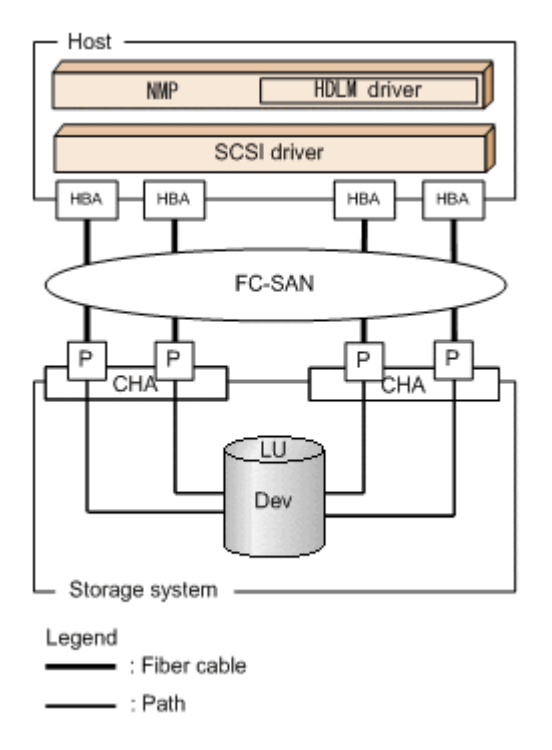

#### **Figure 2-1 Configuration of an HDLM system when using an FC-SAN**

The following table lists the HDLM system components when using an FC-SAN.

| <b>Components</b> | <b>Description</b>                                                                                          |
|-------------------|----------------------------------------------------------------------------------------------------|
| HBA               | A host bus adapter. This serves as a cable port on the<br>host.                                             |
| <b>FC-SAN</b>     | A dedicated network that is used for the transfer of<br>data between hosts and storage systems              |
| <b>CHA</b>        | A channel adapter                                                                                           |
| P                 | A port on a CHA. This serves as a cable port on a<br>storage system.                                        |
| LU                | A logical unit with which a host can perform I/O<br>operations. This unit can be accessed from the network. |
| Dev               | A logical area (a partition) in an LU                                                                       |
| Path              | A route that connects a host to a Dev in an LU                                                              |

**Table 2-1 HDLM system components when using an FC-SAN**

## **System configuration using an IP-SAN**

In an IP-SAN, LAN cables are used to connect hosts to storage systems. The cable port on the host is called an *iSCSI host bus adapter* (iSCSI HBA) or a *network interface card* (NIC). In order to use an NIC, the *iSCSI software* must be installed ahead of time on the host. The cable port on the storage

system is called a *port* (P) on a *channel adapter* (CHA) used for iSCSI connections.

A *logical unit* (LU), which lies in a storage system, is either an input target or an output target to or from a host. The areas within an LU are called *Dev*s.

A route that connects a host to a Dev in an LU is called a *path*.

HDLM assigns a unique ID to each management-target path. This ID is called *AutoPATH\_ID*. Sometimes, the path is also just simply called a *management target*.

The following table lists the HDLM system components when using an IP-SAN.

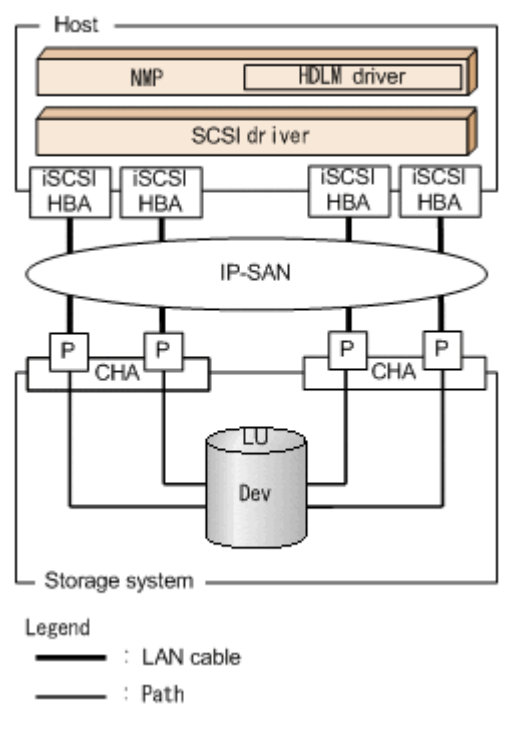

**Figure 2-2 Configuration of an IP-SAN system when using an iSCSI HBA**

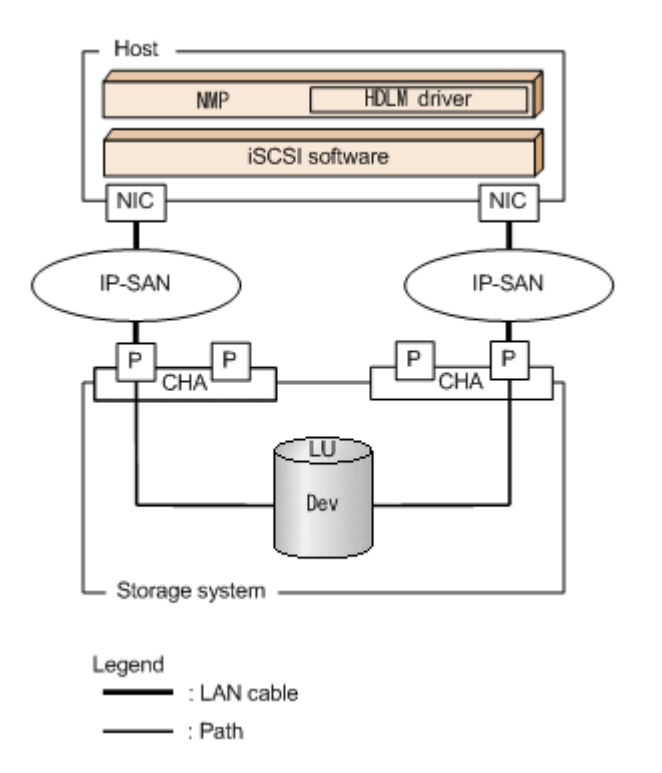

#### **Figure 2-3 Configuration of an IP-SAN system when using iSCSI software and an NIC**

*Table 2-2 HDLM system components when using an IP-SAN on page 2-5* lists the HDLM system components when using an IP-SAN.

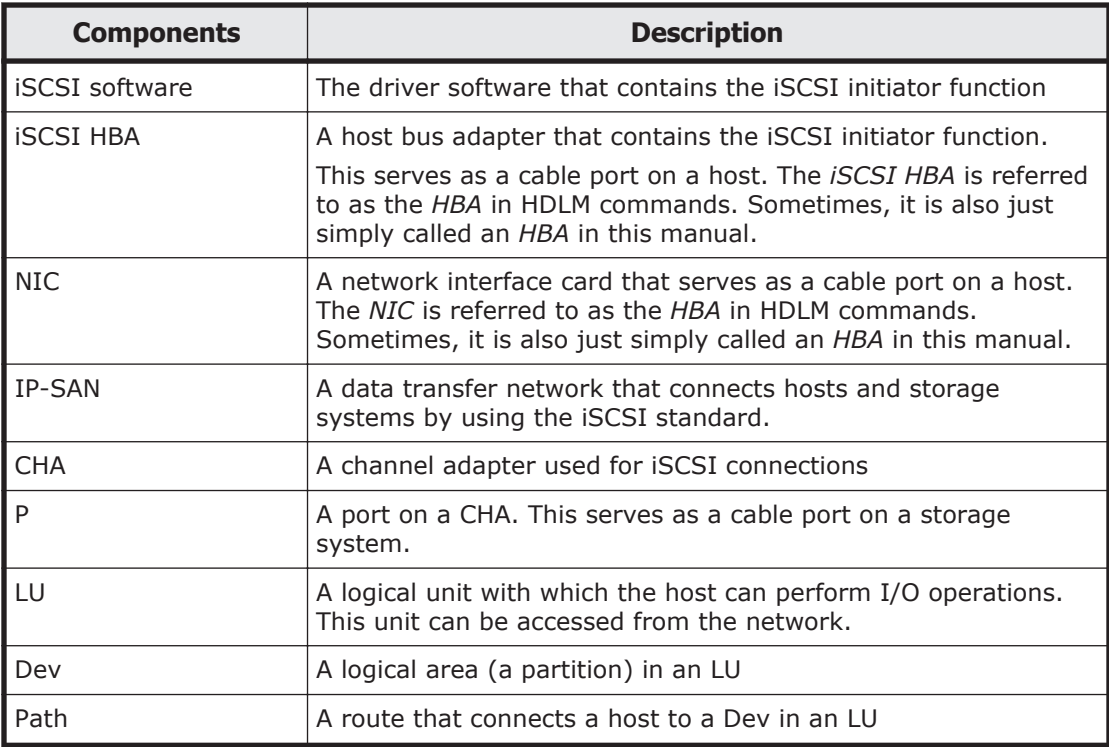

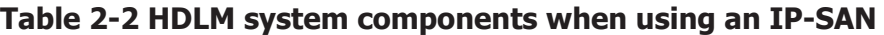

# <span id="page-23-0"></span>**LU configuration**

The following figure shows the LU configuration recognized by the host, after the installation of HDLM.

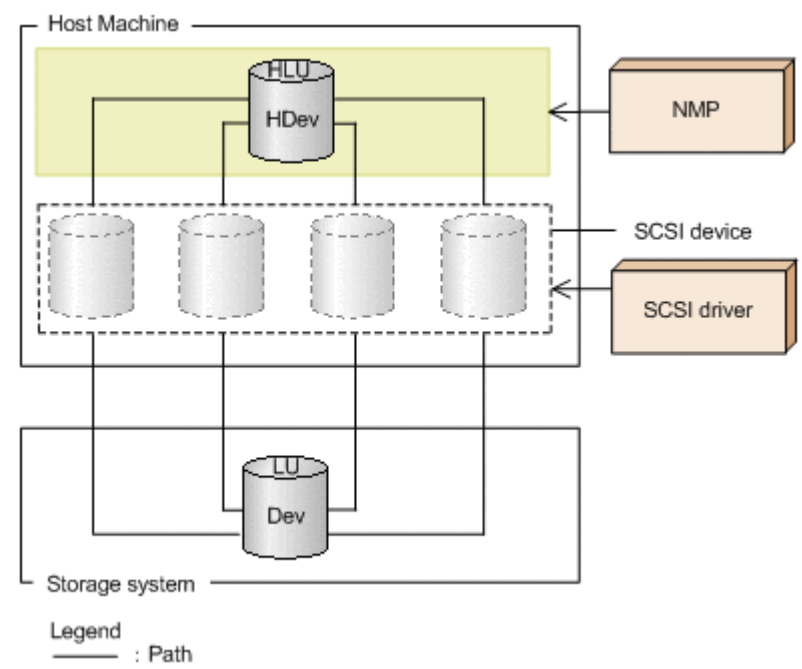

#### **Figure 2-4 LU configuration recognized by the host after the installation of HDLM**

The following table lists and describes the components recognized by the host.

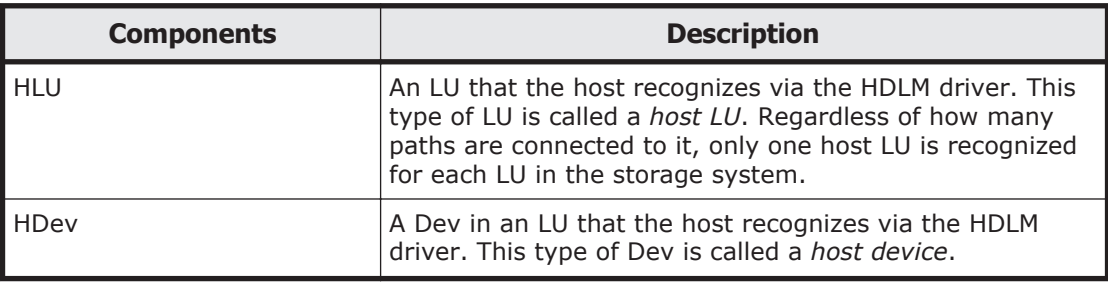

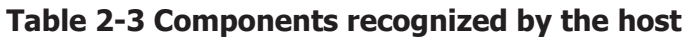

## **Program configuration**

HDLM is actually a combination of several programs. Because each program corresponds to a specific HDLM operation, it is important to understand the name and purpose of each program, along with how they are all interrelated.

The following figure shows the configuration of the HDLM programs.

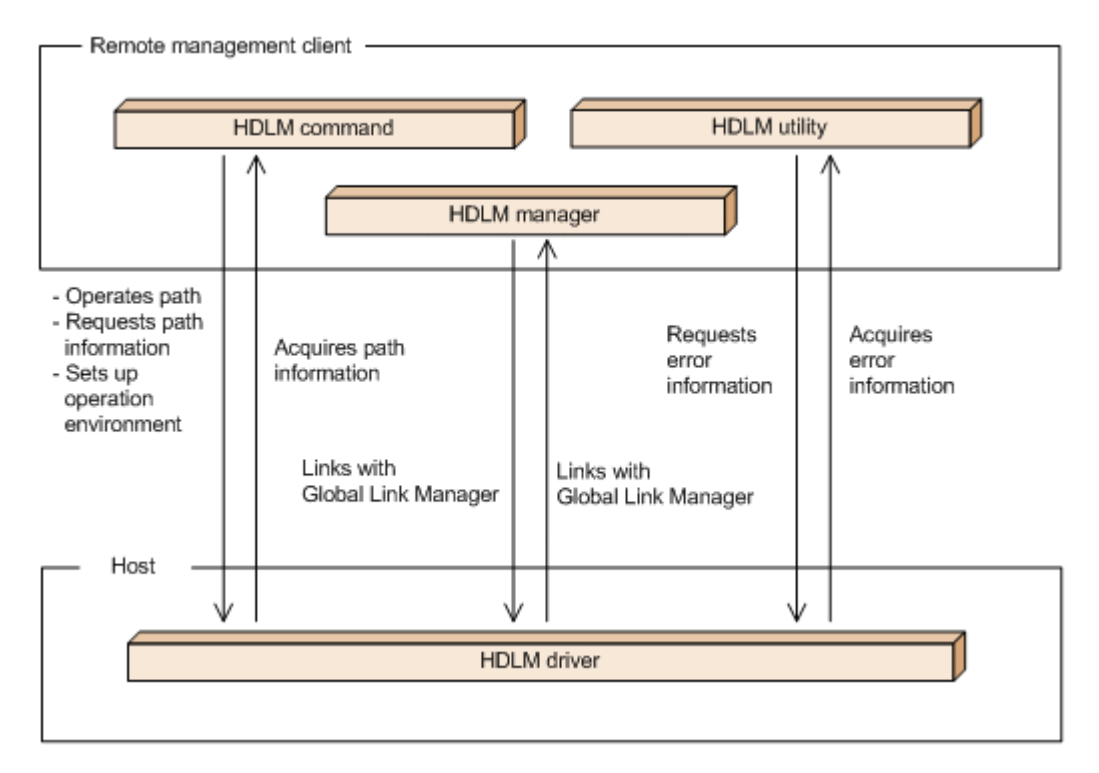

### **Figure 2-5 Configuration of the HDLM programs**

The following table lists and describes the functions of these programs.

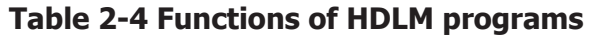

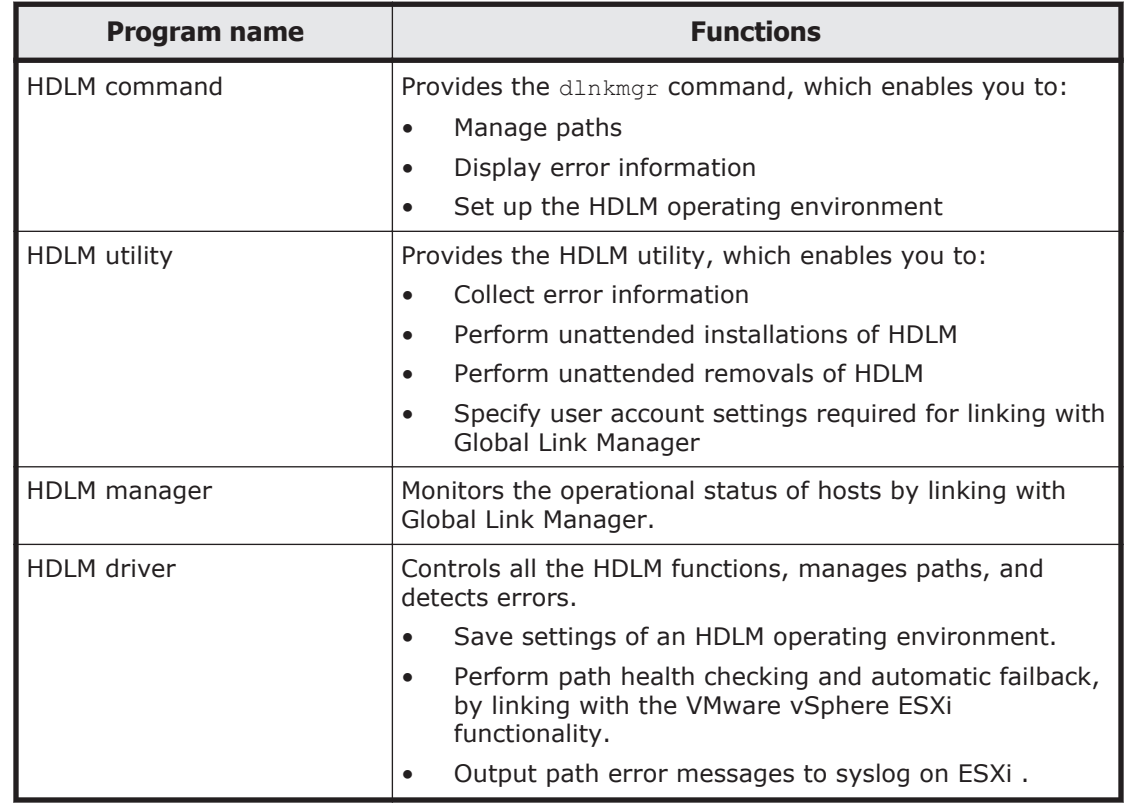

## <span id="page-25-0"></span>**HDLM driver and NMP positions**

NMP is a multipath module provided by VMware, and uses SATP and PSP to perform failovers and load balancing of paths. SATP is a submodule that performs path failovers for a device, and changes the path status when NMP detects a path failure. PSP is a submodule that selects paths for a device, and determines the destination path when NMP issues I/O.

The HDLM driver includes the SATP and PSP submodules provided by HDLM. Storage systems supported by HDLM use a combination of HDLM SATP and either HDLM PSP or VMware PSP.

The HDLM driver and NMP are positioned above the SCSI driver, causing each application on a guest OS to access LUs in the storage system via the HDLM driver and NMP.

The following figure shows the positioning of the HDLM driver and NMP.

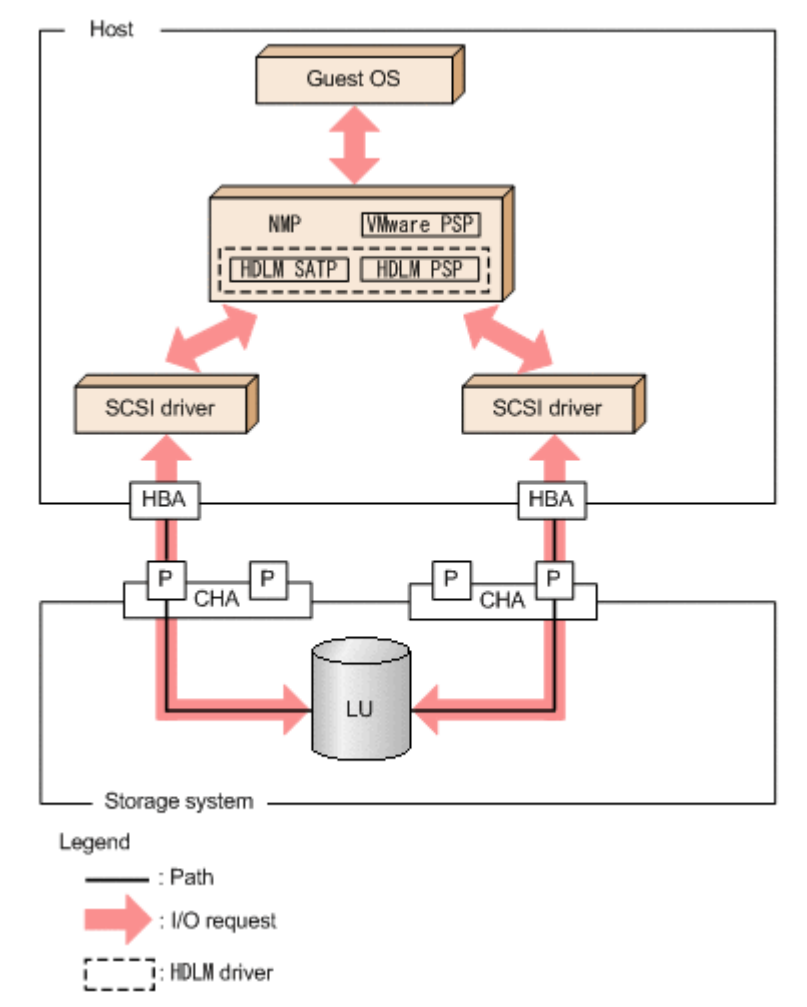

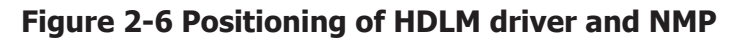

# <span id="page-26-0"></span>**Distributing a load using load balancing**

When the system contains multiple paths to a single LU, HDLM can distribute the load across the paths by using multiple paths to transfer the I/O data. This function is called *load balancing,* and it prevents a single, heavily loaded path from affecting the performance of the entire system.

Note that some I/O operations managed by HDLM can be distributed across all, available paths, and some cannot. Therefore, even when the load balancing function is used, a particular I/O operation might not necessarily allocate data to every available path. RAID Manager issuing IOCTL to a command device is an example of an I/O operation that cannot allocate data to every path.

*Figure 2-7 Flow of I/O data when the load balancing function is not used on page 2-9* shows the flow of I/O data when the load balancing function is not used. *[Figure 2-8 Flow of I/O data when the load balancing function is](#page-27-0) [used on page 2-10](#page-27-0)* shows the flow of I/O data when the load balancing function is used. Both figures show examples of I/O operations being issued for the same LU by multiple applications.

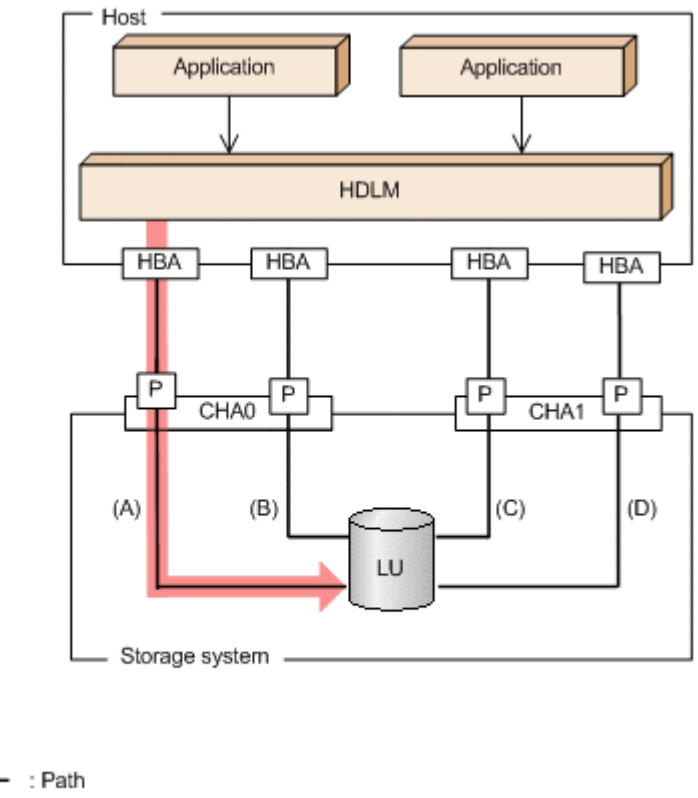

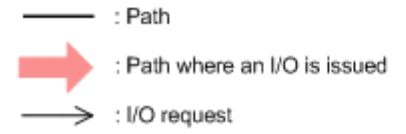

Legend

### **Figure 2-7 Flow of I/O data when the load balancing function is not used**

When the load balancing function is not used, I/O operations converge onto a single path (A). The load on that one path (A) will cause a bottleneck, which might cause problems with system performance.

<span id="page-27-0"></span>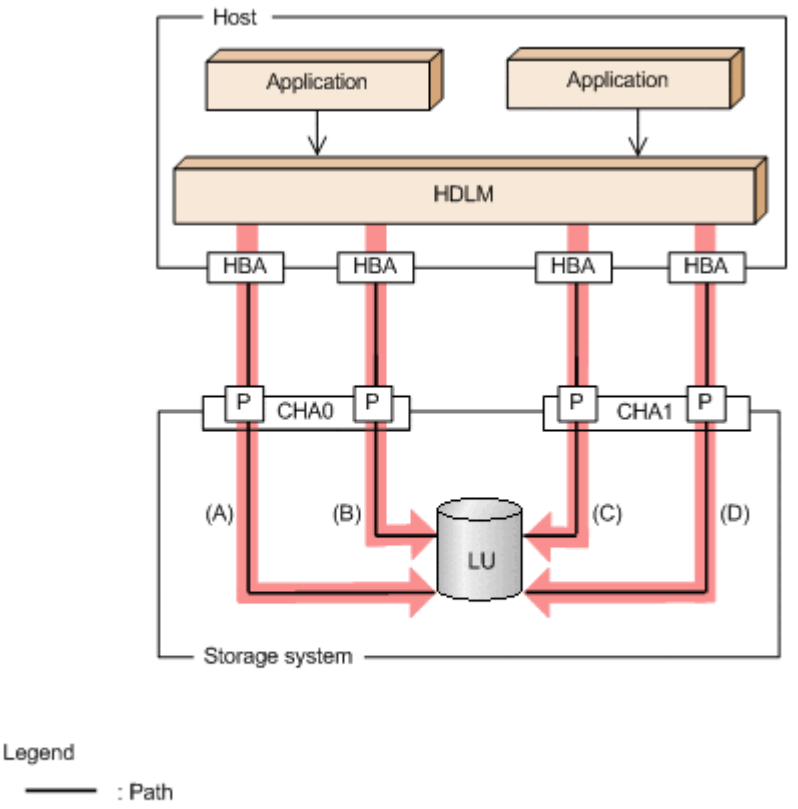

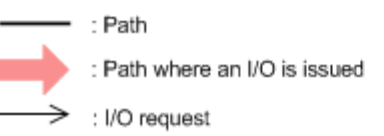

### **Figure 2-8 Flow of I/O data when the load balancing function is used**

When the load balancing function is used, I/O operations are distributed via multiple paths (A, B, C, and D). This helps to prevent problems with system performance and helps prevent bottlenecks from occurring.

## **Paths to which load balancing is applied**

This subsection describes the paths to which the load balancing function is applied.

### **When all paths are owner paths**

If the storage system is supported by HDLM, usually all paths are owner paths. In this case, the load is balanced among all paths that access the same LU. If some of the paths become unusable due to, for example, a failure, the load will be balanced among the remaining usable paths.

For the example in *Figure 2-8 Flow of I/O data when the load balancing function is used on page 2-10*, the load is balanced among the four paths A, B, C, and D. If one of the paths were to become unusable, the load would be balanced among the three, remaining paths.

Note

When the HUS100 series is used, if the dynamic I/O path control function is disabled (the default setting), the load is balanced among all paths that access the same LU.

#### <span id="page-28-0"></span>**When non-owner paths exist**

If both owner paths and non-owner paths exist, HDLM will select the path to be used next from the owner paths, and then from the non-owner paths. In order to prevent system performance from slowing down, HDLM does not perform load balancing between owner paths and non-owner paths. Therefore, if some of the owner paths become unusable due to, for example, a failure, load balancing will be performed among the remaining usable owner paths. It is only when absolutely no owner paths are available, that load balancing is then performed among the non-owner paths.

For the example in *Figure 2-9 Load balancing when both owner paths and non-owner paths exist on page 2-11*, suppose that the paths (A) and (B) are owner paths, and the paths (C) and (D) are non-owner paths. When the LU is accessed, the load is balanced between the two paths A and B, which are both owner paths. When one of the paths (A) cannot be used, then the LU is accessed from the only other owner path (B). When both of the owner paths (A and B) cannot be used, the load is then balanced between two other, nonowner paths (C and D).

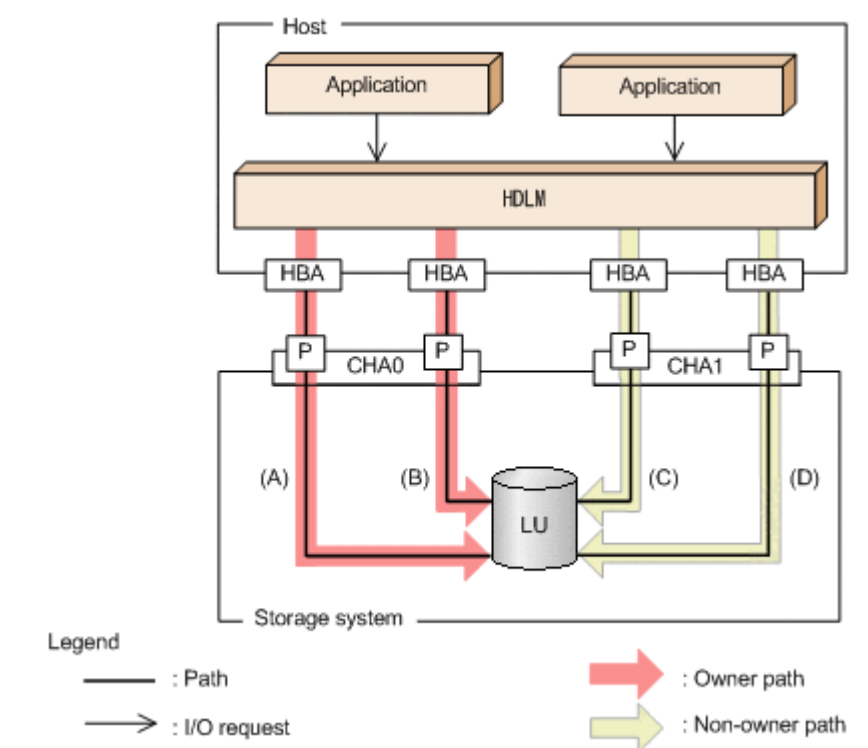

#### **Figure 2-9 Load balancing when both owner paths and non-owner paths exist**

The following describes a case in which non-owner paths exist.

<span id="page-29-0"></span>• When the dynamic I/O path control function is enabled in the HUS100 series:

When the dynamic I/O path control function is enabled, the controller selected by the dynamic load balance controller function is recognized as the owner controller. Other controllers are recognized as non-owner controllers. Paths that pass through the owner controller are owner paths, and paths that do not pass through the owner controller are non-owner paths.

For details about the dynamic I/O path control function, see *[Distributing a](#page-39-0) [load by using the dynamic I/O path control function on page 2-22](#page-39-0)*.

• When a global-active device is used and the non-preferred path option is set:

When a global-active device is used, the default settings of the storage system specify that all paths are owner paths. Load balancing is performed on all paths that access the primary and secondary volumes of global-active device pairs.

However, if the primary site and the secondary site are far apart, I/O performance might be low for I/O issued to a site other than the location of the host. In such a case, specify the non-preferred path option on the storage system at the site where the host is not located. A path for which the non-preferred path option is specified is a non-owner path and cannot be used until all the owner paths become unavailable.

If you specify the non-preferred path option on the storage system when the HDLM device is already configured, execute the refresh operation of the HDLM command, or restart the host.

## **Load balancing algorithms**

The load balancing function uses VMware PSPs or PSPs provided by HDLM. The following table lists the load balancing algorithms that HDLM can use.

| <b>Algorithm name</b>        | <b>PSP name</b>    |
|------------------------------|--------------------|
| Extended Round Robin         | HTI_PSP_HDLM_EXRR  |
| Extended Least I/Os          | HTI_PSP_HDLM_EXLIO |
| <b>Extended Least Blocks</b> | HTI PSP HDLM EXLBK |
| Most Recently Used (VMware)  | VMW PSP MRU        |
| Round Robin (VMware)         | VMW PSP RR         |

**Table 2-5 Load balancing algorithms**

PSPs for the Extended Round Robin, Extended Least I/Os, and Extended Least Blocks algorithms are installed together with HDLM. These algorithms determine which path to allocate based on whether the data of the I/O to be issued is sequential with the data of the I/O that was issued immediately beforehand.

If the data is sequential, the path used will be the one to which the data of the I/O that was issued immediately beforehand was distributed. However, if <span id="page-30-0"></span>a specified number of I/Os has been issued to a path, processing switches to the next path.

If the data is not sequential, these algorithms select the path to be used each time an I/O request is issued.

- Extended Round Robin: The paths are simply selected in order from among all the connected paths.
- Extended Least I/Os

The path that has the least number of I/Os being processed is selected from among all the connected paths.

• Extended Least Blocks

The path that has the least number of I/O blocks being processed is selected from among all the connected paths.

The default algorithm is the Extended Least I/Os algorithm, which is set when HDLM is first installed. When an upgrade installation of HDLM is performed, the algorithm that is currently being used is inherited.

Select the load balancing algorithm most suitable for the data access patterns of your system environment. However, if there are no recognizable data access patterns, we recommend using the default algorithm, the Extended Least I/Os algorithm.

You can specify the load balancing function by the  $dlnk$ mgr command's set operation. For details on the set operation, see *[set \(sets up the operating](#page-122-0) [environment\) on page 6-15](#page-122-0)*.

## **Performing failovers and failbacks using path switching**

When the system contains multiple paths to an LU and an error occurs on the path that is currently being used, HDLM can switch to another functional path, so that the system can continue operating. This is called a *failover*.

If a path in which an error has occurred recovers from the error, HDLM can then switch back to that path. This is called a *failback*.

Two types of failovers and failbacks are available:

- Automatic failovers and failbacks
- Manual failovers and failbacks

Failovers and failbacks switch which path is being used and also change the statuses of the paths. A path status is either *online* or *offline*. An online status means that the path can receive I/Os. On the other hand, an offline status means that the path cannot receive I/Os. A path will go into the offline status for the following reasons:

- An error occurred on the path.
- A user executed the HDLM command's offline operation.

For details on the offline operation, see *[offline \(places paths offline\) on](#page-114-0) [page 6-7](#page-114-0)*.

For details on path statuses and the transitions of those statuses, see *[Path](#page-34-0) [status transition on page 2-17](#page-34-0)*.

## <span id="page-31-0"></span>**Automatic path switching**

The following describes the automatic failover and failback functions, which automatically switch a path.

#### **Automatic failovers**

If you detect an error on the path that is currently being used, you can continue to use the system by having the status of that path automatically changed to offline, and then automatically have the system switch over to another online path. This functionality is called *automatic failover*. Automatic failovers can be used for the following levels of errors:

#### **Critical**

A fatal error that might stop the system.

Error

A high-risk error, which can be avoided by performing a failover or some other countermeasure.

For details on error levels, see *[Table 8-1 Format and meaning of the message](#page-197-0) [ID KAPLnnnnn-l](#page-197-0) on page 8-2* in *[Format and meaning of message IDs on](#page-197-0) [page 8-2](#page-197-0).*.

HDLM will select the path to be used next from among the various paths that access the same LU, starting with owner paths, and then non-owner paths.

If the storage system is supported by HDLM, usually all paths are owner paths. As a result, all of the paths accessing the same LU can be possible switching destinations. For example, in *[Figure 2-10 Path switching on page](#page-32-0) [2-15](#page-32-0)*, the LU is accessed using only the one path (A). However, after that path is placed offline, the switching destination can come from any of the other three paths (B, C, or D).

When non-owner paths exist, HDLM will select the path to be used next from among the various paths that access the same LU, starting with the owner paths, and then the non-owner paths. For example, in *[Figure 2-10 Path](#page-32-0) [switching on page 2-15](#page-32-0)*, the owner controller of an LU is CHA0, and access to the LU is made via only one path (A). After that access path (A) is placed offline, the first choice for the switching destination is the other path connected to CHA0 (B). If an error also occurs on that path (B), then the next possibility for a path comes from one of the two paths (C or D) connected to CHA1.

Note

Non-owner paths exist in the following cases:

- <span id="page-32-0"></span>¢ When the HUS100 series is being used, and the dynamic I/O path control function is enabled
- ¢ When a global-active device is being used, and the non-preferred path option is set

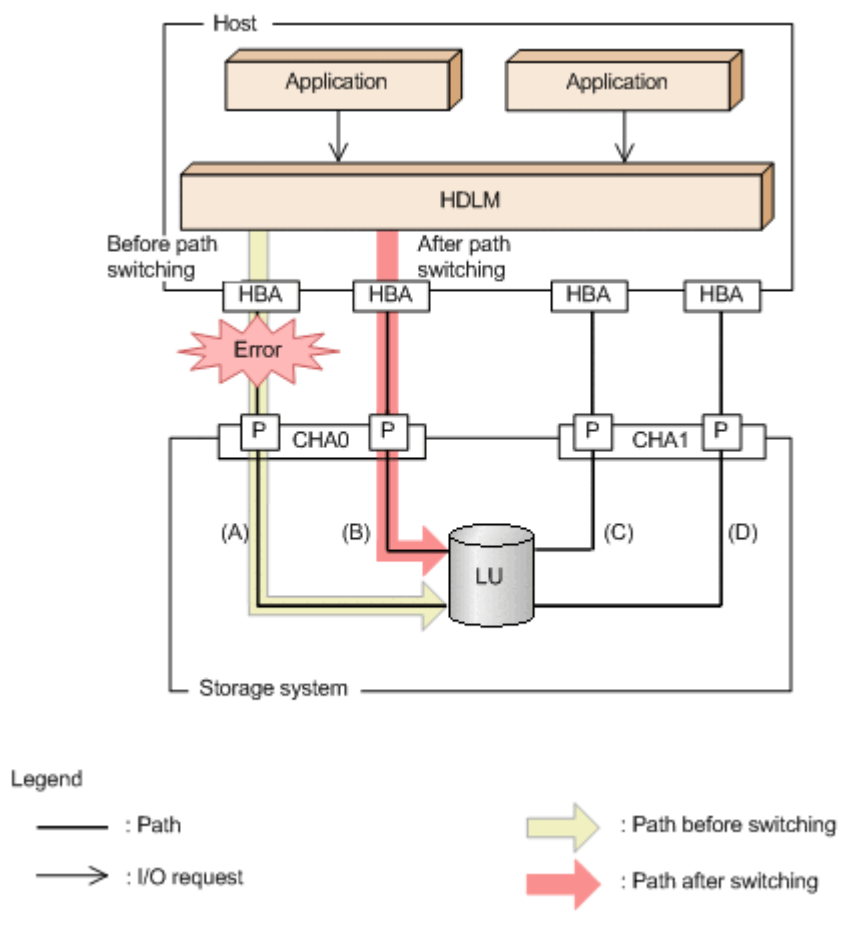

**Figure 2-10 Path switching**

#### **Automatic failbacks**

When a path recovers from an error, HDLM can automatically place the recovered path back online. This function is called the *automatic failback* function.

When non-owner paths exist, HDLM will select the path to be used next from the online owner paths, and then from the online non-owner paths. When a non-owner path is used because all of the owner-paths are placed offline, if an owner path recovers from an error and HDLM automatically places the recovered path online, the path will be automatically switched over from the non-owner path to the owner path that recovered from the error.

When an intermittent error $*$  occurs in a path, automatic failback repeatedly places the path offline and then online again, which can cause I/O performance to drop. In this case, we recommend that you configure

<span id="page-33-0"></span>intermittent error monitoring to exclude paths with intermittent errors from the automatic failback process.

Automatic failback is implemented by functionality provided by VMware vSphere ESXi, and cannot be disabled.

Intermittent error monitoring can be specified in the HDLM command's set operation. For details on the set operation, see *[set \(sets up the operating](#page-122-0) [environment\) on page 6-15](#page-122-0)*.

Note

Non-owner paths exist in the following cases:

- ¢ When the HUS100 series is being used, and the dynamic I/O path control function is enabled
- ¢ When a global-active device is being used, and the non-preferred path option is set

#

An *intermittent error* means an error that occurs irregularly because of some reason such as a loose cable connection.

## **Manual path switching**

You can switch the status of a path by manually placing the path online or offline. Manually switching a path is useful, for example, when system maintenance needs to be done.

You can manually place a path online or offline by doing the following:

• Execute the dlnkmgr command's online or offline operation.

For details on the online operation, see *[online \(places paths online\) on](#page-117-0) [page 6-10](#page-117-0)*. For details on the offline operation, see *[offline \(places](#page-114-0) [paths offline\) on page 6-7](#page-114-0)*.

However, if there is only one online path for a particular LU, that path cannot be manually switched offline. Also, a path with an error that has not been recovered from yet cannot be switched online.

HDLM uses the same algorithms to select the path that will be used next, regardless of whether automatic or manual path switching is used.

In a normal state, all paths that access the same LU are candidates for the switching destination path. However, if non-owner paths exist, HDLM selects the switching destination path from the owner paths and then from the nonowner paths.

Executing the online operation places the offline path online. For details on the online operation, see *[online \(places paths online\) on page 6-10](#page-117-0)*. If nonowner paths are also used, HDLM selects the path to use from the online owner paths, and then from the online non-owner paths.

Note

Non-owner paths exist in the following cases:

- ¢ When the HUS100 series is being used, and the dynamic I/O path control function is enabled
- ¢ When a global-active device is being used, and the non-preferred path option is set

## <span id="page-34-0"></span>**Path status transition**

Each of the online and offline statuses described in *[Performing failovers and](#page-30-0) [failbacks using path switching on page 2-13](#page-30-0)* is further subdivided into several statuses. The path statuses (the online path statuses and offline path statuses) are explained below.

### **The online path statuses**

The online path statuses are as follows:

• Online

I/Os can be issued normally.

• Online  $(S)$ <sup>#</sup>

The paths to the primary volume (P-VOL) in the HAM environment have recovered from an error, but I/O to the P-VOL is suppressed.

• Online(D)#

The paths to the primary volume (P-VOL) in an HAM environment have recovered from an error, but I/O to the P-VOL is suppressed. If an error occurs in all the paths to a secondary volume (S-VOL), the status of the P-VOL paths will be automatically changed to the Online status. To change the status to the  $Online(D)$  status, specify the  $-dfha$  parameter for the HDLM command's online operation.

#

The status changes to this status when using HAM (High Availability Manager).

### **The offline path statuses**

The offline path statuses are as follows:

• Offline(C)

The status in which I/O cannot be issued because the offline operation was executed. For details on the offline operation, see *[offline \(places](#page-114-0) [paths offline\) on page 6-7](#page-114-0)*.

The (C) indicates the command attribute, which indicates that the path was placed offline by using the command.

• Offline(E)

The status indicating that an I/O could not be issued on a given path, because an error occurred on the path.

The (E) in Offline(E) indicates the error attribute, which indicates that an error occurred in the path.

### <span id="page-35-0"></span>**Correspondence between VMware vSphere and HDLM path statuses**

The following table shows the correspondence between the path statuses displayed by VMware vSphere and the path statuses displayed in the output of the HDLM command's view operation.

**Table 2-6 Correspondence between VMware vSphere and HDLM path statuses**

| Path status displayed by VMware<br>vSphere | Path status displayed by the HDLM |
|--------------------------------------------|-----------------------------------|
| active, and standby                        | Online                            |
| off                                        | Offline (C)                       |
| dead, unavailable, and perm loss           | Offline(E)                        |

#### **Status transitions of a path**

The following figure shows the status transitions of a path.

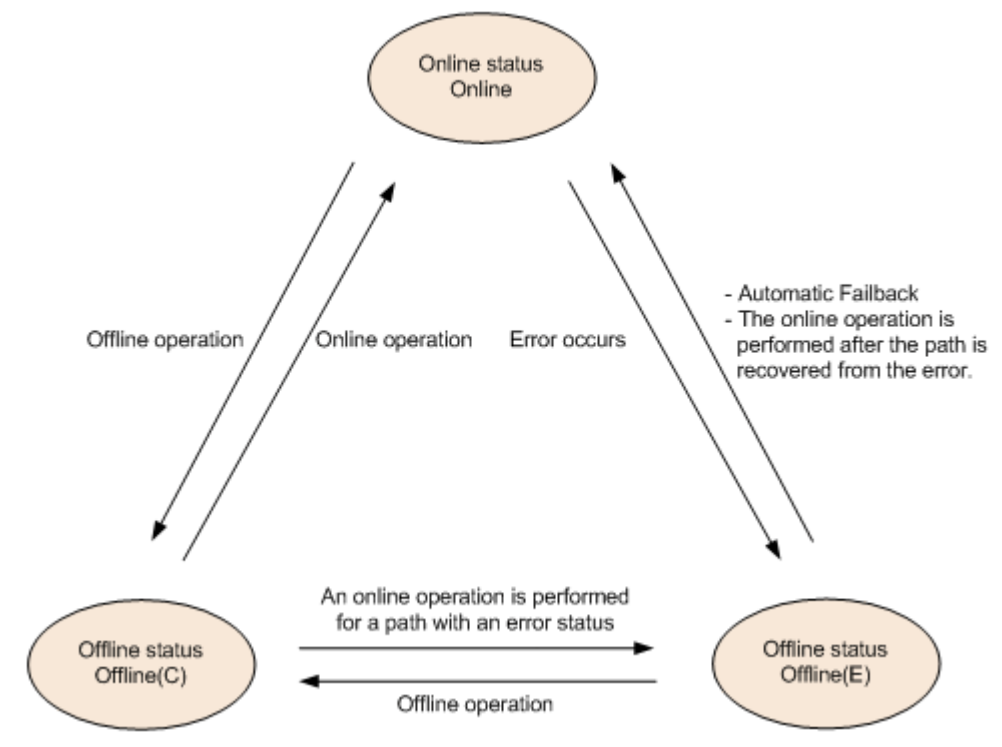

**Figure 2-11 Path status transitions**

Legend:

Online operation: Online operation performed by executing the dlnkmgr command's online operation.

Offline operation: Offline operation performed by executing the  $dlnk$ mgr command's offline operation.
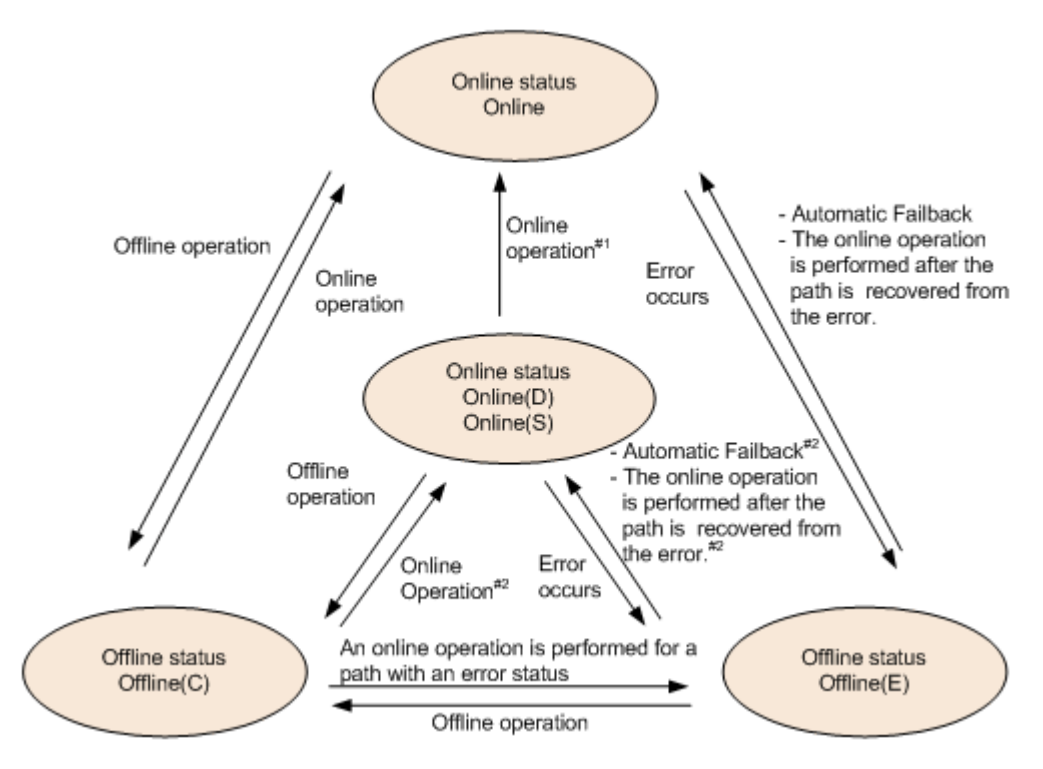

**Figure 2-12 Path status transitions (P-VOL in HAM environment)**

#### Legend:

Online operation: Online operation performed by executing the  $dlnk_{\text{max}}$ command's online operation.

Offline operation: Offline operation performed by executing the  $dlnk$ mgr command's offline operation.

#### #1

Also when an error occurs in all the paths to an  $S-VOL$  in the  $OnLine(D)$ status.

#### #2

When I/O operations are processed on an S-VOL.

The last available online path for each LU cannot be placed offline by executing the offline operation. This ensures access to the LU. For details on the offline operation, see *[offline \(places paths offline\) on page 6-7](#page-114-0)*. A path that is recovered from an error by the automatic failback function is automatically placed in online status.

When you are using intermittent error monitoring, the path in which the intermittent error occurred is not automatically placed online when the path recovers from the error. In such a case, place the path online manually.

#### Note

If there is a path failure immediately after a path is placed offline by using the  $dlnkmqr$  command, Offline(C) might change to Offline(E). If an offline operation was performed, wait for a fixed period of time (about 2 minute), check the path status by using the  $dln k$ mgr command, and

make sure that the status has changed to Offline(C). If it is Offline(E), retry the offline operation.

# **Monitoring intermittent errors**

An intermittent error refers to an error that occurs irregularly because of something like a loose cable. In the event of an intermittent error, automatic failback will repeatedly occur causing I/O performance to drop. To prevent this from happening, HDLM can automatically remove the path where an intermittent error is occurring from the paths that are subject to automatic failbacks. This process is called *intermittent error monitoring*.

A path in which an error occurs a specified number of times within a specified interval is determined to have an intermittent error. The path where an intermittent error occurs remains in error status until the user executes the HDLM command's online operation to place the path back to online. Automatic failbacks are not performed for such paths. This status is referred to as the *not subject to auto failback* status.

# **Checking intermittent errors**

You can check the paths in which intermittent errors have occurred by viewing the execution results of the HDLM command's view operation.

For details on the view operation, see *[view \(displays information\) on page](#page-131-0) [6-24](#page-131-0)*.

# **Setting up intermittent error monitoring**

When you set up the intermittent error monitoring function, first specify whether to enable or disable the function. When you enable the intermittent error monitoring function, specify the following monitoring conditions: the error monitoring interval, and the number of times that the error needs to occur. If you enable the intermittent error monitoring function and an error occurs on a particular path the specified number of times within the specified error monitoring interval (in minutes), then an intermittent error will occur on the path.

You can set up intermittent error monitoring by executing the dlnkmgr command's set operation.

For details on how to configure intermittent error monitoring, see *[set \(sets up](#page-122-0) [the operating environment\) on page 6-15](#page-122-0)*.

# **Intermittent error monitoring actions**

During intermittent error monitoring, HDLM manages the history of errors $#$ that occurred on each path. If an error occurs on a path, HDLM counts the number of errors that occurred within the time period specified as the error monitoring interval, immediately before that error occurred. If the number

reaches the specified condition, then an intermittent error will occur on the path.

For example, if 30 is set for the error monitoring interval and 3 for the number of times that the error needs to occur, an intermittent error occurs on the path if an error occurs three times or more within a time period from 30 minutes before the error to the moment the error occurs. The path will be excluded from automatic failbacks. A path excluded from automatic failback has an error status until the user executes the HDLM command's online operation.

#

An error means a path status transition from Online to Offline(E).

# **When a user changes the intermittent error information**

During intermittent error monitoring, if a user changes any of the values set for the intermittent error monitoring or path status, the following are initialized: the history of errors on the paths managed by HDLM, and the information for the paths that were excluded from automatic failback. The following table lists the user operations that cause initialization of intermittent error information and the target paths for initialization.

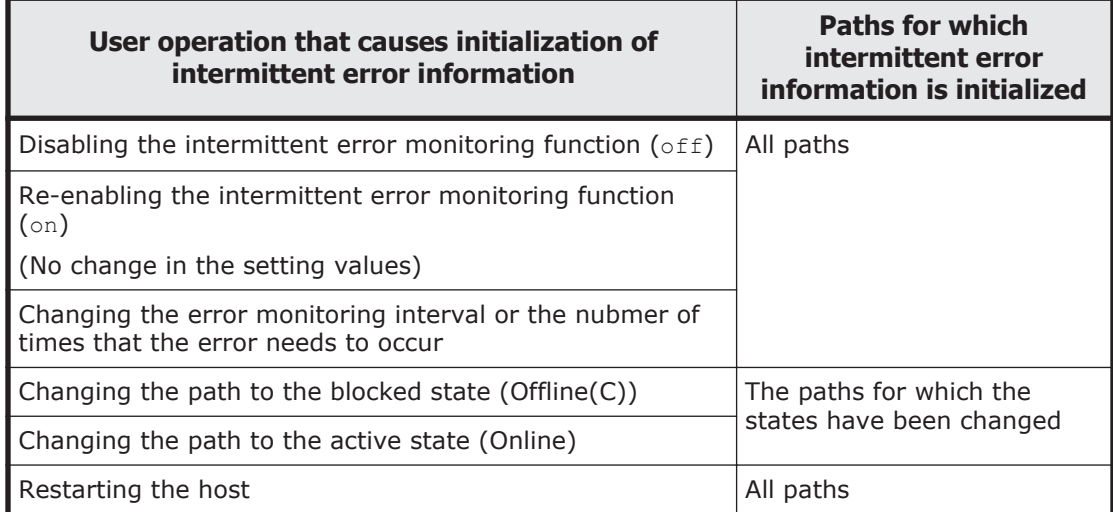

#### **Table 2-7 User operations that cause initialization of intermittent error information and the target paths for initialization**

When intermittent error monitoring is enabled, if the intermittent error information is initialized, monitoring starts again from that moment. To set the paths that have been excluded from automatic failback to stay excluded, change the paths to the blocked state (Offline(C)) before you change the intermittent error monitoring setting.

You can check whether intermittent error monitoring is being performed for a path, by executing the HDLM command's  $view$  -path operation with the  $-iem$ parameter specified, and then checking the displayed IEP item. If a numerical value of 0 or greater is displayed for this item, intermittent error monitoring is being performed on the path.

For details about the view operation, see *[view \(displays information\) on page](#page-131-0) [6-24](#page-131-0)*.

# **Detecting errors by using path health checking**

The function that checks the statuses of paths for which no I/O operations are being performed and detects errors is called *path health checking*.

The path health check function periodically checks the status of online paths regardless of whether any I/O activity is occurring. If an error is detected in a path, the path health checking function switches the status of that path to Offline(E). You can use the dlnkmgr command's  $\text{view}$  operation to check the path error.

The health check function is implemented by functionality provided by VMware vSphere ESXi. You cannot disable the health check function or change the interval between checks.

# **Distributing a load by using the dynamic I/O path control function**

The result of using HDLM load balancing to distribute a load can be improved, by applying the HDLM dynamic I/O path control function to the storage system in which the dynamic load balance control function is installed.

# **What is the dynamic load balance control function**

In a system configuration in which multiple hosts and a storage system are connected, the I/O processing load tends to concentrate on the controller of the storage system, causing throughput performance of the entire system decrease. The dynamic load balance controller function evaluates such load statuses on the controller and prevents storage system performance from decreasing.

The following is a list of the storage systems that provide the dynamic load balance controller function and are supported by HDLM.

• HUS100 series

# **Dynamic I/O path control function**

In a storage system in which the dynamic load balance controller function is installed, enable the dynamic I/O path control function to make the HDLM load balancing effective.

When the dynamic I/O path control function is enabled, the controller selected by the dynamic load balance controller function is recognized as the owner controller. Other controllers are recognized as non-owner controllers. Paths that pass through the owner controller are owner paths, and paths that do not pass through the owner controller are non-owner paths.

The dynamic I/O path control function can be enabled or disabled based on each host, connected storage system, or LU.

The dynamic I/O path control function can be specified by using the HDLM command's set operation. For details about the set operation, see *[set \(sets](#page-122-0) [up the operating environment\) on page 6-15](#page-122-0)*.

# **Error management**

For troubleshooting purposes, HDLM collects information and stores it into log files. The following figure shows the flow of data when error information is collected on a host which is running HDLM.

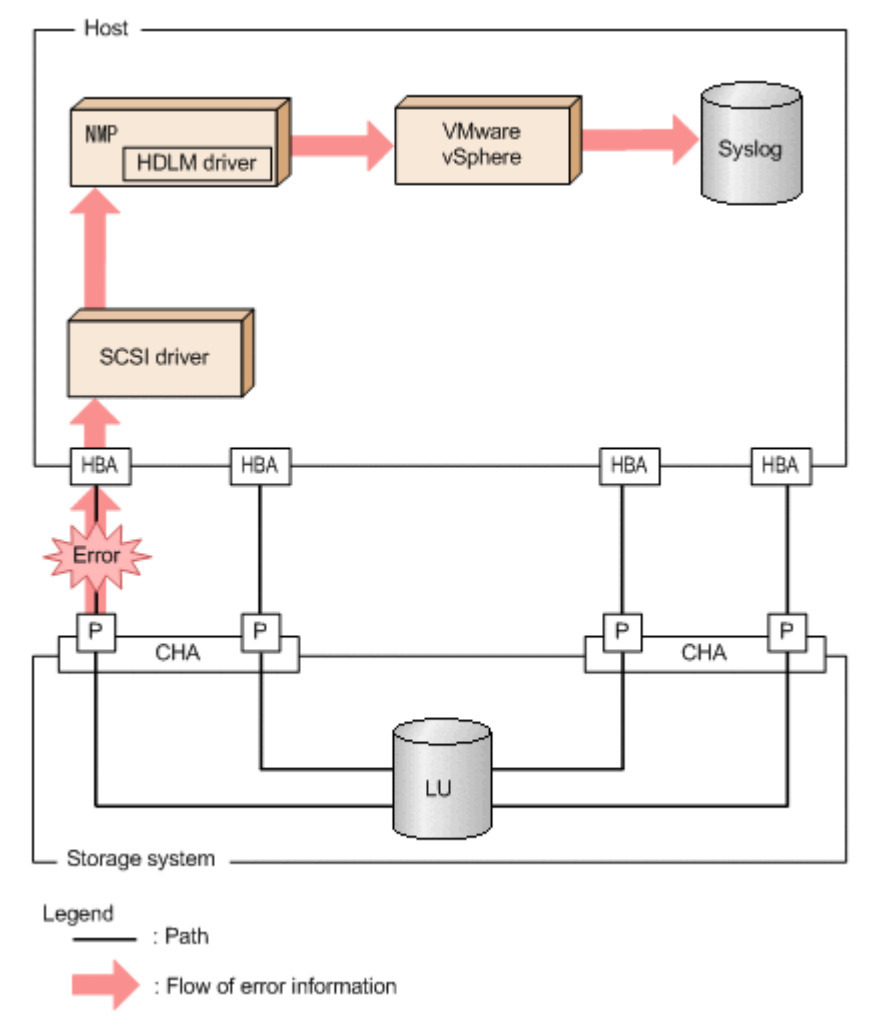

#### **Figure 2-13 Flow of data when path error information is collected**

Logs might be collected in layers below HDLM, such as for the SCSI driver. For more details, see the VMware vSphere documentation.

# **Types of collected logs**

HDLM collects information about errors that occurred on ESXi hosts and on a remote management client.

- Log data for errors that occurred on the ESXi host is output to syslog on the ESXi host, This log data corresponds to I/O errors and to changes in path status.
- Log data for errors that occurred on a remote management client is output as remote management client error log data.

You can use this error information to examine the error status and analyze the error cause.

The following table shows the error information for an ESXi host.

| Log name | <b>Description</b>                                                       | <b>Output destination</b>                                                                        |
|----------|--------------------------------------------------------------------------|--------------------------------------------------------------------------------------------------|
| Syslog   | Information about detected errors is The default file path<br>collected. | is /var/log/vmkernel.log.                                                                        |
|          |                                                                          | For details on how to set the<br>syslog file path, refer to the<br>VMware vSphere documentation. |

**Table 2-8 Types of ESXi host error information**

For details on how to change the collection level, see *[Table 8-1 Format and](#page-197-0) [meaning of the message ID KAPLnnnnn-l](#page-197-0) on page 8-2* in *[Format and](#page-197-0) [meaning of message IDs on page 8-2.](#page-197-0)*

The following table shows the error information for remote management clients.

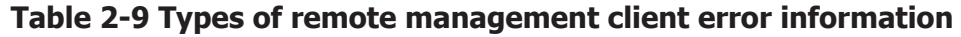

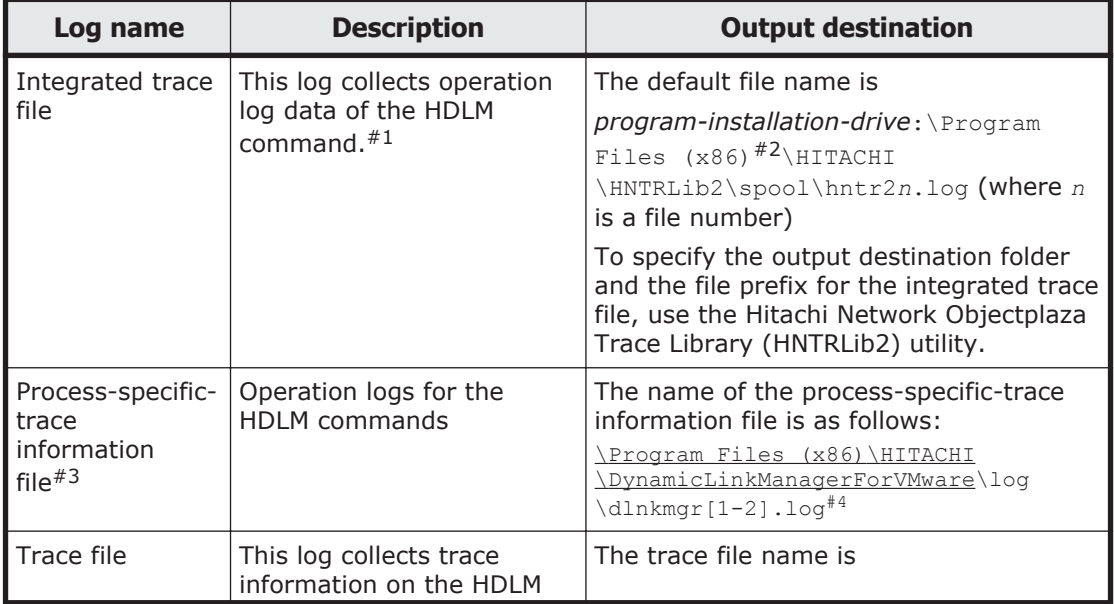

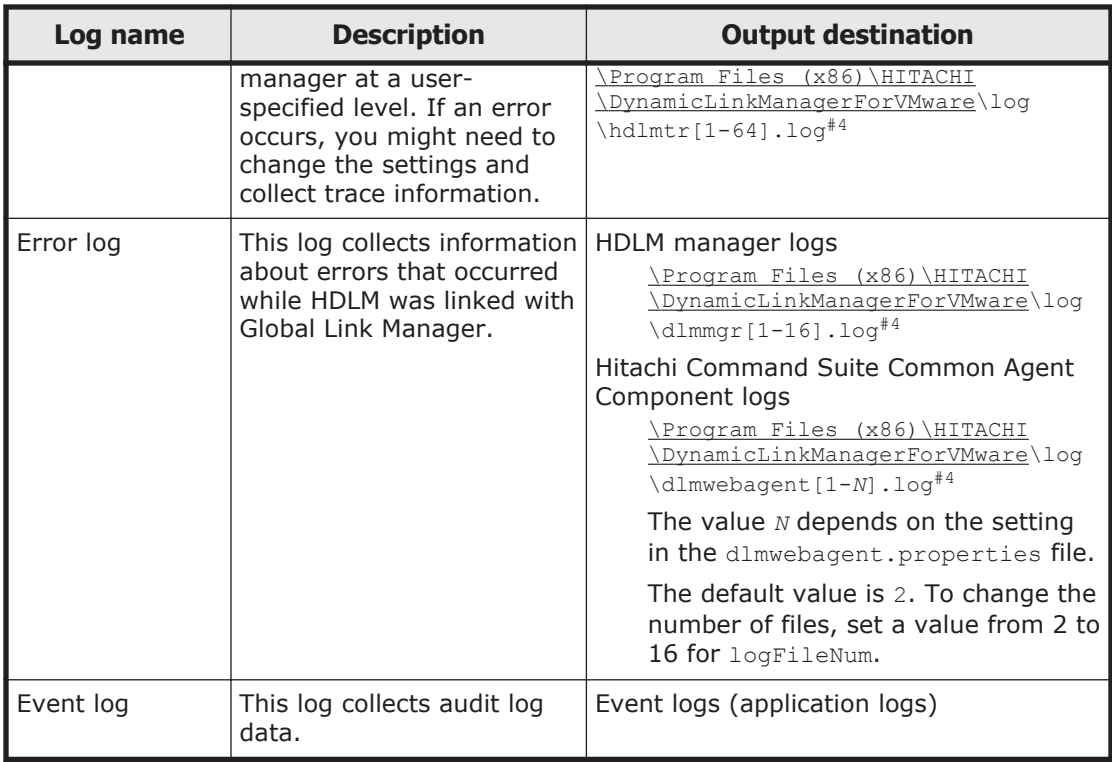

#### #1

In Windows 10, the operation log is output to the process-specific-trace information file.

#### #2

For Windows 8 (x86), Program Files (x86) is Program Files.

#### #3

This file is output for Windows 10.

#### #4

The underlined part indicates a folder specified during installation. After obtaining these files, be sure to also copy them to a backup location.

# **Collecting error information**

You need to collect HDLM error information both from the ESXi host and from remote management clients. Note that, if syslog transfer is set up in the ESXi host, you need to collect syslog from the transfer destination.

Collecting from the ESXi host

You can collect ESXi host log information by either of the following methods:

¢ Using a vSphere client, export the system logs. Use the default setting for specifying the sources to be collected. ¢ Log in to the ESXi host and execute the vm-support command to collect the system logs.

Also, if a kernel panic occurs on the ESXi host, collect a core dump for investigation.

Collecting from the remote management client

HDLM provides the utility for collecting HDLM error information (DLMgetras).

By using the DLMgetras utility, you can simultaneously collect all the information required for analyzing errors: information such as integrated trace files, process-specific-trace information file, definition files, and information on the OS. You can use the collected information for when you contact your HDLM vendor or maintenance company.

For details on the DLMgetras utility, see *[The DLMgetras utility for collecting](#page-171-0) [HDLM error information on page 7-2](#page-171-0)*.

# **Collecting audit log data**

HDLM and other Hitachi storage-related products provide an audit log function so that compliance with regulations, security evaluation standards, and industry-specific standards can be shown to auditors and evaluators. The following table describes the categories of audit log data that Hitachi storagerelated products can collect.

| <b>Category</b> | <b>Explanation</b>                                                                                                    |  |
|-----------------|----------------------------------------------------------------------------------------------------|--|
| StartStop       | An event indicating the startup or termination of hardware<br>or software, including:                                                                   |  |
|                 | OS startup and termination<br>$\bullet$                                                                                                    |  |
|                 | Startup and termination of hardware components<br>(including micro-program)                                                                             |  |
|                 | Startup and termination of software running on storage<br>systems, software running on SVPs (service<br>processors), and Hitachi Command Suite products |  |
| Failure         | An abnormal hardware or software event, including:                                                                                                    |  |
|                 | Hardware errors<br>$\bullet$                                                                                                    |  |
|                 | Software errors (such as memory errors)                                                                                                    |  |
| LinkStatus      | An event indicating the linkage status between devices:                                                                                                 |  |
|                 | Link up or link down                                                                                                    |  |
| ExternalService | An event indicating the result of communication between a<br>Hitachi storage-related product and an external service,<br>including:                     |  |
|                 | Communication with a RADIUS server, LDAP server,<br>NTP server, or DNS server,                                                                          |  |
|                 | Communication with the management server (SNMP)                                                                                                    |  |

**Table 2-10 Categories of audit log data that can be collected**

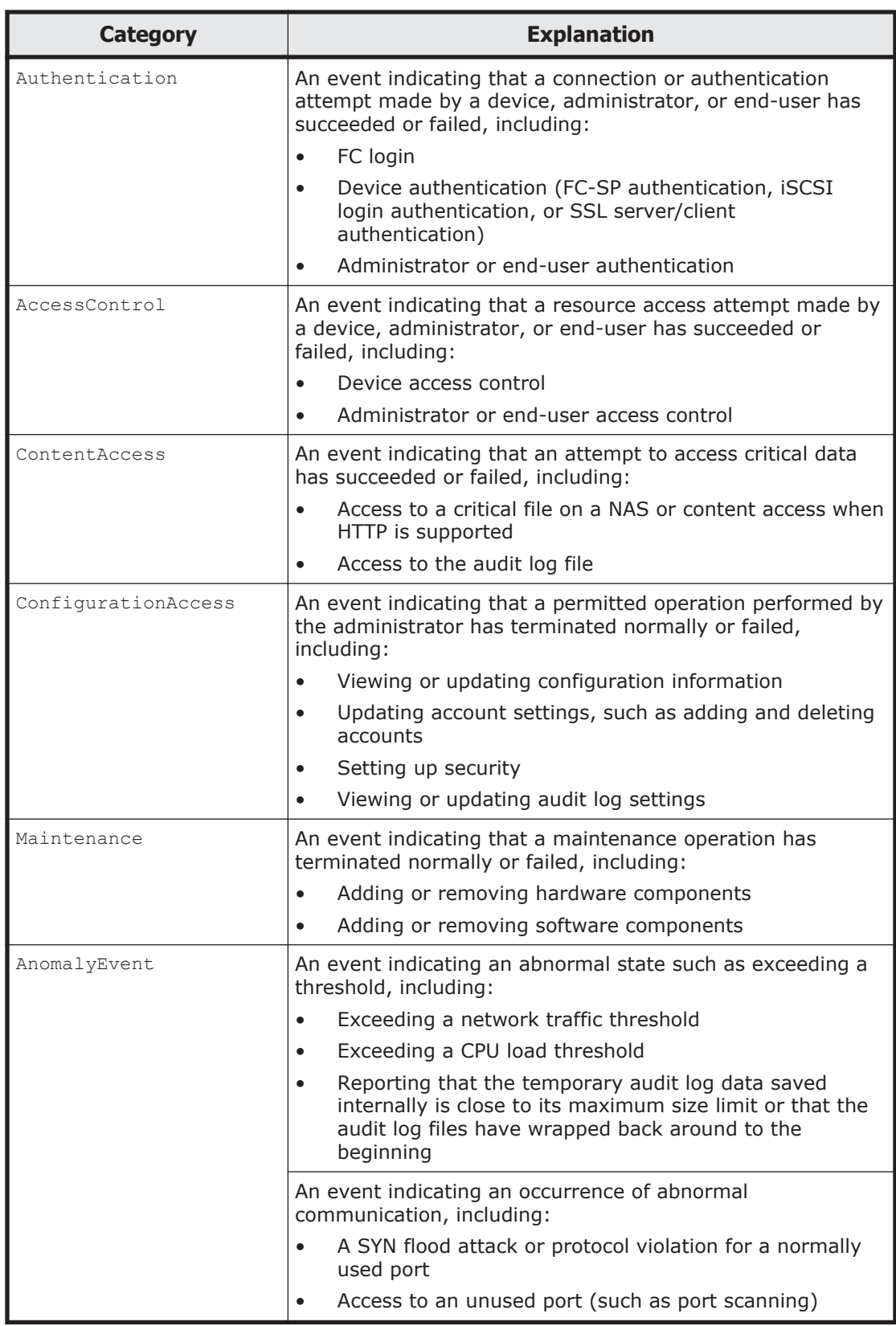

The categories of audit log data that can be collected differ depending on the product. The following sections explain only the categories of audit log data

that can be collected by HDLM. For the categories of audit log data that can be collected by a product other than HDLM, see the corresponding product manual.

# **Categories and audit events that HDLM can output to the audit log**

The following table lists and explains the categories and audit events that HDLM can output to the audit log. The severity is also indicated for each audit event.

| <b>Category</b> | <b>Explanation</b>                             | <b>Audit event</b>                                                             | <b>Severity</b><br>#1 | <b>Message ID</b> |
|-----------------|------------------------------------------------|--------------------------------------------------------------------------------|-----------------------|-------------------|
| StartStop       | Startup and<br>termination of<br>the software  | Startup of the<br>HDLM manager<br>was successful.                              | 6                     | KAPL15401-I       |
|                 |                                                | Startup of the<br>HDLM manager<br>failed.                                      | 4                     | KAPL15402-W       |
|                 |                                                | The HDLM<br>manager stopped.                                                   | 6                     | KAPL15403-I       |
|                 |                                                | Startup of the<br>DLMgetras utility                                            | 6                     | KAPL15060-I       |
|                 |                                                | Termination of<br>the DLMgetras<br>utility <sup>#2</sup>                       | 6                     | KAPL15061-I       |
|                 |                                                | Startup of the<br>dlmperfinfo<br>utility was<br>successful.                    | 6                     | KAPL15320-I       |
|                 |                                                | Startup of the<br>dlmperfinfo<br>utility failed.                               | 4                     | KAPL15321-W       |
|                 |                                                | The dlmperfinfo<br>utility stopped.                                            | 6                     | KAPL15322-I       |
|                 |                                                | The dlmperfinfo<br>utility<br>terminated.#2                                    | 4                     | KAPL15323-W       |
| Authentication  | Administrator or<br>end-user<br>authentication | Permission has<br>not been granted<br>to execute the<br>HDLM command.          | $\overline{4}$        | KAPL15111-W       |
|                 |                                                | Permission has<br>not been granted<br>to start or stop<br>the HDLM<br>manager. | 4                     | KAPL15404-W       |

**Table 2-11 Categories and audit events that can be output to the audit log**

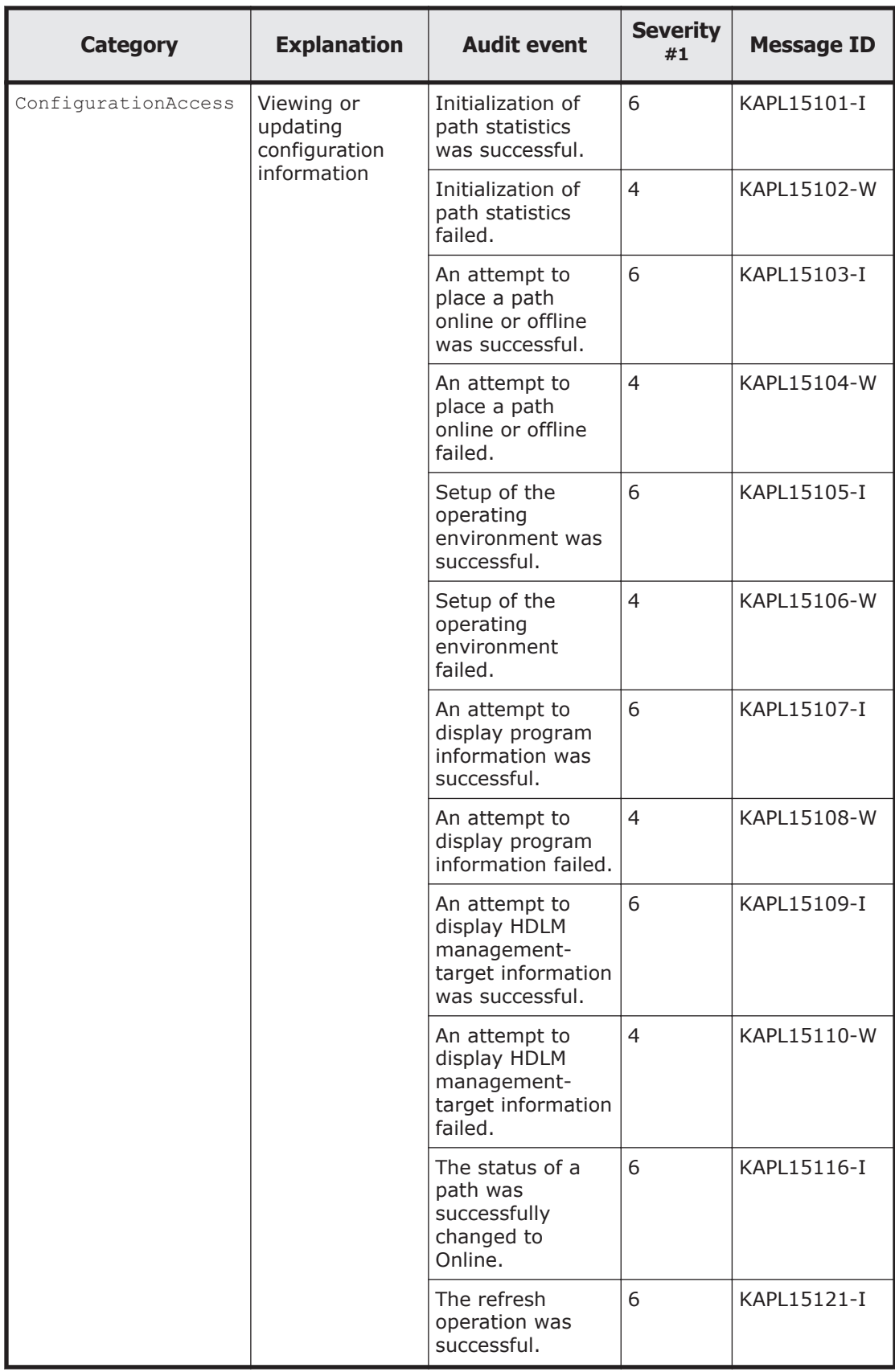

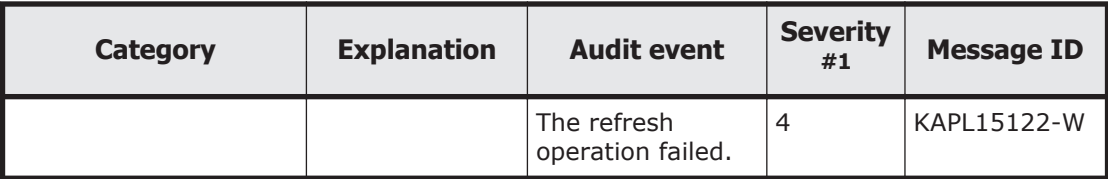

#1

The severity levels are as follows:

4: Warning, 6: Information

#2

If you use **Ctrl+C** to terminate the utility while it is running, audit log data indicating that the utility has finished will not be output.

# **Requirements for outputting audit log data**

HDLM can output audit log data when all of the following conditions are satisfied:

- The Event Log service is running on the remote management client.
- The output of audit log data has been enabled by using the HDLM command's set operation.

However, audit log data might still be output regardless of the above conditions if, for example, an HDLM utility is executed from external media. $^{\#}$ 

#:

The following audit log data is output:

- ¢ Categories: StartStop, Authentication, and ConfigurationAccess
- ¢ Severity: 6 (Error, Warning, or Information)

#### Note

¢ You might need to perform operations such as changing the log size and backing up and saving collected log data, because the amount of audit log data might be quite large.

# **Destination and filtering of audit log data**

Audit log data is output to event logs of the remote management client.

You can also filter the audit log output by specifying a severity level and type for the HDLM command's set operation.

Filtering by severity:

The following table lists the severity levels that can be specified.

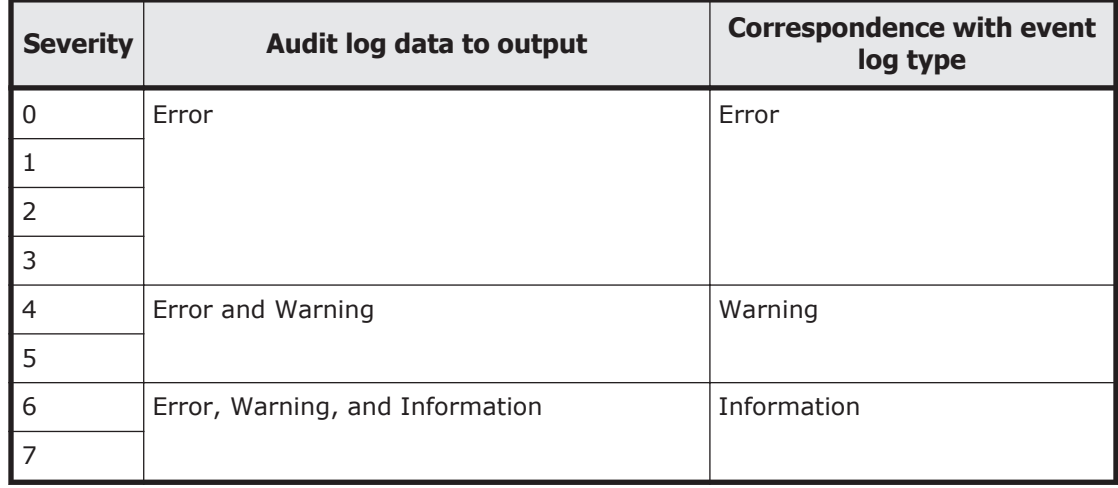

#### **Table 2-12 Severity levels that can be specified**

Filtering by category:

The following categories can be specified:

- ¢ StartStop
- ¢ Authentication
- ¢ ConfigurationAccess
- ¢ All of the above

For details on how to specify audit log settings, see *[Setting up the HDLM](#page-81-0) [functions on page 3-30](#page-81-0)*.

# **Audit log data formats**

The following describes the format of audit log data:

The following is the format of audit log data. This data can be viewed in the **Description** box of the **Event Properties** dialog box, which is opened when an event is double-clicked in the **Application Log** list of the **Event Viewer** administrative tool on the remote management client:

*program-name* [*process-ID*]: *message-section*

The following shows the format of *message-section* and explains its contents.

The format of message-section:

*common-identifier*,*common-specification-revision-number*,*serialnumber*,*message-ID*,*date-and-time*,*entity-affected*,*locationaffected*,*audit-event-type*,*audit-event-result*,*subject-ID-for-audit-eventresult*,*hardware-identification-information*,*location-information*,*locationidentification-information*,*FQDN*,*redundancy-identificationinformation*,*agent-information*,*host-sending-request*,*port-numbersending-request*,*host-receiving-request*,*port-number-receivingrequest*,*common-operation-ID*,*log-type-information*,*applicationidentification-information*,*reserved-area*,*message-text*

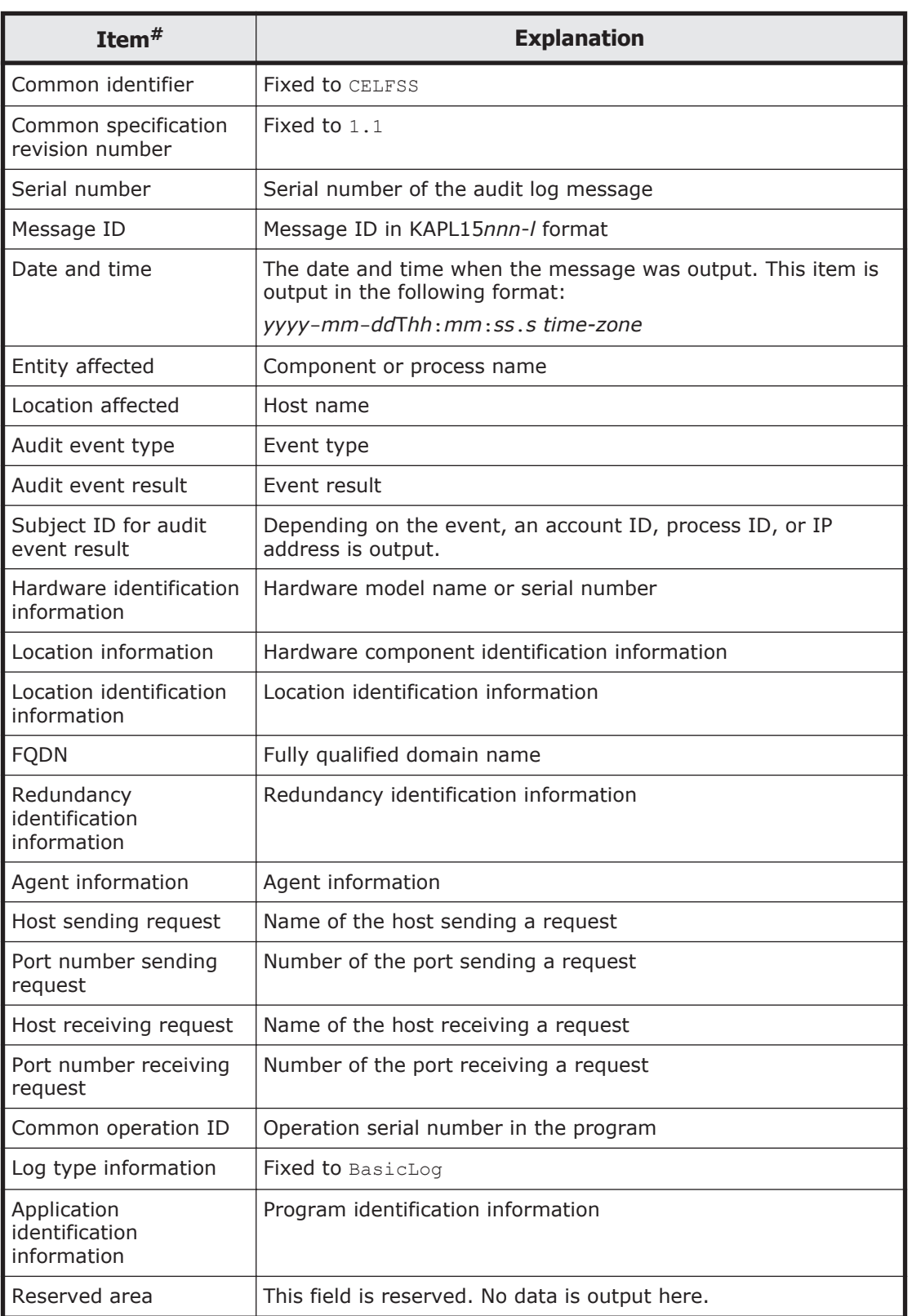

#### **Table 2-13 Items output in the message section**

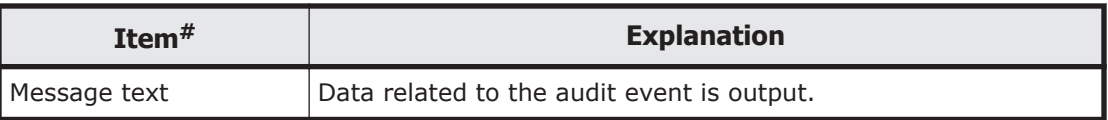

#: The output of this item depends on the audit event.

Example of the message section for the audit event *An attempt to display HDLM management-target information was successful*:

```
CELFSS,1.1,0,KAPL15109-I,
2008-04-09T10:18:40.6+09:00,HDLMCommand,hostname=moon,Configur
ationAccess, Success, uid=root,,,,,,,,,,,,,,,,,,"Information about
HDLM-management targets was successfully displayed. Command
Line = dlnkmgr view -path "
```
Example of the message section for the audit event *Startup of the dlmperfinfo utility was successful*:

```
CELFSS,1.1,0,KAPL15320-I,
2018-01-30T08:53:52.5+09:00,dlmperfinfoVM,hostname=moon,StartS
top, Success, pid=7148,,,,,,,,,,,,,,,," The dlmperfinfo utility
successfully started. Command Line = dlmperfinfo.exe -s
10.197.75.182 -u **** -p ********* "
```
# **Integrated HDLM management using Global Link Manager**

By using Global Link Manager, you can perform integrated path management on systems running multiple instances of HDLM.

For large-scale system configurations using many hosts running HDLM, the operational load for managing paths on individual hosts increases with the size of the configuration. By linking HDLM and Global Link Manager, you can centrally manage path information for multiple instances of HDLM and reduce operational load. In addition, you can switch the operational status of paths to perform system-wide load balancing, and centrally manage the system by collecting HDLM failure information in Global Link Manager.

Global Link Manager collects and manages information about paths from instances of HDLM installed on multiple hosts. Even if multiple users manage these hosts, they can control and view this centralized information from client computers.

#### Note

You cannot manage a single HDLM host from multiple Global Link Manager servers. In addition, a single remote management client cannot be shared by multiple Global Link Manager servers.

The following figure is an example of a system configuration using HDLM and Global Link Manager.

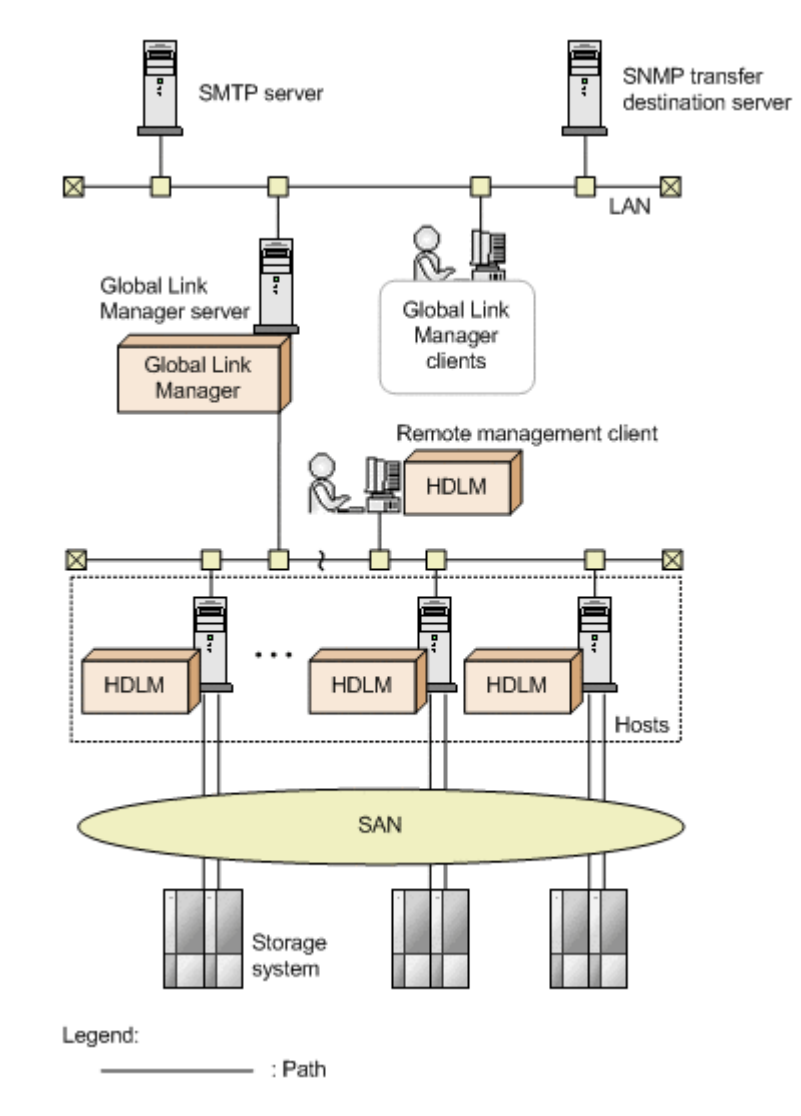

**Figure 2-14 Example system configuration using HDLM and Global Link Manager**

# 3

# **Creating an HDLM environment**

This chapter explains how to set up an HDLM environment and also how to erase environment settings.

Make sure that you have already installed HDLM and configured the function settings.

- □ [HDLM system requirements](#page-53-0)
- □ [Flow for creating an HDLM environment](#page-59-0)
- $\Box$  [HDLM installation types](#page-60-0)
- □ [Notes on creating an HDLM environment](#page-60-0)
- □ [Installing HDLM](#page-64-0)
- □ [Checking the path configuration](#page-80-0)
- □ [Setting up HDLM](#page-81-0)
- $\Box$  [Setting up integrated traces \(excluding Windows 10\)](#page-85-0)
- □ [Removing HDLM](#page-88-0)

# <span id="page-53-0"></span>**HDLM system requirements**

Check the following before installing HDLM:

For the requirements for using HDLM in an HAM environment, see the release notes of HDLM.

# **Hosts and OSs supported by HDLM**

HDLM can be installed on computers running the following operating systems:

#### **Host OS support**

The following versions of VMware vSphere ESXi are supported as an OS for host computers:

- VMware vSphere ESXi 6.0 Standard Edition/ Enterprise Edition/ Enterprise Plus Edition
- VMware vSphere ESXi 6.0 Update 1 Standard Edition/ Enterprise Edition/ Enterprise Plus Edition
- VMware vSphere ESXi 6.0 Update 2 Standard Edition/ Enterprise Edition/ Enterprise Plus Edition
- VMware vSphere ESXi 6.0 Update 3 Standard Edition/ Enterprise Edition/ Enterprise Plus Edition
- VMware vSphere ESXi 6.5 Standard Edition/ Enterprise Edition/ Enterprise Plus Edition
- VMware vSphere ESXi 6.5 Update 1 Standard Edition/ Enterprise Edition/ Enterprise Plus Edition
- VMware vSphere ESXi 6.5 Update 2 Standard Edition/ Enterprise Edition/ Enterprise Plus Edition
- VMware vSphere ESXi 6.5 Update 3 Standard Edition/ Enterprise Edition/ Enterprise Plus Edition
- VMware vSphere ESXi 6.7 Standard Edition/ Enterprise Edition/ Enterprise Plus Edition
- VMware vSphere ESXi 6.7 Update 1 Standard Edition/ Enterprise Edition/ Enterprise Plus Edition
- VMware vSphere ESXi 6.7 Update 2 Standard Edition/ Enterprise Edition/ Enterprise Plus Edition
- VMware vSphere ESXi 6.7 Update 3 Standard Edition/ Enterprise Edition/ Enterprise Plus Edition
- VMware vSphere ESXi 7.0 Standard Edition/ Enterprise Edition/ Enterprise Plus Edition

# **Remote management client OS support**

The following table lists the operating systems that can run on a remote management client.

| OS                                        | <b>Service pack</b> |
|-------------------------------------------|---------------------|
| Windows $8(x86)$                          | No service pack     |
| Windows $8(x64)$                          | No service pack     |
| Windows $10(x64)$                         | No service pack     |
| Windows Server 2012 R2(x64)               | No service pack     |
| Windows Server 2016( $x64$ ) <sup>#</sup> | No service pack     |

**Table 3-1 OS support for remote management clients**

Note

In this manual, Windows running on a 32-bit processor is referred to as *x86*, and Windows running on a 64-bit processor is referred to as *x64*.

#

VMware PowerCLI is the only CLI that can be used.

A remote management client can run on a machine in the same LAN as the host, or on a guest OS installed on the host itself.

# **JRE used when linking with Global Link Manager**

When HDLM is linked with Global Link Manager, use the JRE that comes with HDLM. If the JRE versions listed in the table below is installed on the remote management client, you can also use that JRE version. To use the JRE version installed on the remote management client, see the *Hitachi Global Link Manager Installation and Configuration Guide*.

**Table 3-2 JRE used when linking with Global Link Manager**

| OS                          | <b>JRE</b>     |
|-----------------------------|----------------|
| Windows $8(x86)$            | JRE 8.0(32bit) |
| Windows 8(x64)              |                |
| Windows $10(x64)$           | JRE 8.0(32bit) |
| Windows Server 2012 R2(x64) | JRE 8.0(32bit) |
| Windows Server 2016(x64)    | JRE 8.0(32bit) |

# **CLI to be used on a remote management client**

VMware vSphere CLI or VMware PowerCLI must be installed as a prerequisite program on each remote management client.

# **When using VMware vSphere CLI**

VMware vSphere CLI is a prerequisite program for a remote management client. Make sure that VMware vSphere CLI is installed before installing HDLM. The following versions of VMware vSphere CLI are supported.

- VMware vSphere CLI 6.0
- VMware vSphere CLI 6.0 Update 2
- VMware vSphere CLI 6.5
- VMware vSphere CLI 6.7

# **When using VMware PowerCLI**

The following table shows the prerequisites.

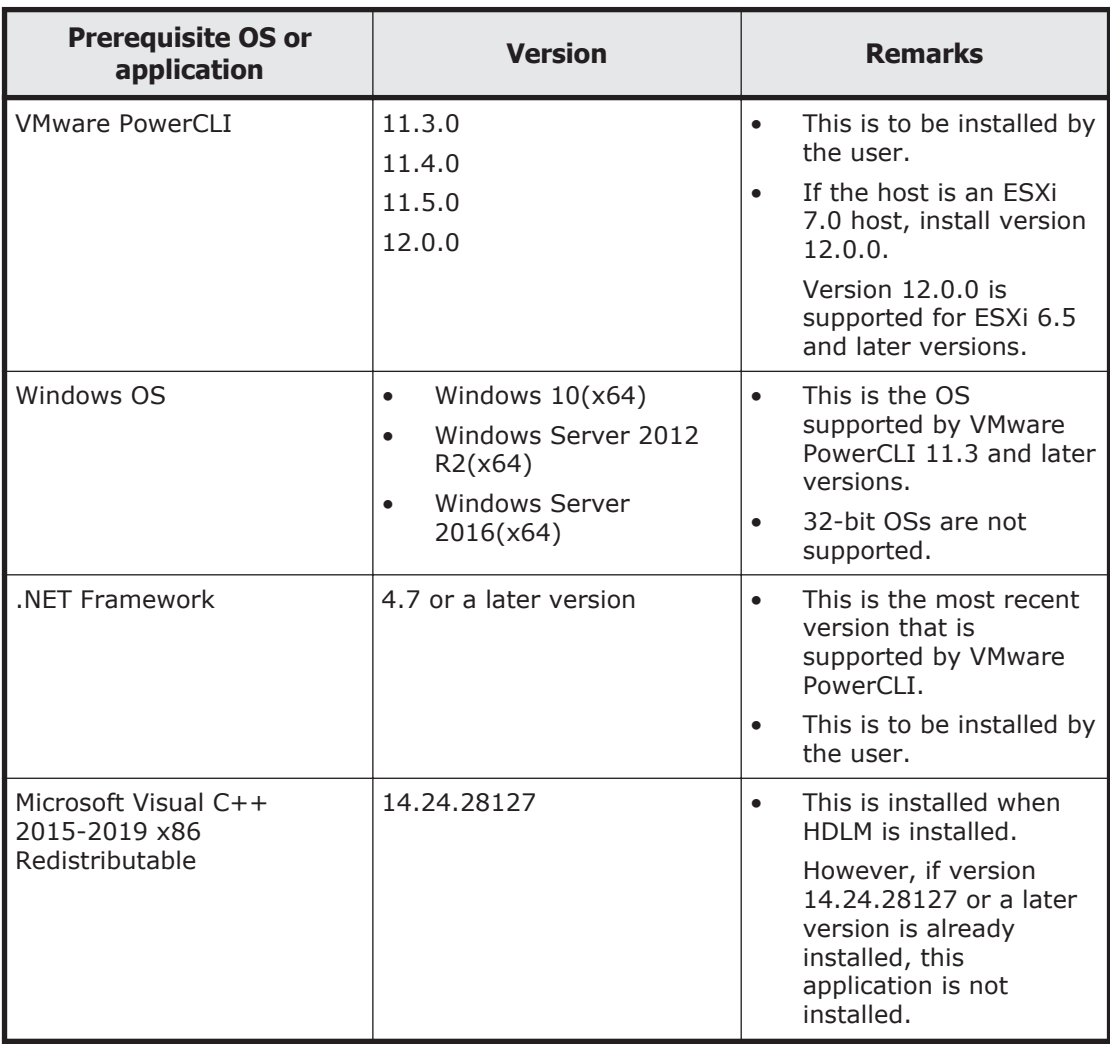

#### **Table 3-3 Prerequisites for using VMware PowerCLI**

# **Storage systems supported by HDLM**

HDLM supports the following storage systems:

# **If an FC-SAN is used:**

• Hitachi Virtual Storage Platform

- Hitachi Virtual Storage Platform 5100
- Hitachi Virtual Storage Platform 5500
- Hitachi Virtual Storage Platform 5100H
- Hitachi Virtual Storage Platform 5500H
- Hitachi Virtual Storage Platform G1000
- Hitachi Virtual Storage Platform G1500
- Hitachi Virtual Storage Platform F1500
- Hitachi Virtual Storage Platform E990
- Hitachi Virtual Storage Platform G200
- Hitachi Virtual Storage Platform G350
- Hitachi Virtual Storage Platform G370
- Hitachi Virtual Storage Platform G400
- Hitachi Virtual Storage Platform G600
- Hitachi Virtual Storage Platform G700
- Hitachi Virtual Storage Platform G800
- Hitachi Virtual Storage Platform G900
- Hitachi Virtual Storage Platform F350
- Hitachi Virtual Storage Platform F370
- Hitachi Virtual Storage Platform F400
- Hitachi Virtual Storage Platform F600
- Hitachi Virtual Storage Platform F700
- Hitachi Virtual Storage Platform F800
- Hitachi Virtual Storage Platform F900
- Hitachi Virtual Storage Platform N400
- Hitachi Virtual Storage Platform N600
- Hitachi Virtual Storage Platform N800
- HUS100 series
- HUS VM
- HPE StorageWorks P9500 Disk Array
- HPE XP8 Storage
- HPE XP7 Storage

# **If an IP-SAN is used:**

- Hitachi Virtual Storage Platform 5100
- Hitachi Virtual Storage Platform 5500
- Hitachi Virtual Storage Platform 5100H
- Hitachi Virtual Storage Platform 5500H
- Hitachi Virtual Storage Platform E990
- Hitachi Virtual Storage Platform G200
- Hitachi Virtual Storage Platform G350
- Hitachi Virtual Storage Platform G370
- Hitachi Virtual Storage Platform G400
- Hitachi Virtual Storage Platform G600
- Hitachi Virtual Storage Platform G700
- Hitachi Virtual Storage Platform G800
- Hitachi Virtual Storage Platform G900
- Hitachi Virtual Storage Platform F350
- Hitachi Virtual Storage Platform F370
- Hitachi Virtual Storage Platform F400
- Hitachi Virtual Storage Platform F600
- Hitachi Virtual Storage Platform F700
- Hitachi Virtual Storage Platform F800
- Hitachi Virtual Storage Platform F900
- Hitachi Virtual Storage Platform N400
- Hitachi Virtual Storage Platform N600
- Hitachi Virtual Storage Platform N800
- HUS100 series

The supported storage systems require a dual controller configuration. If you use the system in a HUB environment, you must set a unique loop ID for every connected host and storage system. For details about the microprogram versions for using HDLM, see the HDLM *Release Notes*.

#### **Storage system settings**

Storage system settings are required for using HDLM. For setting procedures, refer to documentations provided by the Hitachi storage system.

# **Memory and disk capacity requirements**

This section describes memory and disk capacity requirements.

# **Memory requirements**

The memory requirements for a host and remote management client are as follows:

• Host

21 MB

Remote management client 40 MB

#### **Disk requirements**

The disk space requirements for hosts and remote management clients are as follows:

- Host 600KB
- Remote management client 250 MB + 20 MB $*1$

#1

The default value for the size of the log files for Hitachi Command Suite Common Agent Component.

The size of each log file (dlmwebagent[1-*N*].log) is 9900 KB (approximately 10 MB). The size of the log files is calculated as approximately 20 MB because two log files are created by default. You can create a maximum of 16 log files depending on the setting in the dlmwebagent.properties file. If you create 16 log files, the size of the log files will be approximately 160 MB.

# **Number of LUs and paths that are supported in HDLM**

The following table lists the number of LUs and paths that are supported by HDLM.

| <b>Item</b>            | <b>Number supported</b>                                                                                                    |
|------------------------|----------------------------------------------------------------------------------------------------|
| Number of LUs          | For VMware vSphere ESXi 6.0<br>$\bullet$<br>1 to 256<br>For VMware vSphere ESXi 6.5<br>$\bullet$<br>1 to 512<br>For VMware vSphere ESXi 6.7<br>$\bullet$<br>1 to 1024<br>For VMware vSphere ESXi 7.0<br>$\bullet$<br>1 to 1024 |
| Number of paths per LU | 1 to 32                                                                                                    |
| Total number of paths  | For VMware vSphere ESXi 6.0<br>$\bullet$<br>1 to 1024<br>For VMware vSphere ESXi 6.5<br>$\bullet$<br>1 to 2048<br>For VMware vSphere ESXi 6.7<br>$\bullet$<br>1 to 4096<br>For VMware vSphere ESXi 7.0<br>٠<br>1 to 4096       |

**Table 3-4 Number of LUs and paths that are supported by HDLM**

# <span id="page-59-0"></span>**HDLM version for remote management clients and ESXi hosts**

For an ESXi host, install HDLM whose version is the same as or earlier than the version of HDLM installed on the remote management client.

Notes

When installing HDLM whose version is earlier than the version of HDLM installed on a remote management client, note the following restrictions:

- ¢ Install HDLM version 8.0.0 or later.
- ¢ Do not perform operations using HDLM commands if those operations are not supported by the earlier HDLM version.

The following operations are not supported:

- 8.0.0: dlnkmgr refresh -gad
- 8.1.0 or earlier: dlnkmgr set -exrndpathusetimes dlnkmgr view -sys -exrndpathusetimes
- 8.4.0 or earlier: dlnkmgr refresh -stname

To check the HDLM version, execute dlnkmgr view -sys.

¢ Even if you display the operation format by executing an HDLM command with the host connection option specified, the operation format supported by the HDLM version of the remote management client will be displayed.

# **Flow for creating an HDLM environment**

Set up the environment to use HDLM as follows.

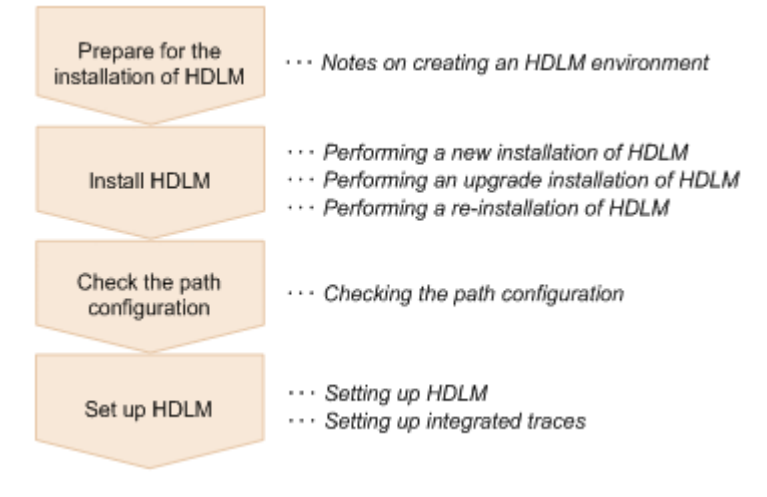

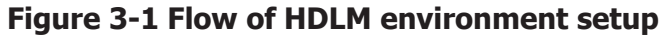

# <span id="page-60-0"></span>**HDLM installation types**

This subsection describes the following types of HDLM installation: new installation, upgrade installation, and re-installation.

New installation of HDLM:

Installing HDLM on a server on which HDLM has not been installed is called a *new installation of HDLM*.

Upgrade installation of HDLM:

Installing a newer version of HDLM over the existing version without removing the existing version is called an *upgrade installation of HDLM*.

Re-installation of HDLM:

A re-installation of HDLM involves installing the same version of HDLM again to repair an existing installation. You must remove HDLM before reinstalling it.

# **Notes on creating an HDLM environment**

This section provides notes on creating an HDLM environment.

- Make sure that all HBAs that are on a single host and connected to HDLMmanaged disks are of the same type and have the same microprogram version. If you are using more than one type of HBA, paths will not be able to be switched when an error occurs.
- If the Windows version of HDLM is already installed on the machine that is to serve as the remote management client, remove it before proceeding. The VMware and Windows versions of HDLM cannot coexist on the same remote management client.
- If you install HDLM for the first time, or perform an upgrade installation of HDLM after the license has expired, a license key is necessary. To update the HDLM license, execute the dlnkmgr command's set-lic operation. The expiration date of the license key is determined by the license key specified in the license key file or the input license key type. For information on license key types and the set operation, see *[set \(sets up](#page-122-0) [the operating environment\) on page 6-15](#page-122-0)* .
- If you install HDLM while resident software (such as antivirus software) is running, HDLM might not operate correctly. Before installing HDLM, make sure that you have stopped all software programs, including all resident software.
- HDLM uses the Windows Installer service. Therefore, when you install HDLM, take the following precautions:
	- ¢ In the **Startup Type** setting for the Windows Installer service, specify **Manual** or **Automatic**.
	- ¢ Before installing HDLM, make sure that no other programs are using the Windows Installer service.

If you install HDLM while the **Startup Type** setting for the Windows Installer service is disabled or while another program is using the Windows Installer service, the installation might fail.

If this problem occurs, make sure that both of the above conditions are satisfied, and then install HDLM again.

Be aware that even though an upgrade or re-installation of HDLM failed, the Add/Remove Programs window might indicate that HDLM has been installed normally.

- In Windows 8 ( $x64$ ), Windows 10 ( $x64$ ), Windows Server 2012 R2 ( $x64$ ), and Windows Server 2016 (x64), we recommend that you install HDLM in a folder other than Program Files.
- By using the auto deploy function, a VMware vCenter Server support tool, you can specify an image file to which HDLM plugins are installed. To use the auto deploy function to change the HDLM settings on the OS for which provisioning is performed, you need to perform the following operations:
	- ¢ Execute the dlnkmgr command from the remote management client.

¢ At the auto deploy server, apply the host profile of the relevant host. Unless you apply the host profile, HDLM setting changes will not be saved when the host restarts.

- When you install HDLM and start the ESXi host, the following message is output to syslog to indicate that HDLM's SATP claim rules are duplicated, but this does not affect the operation: "Duplicate user rule found..."
- If Lockdown Mode is enabled on an ESXi host, you cannot perform operations from a remote management client. For this reason, disable Lockdown Mode before you execute an HDLM command or perform an operation from Global Link Manager. Moreover, because Global Link Manager functions cannot collect information while Lockdown Mode is enabled, disable the following Global Link Manager functions before you perform an operation using Lockdown Mode.
	- ¢ Managing Alerts
	- ¢ Path Availability Information
- Notes on Linking with Global Link Manager
	- ¢ Do not register a single HDLM host on two or more Global Link Manager servers. In addition, do not share a single remote management client from multiple Global Link Manager servers.
- To set up multiple remote management clients, do not connect them to the same host.
- When HDLM is installed, a Visual C++ 2015-2019 Redistributable Package is installed if necessary.
- .NET Framework 4.7 or later must be installed in the environment in which the remote management client is to be installed. If .NET Framework 4.7 or later is not installed, the installation of the remote management client will stop.
- Use the dlmrmcenv utility to specify whether to use VMware vSphere CLI or VMware PowerCLI as the prerequisite program used for the remote management client. VMware vSphere CLI is the default program when HDLM is installed. We recommend that you use VMware vSphere CLI if ESXi 6.x is used on the host. If ESXi 7.x is used on the host, you must specify VMware PowerCLI because VMware vSphere CLI is not supported. VMware PowerCLI 12.0.0 supports ESXi 7.0, but does not support ESXi 6.0. For this reason, if you are using ESXi 6.0 to 7.0, you must prepare a separate remote management client for VMware vSphere CLI and for VMware PowerCLI.
- If Global Link Manager is linked, you cannot switch between VMware vSphere CLI and VMware PowerCLI on the same remote management client. You must prepare a separate remote management client for VMware vSphere CLI and for VMware PowerCLI.

If Global Link Manager is not linked, you can switch between VMware vSphere CLI and VMware PowerCLI on the same remote management client. To switch to the CLI you want to use, use the dlmrmcenv utility. If you want to use a Credential Store file, you must use the one corresponding to the CLI that you switched to. You cannot use a Credential Store file that does not correspond to the CLI that you switched to, because the Credential Store files of VMware vSphere CLI and VMware PowerCLI are not compatible.

- If you use VMware PowerCLI to link with Global Link Manager, make sure that you use Global Link Manager version 8.7.6 or later.
- VMware vSphere CLI and VMware PowerCLI use the 443/TCP port for communication with the ESXi host. This port number cannot be changed.

# **Notes when using VMware vSphere CLI**

- To use VMware vSphere CLI 6.0 on the remote management client, perform the following settings:
	- $\circ$  Add the esxcli command path# to the PATH environment variable. If you link HDLM with Global Link Manager, add the path to the PATH system environment variable. When doing so, do not enclose the path in double quotation marks (").

#

Add the following path: *VMware-vSphere-CLI-installation-folder*\bin

- ¢ Add the thumbprint of the host to the Credential Store file.
- To use VMware vSphere CLI 6.5 or 6.7 on the remote management client, perform the following settings:
	- ¢ For VMware vSphere CLI 6.5 or 6.7, Perl is not installed. Install Perl by following the instructions in the Release Notes for VMware vSphere CLI 6.5 or 6.7.
- ¢ To use ActivePerl, add a path for perl to the environment variable Path. In addition, install the PPM that is necessary to run credstore\_admin.pl.
- ¢ If you perform an upgrade installation of VMware vSphere CLI from version 6.0 to version 6.5 or 6.7, execute the dlmrmcenv utility, and then restart the remote management client.
- ¢ Add the thumbprint of the host to the Credential Store file.
- ¢ On the remote management client, to add the VMware vSphere CLI environment variables perlpath and vclipath to the system environment variables, add the paths specified for perlpath and vclipath to the system environment variable Path as well. When adding a variable to Path, do not enclose the path in double quotation marks ("). If you enclose the variable in double quotation marks ("), operations performed from Global Link Manager might fail.

# **Notes when using VMware PowerCLI**

- To use VMware PowerCLI on the remote management client, specify the following settings:
	- ¢ VMware PowerCLI is a cmdlet to be run on Windows PowerShell. If Restricted, AllSigned, or Undefined is set as the execution policy for Windows PowerShell, the command cannot be run. Set RemoteSigned as the execution policy.

To check the execution policy, run the following command in the command prompt of Windows PowerShell:

>Get-ExecutionPolicy

If the displayed result is Restricted, AllSigned, or Undefined, change the execution policy to RemoteSigned.

The following is an example of using the command prompt of Windows PowerShell to change the execution policy for the current user to RemoteSigned:

>Set-ExecutionPolicy RemoteSigned -Scope CurrentUser

¢ After VMware PowerCLI is installed, make sure that the following command runs in the command prompt of Windows PowerShell:

```
>Connect-VIServer -Server "ESXi-host-name-or-IP-address" -
User "user-name" -Password "password"
>$esxcli = Get-EsxCli -VMHost $vmHost -V2
>$esxcli.system.version.get.Invoke()
Build : Releasebuild-XXXXXXXX
Patch : XX
Update : X
Version : X.X.X
>Disconnect-VIServer -Server "ESXi-host-name-or-IP-address"
```
A warning or an error might occur when Connect-VIServer is running. This is because the certificate of the ESXi host to be

<span id="page-64-0"></span>connected is determined to be invalid. For details, visit the VMware website.

If you do not need to check the certificate, run the following command in the command prompt of Windows PowerShell to change the settings of the PowerCLI.

```
>Set-PowerCLIConfiguration -Scope user -
InvalidCertificateAction Ignore
```
If VMware PowerCLI is used on a remote management client, Global Link Manager cannot be used to manage HDLM.

# **Installing HDLM**

First, check whether HDLM has already been installed on the host and remote management client where you are going to install HDLM. If HDLM has already been installed, follow the procedure described in *[Performing an upgrade](#page-73-0) [installation of HDLM on page 3-22](#page-73-0)* or *[Performing a re-installation of HDLM](#page-74-0) [on page 3-23](#page-74-0)*.

When you install HDLM, Hitachi Network Objectplaza Trace Library will also be installed.

The file path of the Hitachi Network Objectplaza Trace Library integrated trace information file is *program-installation-destination-drive*:\Program Files (x86)#\HITACHI\HNTRLib2\spool\Hntr2*n*.log, where *n* is the number of the integrated trace information file.

#

For Windows 8 (x86), Program Files (x86) is Program Files.

# **Performing a new installation of HDLM**

The following describes how to perform a new installation of HDLM. Perform the installation process on the remote management client and the host.

The installation procedure described here assumes that VMware vSphere has been installed on the host, and the host and the storage system are connected in a multi-path configuration.

When performing a new installation on a remote management client, you can perform an unattended installation by using the HDLM install utility (installhdlm). An unattended installation enables a user to install HDLM without entering information during processing. For details on the installhdlm utility, see *[The installhdlm utility for installing HDLM on page](#page-192-0) [7-23](#page-192-0)*.

To manually perform an installation on the remote management client, follow the procedure in *[New installation on remote management client on page](#page-65-0) [3-14](#page-65-0)*. To perform an unattended installation, follow the procedure in *[Unattended installation on remote management client on page 3-15](#page-66-0)*.

# <span id="page-65-0"></span>**New installation on remote management client**

- 1. Log on to Windows on the remote management client as a member of the Administrators group.
- 2. Save the license key file directly under the drive on which Windows is installed.

*installation-drive*:\hdlm\_license

- 3. Insert the HDLM installation DVD-ROM.
- 4. In the displayed window, click the **Install** button next to **for VMware** in **Hitachi Dynamic Link Manager**.

If the window is not displayed, directly execute the installer (setup.exe). The installer is stored in *drive-containing-installation-DVD-ROM*: \HDLM VMware.

Windows 8, Windows 10, Windows Server 2012 R2, and Windows Server 2016 support User Account Control (UAC). Therefore, if you execute the installer as a user other than Administrator, you might be asked for administrator permissions. If you are asked for administrator permissions, respond to the displayed dialog box.

5. If installation of the Microsoft Visual C++ Redistributable Package is required, install the Microsoft Visual C++ Redistributable Package. Perform the installation by following the instructions in the dialog box displayed in the window.

If installation of the Microsoft Visual C++ Redistributable Package fails, check the error message and take any necessary action. Then, install HDLM again.

Check the following installation logs, which are output to the folder immediately under the system drive:

- ¢ vcredist\_x86\_log
- ¢ vcredist\_x86\_000\_vcRuntimeMinimum\_x86.log
- ¢ vcredist\_x86\_001\_vcRuntimeAdditional\_x86.log
- 6. Follow the instructions shown in the messages that appear in the window.
	- ¢ If a license key file was saved in step 2, specify that license key file.
	- ¢ If a license key file is not being used, specify the license key directly.
- 7. Follow the instructions shown in the messages that appear in the window. A command prompt window appears during installation and automatically closes when the installation finishes.

Note

- Do not manually close the command prompt window.
- A Windows Security Alert dialog box might appear. When linking with Global Link Manager, select Allow access. When not linking with Global Link manager, select Cancel.
- 8. Check the results of the installation.

<span id="page-66-0"></span>If installation ends successfully, a dialog box appears, displaying the KAPL09181-I message. If the message is not displayed, check the message in the *Windows-installation-destination-drive*:\hdlmvminst.log file, and resolve the error. Then, perform installation of HDLM again. If no warning or error message has been output to the  $h$ dlmvminst.log file, perform installation of HDLM again, because installation might have been canceled.

- 9. Restart the remote management client.
- 10. Log on to Windows on the remote management client as a member of the Administrators group.
- 11. When using the VMware vSphere CLI, start the command prompt for VMware vSphere CLI as an administrator. When using the VMware PowerCLI, start the command prompt of Windows PowerShell as an administrator.
- 12. To use the VMware PowerCLI, use the dlmrmcenv utility to specify VMware PowerCLI as the CLI.
- 13. Execute the HDLM command's  $\text{view}$  operation to confirm that HDLM has been installed.

An example of executing the  $d$ lnkmgr command's  $v$ iew operation is as follows:

```
PROMPT>dlnkmgr -l view -sys
HDLM Version : x.x.x-xx
Service Pack Version :
HDLM Manager Ver WakeupTime
Alive x.x.x-xx yyyy/mm/dd hh:mm:ss
License Type Expiration
Permanent -
KAPL01001-I The HDLM command completed normally. Operation name 
= view, completion time = yyyy/mm/dd hh:mm:ss
PROMPT>
```
If *x.x.x-xx* is displayed in HDLM Version, the correct version of HDLM has been installed.

Having installed HDLM on the remote management client, go to *[New](#page-68-0) [installation on host on page 3-17](#page-68-0)*.

# **Unattended installation on remote management client**

Notes on unattended installations

- ¢ Do not forcibly stop the execution of the installhdlm utility during an unattended installation of HDLM. Even if you forcibly stop the execution of the installhdlm utility, the HDLM installation will not be stopped. Make sure that you check the results of the installation in installhdlm.log, if you had to forcibly stop the execution of the installhdlm utility.
- The disk capacity necessary for the execution of the installhdlm utility is as follows:

A folder specified in the workdir key (if the workdir key has not been specified, a folder specified in the TMP or TEMP environment variable) must have at least 20 KB of free disk capacity.

- 1. Log on to Windows on the remote management client as a member of the Administrators group.
- 2. Insert the HDLM installation DVD-ROM.
- 3. Create an installation information settings file.

For an installation-information settings file, you need to define the license key file name, installation destination folder, and then any other information that is required for the particular installation.

HDLM provides a sample file in order to simplify the editing process of an installation-information settings file. The sample file is stored in the following location:

```
drive-containing-installation-DVD-ROM:\HDLM_VMware\DLMTools
\sample_installhdlm.ini
```
To use the sample file, copy it from the DVD-ROM into any folder, and then use a text editor to edit it.

Items that need to be defined in the installation-information settings file are described in *[Contents of an installation-information settings file on](#page-192-0) [page 7-23](#page-192-0)* below.

- 4. Launch the **Administrator: Command Prompt** window.
- 5. Execute the following command to perform an unattended installation.

*drive-containing-installation-DVD-ROM*:\HDLM\_VMware\DLMTools \installhdlm -f *installation-information-settings-file*

#### Note

A Windows Security Alert dialog box might appear.

When linking with Global Link Manager, select Allow access. When not linking with Global Link manager, select Cancel.

If installation of the Microsoft Visual C++ Redistributable Package fails, check the error message and take any necessary action. Then, install HDLM again.

Check the following installation logs, which are output to the folder immediately under the system drive:

- ¢ vcredist\_x86\_log
- ¢ vcredist\_x86\_000\_vcRuntimeMinimum\_x86.log
- ¢ vcredist\_x86\_001\_vcRuntimeAdditional\_x86.log
- 6. Check the results of the installation.

At the command prompt, check the unattended installation results displayed by the installhdlm utility.

If installation ends successfully, the KAPL09181-I message is output to the command prompt. If the message is not output, check the message in the installhdlm.log file, and resolve the error. Then, perform

installation of HDLM again. If no warning or error message has been output to the installhdlm.log file, perform installation of HDLM again, because installation might have been canceled.

- <span id="page-68-0"></span>7. Restart the remote management client.
- 8. Log on to Windows on the remote management client as a member of the Administrators group.
- 9. When using the VMware vSphere CLI, start the command prompt for VMware vSphere CLI as an administrator. When using the VMware PowerCLI, start the command prompt of Windows PowerShell as an administrator.
- 10. To use the VMware PowerCLI, use the dlmrmcenv utility to specify VMware PowerCLI as the CLI.
- 11. Execute the HDLM command's view operation to confirm that HDLM has been installed.

An example of executing the  $d$ lnkmgr command's  $v$ iew operation is as follows:

*PROMPT*>dlnkmgr -l view -sys HDLM Version : *x.x.x-xx* Service Pack Version :<br>HDLM Manager Ver WakeupTime HDLM Manager Ver WakeupTime<br>Alive  $x.x-xx$   $vyyv/mm/dd h1; mm: ss$ Alive *x.x.x*-*xx yyyy*/*mm*/*dd hh*:*mm*:*ss* License Type Expiration Permanent KAPL01001-I The HDLM command completed normally. Operation name = view, completion time = *yyyy*/*mm*/*dd hh*:*mm*:*ss PROMPT*>

If *x.x.x-xx* is displayed in HDLM Version, the correct version of HDLM has been installed.

When the unattended installation on the remote management client finishes, go to *New installation on host on page 3-17*.

#### **New installation on host**

#### **When ESXi 6.x is used on the host (when the VMware vSphere CLI is used)**

The VMware vSphere CLI is used to install HDLM on a host. If the VMware vSphere CLI is not installed on the remote management client, install it and confirm that it can be used to connect to the host before continuing.

In addition, see the HDLM *Release Notes* beforehand to check offline bundle file names and plugin names.

1. Copy the offline bundle files stored in the remote management client to a directory on the host.

Offline bundle files are stored in the following location on the remote management client.

```
HDLM-installation-folder\plugin
```
- 2. Start the VMware vSphere CLI on the remote management client.
- 3. Change the host acceptance level.

Execute the following command to check the current acceptance level of the host:

```
esxcli --server=host-name --username=user-name --
password=password software acceptance get
```
Save the command output. You will need it if you remove HDLM in the future.

After saving the command output, execute the following command to change the host acceptance level:

```
esxcli --server=host-name --username=user-name --
password=password software acceptance set --
level=PartnerSupported
```
4. Install HDLM on the host.

Execute the following command. In the  $-d$  parameter, specify the name of an offline bundle file you copied in step 1.

```
esxcli --server=host-name --username=user-name --
password=password software vib install -d /any-folder-on-the-
host/offline-bundle-file-name
```
When the installation process has completed, execute the following command and make sure that the plug-in version number matches that described in the HDLM Release Notes:

```
esxcli --server=host-name --username=user-name --
password=password software vib list | findstr hdlm
```
- 5. Restart the host.
- 6. Make sure that the SATP claim rule for HDLM has been applied.
	- ¢ Execute the following command, and make sure that the claim rule appears in the command output:

```
esxcli --server=host-name --username=user-name --
password=password storage nmp satp rule list | findstr 
HTI_SATP_HDLM
```
¢ If the claim rule does not appear, execute the following commands and register the claim rule. After the registration, go back to step 5 and resume the operation.

```
esxcli --server=host-name --username=user-name --
password=password storage nmp satp rule add -V HITACHI -M 
"^DF600F*" -s HTI_SATP_HDLM
```

```
esxcli --server=host-name --username=user-name --
password=password storage nmp satp rule add -V HITACHI -M 
"^OPEN-*" -s HTI_SATP_HDLM
esxcli --server=host-name --username=user-name --
password=password storage nmp satp rule add -V HP -M "^OPEN-
*" -s HTI_SATP_HDLM
esxcli --server=host-name --username=user-name --
password=password storage nmp satp rule add -V HPE -M "^OPEN-
*" -s HTI_SATP_HDLM
```
- 7. Check the path configuration according to the procedure described in *[Checking the path configuration on page 3-29](#page-80-0)*.
- 8. If you are managing HDLM by using Global Link Manager, set up the host and remote management client by following the procedure described in *[Settings when managing HDLM by using Global Link Manager on page](#page-74-0) [3-23](#page-74-0)*.

#### **When ESXi 6.x is used on the host (when the VMware PowerCLI is used)**

The VMware PowerCLI is used to install HDLM on a host. If the VMware PowerCLI is not installed on the remote management client, install it and confirm that it can be used to connect to the host before continuing.

In addition, see the HDLM *Release Notes* beforehand to check offline bundle file names and plugin names.

1. Copy the offline bundle files stored in the remote management client to a directory on the host.

Offline bundle files are stored in the following location on the remote management client.

*HDLM-installation-folder*\plugin

2. Start the command prompt of Windows PowerShell on the remote management client, and then run the following command to connect to the ESXi host:

```
Connect-VIServer -Server "host-name-or-IP-address" -User "user-
name" -Password "password"
$vmHost = Get-VMHost "host-name-or-IP-address"
$esxcli = Get-EsxCli -VMHost $vmHost -V2
```
3. Change the host acceptance level. Execute the following command to check the current acceptance level of the host:

\$esxcli.software.acceptance.get.Invoke()

Save the command output. You will need it if you remove HDLM in the future.

After saving the command output, execute the following command to change the host acceptance level:

```
$esxcli.software.acceptance.set.Invoke(@{level="PartnerSupported"
})
```
4. Install HDLM on the host.

Execute the following command. In the  $-d$  parameter, specify the name of an offline bundle file you copied in step 1.

```
$esxcli.software.vib.install.Invoke(@{depot="/any-folder-on-the-
host/offline-bundle-file-name"})
```
When the installation process has completed, execute the following command and make sure that the plug-in version number matches that described in the HDLM Release Notes:

```
$esxcli.software.vib.list.Invoke() | findstr hdlm
```
- 5. Restart the host.
- 6. Make sure that the SATP claim rule for HDLM has been applied.
	- ¢ Execute the following command, and make sure that the claim rule appears in the command output:

```
Connect-VIServer -Server "host-name-or-IP-address" -User 
"user-name" -Password "password"
$vmHost = Get-VMHost "host-name-or-IP-address"
$esxcli = Get-EsxCli -VMHost $vmHost -V2
$esxcli.storage.nmp.satp.rule.list.Invoke()
```
¢ If the claim rule does not appear, execute the following commands and register the claim rule. After the registration, go back to step 5 and resume the operation.

```
$esxcli.storage.nmp.satp.rule.add.Invoke(@{vendor="HITACHI"; 
model="^DF600F*"; satp="HTI_SATP_HDLM"})
$esxcli.storage.nmp.satp.rule.add.Invoke(@{vendor="HITACHI"; 
model="^OPEN-*"; satp="HTI_SATP_HDLM"})
$esxcli.storage.nmp.satp.rule.add.Invoke(@{vendor="HP"; 
model="^OPEN-*"; satp="HTI_SATP_HDLM"})
$esxcli.storage.nmp.satp.rule.add.Invoke(@{vendor="HPE"; 
model="^OPEN-*"; satp="HTI_SATP_HDLM"})
```
- 7. Check the path configuration according to the procedure described in *[Checking the path configuration on page 3-29](#page-80-0)*.
- 8. If you are managing HDLM by using Global Link Manager, set up the host and remote management client by following the procedure described in *[Settings when managing HDLM by using Global Link Manager on page](#page-74-0) [3-23](#page-74-0)*.
#### **When ESXi 7.x is used on the host (when vSphere Lifecycle Manager is used)**

Register the HDLM add-ons in the vSphere Lifecycle Manager of the vCenter Server, and apply to each host

In addition, see the HDLM *Release Notes* beforehand to check add-on file names and plugin names.

The add-on file is stored in the following location on the remote management client:

*HDLM-installation-folder*\plugin

#### **When ESXi 7.x is used on the host (when the VMware PowerCLI is used)**

The VMware PowerCLI is used to install HDLM on a host. If the VMware PowerCLI is not installed on the remote management client, install it and confirm that it can be used to connect to the host before continuing.

In addition, see the HDLM *Release Notes* beforehand to check depot file names and plugin names.

1. Copy the depot files stored in the remote management client to a directory on the host.

Depot files are stored in the following location on the remote management client.

*HDLM-installation-folder*\plugin

2. Start the command prompt of Windows PowerShell on the remote management client, and then run the following command to connect to the ESXi host:

```
Connect-VIServer -Server "host-name-or-IP-address" -User "user-
name" -Password "password"
$vmHost = Get-VMHost "host-name-or-IP-address"
$esxcli = Get-EsxCli -VMHost $vmHost -V2
```
3. Change the host acceptance level.

Execute the following command to check the current acceptance level of the host:

\$esxcli.software.acceptance.get.Invoke()

Save the command output. You will need it if you remove HDLM in the future.

After saving the command output, execute the following command to change the host acceptance level:

\$esxcli.software.acceptance.set.Invoke(@{level="PartnerSupported"

- })
- 4. Install HDLM on the host.

Execute the following command. In the  $-d$  parameter, specify the name of a depot file you copied in step 1.

```
$esxcli.software.vib.install.Invoke(@{depot="/any-folder-on-the-
host/depot-file-name"})
```
When the installation process has completed, execute the following command and make sure that the plug-in version number matches that described in the HDLM Release Notes:

\$esxcli.software.vib.list.Invoke() | findstr hdlm

- 5. Restart the host.
- 6. Make sure that the SATP claim rule for HDLM has been applied.
	- ¢ Execute the following command, and make sure that the claim rule appears in the command output:

```
Connect-VIServer -Server "host-name-or-IP-address" -User 
"user-name" -Password "password"
$vmHost = Get-VMHost "host-name-or-IP-address"
$esxcli = Get-EsxCli -VMHost $vmHost -V2
$esxcli.storage.nmp.satp.rule.list.Invoke()
```
¢ If the claim rule does not appear, execute the following commands and register the claim rule. After the registration, go back to step 5 and resume the operation.

```
$esxcli.storage.nmp.satp.rule.add.Invoke(@{vendor="HITACHI"; 
model="^DF600F*"; satp="HTI SATP HDLM"})
$esxcli.storage.nmp.satp.rule.add.Invoke(@{vendor="HITACHI"; 
model="^OPEN-*"; satp="HTI_SATP_HDLM"})
$esxcli.storage.nmp.satp.rule.add.Invoke(@{vendor="HP"; 
model="^OPEN-*"; satp="HTI_SATP_HDLM"})
$esxcli.storage.nmp.satp.rule.add.Invoke(@{vendor="HPE"; 
model="^OPEN-*"; satp="HTI_SATP_HDLM"})
```
- 7. Check the path configuration according to the procedure described in *[Checking the path configuration on page 3-29](#page-80-0)*.
- 8. If you are managing HDLM by using Global Link Manager, set up the host and remote management client by following the procedure described in *[Settings when managing HDLM by using Global Link Manager on page](#page-74-0) [3-23](#page-74-0)*.

# **Performing an upgrade installation of HDLM**

The procedure for an upgrade installation of HDLM is the same as for a new installation.From the following, use the procedure that matches the installation destination:

<span id="page-74-0"></span>You can use VMware vSphere Update Manager if ESXi 6.x is used on the host..

• Remote management client

For details, see *[New installation on remote management client on page](#page-65-0) [3-14](#page-65-0)*.

However, the operations in step 2 and step 6 are not necessary.

• Host

For details, see *[New installation on host on page 3-17](#page-68-0)*.

By using an HDLM offline bundle file as a VMware vSphere Update Manager patch, you can upgrade HDLM.

When the VMware vSphere CLI is used, apply the offline bundle file to the host as a patch by using VMware vSphere Update Manager, and then perform the steps from step 5 to the end of the procedure described in *[New installation on host on page 3-17](#page-68-0)* in "When ESXi 6.x is used on the host (when the VMware vSphere CLI is used)".

When the VMware PowerCLI is used, apply the offline bundle file to the host as a patch by using VMware vSphere Update Manager, and then perform the steps from step 5 to the end of the procedure described in *[New installation on host on page 3-17](#page-68-0)* in "When ESXi 6.x is used on the host (when the VMware PowerCLI is used).

Notes

- ¢ After performing an upgrade installation of HDLM on the host, restart the host. If you do not restart the host, the HDLM driver will not be updated and HDLM commands will not run correctly.
- ¢ If the utility for displaying the HDLM performance information (dlmperfinfo) is running, stop the dlmperfinfo utility by pressing **Ctrl+C**, and then perform an upgrade installation of HDLM on the remote management client.

# **Performing a re-installation of HDLM**

Before you can re-install HDLM, you must remove the existing installation.

To re-install HDLM:

- 1. Prepare for HDLM removal by following the directions in *[Preparations for](#page-88-0) [HDLM removal on page 3-37](#page-88-0)*.
- 2. Remove HDLM from the host and remote management client by following the directions in *[Removing HDLM on page 3-37](#page-88-0)*.
- 3. Install HDLM on the remote management client and the host by following the directions in *[Performing a new installation of HDLM on page 3-13](#page-64-0)*.

# **Settings when managing HDLM by using Global Link Manager**

When managing HDLM by using Global Link Manager, the following setup tasks need to be performed for the host and remote management client:

#### <span id="page-75-0"></span>**Host settings**

• Create a user account.

#### **Remote management client settings**

- Add the host to the Credential Store file.
- Execute the utility for configuring HDLM remote management client environments (dlmrmcenv).
- Specify Windows Firewall settings.

#### **Creating a user account**

A user account used for performing operations on the host from the remote management client needs to be created on the host.

Use either of the choices below for the user account name. If you use  $GLMUser$ , you can omit the user account name when executing the  $dlmrmcenv$ utility.

- GLMUser
- Any user account name

Set the role of the created user account to Administrator.

If multiple hosts are being managed, create the same user account for all hosts.

For details on how to create a user account, see the manual for VMware vSphere.

Note

When managing HDLM by using Global Link Manager, the following restrictions apply:

¢ Only one user account can be used by one remote management client.

If a host is managed by using multiple user accounts, you must prepare as many user accounts as the number of remote management clients.

¢ The configuration in which one host is managed from multiple management clients is not supported.

#### **Adding the host to the Credential Store file**

Add the IP address of the host $#$  and the user account created on the host as described in *Creating a user account on page 3-24* to the Credential Store file.

#

Use the IP address to add the host.

In addition, if you add the host by specifying the host name from Global Link Manager, configure the settings so that the host name of the ESXi host on the remote management client can be resolved to the IP address.

#### **When using VMware vSphere CLI**

The Credential Store file stores the host information (host name, user name, and password) that is managed by VMware vSphere CLI.

The default storage location of the Credential Store is as follows: %APPDATA%\VMware\credstore\vicredentials.xml

To add a host to the Credential Store file, execute the VMware vSphere CLI script (credstore  $\alpha$ dmin.pl).<sup>#</sup>

#

Use credstore admin.pl of the VMware vSphere CLI to create a Credential Store file whose version is 1.0 or 1.1. If you create a Credential Store file whose version is not 1.0 or 1.1 by using a product other than the VMware vSphere CLI, such as the VMware PowerCLI, operations performed from Global Link Manager might fail. To use the Credential Store file from a product other than the VMware vSphere CLI, create a Credential Store file for HDLM by using the VMware vSphere CLI script, and then specify the file for the --credstore parameter of the dlmrmcenv utility.

#

Use credstore admin.pl to create a Credential Store file whose version is 1.0 or 1.1. If you create a Credential Store file whose version is not 1.0 or 1.1 by using a product other than the VMware vSphere CLI, operations performed from Global Link Manager might fail.

To use the Credential Store file from a product other than the VMware vSphere CLI, create a Credential Store file for HDLM by using the VMware vSphere CLI script, and then specify the file for the --credstore parameter of the dlmrmcenv utility.

# **When using VMware PowerCLI**

The Credential Store file stores the host information (host name, user name, and password) that is managed by VMware PowerCLI.

To create the Credential Store file:

- 1. Start Windows PowerShell as a user with administrator privileges.
- 2. Copy the following file to any folder of your choice.  $#$ *HDLM-installation-folder*\config\sample\_add\_dlmcredstore.ps1
- 3. Use a text editor to open the copied file, and then enter the IP address, username, and password for the ESXi host, and the HDLM installation folder on the remote management client.

Information to enter:

```
$Address="IP-address"
$User="username-of-the-ESXi-host"
$Password="password-for-the-ESXi-host"
$InstallFolder="HDLM-installation-folder"
```
4. Execute the dlmcreatecredstore utility.

```
dlmcreatecredstore -f "file-that-you-copied"
```
For details about the dlmcreatecredstore utility, see *[The utility for](#page-176-0) [creating HDLM Credential Store \(dlmcreatecredstore\) on page 7-7](#page-176-0)*.

- 5. Confirm that the KAPL20951-I message appears, indicating that the utility ended successfully.
- 6. Confirm that the following Credential Store file was created. *HDLM-installation-folder*\config\vicredentials.xml

#

The PowerShell script sample\_add\_dlmcredstore.ps1 is used to create a Credential Store file whose version is 2.0 by using New-VICredentialStoreItem. After you create the Credential Store file by using the dlmcreatecredstore utility, delete the copied file containing the entered password because it will no longer be used.

#### **Executing the dlmrmcenv utility**

The dlmrmcenv utility registers the user account created in *[Creating a user](#page-75-0) [account on page 3-24](#page-75-0)* into the remote management client.

For details on the dlmrmcenv utility, see *[The dlmrmcenv utility for configuring](#page-190-0) [HDLM remote management client environments on page 7-21](#page-190-0)*.

To execute the utility:

#### **When using VMware vSphere CLI**

- 1. Log on to Windows on the remote management client as a member of the Administrators group.
- 2. Start the VMware vSphere CLI.
- 3. From the VMware vSphere CLI, execute the dlmrmcenv utility.

```
dlmrmcenv [--username "user-account-name"] [--credstore 
"Credential-Store-file-path"]
```
If the name of the user account created in *[Creating a user account on](#page-75-0)* [page 3-24](#page-75-0) is GLMUser, you can omit the --username parameter. If the Credential Store file is stored in the default folder, you can omit the --credstore parameter.

- 4. Check that the KAPL20907-I message is displayed, indicating that the utility ended successfully.
- 5. Restart the services of the HDLM manager.

<span id="page-78-0"></span>From **Control Panel**, choose **Administrative Tools** and then **Services** to open the Services window.

From the list of services, select **DLMManagerVM**. Then, from the **Action** menu, choose **Restart** to restart the service.

6. Restart the services of Hitachi Command Suite Common Agent Component.

After executing the hbsasry to stop the services, restart the services.

For details about the hbsasrv command, see *Starting and stopping Hitachi Command Suite Common Agent Component* in the manual *Hitachi Global Link Manager Installation and Configuration Guide*.

#### **When using VMware PowerCLI**

- 1. Log on to Windows on the remote management client as a member of the Administrators group.
- 2. Start Windows PowerShell.
- 3. From Windows PowerShell, execute the dlmrmcenv utility. $#$

dlmrmcenv [--username "*user-account-name*"]

If the name of the user account created in *[Creating a user account on](#page-75-0) [page 3-24](#page-75-0)* is GLMUser, you can omit the --username parameter.

- 4. Check that the KAPL20907-I message is displayed, indicating that the utility ended successfully.
- 5. Restart the services of the HDLM manager.

From **Control Panel**, choose **Administrative Tools** and then **Services** to open the Services window.

From the list of services, select **DLMManagerVM**. Then, from the **Action** menu, choose **Restart** to restart the service.

6. Restart the services of Hitachi Command Suite Common Agent Component.

After executing the hbsasry to stop the services, restart the services.

For details about the hbsasrv command, see *Starting and stopping Hitachi Command Suite Common Agent Component* in the manual *Hitachi Global Link Manager Installation and Configuration Guide*.

#

If you use VMware PowerCLI, you do not need to specify the Credential Store file created by using dlmcreatecredstore utility with the - credstore parameter specified.

#### **Specify Windows Firewall settings**

If a Windows Security Alert dialog box appeared when you installed HDLM and you chose Cancel, after installation you need to change some settings in order to link with Global Link Manager. In the Windows Defender Firewall Advanced settings, change the settings for Java(TM) Platform SE Binary actions from blocked to allowed.

If Windows Firewall is enabled on the remote management client, the following ports used by Hitachi Command Suite Common Agent Component must be registered in the Windows Firewall exceptions list:

- Port set for the server.agent.port property (default: 24041/tcp)
- Port set for the server.http.port property (default: 24042/tcp)
- Port set for the server.http.localPort property (default: 24043/tcp)

For details about the ports used by the Hitachi Command Suite Common Agent Component, see the manual *Hitachi Global Link Manager Installation and Configuration Guide*.

#### **To add the ports to the exceptions list:**

- 1. Launch the **Administrator: Command Prompt** window.
- 2. Execute the firewall setup command.
- 3. Check the displayed message to make sure that the command was executed successfully.

```
The command ended successfully.
```
#### **firewall\_setup command syntax**

The firewall setup command registers ports used by Hitachi Command Suite Common Agent Component into the exceptions list of Windows Firewall running on the remote management client.

The firewall setup command is stored in the following location, depending on whether the Device Manager agent is installed.

• Device Manager agent is installed:

```
program-installation-destination-drive:\Program Files (x86)#
\Hitachi\HDVM\HBaseAgent\bin\firewall_setup.bat
```
• Device Manager agent is not installed:

```
program-installation-destination-drive:\Program Files (x86)#\HDVM
\HBaseAgent\bin\firewall_setup.bat
```
#

For Windows 8 (x86), Program Files (x86) is Program Files.

The following table describes the firewall setup command syntax.

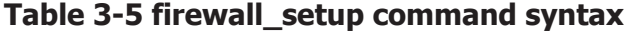

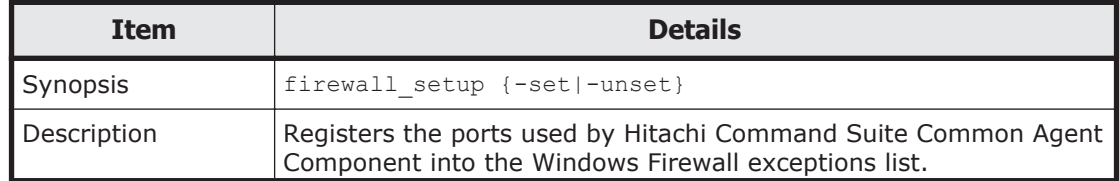

<span id="page-80-0"></span>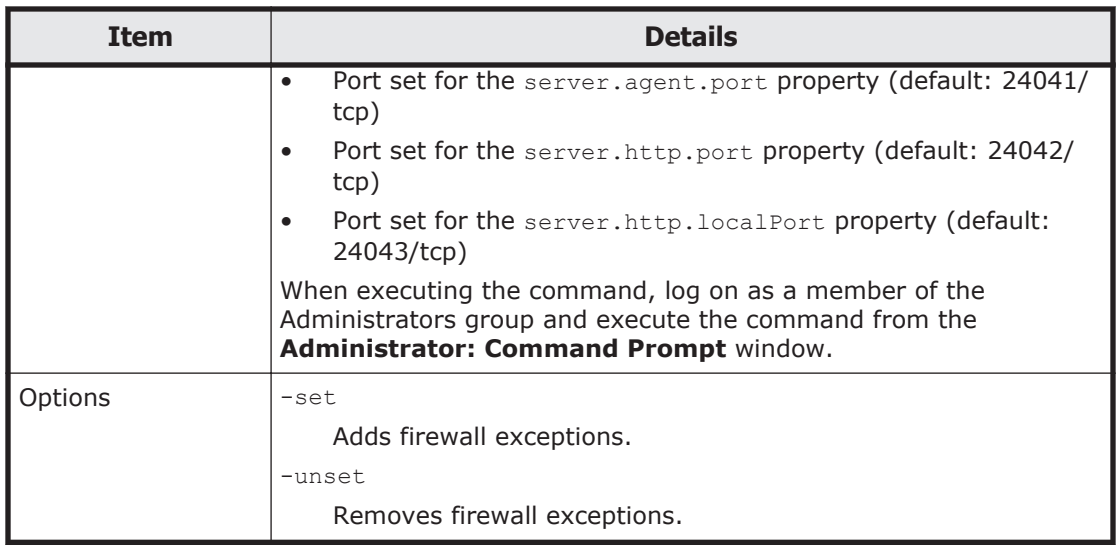

Note

The folder that stores the Hitachi Command Suite Common Agent Component commands is automatically added to the PATH environment variable of the remote management client. So, when executing the command, there is no need to move the current folder to the folder storing the command.

# **Checking the path configuration**

HDLM functions, such as load balancing and failover, are only available for HDLM management-target *devices* that have more than one active path. After you install HDLM or change the hardware configuration, check the structure and statuses of the paths.

You can use the HDLM command's  $\text{view}$  operation from the remote management client to check path information.

The following describes how to check path information by using the  $dlnkmqr$ command's view operation. For details about the view operation, see *[view](#page-131-0) [\(displays information\) on page 6-24](#page-131-0)*.

1. Execute the following command:

```
dlnkmgr -s host-name -u user-name -p password view -path > 
redirect-destination-file
```
- 2. Open *redirect-destination-file* and check the following:
	- ¢ Make sure that there is at least one LU being accessed by a path. A path can be identified by PathName. The LU that is accessed by a path can be identified by both DskName and iLU.
	- ¢ Make sure that all the paths are online. Make sure that PathStatus is Online. If a path is not online, Reduced will be displayed.

¢ Make sure that for each path the combination of the CHA port (ChaPort), through which multiple paths are accessing the same LU, and the HBA port (the host port number and bus number displayed in the PathName column) is different.

The digits displayed on the left of PathName indicate a host port number. The numbers displayed between the period to the right of the host port number and the next period indicate a bus number.

# **Setting up HDLM**

HDLM includes functions like the load balancing function, the audit logging function, etc. You can configure these functions by using the HDLM command's set operation from the remote management client. This section describes how to set up the HDLM functions.

#### **Checking the current settings**

Check the current settings by executing the following command to set the HDLM functionality by using the  $dlnk$  command's view operation.

```
PROMPT>dlnkmgr -s host-name -u user-name -p password view -sys -sfunc
HDLM Version : x.x.x-xx
Service Pack Version :<br>Service Pack Version :<br>.
Load Balance : on(extended lio)
Intermittent Error Monitor : off
Dynamic I/O Path Control : off(10)
KAPL01001-I The HDLM command completed normally. Operation name = 
view, completion time = yyyy/mm/dd hh:mm:ss
PROMPT>
```
To check the current audit log settings, execute the following command:

```
PROMPT>dlnkmgr -l view -sys -audlog
Audit Log : off
Audit Log Category : -
KAPL01001-I The HDLM command completed normally. Operation name = 
view, completion time = yyyy/mm/dd hh:mm:ss
PROMPT>
```
# **Setting up the HDLM functions**

The table below summarizes the functions that can be set in HDLM. For details about each function, see *[Setting up load balancing on page 3-31](#page-82-0)* and subsequent sections.

Each function has a default value and a recommended value. If no function is set by the HDLM command's set operation, the default value is applied for each function. The recommended values are used as the guideline values when functions are configured.

<span id="page-82-0"></span>

| <b>Function</b>                 | <b>Default value</b>                          | <b>Recommended value</b>                                                      |
|---------------------------------|-----------------------------------------------|-------------------------------------------------------------------------------|
| Load-balancing                  | The Extended Least I/Os<br>algorithm is used. | The recommended algorithm<br>depends on the operating<br>environment.         |
| Intermittent Error<br>Monitor   | off                                           | on                                                                            |
| Dynamic I/O path<br>control#    | off                                           | off                                                                           |
|                                 | 10-minute check interval                      | The recommended checking<br>interval depends on the<br>operating environment. |
| Collection of audit log<br>data | off                                           | The recommended value<br>depends on the operating<br>environment.             |
|                                 |                                               | Set on, if you want to collect<br>audit log data.                             |

**Table 3-6 The recommended and default values of each function**

#

This function is applied only when HUS100 series storage is used.

#### **Setting up load balancing**

You can select whether to enable load balancing.

The following is an example of using a command to set load balancing.

```
dlnkmgr -s host-name -u user-name -p password set -lb on -lbtype 
exlio
```
If you want to change the load balancing algorithm, specify one of the following algorithm values after the -lbtype option:

- exrr for the Extended Round Robin algorithm
- exlio for the Extended Least I/Os algorithm
- exlbk for the Extended Least Blocks algorithm
- vmwmru for the Most Recently Used algorithm (VMware)
- vmwrr for the Round Robin algorithm (VMware)

#### **Setting up intermittent error monitoring**

To prevent I/O performance from dropping when an intermittent error occurs, we recommend that you enable intermittent error monitoring.

When intermittent error monitoring is enabled, you can specify, as intermittent error conditions, the error monitoring interval and the number of times that the error needs to occur. The default value for the intermittent error-monitoring interval is 30. The default value for the number of error occurrences is 3.

HDLM assumes that an intermittent error has occurred on a path if intermittent error monitoring is enabled and the specified error rate is reached. A path that is assumed to have an intermittent error is excluded from automatic failback. Each path is monitored.

To determine whether a path is invalid for an automatic failback, you can use the results of the dlnkmgr command's view operation.

The following is an example of using a command to enable intermittent error monitoring:

dlnkmgr -s *host-name* -u *user-name* -p *password* set -iem on -intvl 20 iemnum 2

To enable intermittent error monitoring, specify on. To disable intermittent error monitoring, specify  $\circ$ ff. When you specify  $\circ$ n, you can use the -intvl and -iemnum parameters to specify intermittent error conditions (the conditions used by the system to determine whether an intermittent error is occurring). In the  $-intv1$  parameter, specify the monitoring interval for an intermittent error. In the -iemnum parameter, specify the number of times that the error is to occur. If these parameters are omitted and 3 or more errors occur within 30 minutes, HDLM assumes that an intermittent error is occurring.

#### **Setting up dynamic I/O path control**

To prevent degrading of I/O performance, this function dynamically switches the output controllers for HDLM, following the switching of controllers performed by the storage system.

The dynamic I/O path control function can be set for each storage system or LU. The checking interval for reviewing the switching status information can also be set in order to properly follow the switching of controllers performed by the storage system.

The following is an example of setting the dynamic I/O path control function:

dlnkmgr -s *host-name* -u *user-name* -p *password* set -dpc on -pathid 000001 -lu dlnkmgr -s *host-name* -u *user-name* -p *password* set -dpcintvl 10

Specify " $on$ " to enable the dynamic I/O path control function, or " $of$  f" to disable the function. For the -pathid parameter, specify an LU, or the ID of a path connected to the storage system. For the -dpcintyl parameter, specify the checking interval (in minutes) for reviewing the information about the switching of controllers performed by the storage system.

#### **Setting up audit log data collection**

If you want to collect audit log data, you must also specify the collection level for audit log data and the audit log categories.

The table below lists and describes the values for the audit log collection level setting. An audit log data collection level is a severity level. The default is 6.

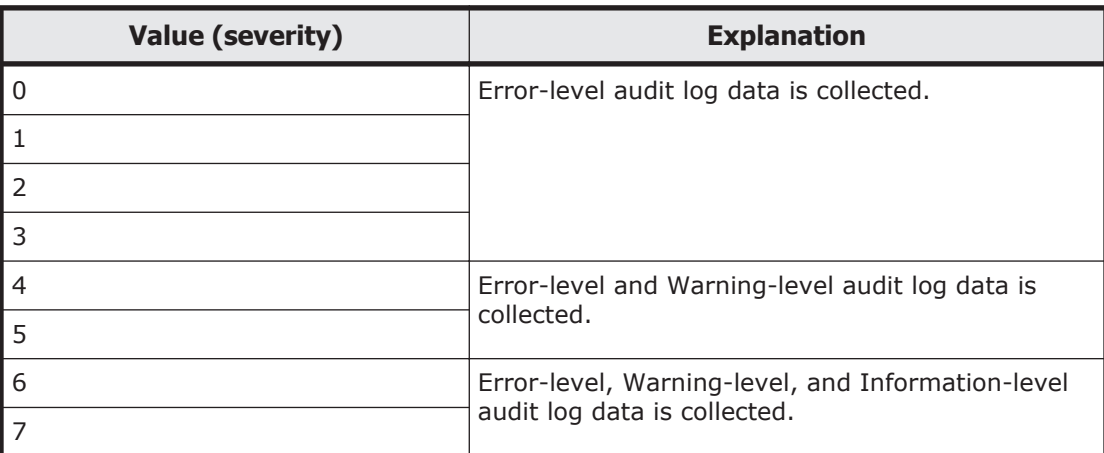

#### **Table 3-7 Values indicating audit log data collection levels**

The table below lists and describes the values for the audit log category setting.. The default is all.

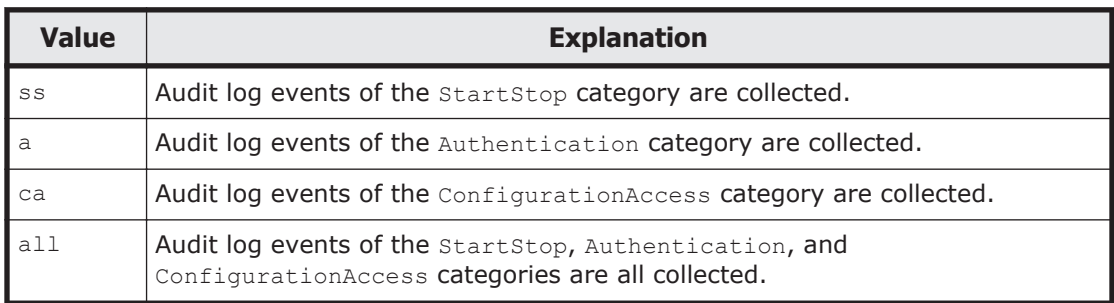

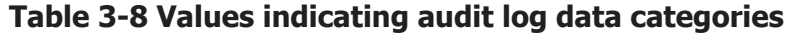

This example shows how to enable the collection of audit log data:

dlnkmgr -l set -audlog on -audlv 6 -category all

Specify on if you want to collect audit log data, and  $\circ$ ff if you do not want to collect audit log data. If you specify on, you can use the  $\text{-} \text{audlv}$  parameter to specify the collection level for audit log data and the -category parameter to specify the audit log categories.

# **Checking the updated settings**

This chapter describes steps involved in how to check the new settings by using the dlnkmgr command's set operation after the new settings are applied.

When you some these settings, you can display information about all of HDLM function settings. The following is an example of executing the command:

*PROMPT*>dlnkmgr -s *host-name* -u *user-name* -p *password* view -sys -sfunc HDLM Version : *x.x.x-xx* Service Pack Version :

```
Load Balance : on(extended lio)<br>Intermittent Error Monitor : on(2/20)
Intermittent Error Monitor : on(2/20)
Dynamic I/O Path Control : off(10)
KAPL01001-I The HDLM command completed normally. Operation name = 
view, completion time = yyyy/mm/dd hh:mm:ss
PROMPT>
```
After you have set up the collection of audit log data, use the following command to make sure that the setting has been specified correctly:

```
PROMPT>dlnkmgr -l view -sys -audlog
Audit Log : on(6)
Audit Log Category : all
KAPL01001-I The HDLM command completed normally. Operation name = 
view, completion time = yyyy/mm/dd hh:mm:ss
PROMPT>
```
# **Setting up integrated traces (excluding Windows 10)**

When you use HDLM, the activity logs of the HDLM command are output to the integrated trace information file(*program-installation-destination-drive*: \Program Files (x86)#\HITACHI\HNTRLib2\spool\hntr2*n*.log(where *n* indicates a file number)) of the Hitachi Network Objectplaza Trace Library (HNTRLib2) installed on the remote management client.

#

For Windows 8 (x86), Program Files (x86) is Program Files.

If a lot of integrated trace information is output, the older information might end up getting deleted in a very short amount of time. Also, if a large amount of integrated trace information is suddenly all output at the same time, any integrated trace information that is overflowing the buffer might not be saved into the integrated trace files. To save as much information as possible, change the settings for Hitachi Network Objectplaza Trace Library, increasing the integrated trace file size and buffer size. Note that if the values are too large, it will place a heavy load on the system. When determining these values, be sure to consider these operational tradeoffs. In Windows 10, you do not need to change these settings because the operation log is output to the process-specific-trace information file.

The following table shows the default and recommended values for the integrated trace file settings.

#### **Table 3-9 Default and recommended values for the integrated trace file settings**

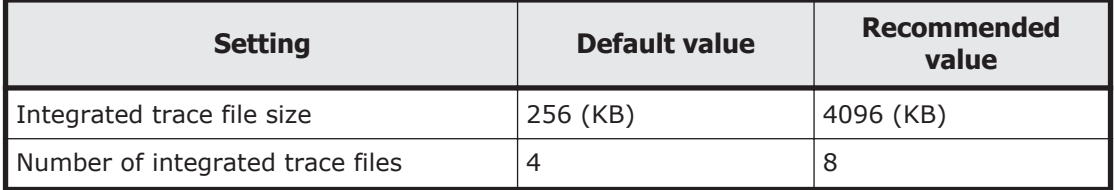

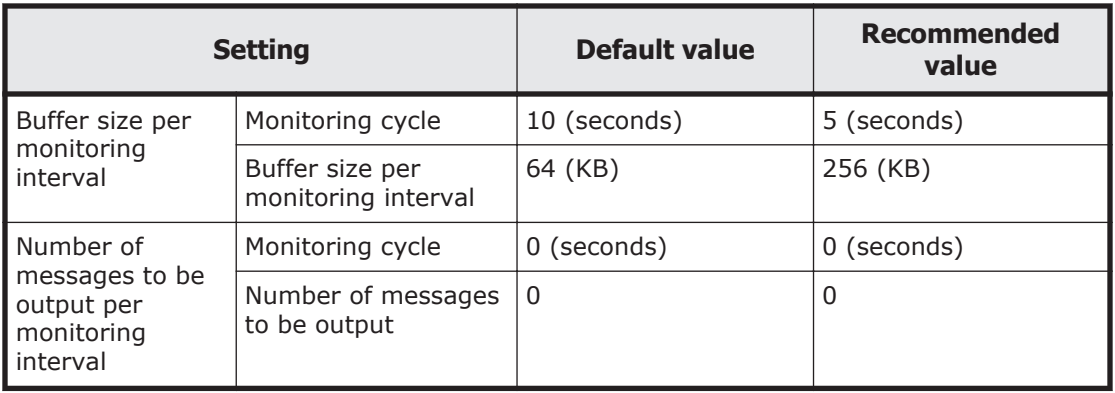

If Hitachi Network Objectplaza Trace Library (HNTRLib2) is already installed, the existing settings will be inherited. If you change these settings, keep in mind that programs other than HDLM also use them. If an earlier Hitachi Network Objectplaza Trace Library (HNTRLib) is already installed, the settings will not be inherited.

#### **To change the integrated trace file settings:**

1. On the remote management client, double-click the following file in Explorer:

```
program-installation-destination-drive:\Program Files (x86)#
\HITACHI\HNTRLib2\bin\hntr2utl2.exe
```
#

For Windows 8 (x86), Program Files (x86) is Program Files. The following dialog box appears.

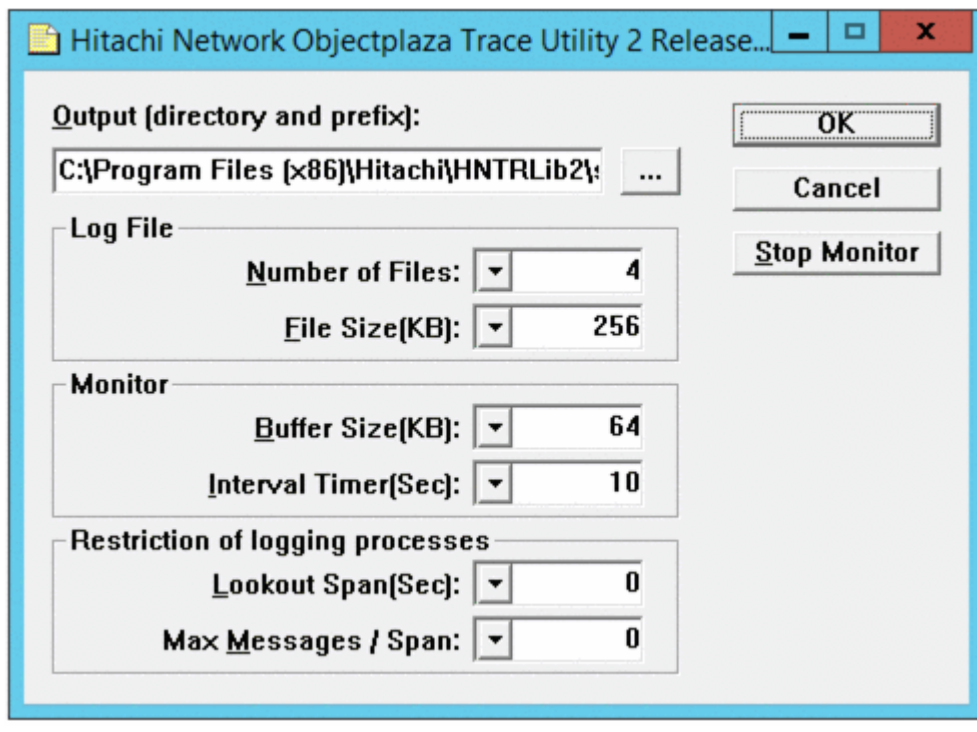

#### **Figure 3-2 Hitachi Network Objectplaza Trace Utility 2 Release 2.0 dialog box.**

- 2. In **Number of Files**, change the number of integrated trace files. The default is 4. You can specify a value from 1 to 16. The value you specify here will apply to *n* in *program-installation*destination-drive:\Program Files (x86)\HITACHI\HNTRLib2\spool \Hntr2*n*.log (*n* indicates a file number).
- 3. In **File Size(KB)**, change the size of an integrated trace file. The default is 256 (kilobytes). You can specify a value from 8 to 8192. Specify a value greater than or equal to the setting of **Buffer Size(KB)**.
- 4. In **Buffer Size(KB)**, change the buffer size. Change the buffer size for the monitoring cycle. The default is 64 (kilobytes). You can specify a value from 8 to 2048. Specify a value smaller than or equal to the setting of **File Size(KB)**.
- 5. In **Interval Timer(Sec)**, enter a value to shorten the monitoring cycle. The default is 10 (seconds). You can specify a value from 1 to 300.
- 6. In **Lookout Span(Sec)**, enter a value to specify the interval for monitoring the number of messages to be output to the integrated trace file.

The default is 0 (seconds). You can specify a value from 0 to 3600. If you specify 0, you cannot adjust the number of messages to be output because the system ignores the setting of **Max Messages / Span**.

7. In **Max Messages / Span**, enter a value to specify the maximum number of messages to be output to the integrated trace file at the monitoring interval specified in **Lookout Span(Sec)**.

<span id="page-88-0"></span>The default is 0. You can specify a value from 0 to 500.

If you specify 0, you cannot adjust the number of messages to be output. If you specify 0 for **Lookout Span(Sec),** you cannot adjust the number of messages to be output because the system ignores the **Max Messages / Span** setting.

- 8. After you finish changing the settings, click the **OK** button. The dialog box closes.
- 9. Close all of the Hitachi program products that are using Hitachi Network Objectplaza Trace Library, or restart the remote management client. If you choose to restart the remote management client, you do not need to perform step 10.
- 10. Restart the services of the HDLM manager and Hitachi Network Objectplaza Trace Library for the Hitachi Network Objectplaza Trace Library settings to take effect.

From **Control Panel**, choose **Administrative Tools** and then **Services** to open the Services window.

From the list of services, select **DLMManagerVM**. Then, from the **Action** menu, choose **Restart** to restart the service.

Next, from the list of services, select **Hitachi Network Objectplaza Trace Monitor 2**. Then, from the **Action** menu, choose **Restart** to restart the service.

# **Removing HDLM**

This section explains how to return the operating environment to the way it was before HDLM was installed.

# **Preparations for HDLM removal**

- Back up all the data on the host where HDLM is installed. Also, if necessary, back up the data on the management target device.
- Shut down any application processes and services, such as DBMS, that use a path managed by HDLM.
- If firewall exceptions have been registered by using the firewall setup command, remove them. Make sure that you do not use another Hitachi Command Suite product to manage the host after removing HDLM.

For details about the firewall setup command, see the description of firewall\_setup syntax in *[Specify Windows Firewall settings on page](#page-78-0) [3-27](#page-78-0)*.

# **Removing HDLM**

The procedure for removing HDLM is described below. Perform the removal process on the host and the remote management client.

#### **When using VMware vSphere CLI**

The removal of HDLM from a host is performed using the VMware vSphere CLI on the remote management client.

- 1. Log on to Windows on the remote management client as a member of the Administrators group.
- 2. Start the VMware vSphere CLI on the remote management client.
- 3. Execute the following command to check the name of the HDLM offline bundle file.

```
esxcli --server=host-name --username=user-name --
password=password software vib list | findstr hdlm
```
4. Remove HDLM.

Execute the command below. In the  $-n$  parameter, specify the offline bundle file name you identified in step 3.

```
esxcli --server=host-name --username=user-name --
password=password software vib remove -n offline-bundle-file-name
```
5. Return the acceptance level of the host to what it was before you installed HDLM.

Execute the command below. In the --level parameter, specify the acceptance level value that you noted before installing HDLM.

```
esxcli --server=host-name --username=user-name --
password=password software acceptance set --level=acceptance-
level
```
- 6. Restart the host.
- 7. Execute the following command to check the list of devices. Check the management-target devices of HDLM.

```
esxcli --server=host-name --username=user-name --
password=password storage nmp device list
the contract of the contract of the contract of the contract of the contract of
the contract of the contract of the contract of the contract of the contract of
naa.60060e8006cf2e000000cf2e00000039
    Device Display Name: HITACHI Fibre Channel Disk (naa.
60060e8006cf2e000000cf2e00000039)
    Storage Array Type: VMW_SATP_LOCAL
    Storage Array Type Device Config: {device config options }
    Path Selection Policy: VMW_PSP_MRU
    Path Selection Policy Device Config:
    Path Selection Policy Device Custom Config:
    Working Paths: vmhba2:C0:T0:L3
the contract of the contract of the contract of the contract of the contract of
the contract of the contract of the contract of the contract of the contract of
```
In the command output, search for items for which HITACHI Fibre Channel Disk appears in the Device Display Name field, and make sure that HTI\_SATP\_HDLM is not displayed in the Storage Array Type field for those items.

Having removed HDLM from the host, next remove it from the remote management client.

#### **When using VMware PowerCLI**

The removal of HDLM from a host is performed using the VMware PowerCLI on the remote management client.

- 1. Log on to Windows on the remote management client as a member of the Administrators group.
- 2. Start the command prompt of Windows PowerShell on the remote management client, and then run the following command to connect to the ESXi host:

```
Connect-VIServer -Server "host-name-or-IP-address" -User "user-
name" -Password "password"
$vmHost = Get-VMHost "host-name-or-IP-address"
$esxcli = Get-EsxCli -VMHost $vmHost -V2
```
3. Execute the following command to check the name of the HDLM offline bundle file.

\$esxcli.software.vib.list.Invoke() | findstr hdlm | findstr Name

4. Remove HDLM.

Execute the command below. Specify the Vib name that you checked in step 3 for the vibname parameter.

\$esxcli.software.vib.remove.Invoke(@{vibname="*Vib-name*"})

5. Return the acceptance level of the host to what it was before you installed HDLM.

Execute the command below. In the --level parameter, specify the acceptance level value that you noted before installing HDLM.

```
$esxcli.software.acceptance.set.Invoke(@{level="acceptance-
level"})
```
- 6. Restart the host.
- 7. Execute the following command to check the list of devices. Check the management-target devices of HDLM.

```
Connect-VIServer -Server "host-name-or-IP-address" -User 
"username" -Password "password"
$vmHost = Get-VMHost "host-name-or-IP-address"
$esxcli = Get-EsxCli -VMHost $vmHost -V2
```
In the command output, search for items for which HITACHI Fibre Channel Disk appears in the Device Display Name field, and make sure that HTI\_SATP\_HDLM is not displayed in the Storage Array Type field for those items.

Having removed HDLM from the host, next remove it from the remote management client.

#### **Removing HDLM from a remote management client**

When removing HDLM from a remote management client, use the HDLM removal utility (removehdlm). HDLM cannot be removed by using Programs and Features in the Control Panel.

HDLM can be removed from a remote management client in an unattended removal operation. In an unattended removal, responses during processing can be omitted.

For details on the removehdlm utility, see *[The removehdlm utility for](#page-195-0) [removing HDLM on page 7-26](#page-195-0)*.

- 1. Launch the **Administrator: Command Prompt** window.
- 2. Execute the following command to start the removehdlm utility.

removehdlm

To perform an unattended removal, add the  $-s$  parameter to the removehdlm command.

removehdlm -s

3. Check the removal results.

Check the removal results from the command prompt. If an unattended removal was performed, also check the messages output to hdlmvmuninst.log.

hdlmvmuninst.log is output directly under the drive on which Windows is installed.

Note

- ¢ When HDLM is removed, the Visual C++ 2015-2019 Redistributable Package that is provided with HDLM is not removed.
- ¢ If you changed the execution policy settings for Windows PowerShell at the time of installation, revert the policy to the state it was in before the change.
- ¢ If you changed the certificate check settings of the VMware PowerCLI at the time of installation, revert the settings to the state they were in before the change.

# 4

# **HDLM operation**

This chapter describes the procedures for operating HDLM. This includes how to operate HDLM and the HDLM manager, and how to change the configuration of the operating environment.

- □ [HDLM operations using commands](#page-93-0)
- □ [Starting and stopping the HDLM manager](#page-100-0)
- □ [HDLM resident processes](#page-101-0)
- □ [HDLM and anti-virus software](#page-101-0)

# <span id="page-93-0"></span>**HDLM operations using commands**

This section explains how to use the HDLM command. For details on the various command operations, see *[Chapter 6, Command reference on page](#page-108-0) [6-1](#page-108-0)*.

#### **Notes on using commands**

- Execute the HDLM command from the VMware vSphere CLI on the remote management client.
- To specify a parameter value containing one or more spaces, enclose the entire value in double quotation marks (").
- If you perform either of the following operations, the length of time required to perform the operation (*number-of-paths* x one second) depends on the number of paths that are managed by HDLM:
	- **o** An online or offline operation to change the status of paths
	- ¢ A set operation to change the load-balance settings

#### **Viewing path information**

This section explains how to display path information by using an HDLM command.

To display path information, execute the  $dlnk$ mgr command's  $view$  operation with the -path parameter specified. The following example shows how to execute the command:

dlnkmgr -s *host-name* -u *user-name* -p *password* view -path

To display information only for the paths accessing the specified host device, execute the dlnkmgr command's view operation with the -path and -hdev parameters specified. The following example shows how to execute the command:

```
PROMPT>dlnkmgr -s host-name -u user-name -p password view -path -
hdev naa.60060e8012271b005040271b00001020
Paths:000002 OnlinePaths:000002
PathStatus IO-Count IO-Errors
Online 15 0
PathID PathName 
DskName iLU ChaPort 
Status Type IO-Count IO-Errors DNum HDevName
000000 0004.0000.0000000000000000.0000 HITACHI .OPEN-V .
410017 001020 1B Online Own 
         0 0 naa.60060e8012271b005040271b00001020
000003 0005.0000.00000000000000000.0000 HITACHI .OPEN-V<br>OU1020 2B Online ov
                        2B Online Own
8 0 0 naa.60060e8012271b005040271b00001020
KAPL01001-I The HDLM command completed normally. Operation name = 
view(-vstv), completion time = yyyy/mm/dd hh:mm:ss
```
For details on the displayed items and their descriptions, see *[view \(displays](#page-131-0) [information\) on page 6-24](#page-131-0)*.

# **Changing the status of paths**

This section explains how to change path statuses.

#### **Changing the status of paths to Online**

#### **To change the status of paths to online:**

1. Check the current status of the paths.

To place paths online by specifying a CHA port, single path, or HBA port WWN, check the path name or PATH\_ID used to manage the path. The following example shows how to execute the command:

dlnkmgr -s *host-name* -u *user-name* -p *password* view -path

2. To change the status of paths to  $Online$ , execute the  $dlnk$ mgr command's online operation.

The paths to be placed Online can be specified by using a CHA port, single path, or HBA port WWN. For details on how to specify paths, see *[online \(places paths online\) on page 6-10](#page-117-0)*.

For example, to place a specific path online, execute the HDLM command's online operation with the -pathid parameter specified. The following is an example of executing the command:

```
PROMPT>dlnkmgr -s host-name -u user-name -p password online -
pathid 000001
KAPL01050-I The currently selected paths will be changed to the 
Online status. Is this OK? [y/n]:y
KAPL01061-I 1 path(s) were successfully placed Online; 0 path(s) 
were not. Operation name = online
PROMPT>
```
3. Check to see if the statuses of all the applicable paths have changed. The following is an example of executing the command:

dlnkmgr -s *host-name* -u *user-name* -p *password* view -path

#### **Changing the status of paths to Offline(C)**

1. Check the current status of the paths.

To change the status of a path to  $\text{Offline}(C)$  by specifying a CHA port, single path, or HBA port WWN, check the path name or PATH\_ID used to manage the path.

The following is an example of executing the command:

dlnkmgr -s *host-name* -u *user-name* -p *password* view -path

2. To change the status of paths to  $\text{Offline}(C)$ , execute the  $\text{dlnkmgr}$ command's offline operation.

The paths to be placed  $\text{Offline}(C)$  can be specified by using a CHA port, single path, or HBA port WWN. For details on how to specify paths, see *[offline \(places paths offline\) on page 6-7](#page-114-0)*.

For example, to place a specific path offline, execute the HDLM command's offline operation with the -pathid parameter specified. The following is an example of executing the command:

*PROMPT*>dlnkmgr -s *host-name* -u *user-name* -p *password* offline pathid 000001 KAPL01052-I The currently selected paths will be changed to the Offline(C) status. Is this OK? [y/n]:y KAPL01053-I If you are sure that there would be no problem when the path is placed in the Offline(C) status, enter y. Otherwise, enter n. [y/n]:y KAPL01061-I 1 path(s) were successfully placed Offline(C); 0 path(s) were not. Operation name = offline *PROMPT*>

3. Check to see if the statuses of all the applicable paths have changed. The following is an example of executing the command:

dlnkmgr -s *host-name* -u *user-name* -p *password* view -path

#### **Viewing LU information**

This section explains how to display LU information by using an HDLM command.

To display LU information, execute the  $dlnk$ mgr command's  $v$ iew operation with the -lu parameter specified. The following is an example of executing the command:

```
PROMPT>dlnkmgr -s host-name -u user-name -p password view -lu
Product : VSP_Fx00
SerialNumber : 410017
LUs : 3
iLU HDevName PathID Status
001020 naa.60060e8012271b005040271b00001020 000000 Online
                                         000003 Online
001021 naa.60060e8012271b005040271b00001021 000001 Online
                                         000004 Online
001022 naa.60060e8012271b005040271b00001022 000002 Online
                                         000005 Online
KAPL01001-I The HDLM command completed normally. Operation name = 
view(-vstv), completion time = yyyy/mm/dd hh:mm:ss
PROMPT>
```
For details on the displayed items and their descriptions, see *[view \(displays](#page-131-0) [information\) on page 6-24](#page-131-0)*.

#### <span id="page-96-0"></span>**Initializing statistical information for paths**

This section explains how to initialize statistical information (I/O counts and I/O errors) for all the paths managed by HDLM.

This procedure is useful when you want to check the number of I/O operations and I/O errors that have occurred since the last time the I/O counts and I/O errors were initialized to 0.

1. Check the current status of the path. The following is an example of executing the command:

dlnkmgr -s *host-name* -u *user-name* -p *password* view -path

2. To initialize statistical information for all the paths managed by HDLM, execute the dlnkmgr command's clear operation with the -pdst parameter specified.

The following is an example of executing the command:

```
PROMPT>dlnkmgr -s host-name -u user-name -p password clear -pdst
KAPL01049-I Would you like to execute the operation? Operation 
name = clear [y/n]:yKAPL01001-I The HDLM command completed normally. Operation name 
= clear, completion time = yyyy/mm/dd hh:mm:ss
PROMPT>
```
3. Check to see whether the statistical information for all the paths has been initialized.

The following is an example of executing the command:

dlnkmgr -s *host-name* -u *user-name* -p *password* view -path

# **Viewing and setting up the operating environment**

This section explains how to display and set up the HDLM operating environment.

#### **Viewing the operating environment**

To display the operating environment, execute the  $dlnk$ mgr command's  $view$ operation with the -sys and -sfunc parameters specified.

The following is an example of executing the command:

```
PROMPT>dlnkmgr -s host-name -u user-name -p password view -sys -sfunc
HDLM Version : x.x.x-xx
Service Pack Version<br>Load Balance
                            : on(extended lio)
Intermittent Error Monitor : off
```

```
Dynamic I/O Path Control : off(10)
KAPL01001-I The HDLM command completed normally. Operation name = 
view, completion time = yyyy/mm/dd hh:mm:ss
PROMPT>
```
To display the operating environment of the audit log, execute the HDLM command's  $\text{view}$  operation with the  $\text{-sys}$  and  $\text{-audlog}$  parameters specified.

The following example shows how to execute the command:

```
PROMPT>dlnkmgr -l view -sys -audlog
Audit Log : off
Audit Log Category : -
KAPL01001-I The HDLM command completed normally. Operation name = 
view, completion time = yyyy/mm/dd hh:mm:ss
PROMPT>
```
For details on the displayed items and their descriptions, see *[view \(displays](#page-131-0) [information\) on page 6-24](#page-131-0)*.

#### **Setting up the operating environment**

To set up the HDLM operating environment, execute the dlnkmgr command's set operation. This operation allows you to set up the following functions:

- Load balancing
- Intermittent error monitoring
- Dynamic I/O path control
- Displaying the physical storage system information
- Audit log data collection
- Number of times the same path can be used for extended load balancing (sequential I/O)
- Number of times the same path can be used for extended load balancing (random I/O)

For details on how to set up each function, see *[set \(sets up the operating](#page-122-0) [environment\) on page 6-15](#page-122-0)*.

For example, to set up the load balancing function, execute the HDLM command's set operation with the -lb parameter specified. When the confirmation message is displayed, enter  $\gamma$  to execute, or  $\eta$  to cancel the command.

The following is an example of executing the command:

```
PROMPT>dlnkmgr -s host-name -u user-name -p password set -lb on -
lbtype exrr
KAPL01049-I Would you like to execute the operation? Operation name 
= set [y/n]: yKAPL01001-I The HDLM command completed normally. Operation name = 
set, completion time = yyyy/mm/dd hh:mm:ss
PROMPT>
```
To check whether the settings have been applied, see *[Viewing the operating](#page-96-0) [environment on page 4-5](#page-96-0)*.

### **Viewing license information**

This section explains how to display license information.

To display license information, execute the  $dlnk$ mgr command's  $view$ operation with the -sys and -lic parameters specified.

The following is an example of executing the command:

```
PROMPT>dlnkmgr -l view -sys -lic
License Type Expiration
Permanent -
KAPL01001-I The HDLM command completed normally. Operation name = 
view, completion time = yyyy/mm/dd hh:mm:ss
PROMPT>
```
For details on the displayed items and their descriptions, see *[view \(displays](#page-131-0) [information\) on page 6-24](#page-131-0)*.

# **Updating the license**

This section explains how to update the license.

```
To update the license, execute the \dim_{\rm MRT} command's set operation with
the -i\in parameter specified. When the confirmation message is displayed,
enter y to execute, or n to cancel the command. If the license key file does
not exist, a message asking you to enter the license key appears, so enter
the license key.
```
#### Note

When you are executing the  $dlnk$  command's set operation with the  $-$ Lic parameter to install the license, you can only execute it once at a time. If you attempt to execute more than one dlnkmgr command containing the set operation with the  $-\text{lic}$  parameter, the following message might appear and HDLM might terminate abnormally:

```
KAPL01075-E A fatal error occurred in HDLM. The system 
environment is invalid.
```
If this message appears, execute the  $dlnk$ mgr command's  $view$  operation with the  $-sys$   $-lic$  parameter to make sure that the license is installed correctly.

The following shows an example in which the command is executed:

```
PROMPT>dlnkmgr -l set -lic
KAPL01049-I Would you like to execute the operation? Operation name 
= set [y/n]: yKAPL01071-I A permanent license was installed.
```
#### **Viewing HDLM version information**

This section explains how to display HDLM version information.

To display HDLM version information, execute the  $dlnk$ mgr command's view operation with the  $-sys$  parameter specified. The following is an example of executing the command:

#### **To check the version of HDLM installed on a host:**

```
PROMPT>dlnkmgr -s host-name -u user-name -p password view -sys
HDLM Version : x.x.x-xx
Service Pack Version
Load Balance : on(extended lio)<br>Intermittent Error Monitor : off
Intermittent Error Monitor
Dynamic I/O Path Control : off(10)
SATP<br>
Default PSP<br>
\begin{array}{ccc} \text{BAT} & \text{BAT} & \text{BAT} \\ \text{Default} & \text{BSP} & \text{BBT} \\ \end{array}: HTI_PSP_HDLM_EXLIO
KAPL01001-I The HDLM command completed normal_1. Operation name =
view, completion time = yyyy/mm/dd hh:mm:ss
PROMPT>
```
#### **To check the version of HDLM installed on a remote management client:**

```
PROMPT>dlnkmgr -l view -sys
HDLM Version : x.x.x-xx
Service Pack Version
HDLM Manager Ver WakeupTime
Alive x.x.x-xx yyyy/mm/dd hh:mm:ss
License Type Expiration
Permanent -
KAPL01001-I The HDLM command completed normally. Operation name = 
view, completion time = yyyy/mm/dd hh:mm:ss
PROMPT>
```
The value displayed in HDLM version indicates the HDLM version.

#### **Viewing HDLM component information**

This section explains how to display HDLM component information.

To display HDLM component information, execute the dlnkmgr command's  $v$ iew operation with the  $-sys$  parameter specified. The following shows an example in which the command is executed:

```
PROMPT>dlnkmgr -l view -sys
HDLM Version : x.x.x-xx
Service Pack Version :<br>HDLM Manager Ver MakeupTime
HDLM Manager Ver
```

```
Alive x.x.x-xx yyyy/mm/dd hh:mm:ss
License Type Expiration
Permanent
KAPL01001-I The HDLM command completed normally. Operation name = 
view, completion time = yyyy/mm/dd hh:mm:ss
PROMPT>
```
Among the displayed items, HDLM Manager indicate the HDLM component information.

# **Starting and stopping the HDLM manager**

If an error occurs in the system, such as in an HDLM program, you might need to manually stop or start HDLM to recover from the error.

#### **Starting the HDLM manager**

During installation of the remote management client, the HDLM manager is registered as a Windows service and the startup type is set to **Automatic**. This means that when Windows starts, the HDLM manager will also start automatically.

If, for some reason, the HDLM manager does not automatically start, do the following:

Log on to Windows on the remote management client as a member of the Administrators group. From **Control Panel**, choose **Administrative Tools**, and then **Services**. From the list of services, double-click **DLMManagerVM**, and then click the **Start** button.

Use the following  $\text{dlnkmgr}$  command's  $\text{view}$  operation from the remote management client to confirm that the HDLM manager has started.

```
PROMPT>dlnkmgr -l view -sys -msrv
HDLM Manager Ver WakeupTime
Alive x.x.x-xx yyyy/mm/dd hh:mm:ss
KAPL01001-I The HDLM command completed normally. Operation name = 
view, completion time = yyyy/mm/dd hh:mm:ss
PROMPT>
```
When the HDLM Manager column shows Alive, the HDLM manager is active.

#### **Stopping the HDLM manager**

When you remove, upgrade, or re-install HDLM, the HDLM manager will automatically stop.

If, for some reason, the HDLM manager does not automatically stop, stop it as follows:

Log on to Windows on the remote management client as a member of the Administrators group. In **Control Panel**, choose **Administrative Tools**, and <span id="page-101-0"></span>then **Services**. From the list of services, double-click **DLMManagerVM**, and then click the **Stop** button.

Use the following dlnkmgr command's view operation from the remote management client to confirm that the HDLM manager has stopped.

```
PROMPT>dlnkmgr -l view -sys -msrv
HDLM Manager Ver WakeupTime
Dead
KAPL01001-I The HDLM command completed normally. Operation name = 
view, completion time = yyyy/mm/dd hh:mm:ss
PROMPT>
```
When the HDLM Manager column shows Dead, the HDLM manager is inactive.

# **HDLM resident processes**

The table below lists and describes the resident processes in HDLM. To monitor these processes, use the names below.

| <b>Process</b>                                           | <b>Service</b>                                               | <b>Description</b>                                                    |
|----------------------------------------------------------|--------------------------------------------------------------|-----------------------------------------------------------------------|
| dlmmqr.exe                                               | HDLM Manager for<br>VMware                                   | HDLM manager process                                                  |
| hbsa service.exe                                         | HBsA Service                                                 | Hitachi Command Suite Common<br>Agent Component <sup>#1</sup> process |
| hntr2mon.exe <sup>#2</sup><br>hntr2srv.exe <sup>#2</sup> | Hitachi Network<br>Objectplaza Trace<br>Monitor <sub>2</sub> | Hitachi Network Objectplaza Trace<br>Library (HNTRLib2) process       |

**Table 4-1 HDLM resident processes**

#### #1

You only need to monitor this process when HDLM is linked to Global Link Manager.

#### #2

In Windows 10, monitoring is not required because HDLM does not use HNTRI ib<sub>2</sub>.

# **HDLM and anti-virus software**

HDLM does not include any file or folder that needs to be excluded from the targets of virus scans.

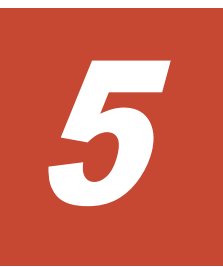

# **Troubleshooting**

This chapter describes how to properly use HDLM error information, and then how to resolve the problem, if an error has occurred in HDLM. The resolutions for path errors, HDLM program errors, and other types of errors are all described separately. If you need technical support, see *[Getting help on page](#page-12-0) [xiii](#page-12-0)*.

- □ [Collecting error information](#page-103-0)
- □ [Checking error information in messages](#page-103-0)
- □ [What to do for a path error](#page-103-0)
- □ [What to do for a program error](#page-105-0)
- □ [What to do for other errors](#page-107-0)

# <span id="page-103-0"></span>**Collecting error information**

Collect the error information immediately after an error occurs. If the computer is restarted, the error information might be deleted and you will be unable to collect it.

For details about how to collect error information, see *[Collecting error](#page-42-0) [information on page 2-25](#page-42-0)*.

# **Checking error information in messages**

You can check path errors by referring to the KAPL20023-E message output to the syslog.

To obtain detailed information about a path failure, check the execution results of the view operation as indicated by the error message.

For details on the view operation, see *[view \(displays information\) on page](#page-131-0) [6-24](#page-131-0)*.

# **What to do for a path error**

When a path error is detected, HDLM performs a failover on the path and outputs the KAPL20023-E message. This message indicates that an error has occurred in the components, shown in the following figure, that make up the path.

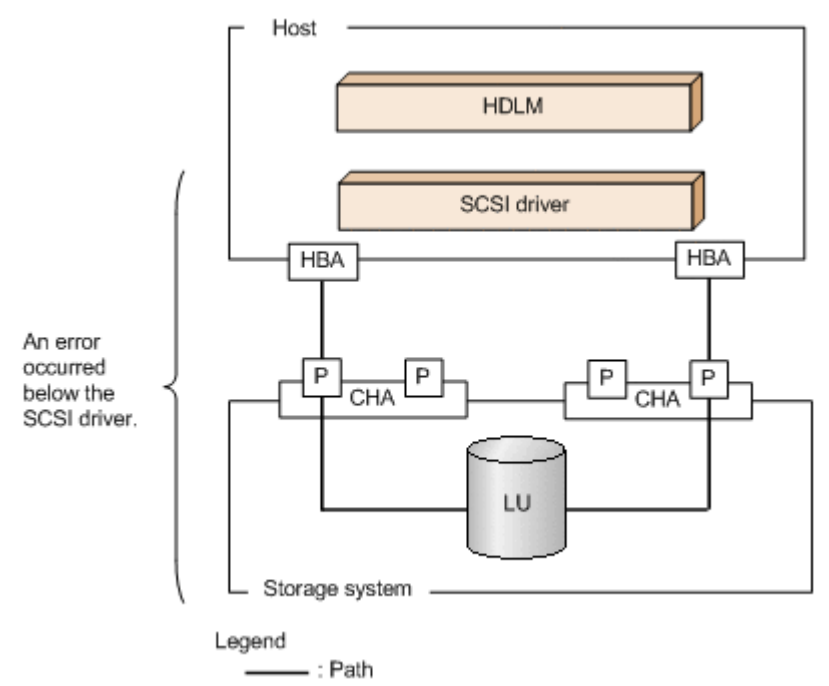

#### **Figure 5-1 Error location when the KAPL20023-E message is output**

The following figure shows the troubleshooting procedure when the KAPL20023-E message is output.

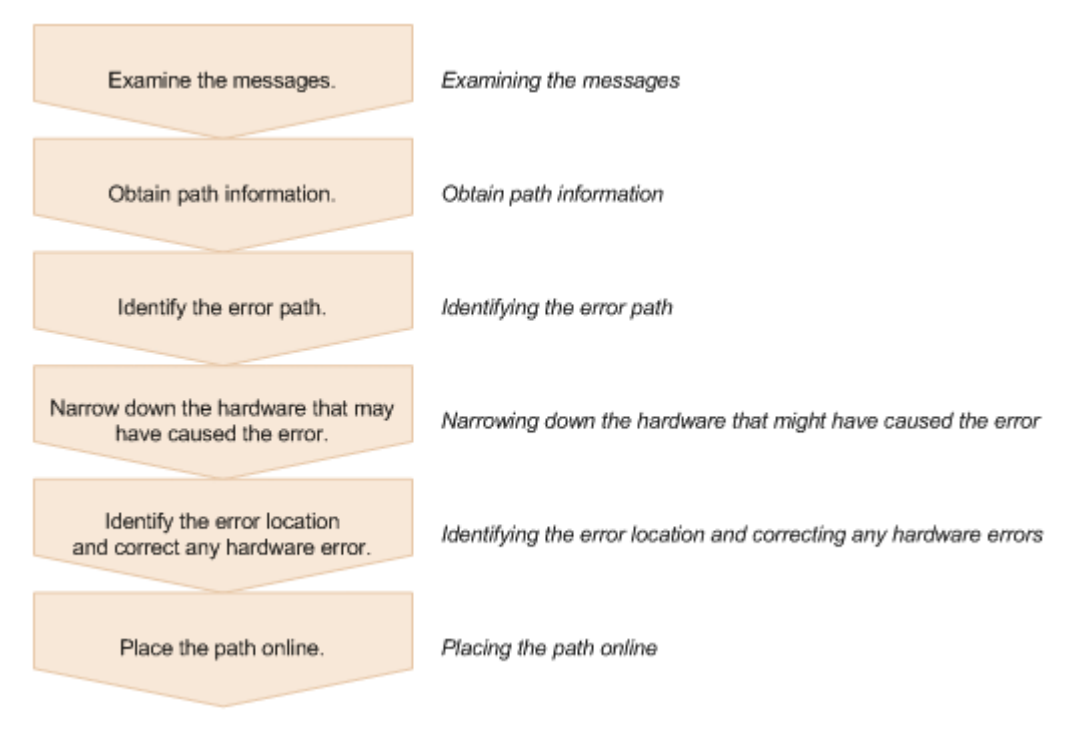

#### **Figure 5-2 Troubleshooting procedure when a path error occurs**

The following shows the procedure for using the HDLM command  $(dlnkmqr)$ to handle a path error.

#### **Examining the messages**

Examine the message that is output to syslog in the host by using applications or tools for monitoring messages. If the KAPL20023-E message is output, view the message to check the path in which the error has occurred. For details on each item displayed in messages, see *[Checking error](#page-103-0) [information in messages on page 5-2](#page-103-0)*.

# **Obtain path information**

Obtain path information.

Execute the following command from the remote management client:

```
dlnkmgr -s host-name -u user-name -p password view -path -iem -
hbaportwwn > pathinfo.txt
```
pathinfo.txt is the redirection-output file name. Use a file name that matches your environment.

# **Identifying the error path**

Check the obtained path information to find the path with the error. In the Status column, the error path has the status  $\text{Offline}(E)$ .

# <span id="page-105-0"></span>**Narrowing down the hardware that might have caused the error**

Check the DskName, iLU, ChaPort, and HBAPortWWN columns of the path with the error to narrow down the hardware that may be the cause of the error. To physically identify the hardware corresponding to DskName, iLU, and ChaPort, use the information provided by the storage-system management program.

#### **Identifying the error location and correcting any hardware errors**

Use the VMware vSphere and hardware management tools to identify the error location, and then resolve the problem. For hardware maintenance, contact your hardware vendor or maintenance company, if there is a maintenance contract.

# **Placing the path online**

After the path has recovered from the error, use the  $dlnkmgr$  command's online operation to place the path back online. For details on the online operation, see *[online \(places paths online\) on page 6-10](#page-117-0)*.

Execute the following command from the remote management client:

dlnkmgr -s *host-name* -u *user-name* -p *password* online

Executing this command places all the offline paths online.

If any path cannot be placed online due to an error, the KAPL01039-W message will appear. To ignore such paths and to continue processing, type y. Type n to cancel processing.

Check the statuses of the paths that cannot be placed online, and resolve the problem.

# **What to do for a program error**

The following describes what to do to handle errors that occur in an HDLM program. The following figure shows the troubleshooting procedure.

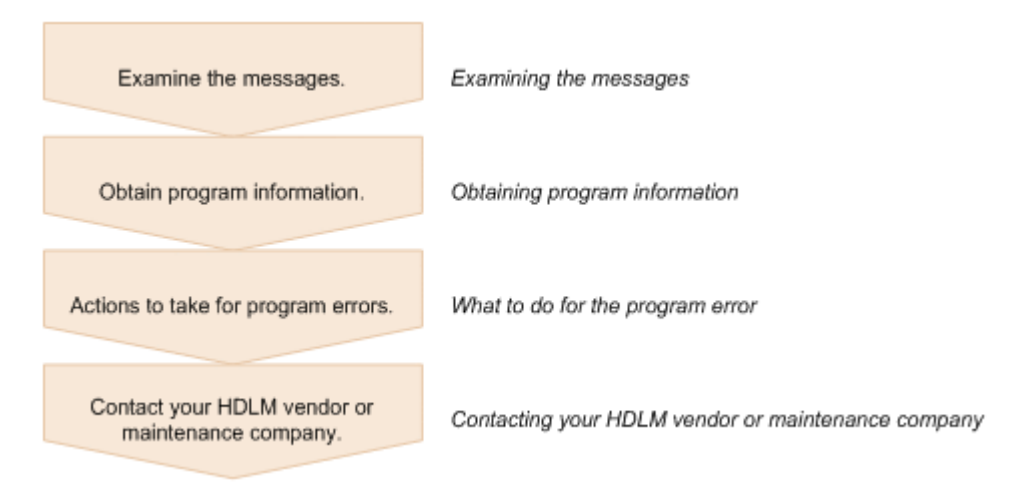

#### **Figure 5-3 Troubleshooting procedure when a program error occurs**

The following shows the procedure for handling a program error by using the HDLM command (dlnkmgr).

#### **Examining the messages**

Examine the messages that are output to the host syslog. If an error occurs in an HDLM program, a message is output to syslog. Examine the content of the message. Messages with error level  $E$  (Error) or higher require corrective action.

# **Obtaining program information**

Obtain the information that you need to report to your HDLM vendor or maintenance company.

Use the DLMgetras utility to collect the error information. For details on this utility and the information it collects, see *[The DLMgetras utility for collecting](#page-171-0) [HDLM error information on page 7-2](#page-171-0)*.

Some of the information collected by the DLMgetras utility might be cleared when the host is restarted. Because of this, whenever an error occurs, execute the DLMgetras utility as soon as possible.

#### **What to do for the program error**

Follow the recommended actions for messages in *[Chapter 8, Messages on](#page-196-0) [page 8-1](#page-196-0)*.

If the error occurs again after you thought that you had resolved the problem, use the dlnkmgr command's view operation to check the status of the HDLM program, and then do whatever is necessary to resolve the problem. For details on the view operation, see *[view \(displays information\)](#page-131-0) [on page 6-24](#page-131-0)*.

Execute the following command from the remote management client:

<span id="page-107-0"></span>dlnkmgr -s *host-name* -u *user-name* -p *password* view -sys

If the KAPL01013-E message is output after the command is executed, restart the host.

If the same error re-occurs after you thought you had resolved the problem, go to the subsection *Contacting your HDLM vendor or maintenance company on page 5-6*.

#### **Contacting your HDLM vendor or maintenance company**

If the error cannot be resolved, contact your HDLM vendor or maintenance company, and report the information that was collected by the DLMgetras utility.

# **What to do for other errors**

When the cause of an error may be related to HDLM but is neither a path error nor an HDLM program error, execute the DLMgetras utility, and then report the collected information to the HDLM vendor or maintenance company if there is a maintenance contract for HDLM. For details about the DLMgetras utility and the information it collects, see *[The DLMgetras utility for collecting](#page-171-0) [HDLM error information on page 7-2](#page-171-0)*.
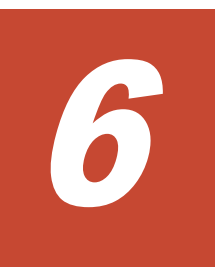

# **Command reference**

This chapter describes the HDLM command (dlnkmgr) and its operations.

- □ [Overview of the HDLM command dlnkmgr](#page-109-0)
- $\Box$  [clear \(returns the path statistics to the initial value\)](#page-110-0)
- □ [help \(displays the operation format\)](#page-112-0)
- □ [offline \(places paths offline\)](#page-114-0)
- □ [online \(places paths online\)](#page-117-0)
- $\Box$  [set \(sets up the operating environment\)](#page-122-0)
- □ [view \(displays information\)](#page-131-0)
- $\Box$  [refresh \(applies storage system settings to HDLM\)](#page-166-0)

## <span id="page-109-0"></span>**Overview of the HDLM command dlnkmgr**

This section describes how to specify the HDLM command  $dlnkmgr$  and its subcommands (called *operations* in HDLM).

#### **Command format**

Enter the command using the following format:

```
dlnkmgr [connection-options] operation [parameter [parameter-
value]]
```
dlnkmgr

The command name.

*connection-options*

The information required to log in to the target host.

*operation*

The type of operation.

*parameter*

A value required for an operation.

*parameter-value*

A value required for an operation parameter.

Enter the host connection options in the following format:

-s *host-name* -u *user-name* -p *password*

*host-name*

The name of the target host.

*user-name*

The user name used to log in to the host.

*password*

The password used to log in to the host.

If you omit the  $-u$  or  $-p$  parameter, the command will prompt you to enter a user name or password. In this case, enter the user name or password as directed.

Note that you do not need to specify host connection options if the following environment variables are set on the remote management client:

- ¢ VI\_SERVER: Host name
- **o** VI USERNAME: User name
- ¢ VI\_PASSWORD: Password

#### **Operations of the dlnkmgr command**

*[Table 6-1 Operations of the dlnkmgr command on page 6-3](#page-110-0)* shows the operations of dlnkmgr and their functions.

<span id="page-110-0"></span>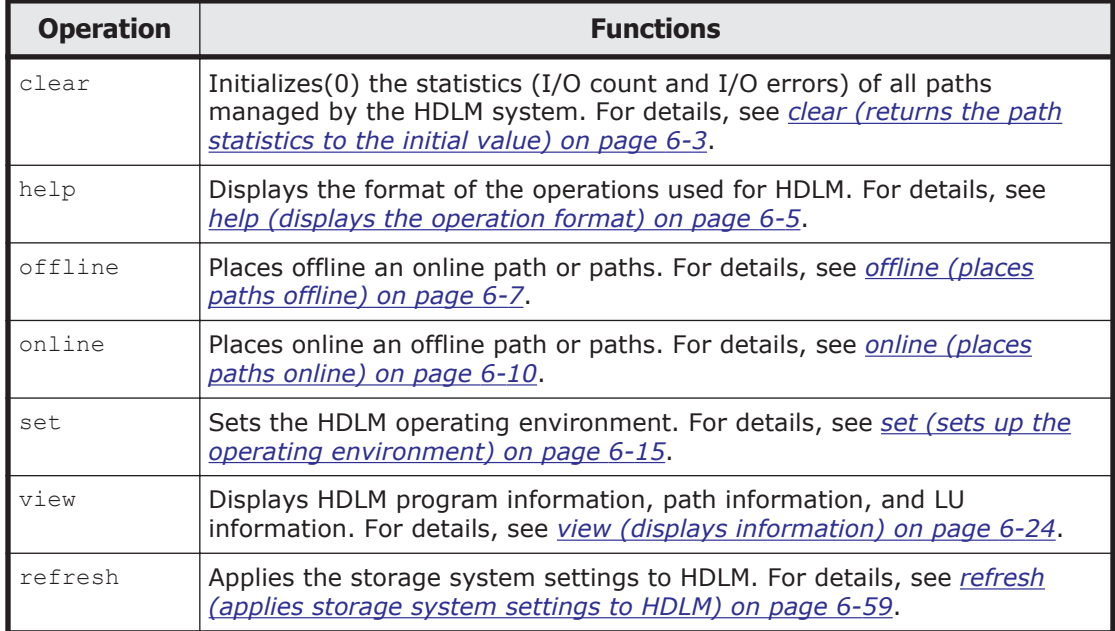

#### **Table 6-1 Operations of the dlnkmgr command**

**Notes** 

- ¢ Execute the HDLM command from the VMware vSphere CLI on the remote management client.
- ¢ To specify a value that contains a space in its parameter, enclose the entire value in double quotes (").
- ¢ If you perform either of the following operations, the length of time required to perform the operation (*number-of-paths* x one second) depends on the number of paths that are managed by HDLM:
	- An online or offline operation to change the status of paths
	- A set operation to change the load-balance settings

## **clear (returns the path statistics to the initial value)**

The dlnkmgr command's clear operation clears the statistics (I/O count and I/O errors) of all paths that are managed by HDLM, and returns them to their initial value.

## **Format**

## **To set the path statistics to 0**

```
dlnkmgr [-s host-name -u user-name -p password] clear
   -pdst [-s]
```
#### **To display the format of the clear operation**

```
dlnkmgr [-s host-name -u user-name -p password] clear
   -help
```
### **Parameters**

#### **To set the path statistics to 0**

-pdst

Clears statistics (I/O count and I/O errors) of all paths managed by HDLM to the initial value (0).

Example

```
PROMPT>dlnkmgr clear -pdst
KAPL01049-I Would you like to execute the operation? 
Operation name = clear [y/n]:yKAPL01001-I The HDLM command completed normally. Operation 
name = clear, completion time = yyyy/mm/dd hh:mm:ss
PROMPT>
```
 $-S$ 

Executes the command without displaying a message asking for confirmation of command execution from the user. Specify this parameter if you want to skip the response to the confirmation message: for example, when you want to execute the command in a shell script or batch file.

Example

```
PROMPT>dlnkmgr clear -pdst -s
KAPL01001-I The HDLM command completed normally. Operation 
name = clear, completion time = yyyy/mm/dd hh:mm:ss
PROMPT>
```
#### **To display the format of the clear operation**

-help

Displays the format of the clear operation.

Example

```
PROMPT>dlnkmgr clear -help
clear:
  Format
    dlnkmgr [Host-Connection-Options] clear -pdst [-s]
   Host-Connection-Options:
      [ -s SERVER | --server=SERVER ]
      [ -u USERNAME | --username=USERNAME ]
      [ -p PASSWORD | --password=PASSWORD ]
KAPL01001-I The HDLM command completed normally. Operation 
name = clear, completion time = yyyy/mm/dd hh:mm:ss
```

```
PROMPT>
```
## <span id="page-112-0"></span>**help (displays the operation format)**

The dlnkmgr command's help operation displays the list of operations available for the HDLM command, or the format of individual operations.

## **Format**

```
dlnkmgr [-s host-name -u user-name -p password] help
   [operation] [operation] ...
```
## **Parameter**

*operation*

Specify the HDLM command operation whose format you want to know. You can specify one of the following operations:

- ¢ clear
- ¢ help
- ¢ offline
- ¢ online
- ¢ set
- ¢ view
- ¢ refresh

If you do not specify any operations, the  $he1p$  operation displays all operations available for the HDLM command.

## **Examples**

Example 1

The following example shows how to display all the operations available in the HDLM command.

```
PROMPT>dlnkmgr help
dlnkmgr:
  Format
     dlnkmgr [Host-Connection-Options]
             { clear | help | offline | online | set | view | 
refresh }
    dlnkmgr -l { help | set | view }
   Host-Connection-Options:
      [ -s SERVER | --server=SERVER ]
      [ -u USERNAME | --username=USERNAME ]
      [ -p PASSWORD | --password=PASSWORD ]
KAPL01001-I The HDLM command completed normally. Operation name 
= help, completion time = yyyy/mm/dd hh:mm:ss
```
*PROMPT*>

#### Example 2

The following example shows how to display the formats of multiple operations.

```
PROMPT>dlnkmgr help online offline help
online:
   Format
     dlnkmgr [Host-Connection-Options] online [-path] [-s]
     dlnkmgr [Host-Connection-Options] online [-path]
                                  -cha -pathid AutoPATH ID [-s]
     dlnkmgr [Host-Connection-Options] online [-path] -pathid 
AutoPATH_ID [-s]
     dlnkmgr [Host-Connection-Options] online [-path]
                                 -hbaportwwn HBA Port WWN [-s]
     dlnkmgr [Host-Connection-Options] online [-path] -hapath [-
lu -pathid AutoPATH_ID] [-s]
     dlnkmgr [Host-Connection-Options] online [-path] -dfha [-lu -
pathid AutoPATH_ID] [-s]
    Host-Connection-Options:
     [ -s SERVER | --server=SERVER ]
     [ -u USERNAME | --username=USERNAME ]
      [ -p PASSWORD | --password=PASSWORD ]
   Valid value
   AutoPATH ID { 000000 - 999999 }(Decimal)
offline:
   Format
     dlnkmgr [Host-Connection-Options] offline [-path]
                                    -cha -pathid AutoPATH_ID [-s]
     dlnkmgr [Host-Connection-Options] offline [-path] -pathid 
AutoPATH_ID [-s]
     dlnkmgr [Host-Connection-Options] offline [-path]
                                   -hbaportwwn HBA Port WWN [-s]
    Host-Connection-Options:
      [ -s SERVER | --server=SERVER ]
     [ -u USERNAME | --username=USERNAME ]<br>[ -p PASSWORD | --password=PASSWORD ]
                       [ -p PASSWORD | --password=PASSWORD ]
   Valid value
   AutoPATH_ID { 000000 - 999999 }(Decimal)
help:
   Format
     dlnkmgr help { clear | offline | online | set | view | 
refresh }
KAPL01001-I The HDLM command completed normally. Operation name 
= help, completion time = yyyy/mm/dd hh:mm:ss
PROMPT>
```
#### Example 3

The following example shows how to display the operations that can be specified by the help operation

```
PROMPT>dlnkmgr help help
```

```
help:
   Format
     dlnkmgr help { clear | offline | online | set | view | 
refresh }
KAPL01001-I The HDLM command completed normally. Operation name 
= help, completion time = yyyy/mm/dd hh:mm:ss
PROMPT>
```
## <span id="page-114-0"></span>**offline (places paths offline)**

The dlnkmgr command's offline operation places online paths offline. Specify the paths to be placed offline by specifying a CHA port, single path, or HBA port WWN.

There must always be at least one online path accessing each LU.

Note that, for a path that is placed offline by the  $\text{offline}$  operation and whose status changes to Offline(C), the path status will not be inherited when the host is restarted. If the path is in a normal condition when the host is restarted, the path will become active and its status will be Online.

Placing too many paths offline might prevent paths from being able to switch if an error occurs. Before placing a path offline, use the  $view$  operation to check how many online paths remain. For details about the  $\text{view}$  operation, see *[view \(displays information\) on page 6-24](#page-131-0)*.

## **Format**

#### **To place paths offline**

```
dlnkmgr [-s host-name -u user-name -p password] offline
   [-path]
   |-cha -pathid AutoPATH_ID
   |-pathid AutoPATH_ID
   |-hbaportwwn HBA-port-WWN}
   [-s]
```
## **To display the format of the offline operation**

dlnkmgr [-s *host-name* -u *user-name* -p *password*] offline -help

## **Parameters**

#### **To place paths offline**

-path

Indicates that the target of the operation is a path managed by HDLM.

This parameter is optional because  $of$  fline is always used for paths, so it is assumed.

Make sure that you specify the paths to be taken offline by using the cha, -pathid, or -hbaportwwn parameter.

-cha -pathid *AutoPATH\_ID*

Use this parameter to place offline, at one time, all the paths that pass through a specific CHA port. The command will place offline all the paths that pass through the CHA port to which the path with the specified *AutoPATH\_ID* is connected. Paths that pass through a physical CHA port on a physical storage system will be offline.

Specify the current AutoPATH\_ID of the target path, which is displayed by using the view operation. For details about the view operation, see *[view](#page-131-0) [\(displays information\) on page 6-24](#page-131-0)*. Leading zeros can be omitted (000001 and 1 indicate the same *AutoPATH\_ID*); however, when the target AutoPATH\_ID is 000000, enter 000000 or 0 for the parameter value.

AutoPATH\_IDs are re-assigned every time the host is restarted. Always make sure that you use the view operation to find the current AutoPATH\_ID of the target path, before executing the offline operation.

#### Example

The following example shows how to place offline all the paths connected to the CHA port 0A. In this example, a path whose AutoPATH\_ID is 000001 is connected to the target CHA port:

When the confirmation message is displayed, the user enters  $\gamma$  to continue, or n to cancel the operation.

*PROMPT*>dlnkmgr offline -cha -pathid 000001 KAPL01055-I All the paths which pass the specified CHA port will be changed to the Offline(C) status. Is this OK?  $[y/n]: y$ KAPL01056-I If you are sure that there would be no problem when all the paths which pass the specified CHA are placed in the Offline(C) status, enter y. Otherwise, enter n.  $[y/n]$ : KAPL01061-I 2 path(s) were successfully placed Offline(C); 0 path(s) were not. Operation name = offline *PROMPT*>

-pathid *AutoPATH\_ID*

Use this parameter to place a single path offline.

Specify the current AutoPATH\_ID of the target path, which is displayed by using the view operation. For details about the view operation, see *[view](#page-131-0) [\(displays information\) on page 6-24](#page-131-0)*. Leading zeros can be omitted (000001 and 1 indicate the same *AutoPATH\_ID*); however, when the target AutoPATH\_ID is 000000, enter 000000 or 0 for the parameter value.

AutoPATH\_IDs are re-assigned every time the host is restarted. Always make sure that you use the view operation to find the current AutoPATH\_ID of the target path, before executing the offline operation. -hbaportwwn *HBA-port-WWN*

Use this parameter to place offline all the paths connected to an HBA port associated with a specific HBA port WWN. Only one set of values can be specified for the -hbaportwwn parameter.

For *HBA-port-WWN*, specify the value of **HBAPortWWN**. The parameter is not case sensitive.

To display  $HB$  HBAPortWWN and PathName, execute the  $view$  operation as follows:

dlnkmgr view -path -hbaportwwn

For details on how to execute the view operation and display the HBA port WWN and path name, see *[To display path information on page](#page-139-0) [6-32](#page-139-0)*.

Example

The following shows an example of placing offline the paths for which the HBA port WWN is 10000000C93213BA while confirming command operation.

*PROMPT*>dlnkmgr offline -path -hbaportwwn 10000000C93213BA KAPL01052-I The currently selected paths will be changed to the Offline(C) status. Is this OK?  $[y/n]: y$ KAPL01053-I If you are sure that there would be no problem when the path is placed in the Offline(C) status, enter  $y$ . Otherwise, enter n. [y/n]: y KAPL01061-I 1 path(s) were successfully placed Offline(C); 0 path(s) were not. Operation name = offline *PROMPT*>

 $-S$ 

Executes the command without displaying the message asking for confirmation of command execution from the user. Specify this parameter if you want to skip the response to the confirmation message: for example, when you want to execute the command in a shell script or batch file.

Example

The following example shows how to place a path, whose AutoPATH\_ID is 000001, offline without asking for confirmation of command execution from the user:

```
PROMPT>dlnkmgr offline -pathid 1 -s
KAPL01061-I 1 path(s) were successfully placed Offline(C); 0
path(s) were not. Operation name = offline
PROMPT>
```
#### **To display the format of the offline operation**

-help

Displays the format of the *offline* operation.

#### <span id="page-117-0"></span>Example

The following example shows how to display the format of the offline operation:

```
PROMPT>dlnkmgr offline -help
offline:
  Format
     dlnkmgr [Host-Connection-Options] offline [-path]
                                    -cha -pathid AutoPATH_ID [-s]
     dlnkmgr [Host-Connection-Options] offline [-path] -pathid 
AutoPATH_ID [-s]
     dlnkmgr [Host-Connection-Options] offline [-path]
                                   -hbaportwwn HBA Port WWN [-s]
    Host-Connection-Options:
     [ -s SERVER | --server=SERVER ]<br>[ -u USERNAME | --username=USERNA
                      | --username=USERNAME ]
      [ -p PASSWORD | --password=PASSWORD ]
  Valid value
    AutoPATH_ID { 000000 - 999999 }(Decimal)
KAPL01001-I The HDLM command completed normally. Operation 
name = offline, completion time = yyyy/mm/dd hh:mm:ss
PROMPT>
```
#### **Reference**

Using the view operation together with standard OS commands enables you to filter the path information listed for a specific CHA port. For details about the view operation, see *[view \(displays information\) on page 6-24](#page-131-0)*.

We recommend that you use the following command and verify the information on the target paths before you execute the offline operation to place offline all the paths connected to a specific CHA port.

#### Example

The following example shows how to filter and display the information on all the paths that pass through the CHA port 1B of the VSP G1000 series:

dlnkmgr view -path -stname | find "VSP\_G1000" | find "1B"

The above command will display information pertaining to only those paths that pass through the specified CHA port.

## **online (places paths online)**

The dlnkmgr command's online operation places offline paths online. To specify the paths to be placed online, specify a CHA port, single path, or HBA port WWN.

## **Format**

#### **To place paths online**

```
dlnkmgr [-s host-name -u user-name -p password] online
   [-path]
   |-cha -pathid AutoPATH_ID
   |-pathid AutoPATH_ID
   |-hbaportwwn HBA-port-WWN
   |-hapath [-lu -pathid AutoPATH_ID]
   |-dfha [-lu -pathid AutoPATH_ID]]
   [-s]
```
#### **To display the format of the online operation**

```
dlnkmgr [-s host-name -u user-name -p password] online
   -help
```
## **Parameters**

#### **To place paths online**

-path

Indicates that the target of the operation is a path managed by HDLM. This parameter is optional because online is always used for paths, so it is assumed.

Specify the paths to be taken online by using the  $-$ cha,  $-p$ athid, or  $$ hbaportwwn parameter. If you do not specify any of these parameters, the command will place all the offline paths online. If there is a path that cannot be placed online, a message asks whether you would like to continue processing. To ignore the offline path that cannot be placed online and to continue processing, enter  $\gamma$ . To stop the processing, enter n.

-cha -pathid *AutoPATH\_ID*

Use this parameter to simultaneously place online all paths that pass through a specific CHA port. The command will place online all paths that pass through the CHA port in the path specified by the -pathid parameter. Paths that pass through a specific physical CHA port on a physical storage system will be online.

Specify the current AutoPATH\_ID of the target path, which is displayed by using the view operation. For details about the view operation, see *[view](#page-131-0) [\(displays information\) on page 6-24](#page-131-0)*. Leading zeros can be omitted (000001 and 1 indicate the same *AutoPATH\_ID*); however, when the target AutoPATH\_ID is 000000, enter 000000 or 0 for the parameter value.

AutoPATH\_IDs are re-assigned every time the host is restarted. Always make sure that you use the view operation to find the current AutoPATH\_ID of the target path, before executing the online operation.

#### Example

The following example shows how to place online the paths connected to the CHA port 0A. In this example, a path whose AutoPATH\_ID is 000002 is connected to the target CHA port:

When the confirmation message is displayed, the user enters  $y$  to continue, or n to cancel the operation.

```
PROMPT>dlnkmgr online -cha -pathid 000002
KAPL01057-I All the paths which pass the specified CHA port 
will be changed to the Online status. Is this OK? [y/n]: yKAPL01061-I 2 path(s) were successfully placed Online; 0 
path(s) were not. Operation name = online
PROMPT>
```
#### -pathid *AutoPATH\_ID*

Use this parameter to place a single path online.

Specify the current AutoPATH\_ID of the target path, which is displayed by using the view operation. For details about the view operation, see *[view](#page-131-0) [\(displays information\) on page 6-24](#page-131-0)*. Leading zeros can be omitted (000001 and 1 indicate the same *AutoPATH\_ID*); however, when the target AutoPATH\_ID is 000000, enter 000000 or 0 for the parameter value.

AutoPATH\_IDs are re-assigned every time the host is restarted. Always make sure that you use the view operation to find the current AutoPATH\_ID of the target path, before executing the online operation.

-hbaportwwn *HBA-port-WWN*

Use this parameter to place online all the paths connected to an HBA port associated with a specific HBA port WWN. Only one set of values can be specified for the -hbaportwwn parameter.

For *HBA-port-WWN*, specify the value of **HBAPortWWN**. The parameter is not case sensitive.

To display HBAPortWWN and PathName, execute the view operation as follows:

dlnkmgr view -path -hbaportwwn

For details on how to execute the  $\text{view}$  operation and display the HBA port WWN and path name, see *[To display path information on page](#page-139-0) [6-32](#page-139-0)*.

Example

The following shows an example of placing online the paths for which the HBA port WWN is 10000000C93213BA while confirming command operation.

*PROMPT*>dlnkmgr online -path -hbaportwwn 10000000C93213BA KAPL01050-I The currently selected paths will be changed to the Online status. Is this OK?  $[y/n]: y$ KAPL01061-I 1 path(s) were successfully placed Online; 0 path(s) were not. Operation name = online *PROMPT*>

-hapath

Use this parameter to change to the Online status when the paths to the primary volume (P-VOL) in an HAM environment are in the Online(S) or Online(D) status. To change the status of a specific LU, use the  $-\ln$  and -pathid parameters to specify the path to the LU. To change the status of all the paths in the  $Online(S)$  and  $Online(D)$  statuses, specify only hapath.

-dfha

Use this parameter to change the paths to the primary volume (P-VOL) in an HAM environment to  $Online(D)$ . The  $Online(S)$  status changes to the  $OnLine(D)$  status. When you do not specify this parameter, the status of the P-VOL paths in the HAM environment will be changed to the Online(S) status. If I/O operations to the secondary volume (S-VOL) have never occurred and only the paths to the P-VOL recover from an error, the path to the P-VOL will be in the **Online** status regardless of this parameter specification. To change the status of a specific LU, use the lu and -pathid parameters to specify the path to the LU. To change the status of all the paths, specify only  $-d$  fha. A regular online operation is executed on the paths other than the P-VOL in an HAM environment.

-lu -pathid AutoPATH\_ID

Specify management-target paths for each LU (P-VOL). The target LUs are the LUs that belong to a path ID that you specify in the -pathid AutoPATH ID parameter.

 $-S$ 

Executes the command without displaying the message asking for confirmation of command execution from the user. Specify this parameter if you want to skip the response to the confirmation message: for example, when you want to execute the command in a shell script or batch file.

Example

The following example shows how to place a path, whose AutoPATH\_ID is 000002, online without asking for confirmation of command execution from the user:

```
PROMPT>dlnkmgr online -pathid 2 -s
KAPL01061-I 1 path(s) were successfully placed Online; 0 
path(s) were not. Operation name = online
PROMPT>
```
#### **To display the format of the online operation**

-help

Displays the format of the online operation.

Example

The following example shows how to display the format of the online operation:

```
PROMPT>dlnkmgr online -help
online:
   Format
     dlnkmgr [Host-Connection-Options] online [-path] [-s]
    dlnkmgr [Host-Connection-Options] online [-path]
                                 -cha -pathid AutoPATH_ID [-s]
    dlnkmgr [Host-Connection-Options] online [-path] -pathid 
AutoPATH_ID [-s]
    dlnkmgr [Host-Connection-Options] online [-path]
                                -hbaportwwn HBA Port WWN [-s]
     dlnkmgr [Host-Connection-Options] online [-path] -hapath 
[-lu -pathid AutoPATH_ID] [-s]
    dlnkmgr [Host-Connection-Options] online [-path] -dfha [-
lu -pathid AutoPATH_ID] [-s]
    Host-Connection-Options:
    [ -s SERVER | --server=SERVER ]
     [ -u USERNAME | --username=USERNAME ]
     [ -p PASSWORD | --password=PASSWORD ]
  Valid value
    AutoPATH_ID { 000000 - 999999 }(Decimal)
KAPL01001-I The HDLM command completed normally. Operation 
name = online, completion time = yyyy/mm/dd hh:mm:ss
PROMPT>
```
#### **Reference**

Using the view operation together with standard OS commands enables you to filter the path information listed for a specific CHA port. For details about the view operation, see *[view \(displays information\) on page 6-24](#page-131-0)*.

We recommend that you use the following command and verify the information on the target paths before you execute the online operation to place online all the paths connected to a specific CHA port.

Example

The following example shows how to filter and display the information on all paths that pass through the CHA port 1B of the VSP G1000 series:

dlnkmgr view -path -stname | find "VSP\_G1000" | find "1B"

The above command will display information pertaining to only those paths that pass through the specified CHA port.

## <span id="page-122-0"></span>**set (sets up the operating environment)**

The dlnkmgr command's set operation sets the HDLM operating environment.

## **Format**

#### **To set the host operating environment**

```
dlnkmgr [-s host-name -u user-name -p password] set
   {-lb on -lbtype {exrr|exlio|exlbk|vmwmru|vmwrr}
   |-iem {on [-intvl error-monitoring-interval] [-iemnum number-
   of-times-error-is-to-occur]|off}
   |-expathusetimes number-of-path-use-times
   |-exrndpathusetimes number-of-path-use-times
   |-dpc {on|off} [-pathid path-ID -lu|-pathid path-ID -storage]
   |-dpcintvl checking-interval
   }
   [-s]
```
#### **To set the remote management client operating environment**

```
dlnkmgr -l set
   \{-line|-audlog {on [-audlv audit-log-data-collection-level] [-
   category [[ss] [a] [ca] [all]]|off}
   |-pstv {on|off}
   }
   [-s]
```
#### **To display the format of the set operation**

To display the format of the operation for both a host and remote management client:

dlnkmgr set -help

To display the format of the operation for a host:

```
dlnkmgr -s host-name -u user-name -p password set
   -help
```
To display the format of the operation for a remote management client:

```
dlnkmgr -l set
   -help
```
## **Parameters**

#### **To set the host operating environment**

The table below shows the defaults and recommended values for each setting. If you change the value of the set operation, the new value takes effect immediately.

| Item name                                                                                             | <b>Default value</b>                                           | <b>Recommended value</b>                                                             |  |
|----------------------------------------------------------------------------------------------------|----------------------------------------------------------------|--------------------------------------------------------------------------------------|--|
| Load balancing                                                                                        | The Extended Least I/Os<br>algorithm is used.                  | The recommended algorithm<br>depends on the operating<br>environment.                |  |
| Intermittent error<br>monitoring                                                                      | of <sub>f</sub>                                                | on                                                                                   |  |
| Number of times<br>the same path can<br>be used for<br>extended load<br>balancing<br>(sequential I/O) | 100                                                            | The recommended value depends<br>on the operating environment.                       |  |
| Number of times<br>the same path can<br>be used for<br>extended load<br>balancing (random<br>I/O)     | $\mathbf{1}$                                                   | The recommended value depends<br>on the operating environment.                       |  |
| Dynamic I/O path<br>$control^*$                                                                       | $\bigcap_{i=1}^{n}$<br>The checking interval is 10<br>minutes. | off<br>The recommended checking<br>interval depends on the operating<br>environment. |  |

**Table 6-2 Default and recommended values**

#

This item is applied only when HUS100 series storage is used.

```
-lb on -lbtype {exrr|exlio|exlbk|vmwmru|vmwrr}
```

```
Specify the algorithm to be used for load balancing.
exrr: The Extended Round Robin algorithm
exlio: The Extended Least I/Os algorithm
exlbk: The Extended Least Blocks algorithm
vmwmru: The Most Recently Used algorithm (VMware)
vmwrr: The Round Robin algorithm (VMware)
```

```
-iem {on [-intvl error-monitoring-interval] [-iemnum number-of-
times-error-is-to-occur]|off}
```
Enables or disables intermittent error monitoring.

on: Enabled

off: Disabled

To prevent I/O performance from dropping when an intermittent error occurs, we recommend that you enable intermittent error monitoring. If on is specified, in the subsequent parameters you can specify the intermittent error monitoring interval and the number of times that the error is to occur. If the specified number of times that the error is to occur is reached during the specified monitoring interval (in minutes) on a path, HDLM assumes that an intermittent error is occurring on the path. A path that is assumed to have an intermittent error is excluded from automatic failback. Intermittent error monitoring is performed on each path.

If you omit the intermittent error monitoring interval or the number of times that the error is to occur, each setting is specified as follows:

- ¢ When the intermittent error monitoring interval or the number of times that the error is to occur has not been specified before: The intermittent error monitoring interval is set to 30 minutes, and the number of times that the error is to occur is set to 3.
- ¢ When the intermittent error monitoring interval or the number of times that the error is to occur has been specified before:

The values specified from the last time are used.

The following shows the sub-parameters that should be specified: the error monitoring interval and the number of times that the error is to occur:

#### -intvl *error-monitoring-interval*

Specify the monitoring interval for an intermittent error. Use a value from 1 to 1440 minutes. The default is 30.

During intermittent error monitoring, if changes are made to the intermittent error monitoring interval setting, the number of errors counted on all paths until the changes are made, and the state of exclusion from automatic failback are initialized. Monitoring then restarts using the new settings.

The error monitoring interval specified in this parameter is stored even if specifying  $-i$ em off disables intermittent error monitoring. Therefore, when you re-enable intermittent error monitoring and an error monitoring interval is not specified, intermittent error monitoring will be started using the stored error monitoring interval.

#### -iemnum *number-of-times-error-is-to-occur*

Specify the number of times the error needs to occur for an intermittent error to be assumed. Valid values are from 1 to 99. The default is 3.

During intermittent error monitoring, if changes are made to the setting for the number of times that an error is to occur, the number of errors counted on all paths until the changes are made, and the state of exclusion from automatic failback are initialized. Monitoring then restarts using the new settings.

The number of times that the error is to occur is stored in the system, even when  $-i$ em off is specified and intermittent error monitoring is disabled. Therefore, when you re-enable intermittent error monitoring without specifying the number of times, intermittent error monitoring will be started using the value stored in the system.

When the set -iem on operation is executed during intermittent error monitoring, even if you do not change the error monitoring interval or the number of times that the error is to occur, the history of errors on all paths managed by HDLM, and the information of the paths excluded from automatic failback are initialized. Intermittent error monitoring continues.

-expathusetimes *number-of-path-use-times*

Specifies the number of times the same path can be used for sequential I/O operations when the extended Round Robin (exrr), Least I/Os (exlio), or Least Blocks (exlbk) algorithm is used for load balancing.

You an specify a decimal (base 10) value from 1 to 999999. The default is 100.

-exrndpathusetimes *number-of-path-use-times*

Specifies the number of times the same path can be used for random I/O operations when the extended Round Robin (exrr), Least I/Os (exlio), or Least Blocks (exlbk) algorithm is used for load balancing.

You an specify a decimal (base 10) value from 1 to 999999. The default is 1.

-dpc {on|off} [-pathid *path-ID* -lu | -pathid *path-ID* -storage]

Enables or disables the dynamic I/O path control function for each storage system or LU. The default value is "off".

on: Enabled

off: Disabled

-pathid *path-ID* -lu

Sets the dynamic I/O path control function to enabled or disabled for each LU. Specify one of the IDs of the paths connected to the target LU.

-pathid *path-ID* -storage

Sets the dynamic I/O path control function to enabled or disabled for each storage system. Specify one of the IDs of the paths connected to the target storage system.

If the -pathid parameter is not specified, the setting is performed for each system, and the setting for each storage system or LU is cleared.

Note

If the host is restarted, settings for the storage system or LU are cleared, and the host operates according to the system settings.

-dpcintvl *checking-interval*

Specifies the checking interval (in minutes) for reviewing information about switching of controllers performed by the storage system which is used in the dynamic I/O path control function. Specify a value in the range from 5 to 1440. The default value is "10".

 $-S$ 

Executes the command without displaying the message asking for confirmation of command execution from the user. Specify this parameter if you want to skip the response to the confirmation message: for example, when you want to execute the command in a shell script or batch file.

#### **To set the remote management client operating environment**

 $-$ lic

Specify this option for when a license is updated. The HDLM license is provided via a license key or license key file. A license key file is a file that stores the HDLM license key.

If you use a license key file:

Store the license key file named hdlm license directly under the Windows installation drive, and then execute the set -lic operation. A message confirming that the license key has been registered is displayed, depending on the license key type defined in the license key file. When a temporary license key or emergency license key has been registered, the expiration period is displayed (KAPL01071-I, KAPL01072-I).

If you do not use a license key file:

When the set -lic operation is executed, a message (KAPL01068-I) asking the user to enter a license key appears. Enter the license key. A message confirming that the license key has been registered is displayed, depending on the license key type described in the license key file. For a temporary license key or emergency license key, the expiration period is also displayed (KAPL01071-I, KAPL01072-I).

The following table lists and describes the license key types.

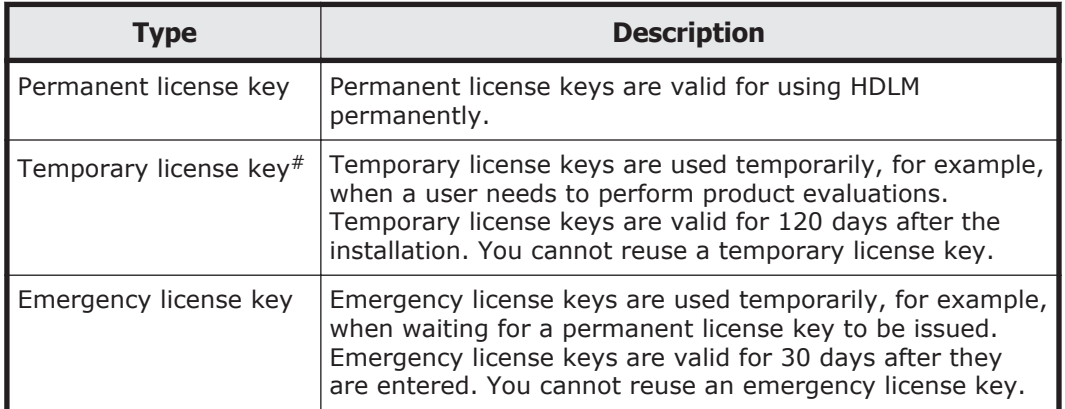

#### **Table 6-3 License key types**

#

A temporary license key cannot be installed by using the dlnkmgr command's set operation.

Example 1

The following example shows how to update the license key when the license key file exists:

```
PROMPT>dlnkmgr -l set -lic
KAPL01049-I Would you like to execute the operation? 
Operation name = set [y/n]: y
KAPL01071-I A permanent license was installed.
PROMPT>
```
#### Example 2

The following example shows how to update the license key when the license key file does not exist:

```
PROMPT>dlnkmgr -l set -lic
KAPL01049-I Would you like to execute the operation? 
Operation name = set [y/n]: yKAPL01083-I There is no license key file. File name 
=Windows-installation-destination-drive-name\hdlm_license
KAPL01068-I Enter a license key:*************
KAPL01071-I A permanent license was installed.
PROMPT>
```

```
-audlog {on [-audlv audit-log-data-collection-level] [-
category [[ss] [a] [ca]|all]]|off}
```
Specifies whether to collect audit log data.

on: Audit Log data is collected.

off: Audit Log data is not collected.

-audlv *audit-log-data-collection-level*

Specifies the severity level of audit log data to be collected. The table below lists and describes the values used for this setting. The default is 6.

| <b>Value (severity)</b> | <b>Explanation</b>                                                                |  |
|-------------------------|-----------------------------------------------------------------------------------|--|
|                         | Error-level audit log data is collected.                                          |  |
|                         |                                                                                   |  |
|                         |                                                                                   |  |
| ς                       |                                                                                   |  |
|                         | Error-level and Warning-level audit log data is collected.                        |  |
| 5                       |                                                                                   |  |
| 6                       | Error-level, Warning-level, and Information-level audit log<br>data is collected. |  |
|                         |                                                                                   |  |

**Table 6-4 Values indicating audit log data collection levels**

-category [[ss] [a] [ca]|all]

<span id="page-128-0"></span>Specifies the categories of audit log data to be collected. The table below lists and describes the values used for this setting. The default is all. If you specify the -category parameter without specifying a value, all is assumed.

| <b>Value</b> | <b>Explanation</b>                                                                                      |
|--------------|----------------------------------------------------------------------------------------------------|
| SS           | Audit log events of the StartStop category are collected.                                               |
| a            | Audit log events of the Authentication category are<br>collected.                                       |
| Ca           | Audit log events of the ConfigurationAccess category are<br>collected.                                  |
| a11          | Audit log events of the StartStop, Authentication, and<br>ConfigurationAccess categories are collected. |

**Table 6-5 Values indicating audit log data categories**

-pstv {on|off}

Enables or disables the display of the physical storage system information. The default value is "off".

on: Enabled

off: Disabled

If the display of the physical storage system information is enabled, information about the physical storage system is displayed. If the display of the physical storage system information is disabled, information about the storage system recognized by the operating system is displayed. For a virtualized storage system, virtual information is displayed, and for a nonvirtualized storage system, physical information is displayed. The display results of view operations depend on whether the display of the physical storage system information is enabled or disabled. The following table shows the display items for which the display results differ.

#### **Table 6-6 Display items for which the display results of the view operation differ depending on the -pstv parameter specification**

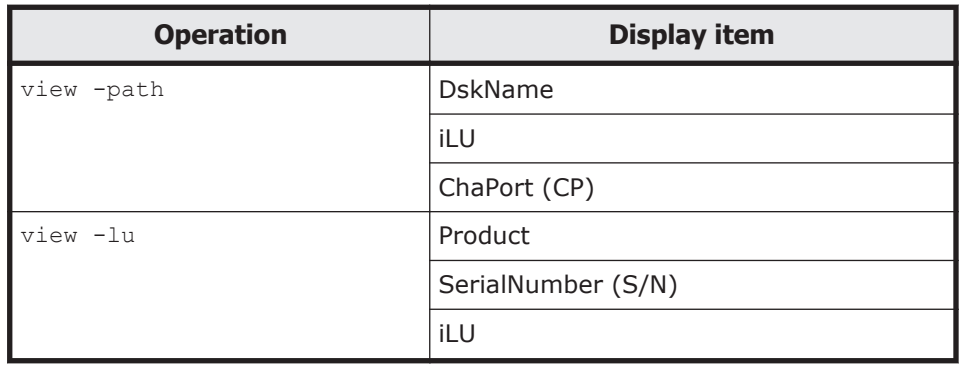

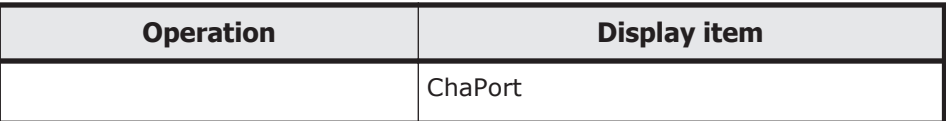

#### **To display the format of the set operation**

-help

Displays the format of the set operation.

#### **Examples**

#### **Example 1**

The following example displays the format of the operation for both a host and remote management client:

```
PROMPT>dlnkmgr set -help
set:
  Format
    dlnkmgr [Host-Connection-Options] set
             { -lb on -lbtype { exrr | exlio | exlbk | vmwmru | 
vmwrr }
             | -iem on [ -intvl Error-Monitor-Interval ]
                        [ -iemnum Number-Of-Times ]
             | -iem off
             | -expathusetimes Number-Of-ExPathUseTimes
             | -exrndpathusetimes Number-Of-ExRndPathUseTimes
            | -dpc { on | off } [-pathid AutoPATH ID { -lu | -
storage } ]
             | -dpcintvl Dpc-Interval
 }
            [-s] dlnkmgr -l set { -lic
                    | -audlog on [ -audlv AudlogLevel ]
                                 [ -category Category-Value ]
                    | -audlog off
                    | -pstv { on | off }
 }
                  [-s] Host-Connection-Options:
    [ -s SERVER | --server=SERVER ]
      [ -u USERNAME | --username=USERNAME ]
      [ -p PASSWORD | --password=PASSWORD ]
 Valid value<br>Error-Monitor-Interval
                          \{ 1 - 1440 \}(Minutes) (Default Value
30)
    Number-Of-Times { 1 - 99 }(Times) (Default Value 
3)
    Number-Of-ExPathUseTimes { 1 - 999999 }(Times) (Default Value 
100)
    Number-Of-ExRndPathUseTimes { 1 - 999999 }(Times) (Default Value 
1)
```

```
AutoPATH_ID {000000 - 999999 } (Decimal) Dpc-Interval { 5 - 1440 }(Minute) (Default Value 
10)
   AudlogLevel \{0 - 7\} (Default Value
6)
   Category-Value { [ss] [a] [ca] |
                                        all } (Default Value 
all)
KAPL01001-I The HDLM command completed normally. Operation name = 
set, completion time = yyyy/mm/dd hh:mm:ss
PROMPT>
```
### **Example 2**

The following example displays the format of the operation for a host:

```
PROMPT>dlnkmgr -s host-name -u user-name -p password set -help
set:
  Format
    dlnkmgr [Host-Connection-Options] set
             { -lb on -lbtype { exrr | exlio | exlbk | vmwmru | 
vmwrr }
             | -iem on [ -intvl Error-Monitor-Interval ]
                        [ -iemnum Number-Of-Times ]
             | -iem off
             | -expathusetimes Number-Of-ExPathUseTimes
             | -exrndpathusetimes Number-Of-ExRndPathUseTimes
            | -dpc { on | off } [-pathid AutoPATH ID { -lu | -
storage } ]
             | -dpcintvl Dpc-Interval
 }
            [-s] Host-Connection-Options:
    [ -s SERVER | --server=SERVER ]<br>[ -u USERNAME | --username=USERNA
                      [ -u USERNAME | --username=USERNAME ]
      [ -p PASSWORD | --password=PASSWORD ]
  Valid value
    Error-Monitor-Interval { 1 - 1440 }(Minutes) (Default Value 
30)
    Number-Of-Times { 1 - 99 }(Times) (Default Value 
3)
    Number-Of-ExPathUseTimes { 1 - 999999 }(Times) (Default Value 
100)
    Number-Of-ExRndPathUseTimes { 1 - 999999 }(Times) (Default Value 
1)
   AutoPATH_ID {000000 - 999999 } (Decimal) Dpc-Interval { 5 - 1440 }(Minute) (Default Value 
10)
KAPL01001-I The HDLM command completed normally. Operation name = 
set, completion time = yyyy/mm/dd hh:mm:ss
PROMPT>
```
### <span id="page-131-0"></span>**Example 3**

The following example displays the format of the operation for a remote management client:

```
PROMPT>dlnkmgr -l set -help
set:
  Format
    dlnkmgr -l set { -lic
                  | -audlog on [ -audlv AudlogLevel ]
                              [ -category Category-Value ]
                  | -audlog off
 }
                 [-s] Valid value
   AudlogLevel \{ 0 - 7 \} (Default Value 6)
   Category-Value { [ss] [a] [ca] |
                                          all } (Default Value 
all)
KAPL01001-I The HDLM command completed normally. Operation name = 
set, completion time = yyyy/mm/dd hh:mm:ss
PROMPT>
```
## **view (displays information)**

The dlnkmgr command's view operation displays HDLM program information, path information, and LU information.

## **Format**

#### **To display program information for a host**

```
dlnkmgr [-s host-name -u user-name -p password] view -sys
   [-sfunc|-satp|-rule|-expathusetimes|-exrndpathusetimes]
   [-t]
```
#### **To display program information for a remote management client**

```
dlnkmgr -l view -sys
   [-msrv|-lic|-audlog|-pstv]
   [-t]
```
#### **To display path information**

#### **To display path information**

```
dlnkmgr [-s host-name -u user-name -p password] view -path
   [-pstv|-vstv]
   [-hdev host-device-name]
   [-stname]
```

```
[-iem]
[-srt {pn|lu|cp}]
[-hbaportwwn]
[-vmruntimename]
[-vmstate]
[-t]
```
## **To display path information (by selecting a display item)**

```
dlnkmgr [-s host-name -u user-name -p password] view -path -item
   [pn] [hbaportwwn] [dn] [lu] [cp] [type] [ic] [ie] [dnu] [hd]
   [iep]
   [vmruntimename] [vmstate] [vmpathuid] [phys] [virt] [vid] [ha]
   [-pstv|-vstv]
   [-hdev host-device-name]
   [-stname]
   [-srt {pn|lu|cp}]
   [-t]
```
## **To display path information (by abbreviating the list items)**

```
dlnkmgr [-s host-name -u user-name -p password] view -path -c
   [-pstv|-vstv]
   [-stname]
   [-srt {lu|cp}]
   [-t]
```
## **To display LU information**

## **To display LU information**

```
dlnkmgr [-s host-name -u user-name -p password] view -lu
   [-pstv|-vstv]
   [-hdev host-device-name|-pathid AutoPATH_ID]
   [-t]
```
## **To display LU information (by selecting items to be displayed)**

```
dlnkmgr [-s host-name -u user-name -p password] view -lu -item
   [ [slpr] [pn] [cp] [clpr] [type] [ic] [ie] [dnu] [iep] [dpc]
   [lb] [vmpsp] [vmruntimename] [vmstate] [phys] [virt] [vid]
   [ha] [hastat] | all]
   [-pstv|-vstv]
   [-hdev host-device-name|-pathid AutoPATH_ID]
   [-t]
```
#### **To display a summary of LU information**

```
dlnkmgr [-s host-name -u user-name -p password] view -lu -c
   [-pstv|-vstv]
   [-t]
```
#### **To display the format of the view operation**

To display the format of the operation for both a host and remote management client:

dlnkmgr view -help

To display the format of the operation for a host:

```
dlnkmgr -s host-name -u user-name -p password view
   -help
```
To display the format of the operation for a remote management client:

dlnkmgr -l view -help

## **Parameters (to display program information)**

This section describes the parameters for the  $v_i$  operation, in the following order:

*To display program information for hosts on page 6-26*

*[To display program information for a remote management client on page](#page-137-0) [6-30](#page-137-0)*

*[To display path information on page 6-32](#page-139-0)*

*[To display LU information on page 6-46](#page-153-0)*

*[To display the format of the view operation on page 6-58](#page-165-0)*

#### **To display program information for hosts**

-sys [-sfunc|-expathusetimes|-exrndpathusetimes|-satp|-rule]

Displays program information for HDLM installed on a host.

Use one of the sub-parameters (following  $-sys$ ) to specify the program information that you want to display. If you do not specify a subparameter, the command displays all of the program information except the number of times the same path can be used for load balancing, the number of times the same path can be used for extended load balancing, and the SATP claim rules. *[Table 6-7 Items of program information \(for](#page-134-0) [hosts\) on page 6-27](#page-134-0)* shows the parameters you can specify and the displayed information.

-t

Does not display the title for each information item.

<span id="page-134-0"></span>

| <b>Parameter and</b><br>program<br>information to<br>be displayed | <b>Item</b>                                                  | <b>Description</b>                                                                                                    |
|-------------------------------------------------------------------|--------------------------------------------------------------|----------------------------------------------------------------------------------------------------|
| -sfunc<br>Information<br>about the HDLM<br>function settings      | HDLM Version                                                 | Version number of HDLM that is running.<br>For details about the version number that is<br>displayed, see the HDLM Release Notes.                                                                                                    |
|                                                                   | Service Pack<br>Version                                      | HDLM SP version number. This item is blank if<br>no SP is present.                                                                                                    |
|                                                                   | Load Balance                                                 | Settings for load balancing<br>Setting status:<br>$\bullet$<br>on: Enabled<br>Algorithm:<br>$\bullet$<br>One of the following load balancing<br>algorithms is displayed in the parentheses<br>following on.<br>extended rr: The Extended Round Robin<br>algorithm<br>extended lio: The Extended Least I/Os<br>algorithm<br>extended 1bk: The Extended Least Blocks<br>algorithm<br>vmw mru: The Most Recently Used<br>algorithm (VMware)<br>vmw rr: The Round Robin algorithm<br>(VMware)                                                                                                    |
|                                                                   | Intermittent<br>Error Monitor<br>Dynamic I/O<br>Path Control | Setting for intermittent error monitoring:<br>$\bullet$<br>on: Enabled<br>off: Disabled<br>Intermittent error monitoring interval and<br>$\bullet$<br>number of times that the error needs to<br>occur<br>When intermittent error monitoring is on,<br>the specified intermittent error monitoring<br>interval and number of times that the error<br>needs to occur are displayed within the<br>parentheses following on. The format is<br>number-of-times-error-is-to-occur/<br>monitoring-interval. The time is in<br>minutes.<br>Setting status of the dynamic I/O path control<br>function |
|                                                                   |                                                              | Setting status<br>$\bullet$<br>on: Enabled                                                                                                    |

**Table 6-7 Items of program information (for hosts)**

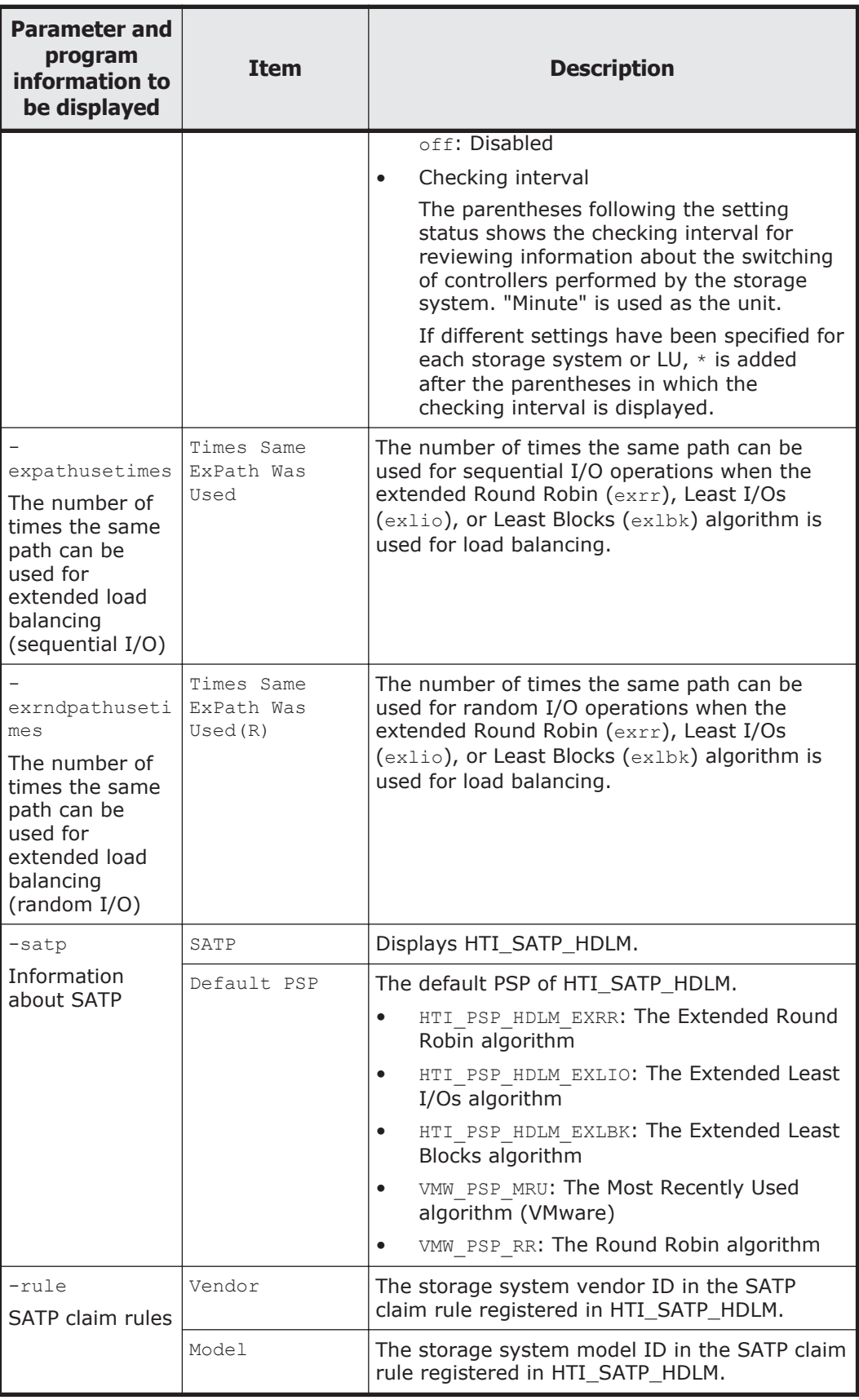

#### **Examples**

#### Example 1

The following example displays configuration information for HDLM functions on a host:

```
PROMPT>dlnkmgr view -sys -sfunc
HDLM Version : x.x.x-xx
Service Pack Version :
Load Balance : on (extended lio)
Intermittent Error Monitor : off
Dynamic I/O Path Control : off(10)
KAPL01001-I The HDLM command completed normally. Operation name 
= view, completion time = yyyy/mm/dd hh:mm:ss
PROMPT>
```
#### Example 2

The following example shows how to display the number of times the same path can be used for extended load balancing (sequential I/O):

```
PROMPT>dlnkmgr view -sys -expathusetimes
Times Same ExPath Was Used : 100
KAPL01001-I The HDLM command completed normally. Operation name 
= view, completion time = yyyy/mm/dd hh:mm:ss
PROMPT>
```
#### Example 3

The following example shows how to display the number of times the same path can be used for extended load balancing (random I/O):

```
PROMPT>dlnkmgr view -sys -expathusetimes
Times Same ExPath Was Used(R): 1
KAPL01001-I The HDLM command completed normally. Operation name 
= view, completion time = yyyy/mm/dd hh:mm:ss
PROMPT>
```
#### Example 4

The following example displays SATP information:

```
PROMPT>dlnkmgr view -sys -satp
SATP<br>
Default PSP<br>
\begin{array}{ccc} \texttt{HTI\_SATP\_HDLM} \\ \texttt{Default} & \texttt{PSP} \end{array}: HTI PSP HDLM EXLIO
KAPL01001-I The HDLM command completed normally. Operation name 
= view, completion time = yyyy/mm/dd hh:mm:ss
PROMPT>
```
#### Example 5

The following example displays SATP claim rules:

```
PROMPT>dlnkmgr view -sys -rule
Vendor Model
HITACHI DF600F 
HITACHI ^OPEN-*
```

```
HP ^{\wedge} OPEN-^{\star}KAPL01001-I The HDLM command completed normally. Operation name 
= view, completion time = yyyy/mm/dd hh:mm:ss
PROMPT>
```
#### <span id="page-137-0"></span>**To display program information for a remote management client**

```
-sys [-msrv|-lic|-audlog|-pstv]
```
Displays program information for HDLM installed on a remote management client.

Use one of the sub-parameters (following -sys) to specify the program information that you want to display. If you do not specify any subparameters, the command displays the version and license information for HDLM on the remote management client. *Table 6-8 Items of program information (for remote management clients) on page 6-30* shows the parameters you can specify and the displayed information.

-t

Does not display the title for each information item.

![](_page_137_Picture_231.jpeg)

![](_page_137_Picture_232.jpeg)

![](_page_138_Picture_249.jpeg)

#### **Examples**

Example 1

The following example displays configuration information for HDLM functions on a remote management client:

```
PROMPT>dlnkmgr -l view -sys
HDLM Version : x.x.x-xx<br>Service Pack Version :
Service Pack Version :
HDLM Manager Ver WakeupTime
Alive x.x.x-xx yyyy/mm/dd hh:mm:ss
License Type Expiration
Permanent -
KAPL01001-I The HDLM command completed normally. Operation name 
= view, completion time = yyyy/mm/dd hh:mm:ss
PROMPT>
```
#### <span id="page-139-0"></span>Example 2

The following example displays HDLM manager information:

```
PROMPT>dlnkmgr -l view -sys -msrv
HDLM Manager Ver WakeupTime
Alive x.x.x-xx yyyy/mm/dd hh:mm:ss
KAPL01001-I The HDLM command completed normally. Operation name 
= view, completion time = yyyy/mm/dd hh:mm:ss
PROMPT>
```
#### Example 3

The following example shows how to display information about the HDLM license:

```
PROMPT>dlnkmgr -l view -sys -lic
License Type Expiration
Permanent -
KAPL01001-I The HDLM command completed normally. Operation name 
= view, completion time = yyyy/mm/dd hh:mm:ss
PROMPT>
```
#### Example 4

The following example shows how to display information about the audit log settings:

```
PROMPT>dlnkmgr -l view -sys -audlog
Audit Log \qquad \qquad : \text{off}Audit Log Category : -
KAPL01001-I The HDLM command completed normally. Operation name 
= view, completion time = yyyy/mm/dd hh:mm:ss
PROMPT>
```
#### Example 5

The following example shows how to display the value of the display-ofthe-physical-storage-system-information setting:

```
PROMPT>dlnkmgr -l view -sys -pstv
Physical Storage View : off
KAPL01001-I The HDLM command completed normally. Operation name 
= view, completion time = yyyy/mm/dd hh:mm:ss
PROMPT>
```
#### **To display path information**

When displaying path information, if you specify either the  $-i$ tem or  $-c$ parameter and also specify the -path parameter, you can select the items to display and display a summary of path information. This section describes each parameter, path information and displayed items.

## **To display path information**

-path

When you specify the  $-path$  parameter and do not specify either the  $-c$  or -item parameter, the information will be displayed about the HDLM managed paths without abbreviating or selecting items.

In the sub-parameters (following  $-pa$ th), you can filter the paths to be listed using -hdev and sort the list using -srt. When you omit both parameters, the command displays information for all the paths in order of increasing AutoPATH\_IDs.

For details on what is displayed in each item, see *[Table 6-10 Path](#page-146-0) [information on page 6-39](#page-146-0)*.

*AutoPATH\_ID*s displayed by the -path parameter depend on the sequence in which HDLM detects the paths after a host is started up. Because of this, make sure that you use the path name PathName to identify a path.

The sub-parameters are as follows:

-pstv|-vstv

If the -pstv parameter is specified, information about the physical storage system is displayed. If the -vsty parameter is specified, information about the storage system recognized by the operating system is displayed. If neither parameter is specified, information is displayed according to the value specified in the -psty parameter of set operations.

For information about the items that are displayed differently depending on the specified -pstv and -vstv parameters, see [Table](#page-128-0) [6-6 Display items for which the display results of the view operation](#page-128-0) [differ depending on the -pstv parameter specification on page 6-21.](#page-128-0)

-hdev *host-device-name*

Displays information only for the paths accessing the specified host device.

The *host-device-name* string is case-sensitive.

-stname

Use this parameter to display the model ID of the storage system in the product ID element of the DskName field. When this parameter is omitted, the command displays the product ID or emulation type of the storage system instead.

For details about the information displayed for product IDs, see *[Table](#page-152-0) [6-12 Product ID displayed by the view -path operation on page 6-45](#page-152-0)*.

-iem

Use this parameter to add IEP to path information and display information about intermittent errors.

-srt {pn|lu|cp}

Use this parameter to sort the path information in ascending order, according to the specified sorting keys.

The sorting keys are as follows: the first sorting key is the name of the storage system ( $DSkName$ ), the second sorting key is the value specified by the -srt parameter, and the third sorting key is AutoPATH\_ID.

The available parameter values to specify the second sorting key are:

- pn: Path name
- Lu: LU number of the storage system
- cp: Port number of the CHA

When the  $-$ srt parameter is omitted, the path information is listed in ascending order of AutoPATH\_IDs.

#### -hbaportwwn

Displays port WWN information for the HBAs connected to the storage system.

```
-vmruntimename
```
Displays the runtime information for paths managed by VMware vSphere in place of the PathName item.

```
-vmstate
```
Displays the status of paths managed by VMware vSphere. For details on VMware vSphere path statuses, see *[Table 2-6 Correspondence](#page-35-0) [between VMware vSphere and HDLM path statuses on page 2-18](#page-35-0)*.

-t

Omits the title for each information item.

#### Example

The following example displays path information:

```
PROMPT>dlnkmgr -s host-name -u user-name -p password view -
path
Paths:000006 OnlinePaths:000006
PathStatus IO-Count IO-Errors
Online 45 0
PathID PathName 
DskName iLU 
ChaPort Status Type IO-Count IO-Errors DNum HDevName
000000 0004.0000.00000000000000000.0000 HITACHI .OPEN-<br>V .410017 001020 1B
V .410017 001020<br>
Online Own 7 0
Online Own 7 0 0 naa.
60060e8012271b005040271b00001020
000001 0004.0000.0000000000000000.0000 HITACHI .OPEN-
V .410017 001021 1B<br>
Online Own 7 0 0 naa.
Online Own 7 0 0 naa.
60060e8012271b005040271b00001021
000002 0004.0000.00000000000000000.0000 HITACHI .OPEN-
        .410017 001022 1B<br>Own 7 0 0 naa.
Online Own 7 0 0 naa.
60060e8012271b005040271b00001022
000003 0005.0000.00000000000000000.0000 HITACHI .OPEN-<br>V .410017 001020 2B
V .410017 001020 2B 
Online Own 8 0 0 naa.
60060e8012271b005040271b00001020
000004 0005.0000.0000000000000000.0000 HITACHI .OPEN-
V .410017 001021 2B
```
Online Own 8 0 0 naa. 60060e8012271b005040271b00001021 000005 0005.0000.0000000000000000.0000 HITACHI .OPEN-V .410017 001022 2B<br>
Online Own 8 0 0 naa. Online Own 8 0 0 naa. 60060e8012271b005040271b00001022 KAPL01001-I The HDLM command completed normally. Operation name = view(-vstv), completion time = *yyyy*/*mm*/*dd hh*:*mm*:*ss PROMPT*>

#### **To display path information, by selecting a display item**

-path -item

When you specify the  $-path$  parameter together with the  $-i$ tem parameter, the command only displays the items specified by the value of the -item parameter.

When the value of the  $-i$ tem parameter is omitted, only the  $PathID$  and the Status fields are displayed.

The following table lists the correspondence between the display items that can be selected by using the -item parameter and the parameter values that can be specified after the -item parameter.

#### **Table 6-9 Correspondence between the items displayed by the dlnkmgr view -path -item command and the values of the -item parameter**

![](_page_142_Picture_211.jpeg)

![](_page_143_Picture_211.jpeg)

#

Because both PathID and Status are always displayed, you do not have to specify any parameters.

In the sub-parameters following -path -item, you can list the paths (-hdev) and sort the list (-srt). If you omit both parameters, the command displays information for all the paths in ascending order of AutoPATH\_IDs.

These sub-parameters are:

-pstv|-vstv

If the -pstv parameter is specified, information about the physical storage system is displayed. If the  $-$ vstv parameter is specified, information about the storage system recognized by the operating system is displayed. If neither parameter is specified, information is displayed according to the value specified in the -psty parameter of set operations.

For information about the items that are displayed differently depending on the specified -pstv and -vstv parameters, see [Table](#page-128-0) [6-6 Display items for which the display results of the view operation](#page-128-0) [differ depending on the -pstv parameter specification on page 6-21.](#page-128-0)

-hdev *host-device-name*

Displays information only for the paths accessing the specified host device.

The *host-device-name* string is case-sensitive.

When you specify this parameter, HDevName is displayed by default. It is not necessary to specify hd for the -item parameter.

-stname

Use this parameter to display the model ID of the storage system in the product ID element of the DskName field. When this parameter is omitted, the command displays the product ID or emulation type of the storage system instead.
For details about the information to be displayed for product IDs, see *[Table 6-12 Product ID displayed by the view -path operation on page](#page-152-0) [6-45](#page-152-0)*.

When you use this parameter, DskName is displayed by default. It is not necessary to specify dn for the -item parameter.

-srt {pn|lu|cp}

Use this parameter to sort the path information in ascending order, according to the specified sorting key.

The sorting keys are as follows: the first sorting key is the name of the storage system (DskName), the second sorting key is the value specified by the -srt parameter, and the third sorting key is AutoPATH\_ID.

The available parameter values to specify the second sorting key are:

- pn: Path name
- Lu: LU number of the storage system
- cp: Port number of the CHA

When the  $\text{-srt}$  parameter is omitted, the path information is listed in order of ascending AutoPATH\_IDs.

When you use this parameter, the items used for the sorting keys (DskName, AutoPATH\_ID, and the item specified by this parameter) are displayed by default. Therefore, it is not necessary to specify these items for the -item parameter.

-t

Omits the title for each information item.

#### Example

The following example displays path information with VmRuntimeName, VmState, and VmPathUID selected as display items:

```
PROMPT>dlnkmgr view -path -item vmruntimename vmstate 
vmpathuid
Paths:000002 OnlinePaths:000002
PathStatus IO-Count IO-Errors
Online 63 0
PathID VmRuntimeName Status VmState VmPathUID
000000 vmhba2:C0:T0:L0 Online active fc.200000e08b90c61c:
210000e08b90c61c-fc.50060e8010027a85:50060e8010027a85-
t10.HITACHI_770101520191
000001 vmhba5:C0:T0:L0 Online active fc.
20000024ff293611:21000024ff293611-fc.
50060e8010027a81:50060e8010027a81-t10.HITACHI_770101520191
KAPL01001-I The HDLM command completed normally. Operation 
name = view, completion time = yyyy/mm/dd hh:mm:ss
PROMPT>
```
# **To display path information, by abbreviating the list items**

-path -c

When you specify the  $-path$  parameter together with the  $-c$  parameter, the command selects certain items to be displayed, and shortens the contents of each item so that the information about each path fits into a single line on the screen.

The items that are displayed are PathID, DskName, iLU, CP, Status, and Type.

For details on what is displayed for each item, see *[Table 6-10 Path](#page-146-0) [information on page 6-39](#page-146-0)*.

When you use the  $-c$  parameter, the number of characters that can be displayed in the product ID element of the DskName field is limited to 10. When there are 11 or more characters in the product ID, the 8th and following characters are abbreviated to ellipses (...).

The sub-parameters (following  $-path -c$ ) are:

-pstv|-vstv

If the -pstv parameter is specified, information about the physical storage system is displayed. If the -vstv parameter is specified, information about the storage system recognized by the operating system is displayed. If neither parameter is specified, information is displayed according to the value specified in the -psty parameter of set operations.

For information about the items that are displayed differently depending on the specified -pstv and -vstv parameters, see [Table](#page-128-0) [6-6 Display items for which the display results of the view operation](#page-128-0) [differ depending on the -pstv parameter specification on page 6-21.](#page-128-0)

-stname

Use this parameter to display the model ID of the storage system in the product ID element of the DskName field. When this parameter is omitted, the command displays the product ID or emulation type of the storage system instead.

For details about the information about product IDs, see *[Table 6-12](#page-152-0) [Product ID displayed by the view -path operation on page 6-45](#page-152-0)*.

-srt {lu|cp}

Use this parameter to sort the path information in ascending order, according to the specified sorting key.

The sorting keys are as follows: the first sorting key is the name of the storage system ( $DSkName$ ), the second sorting key is the value specified by the -srt parameter, and the third sorting key is AutoPATH\_ID.

The available parameter values to specify the second sorting key are:

- lu: LU number of the storage system
- cp: Port number of the CHA

When the  $-$ srt parameter is omitted, the path information is listed in ascending order of AutoPATH\_IDs.

<span id="page-146-0"></span> $-t$ 

Omits the title for each information item.

Example

The following example shows how to abbreviate the display of information about the paths, ordered by iLU.

*PROMPT*>dlnkmgr -s *host-name* -u *user-name* -p *password* view -path c -srt lu Paths:000006 OnlinePaths:000006 PathStatus IO-Count IO-Errors Online PathID DskName and the contract of the contract of the contract of the contract of the contract of the contract of  $\mathbb{C}\mathrm{P}$ Status Type 000000 HITACHI .OPEN-V .410017 001020 1B Online Own 000003 HITACHI .OPEN-V .410017 001020 2B Online Own 000001 HITACHI .OPEN-V .410017 001021 1B Online Own 000004 HITACHI .OPEN-V .410017 001021 2B Online Own 000002 HITACHI .OPEN-V .410017 001022 1B Online Own 000005 HITACHI .OPEN-V .410017 001022 2B Online Own KAPL01001-I The HDLM command completed normally. Operation name = view(-vstv), completion time = *yyyy*/*mm*/*dd hh*:*mm*:*ss PROMPT*>

# **Items of path information**

*Table 6-10 Path information on page 6-39* describes the displayed path information. The following explains the table headings:

- No summary displayed: The user specifies only the -path parameter or the -path -item parameter.
- Summary displayed: The user specifies the -path -c parameter.

| <b>Displayed item</b>             |                             |                                                                                                    |
|-----------------------------------|-----------------------------|----------------------------------------------------------------------------------------------------|
| <b>No</b><br>summary<br>displayed | <b>Summary</b><br>displayed | <b>Description</b>                                                                                                |
| Paths                             |                             | Total number of displayed paths, indicated by a decimal<br>number.                                                |
| OnlinePaths                       |                             | Number of online paths from within the displayed paths,<br>indicated by a decimal number. When the value of Paths |

**Table 6-10 Path information**

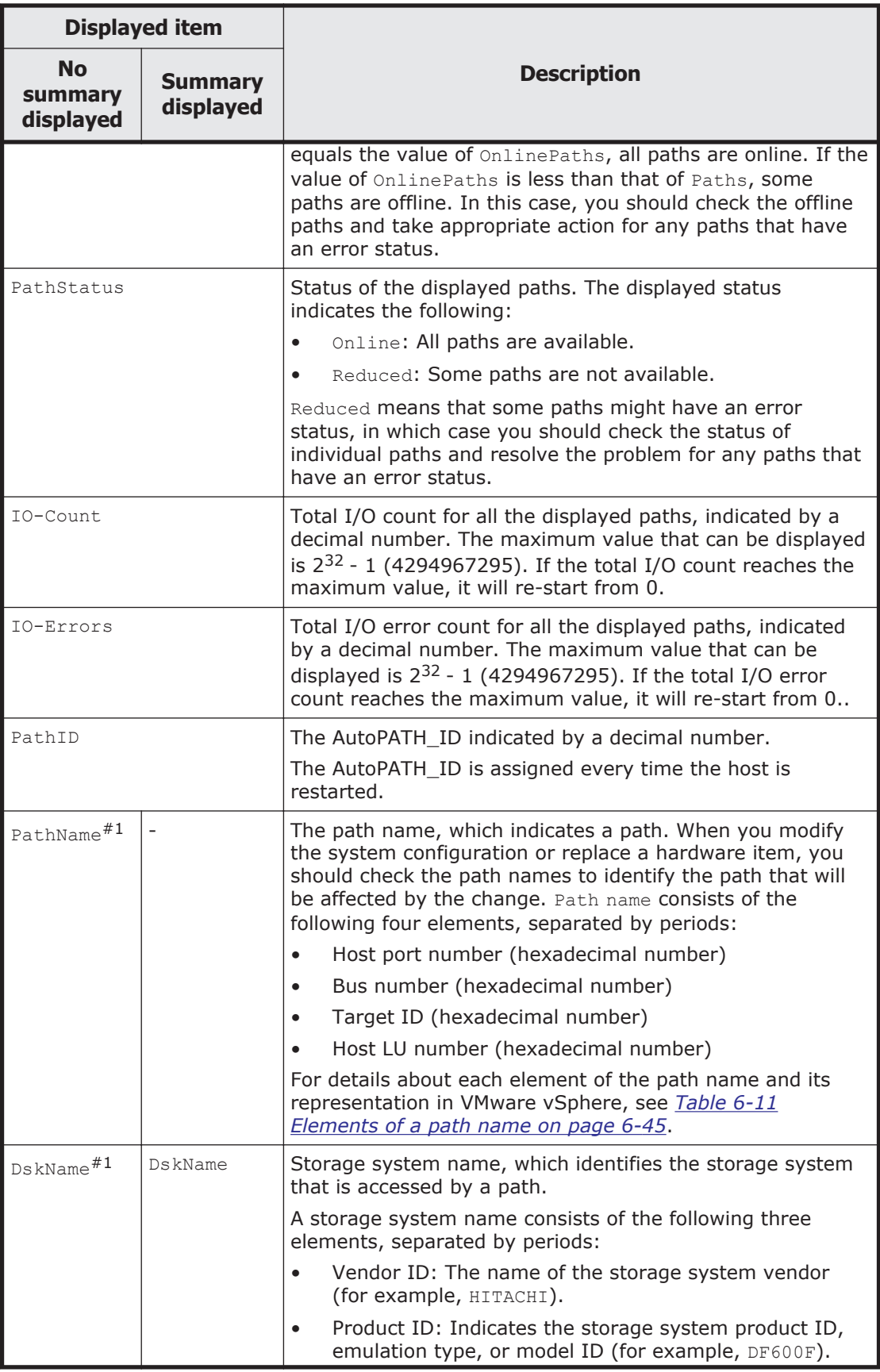

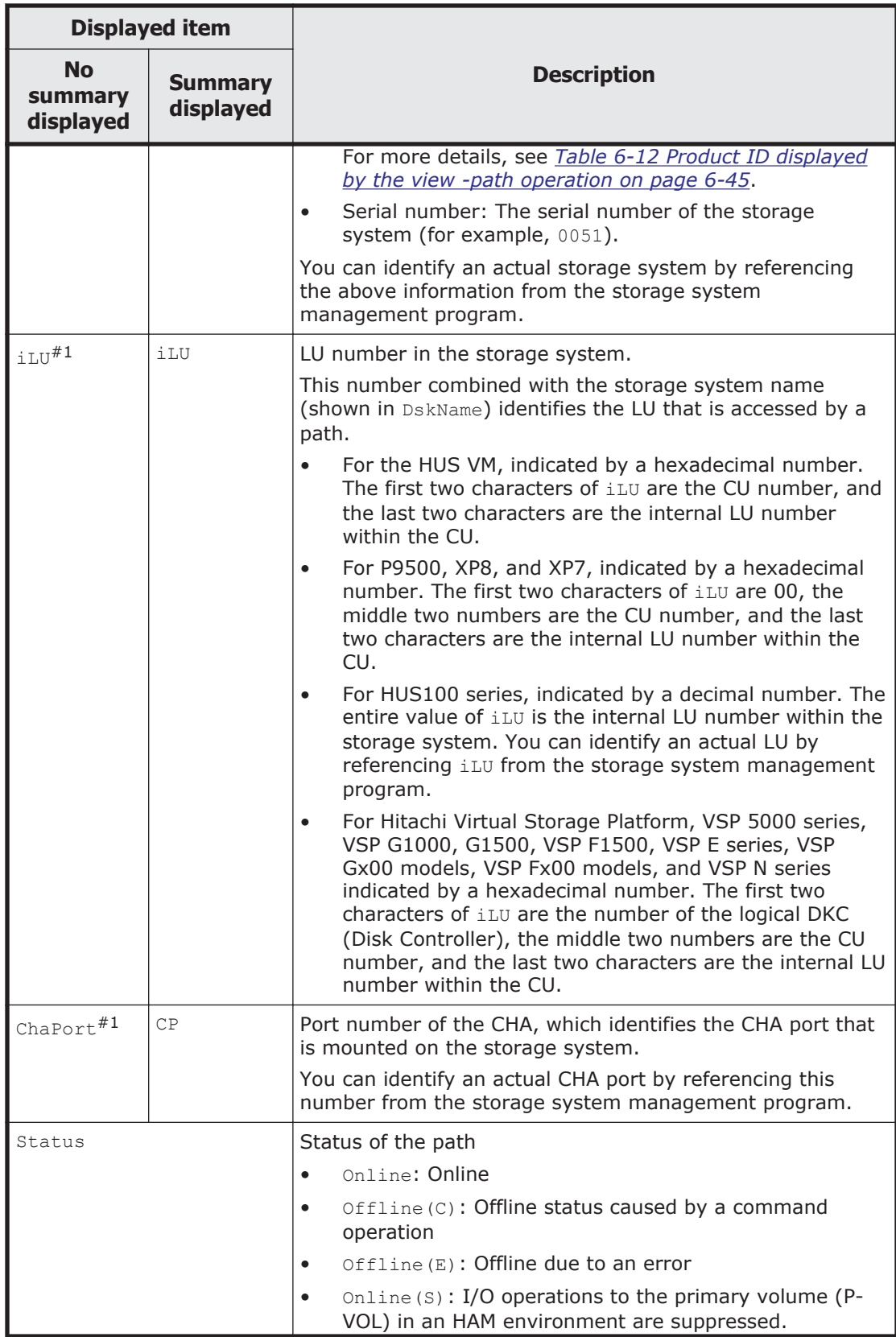

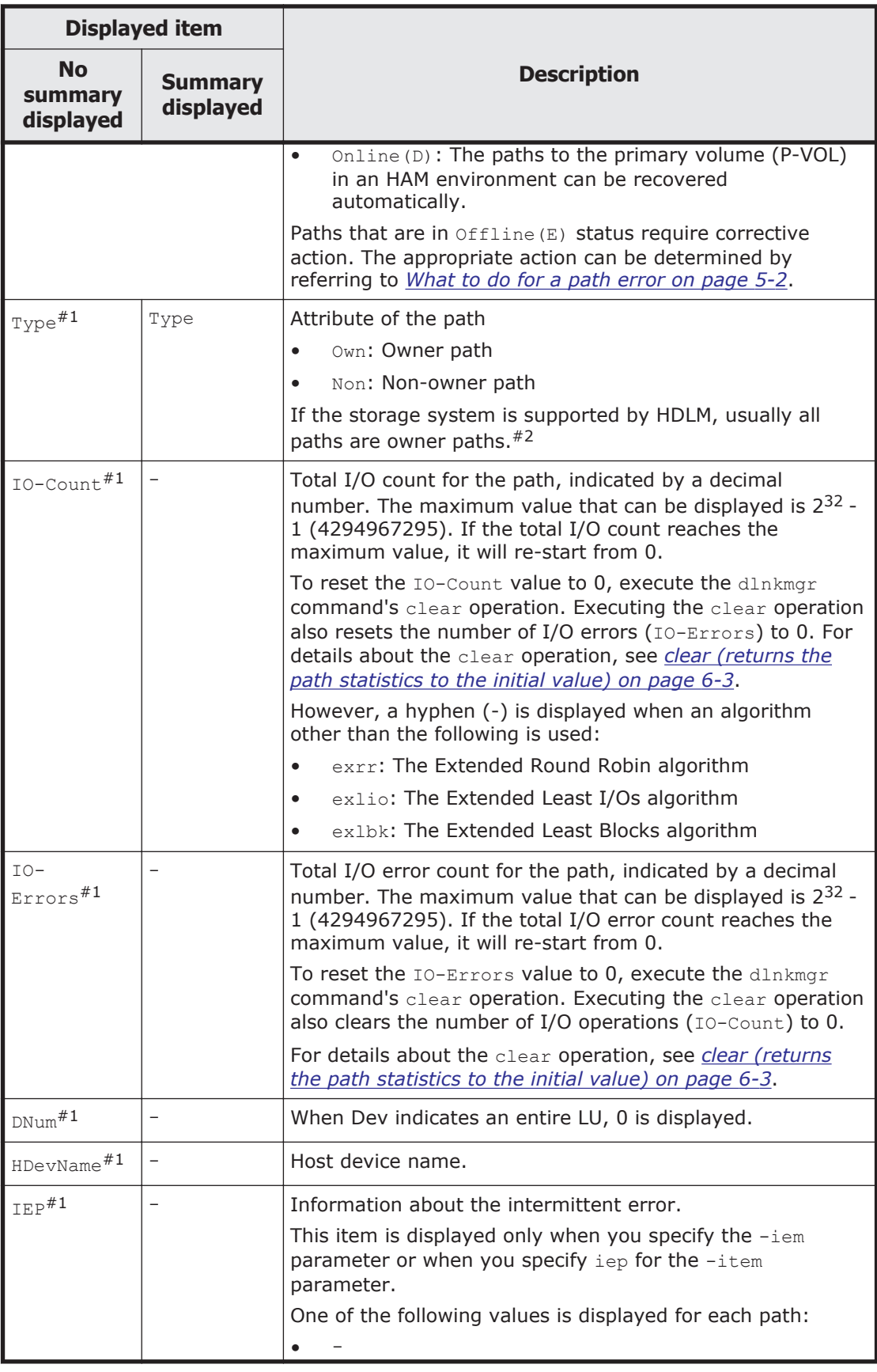

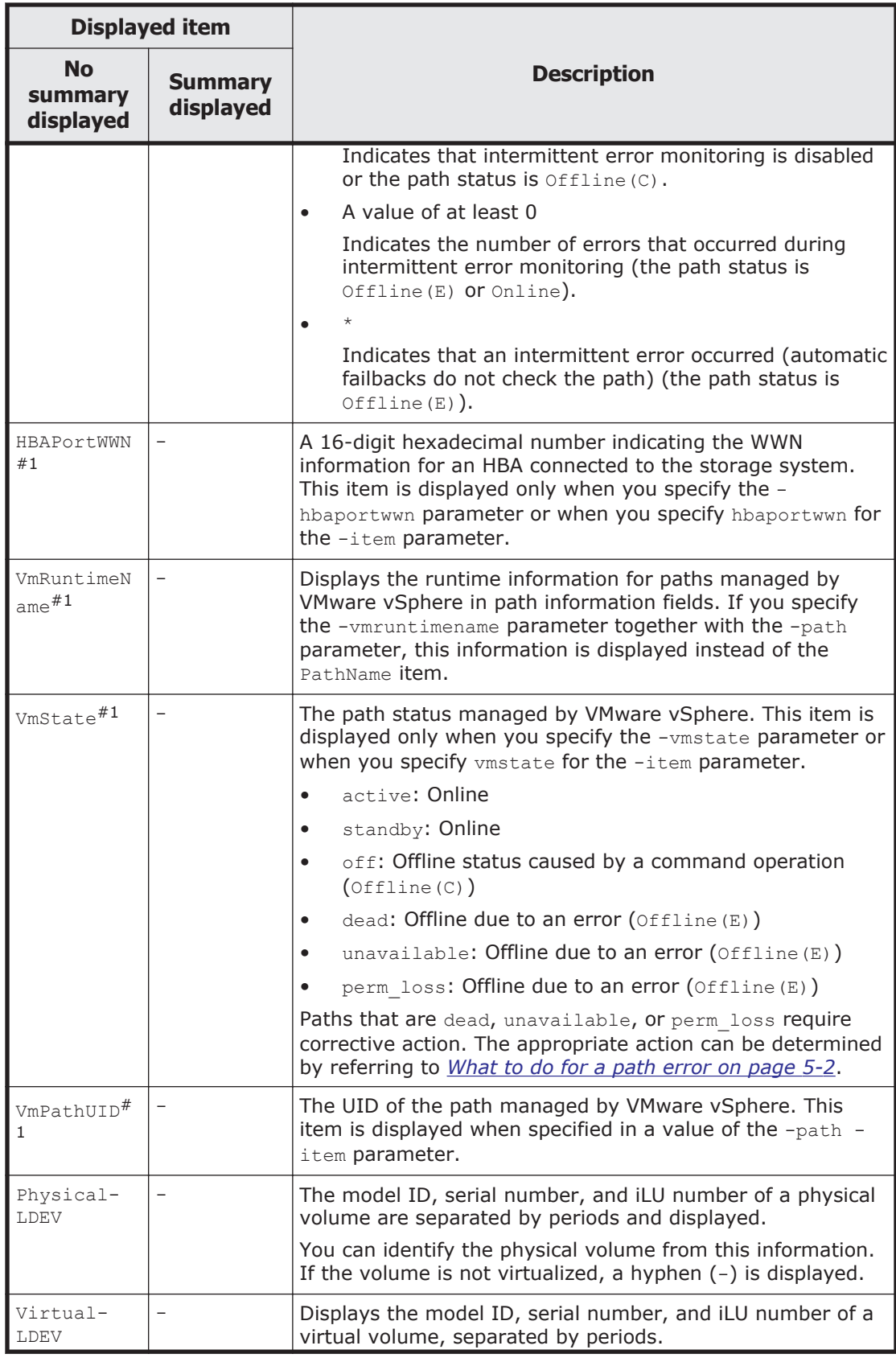

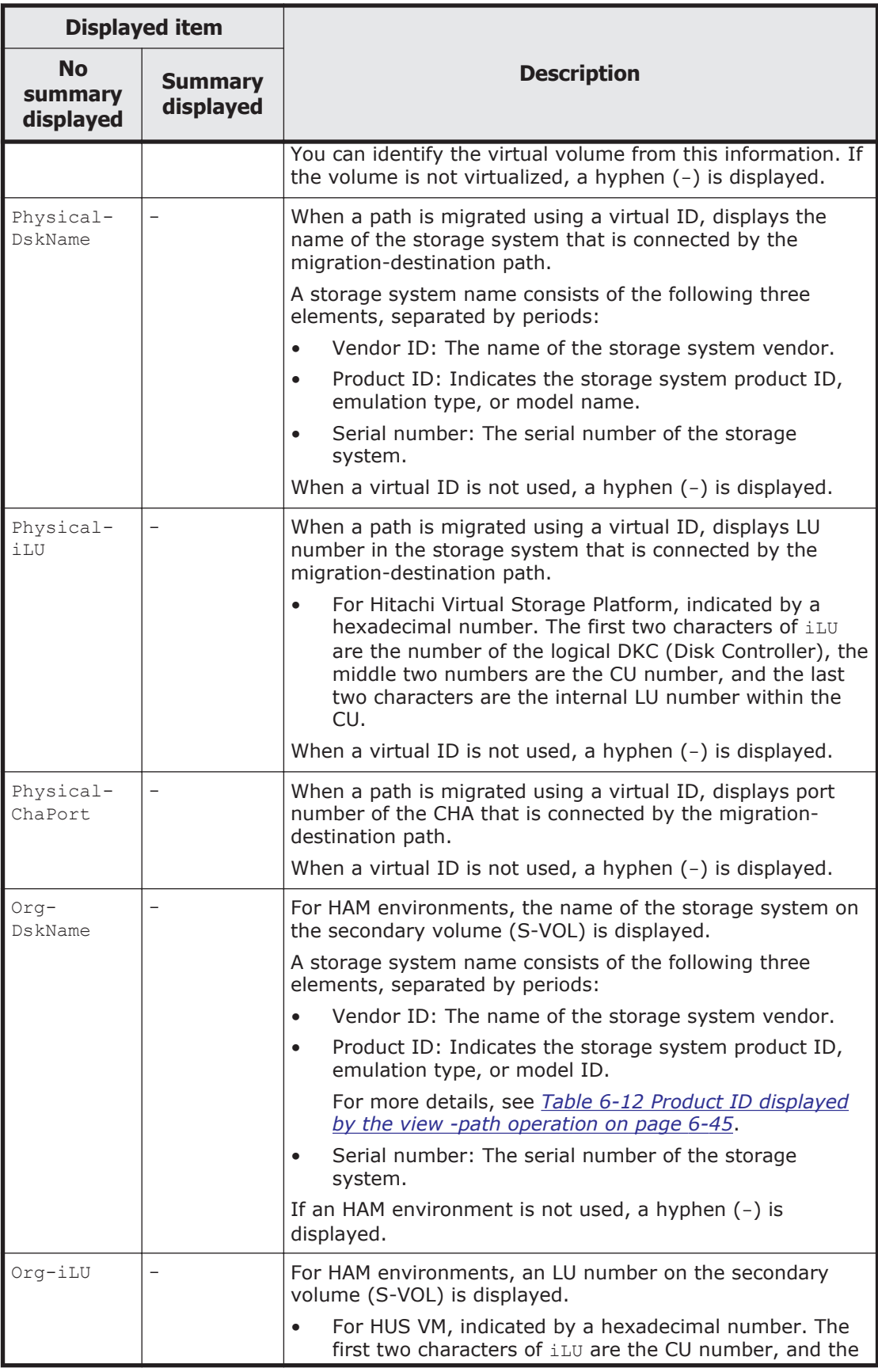

<span id="page-152-0"></span>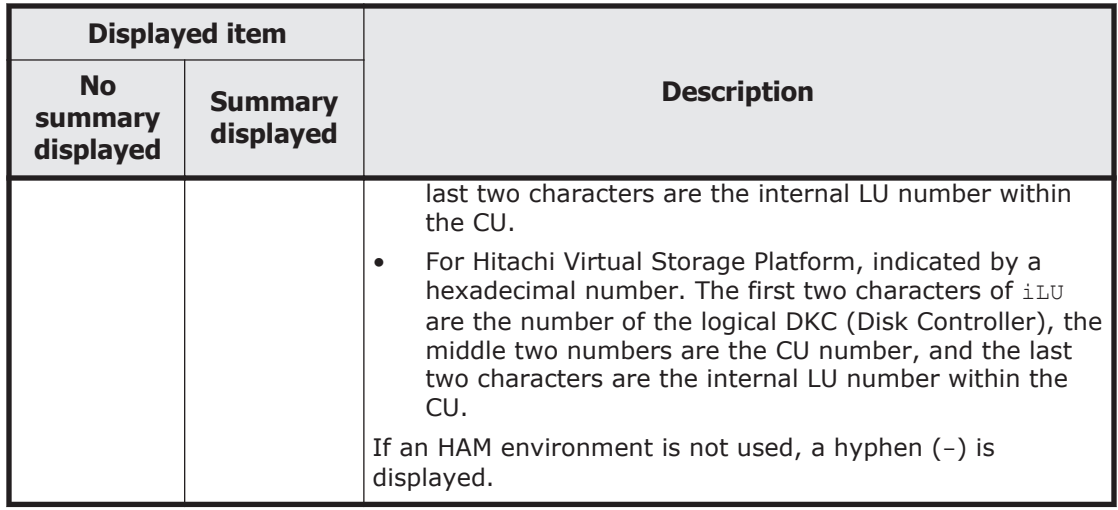

Legend:

- : Not displayed

#### #1

The path information is displayed only when a value is specified for the path -item parameter.

#### #2

Non-owner paths exist in the following cases:

- ¢ When the HUS100 series is being used, and the dynamic I/O path control function is enabled
- ¢ When a global-active device is being used, and the non-preferred path option is set

#### **Table 6-11 Elements of a path name**

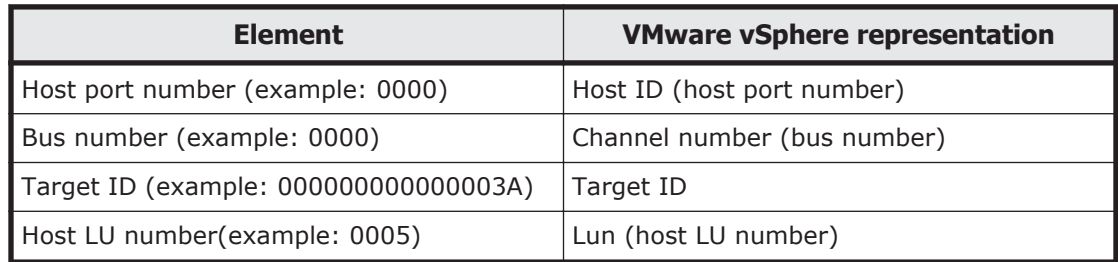

# **Table 6-12 Product ID displayed by the view -path operation**

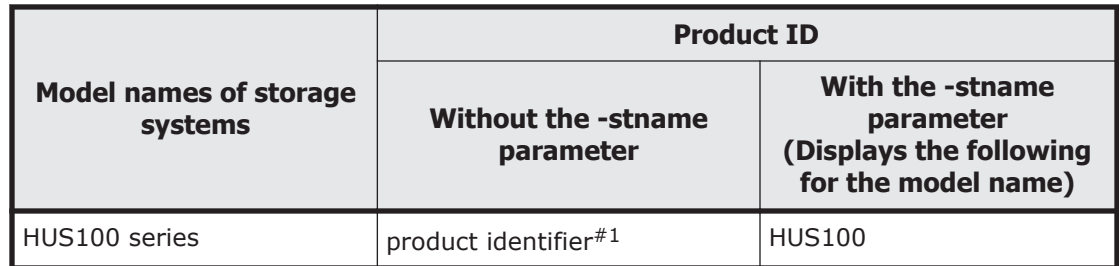

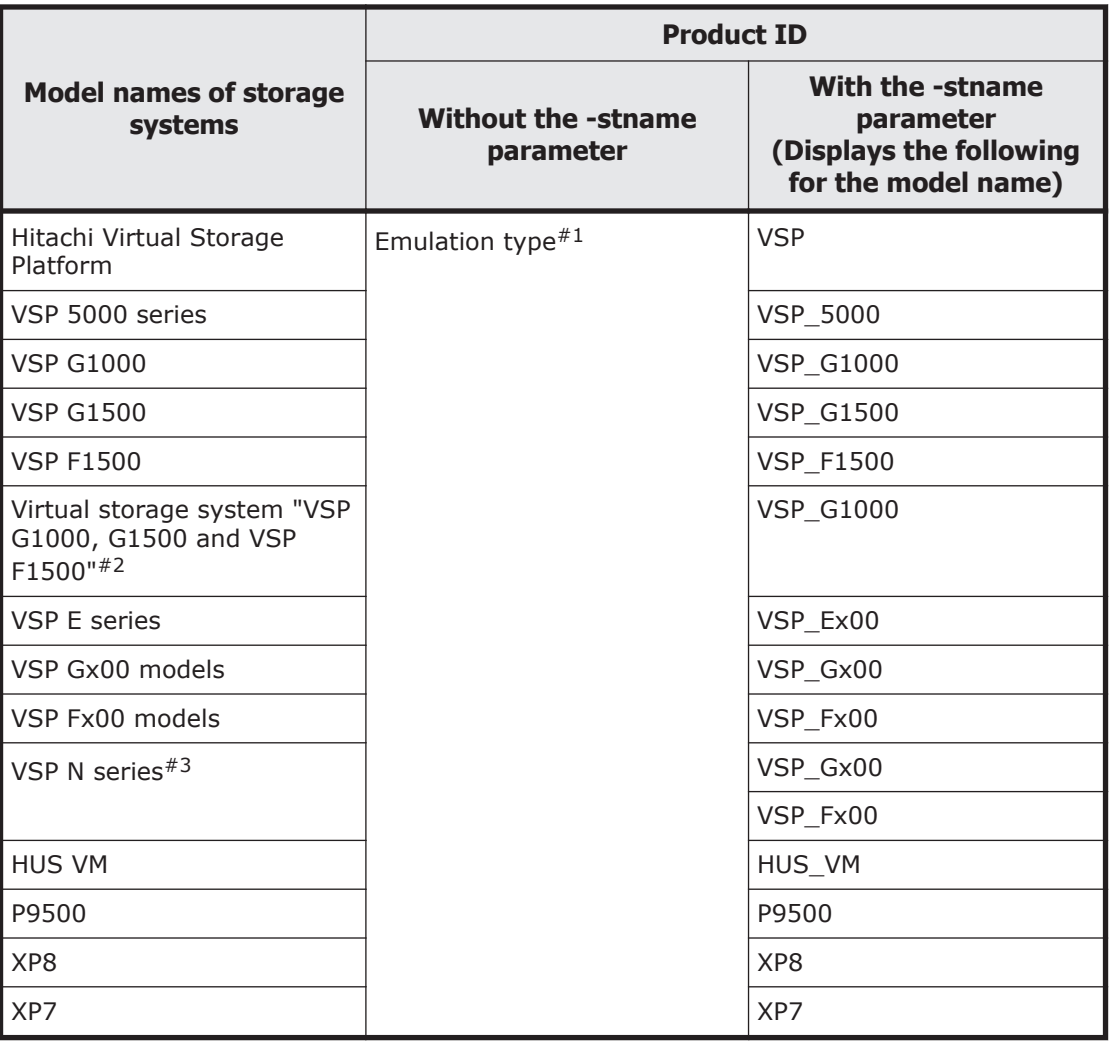

#### #1

If the -c parameter is specified together with the -path parameter, when the number of characters exceeds 10, any characters after the 7th character are displayed as an ellipsis (...).

#### #2

When the primary volume of the global-active device is not registered to a virtual storage system, the model ID of the storage system of the primary volume is displayed. Note that VSP G1000 is displayed when the primary volume is not connected to a host.

#### #3

VSP Gx00 or VSP Fx00 is displayed.

# **To display LU information**

When displaying LU information, if the  $-i$ tem parameter, or the  $-c$  parameter is specified at the same time as the  $-\ln p$  parameter, you can add and display items and display a summary of LU information. This section describes each parameter and the LU information and displayed items.

# **To display LU information**

-lu

When neither the  $-c$  nor  $-i$ tem parameter is specified with the  $-iu$ parameter, the information about the LU recognized by HDLM is displayed without selecting items to be displayed or displaying a summary. The sorting key is iLU and its configuration information is displayed for each LU.

For details on the content of each displayed item, see *[Table 6-14 LU](#page-158-0) [information on page 6-51](#page-158-0)*.

The sub-parameters are:

-pstv|-vstv

If the -pstv parameter is specified, information about the physical storage system is displayed. If the -vstv parameter is specified, information about the storage system recognized by the operating system is displayed. If neither parameter is specified, information is displayed according to the value specified in the  $-pstv$  parameter of set operations.

For information about the items that are displayed differently depending on the specified  $-pstv$  and  $-vstv$  parameters, see [Table](#page-128-0) [6-6 Display items for which the display results of the view operation](#page-128-0) [differ depending on the -pstv parameter specification on page 6-21.](#page-128-0)

-hdev *host-device-name*|-pathid *AutoPATH\_ID*

Displays information only for the paths accessing the specified host device, if the -hdev parameter is specified.

If the -pathid parameter is specified, only information about the LU connected to the path with the specified *AutoPATH\_ID* is displayed.

 $-t$ 

Omits the title for each information item.

#### Example

The following example shows how to display the LU information without selecting items to be displayed:

```
PROMPT>dlnkmgr -s host-name -u user-name -p password view -lu
Product : VSP_Fx00
SerialNumber : 410\overline{0}17<br>LUs : 3
LUsiLU HDevName PathID Status
001020 naa.60060e8012271b005040271b00001020 000000 Online
                                            000003 Online
001021 naa.60060e8012271b005040271b00001021 000001 Online
                                            000004 Online
001022 naa.60060e8012271b005040271b00001022 000002 Online
                                            000005 Online
KAPL01001-I The HDLM command completed normally. Operation 
name = view(-vstv), completion time = yyyy/mm/dd hh:mm:ss
PROMPT>
```
# **To display LU information (by adding items to be displayed)**

-lu -item

The items specified with the  $-i$ tem option are displayed among with those displayed by the -lu option.

When the value of the -item parameter is omitted or all is specified, all the items, except for DPC, Physical-LDEV, Virtual-LDEV, Physical-Product, Physical-SerialNumber, Physical-iLU, and Physical-ChaPort, Org-Product, Org-SerialNumber, and Org-iLU, that can be displayed are displayed.

The table below lists the correspondence between the display items that can be added by using the -item parameter and the parameter values that can be specified after the -item parameter.

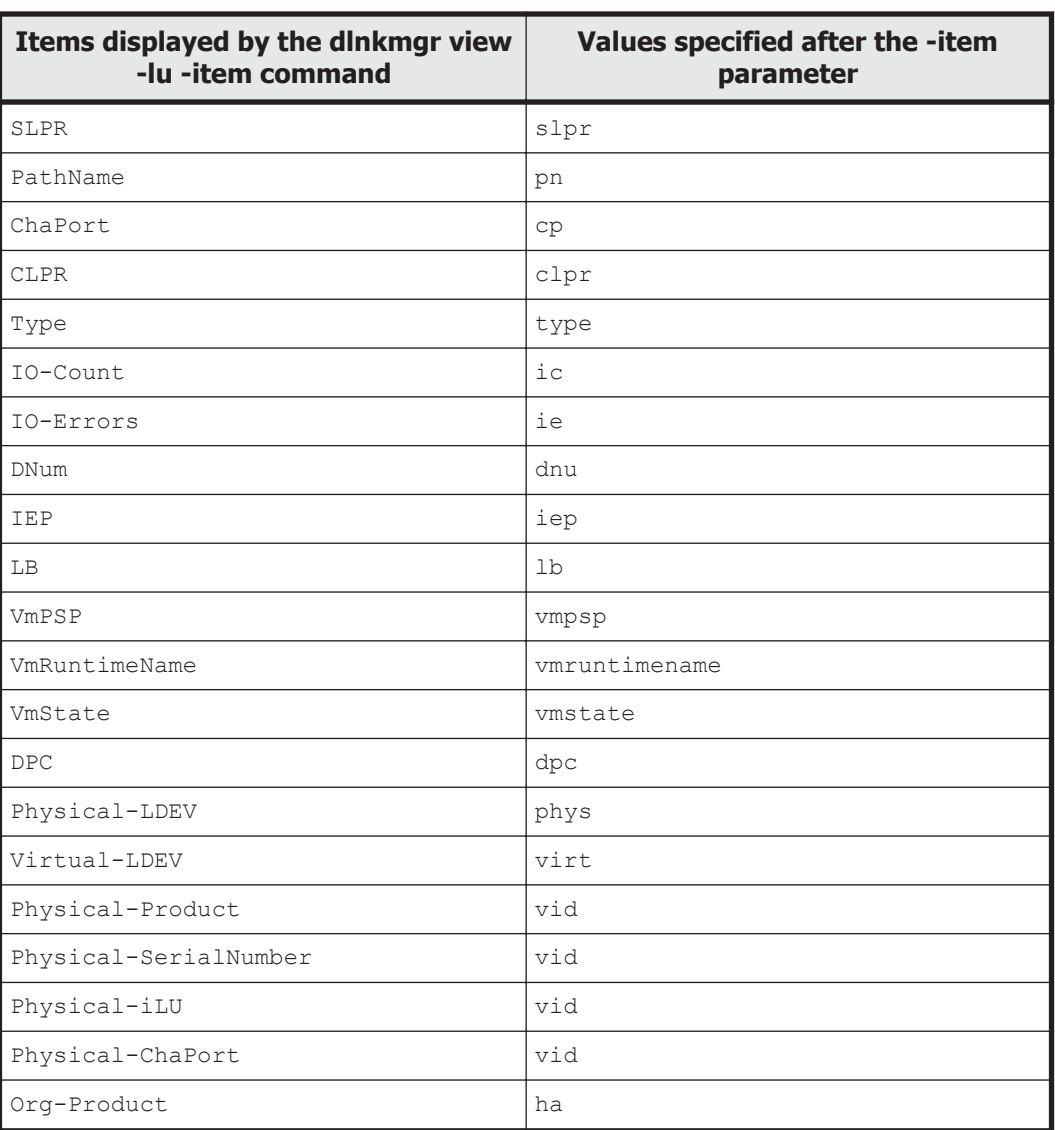

#### **Table 6-13 Correspondence between the items displayed by the dlnkmgr view -lu -item command and the values of the -item parameter**

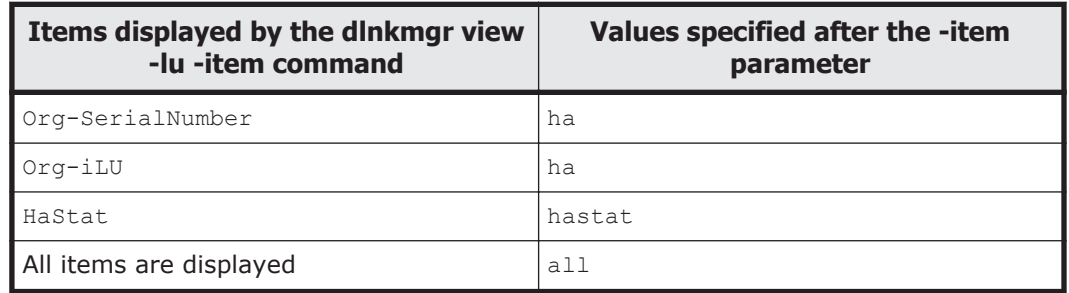

For details on the contents of each displayed item, see *[Table 6-14 LU](#page-158-0) [information on page 6-51](#page-158-0)*.

The sub-parameters are:

-pstv|-vstv

If the -pstv parameter is specified, information about the physical storage system is displayed. If the -vsty parameter is specified, information about the storage system recognized by the operating system is displayed. If neither parameter is specified, information is displayed according to the value specified in the  $-$ pstv parameter of set operations.

For information about the items that are displayed differently depending on the specified -pstv and -vstv parameters, see [Table](#page-128-0) [6-6 Display items for which the display results of the view operation](#page-128-0) [differ depending on the -pstv parameter specification on page 6-21.](#page-128-0)

-hdev *host-device-name*|-pathid *AutoPATH\_ID*

Displays information only for the paths accessing the specified host device, if the -hdev parameter is specified.

If the -pathid parameter is specified, only information about the LU connected to the path with the specified *AutoPATH\_ID* is displayed.

 $-t$ 

Omits the title for each information item.

#### Example 1

The following example shows the LU information displayed when ChaPort, LB, VmPSP, VmRuntimeName, and VmState are specified as additional display items:

```
PROMPT>dlnkmgr -s host-name -u user-name -p password view -lu 
-item cp lb vmpsp vmruntimename vmstate
Product : VSP Fx00
SerialNumber : 410017
LUs : 3
iLU HDevName LB<br>VmPSP PathID VmRuntimeName ChaPo
               PathID VmRuntimeName ChaPort Status
VmState
001020 naa.60060e8012271b005040271b00001020 exlio 
HTI PSP HDLM EXLIO 000000 vmhba4:C0:T0:L0 1B Online
active
 exlio
```
HTI PSP\_HDLM\_EXLIO 000003 vmhba5:C0:T0:L0 2B Online active 001021 naa.60060e8012271b005040271b00001021 exlio HTI\_PSP\_HDLM\_EXLIO 000001 vmhba4:C0:T0:L1 1B Online active exlio HTI\_PSP\_HDLM\_EXLIO 000004 vmhba5:C0:T0:L1 2B Online active 001022 naa.60060e8012271b005040271b00001022 exlio HTI\_PSP\_HDLM\_EXLIO 000002 vmhba4:C0:T0:L2 1B Online active exlio HTI\_PSP\_HDLM\_EXLIO 000005 vmhba5:C0:T0:L2 2B Online active KAPL01001-I The HDLM command completed normally. Operation name = view(-vstv), completion time = *yyyy*/*mm*/*dd hh*:*mm*:*ss PROMPT*>

#### Example 2

When using HUS100 series storage and displaying LU information with DPC added to the display items:

*PROMPT*>dlnkmgr view -lu -item dpc Product : HUS100<br>SerialNumber : 9203008 SerialNumber LUS : 3 Dynamic I/O Path Control : on\* iLU HDevName DPC PathID Status 000006 t10.HITACHI\_770101520191 on 000000 Online 000003 Online 000007 t11.HITACHI\_770101520191 off 000001 Online 000004 Online 000008 t12.HITACHI\_770101520191 on 000002 Online 000005 Online KAPL01001-I The HDLM command completed normally. Operation name = view, completion time = *yyyy*/*mm*/*dd hh*:*mm*:*ss PROMPT*>

#### **To display a summary of LU information**

```
-lu -c
```
When the  $-c$  parameter is specified with the  $-lu$  parameter, a summary of LU configuration information is displayed on one line. The total number of paths recognized by HDLM and the number of online paths are displayed for each LU. You cannot specify the  $-c$  parameter together with the -hdev or -pathid parameter.

For details on the contents of each display item, see *[Table 6-14 LU](#page-158-0) [information on page 6-51](#page-158-0)*.

The sub-parameters are as follows:

-pstv|-vstv

<span id="page-158-0"></span>If the -pstv parameter is specified, information about the physical storage system is displayed. If the -vstv parameter is specified, information about the storage system recognized by the operating system is displayed. If neither parameter is specified, information is displayed according to the value specified in the -psty parameter of set operations.

For information about the items that are displayed differently depending on the specified  $-pstv$  and  $-vstv$  parameters, see [Table](#page-128-0) [6-6 Display items for which the display results of the view operation](#page-128-0) [differ depending on the -pstv parameter specification on page 6-21.](#page-128-0)

-t

Omits the title for each information item.

Example

The following example shows how to display a summary of LU information (without selecting items to be displayed):

*PROMPT*>dlnkmgr -s *host-name* -u *user-name* -p *password* view -lu  $-c$ Product S/N LUs iLU<br>HDevName Paths OnlinePaths VSP\_Fx00 410017 3 001020 naa. 60060e8012271b005040271b00001020 2 2 001021 naa. 60060e8012271b005040271b00001021 2 2 001022 naa. 60060e8012271b005040271b00001022 2 2 KAPL01001-I The HDLM command completed normally. Operation name = view(-vstv), completion time = *yyyy*/*mm*/*dd hh*:*mm*:*ss PROMPT*>

# **Items of LU information**

*Table 6-14 LU information on page 6-51* describes the displayed LU information. The following explains the table headings:

- No summary displayed: The user specifies the -lu parameter.
- Summary displayed: The user specifies the  $-\ln$   $-\in$  parameter.

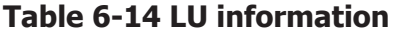

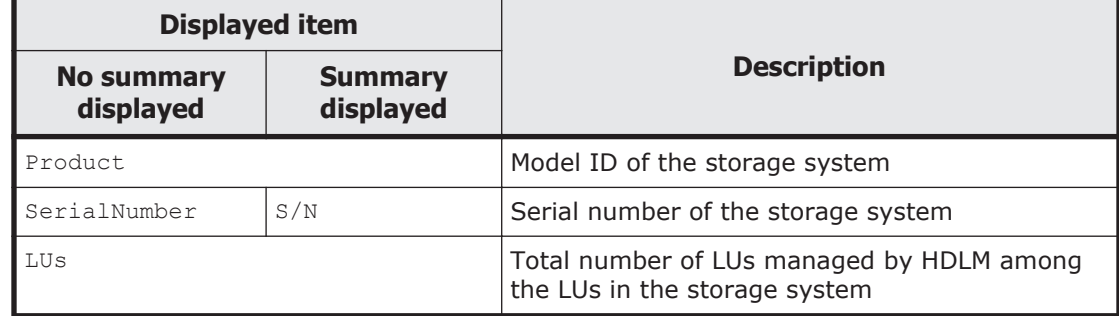

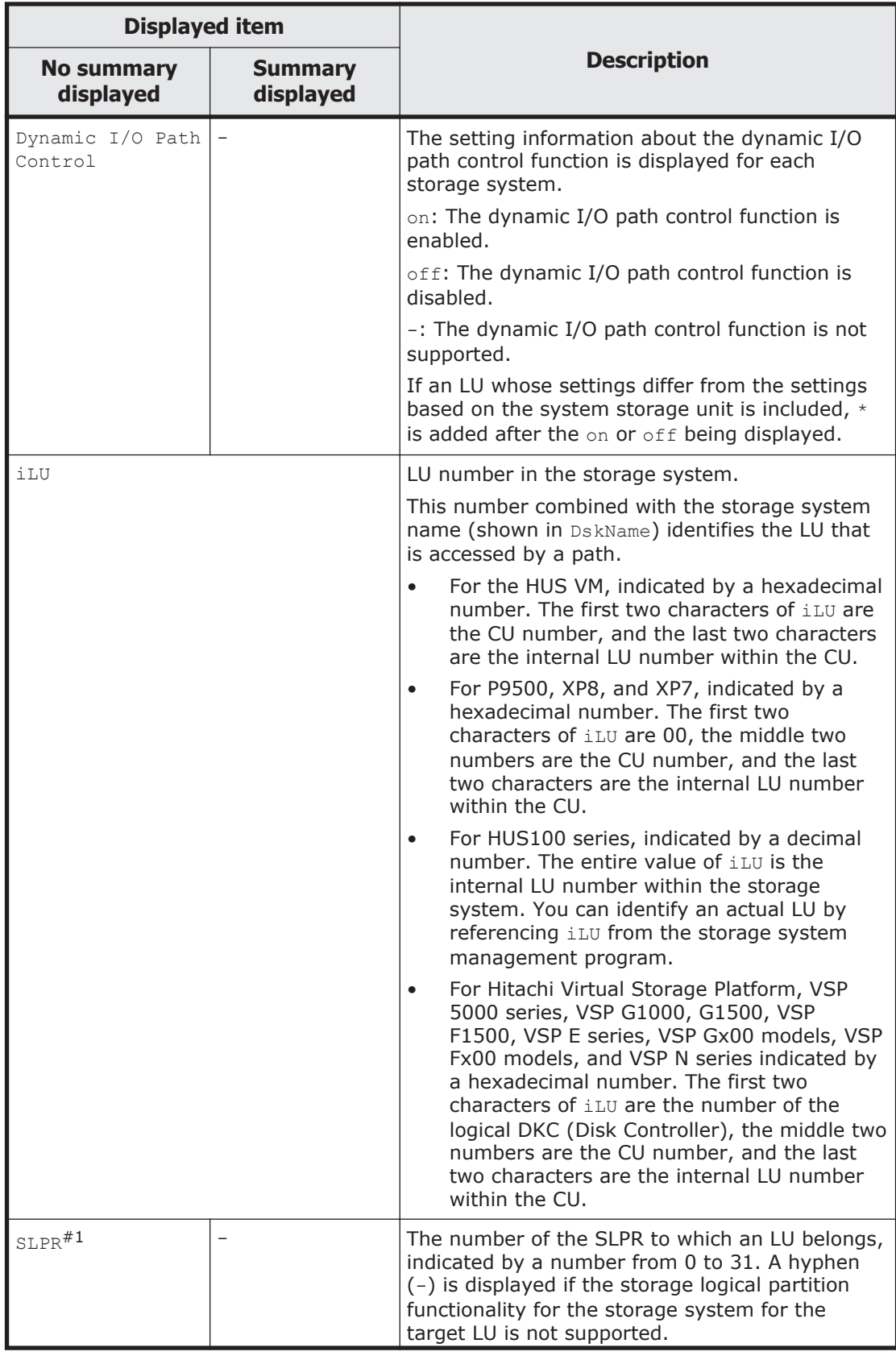

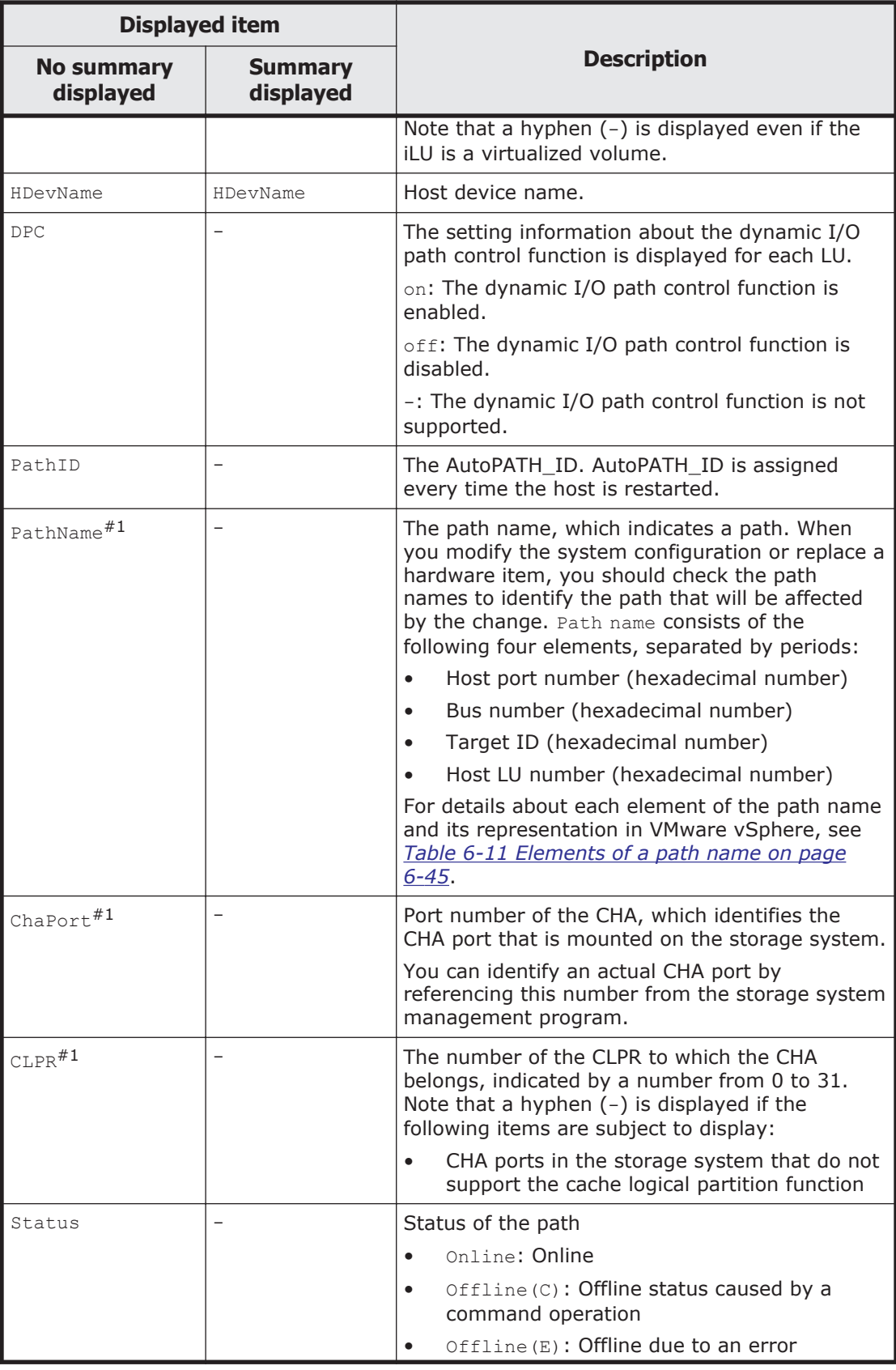

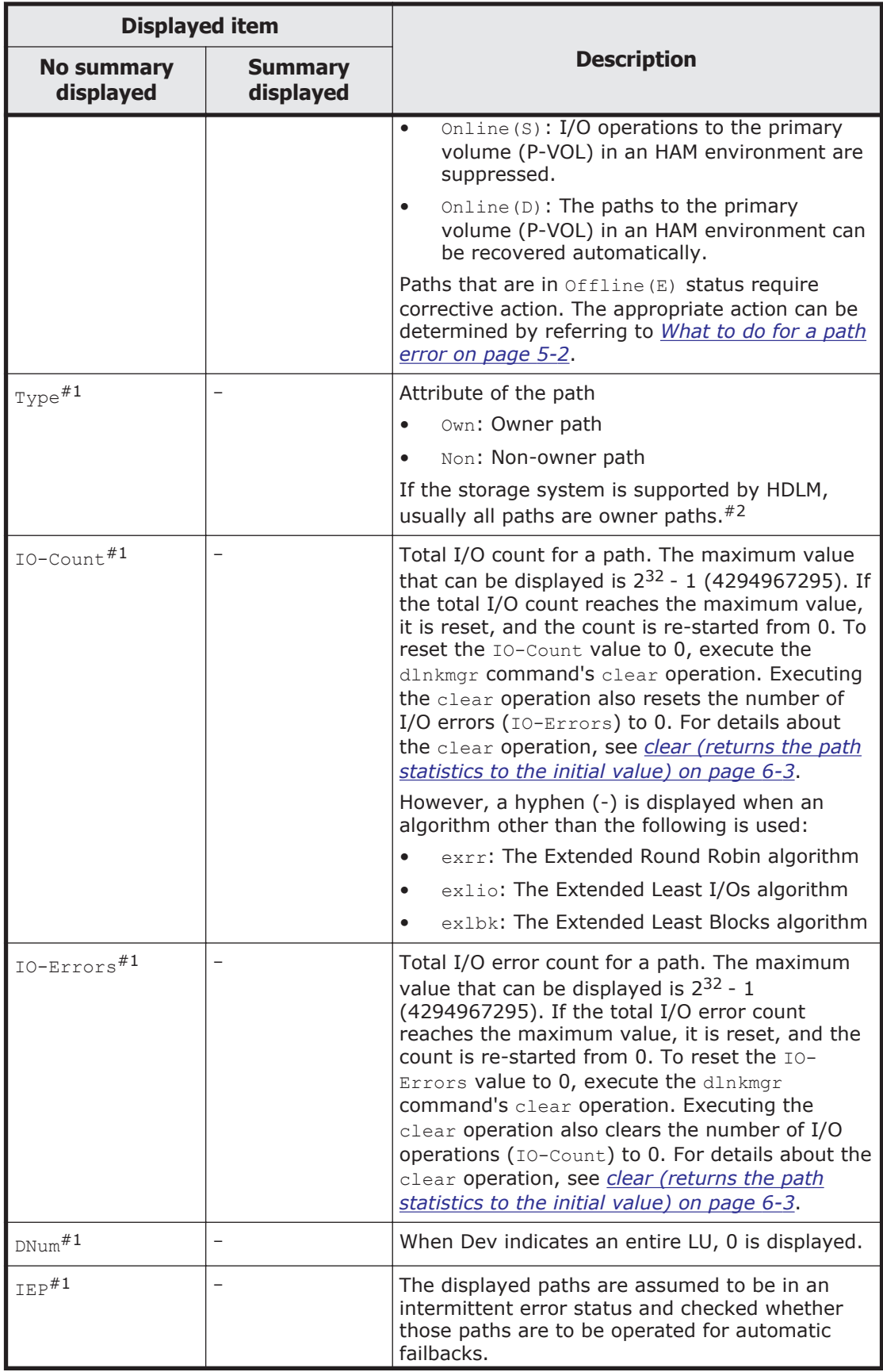

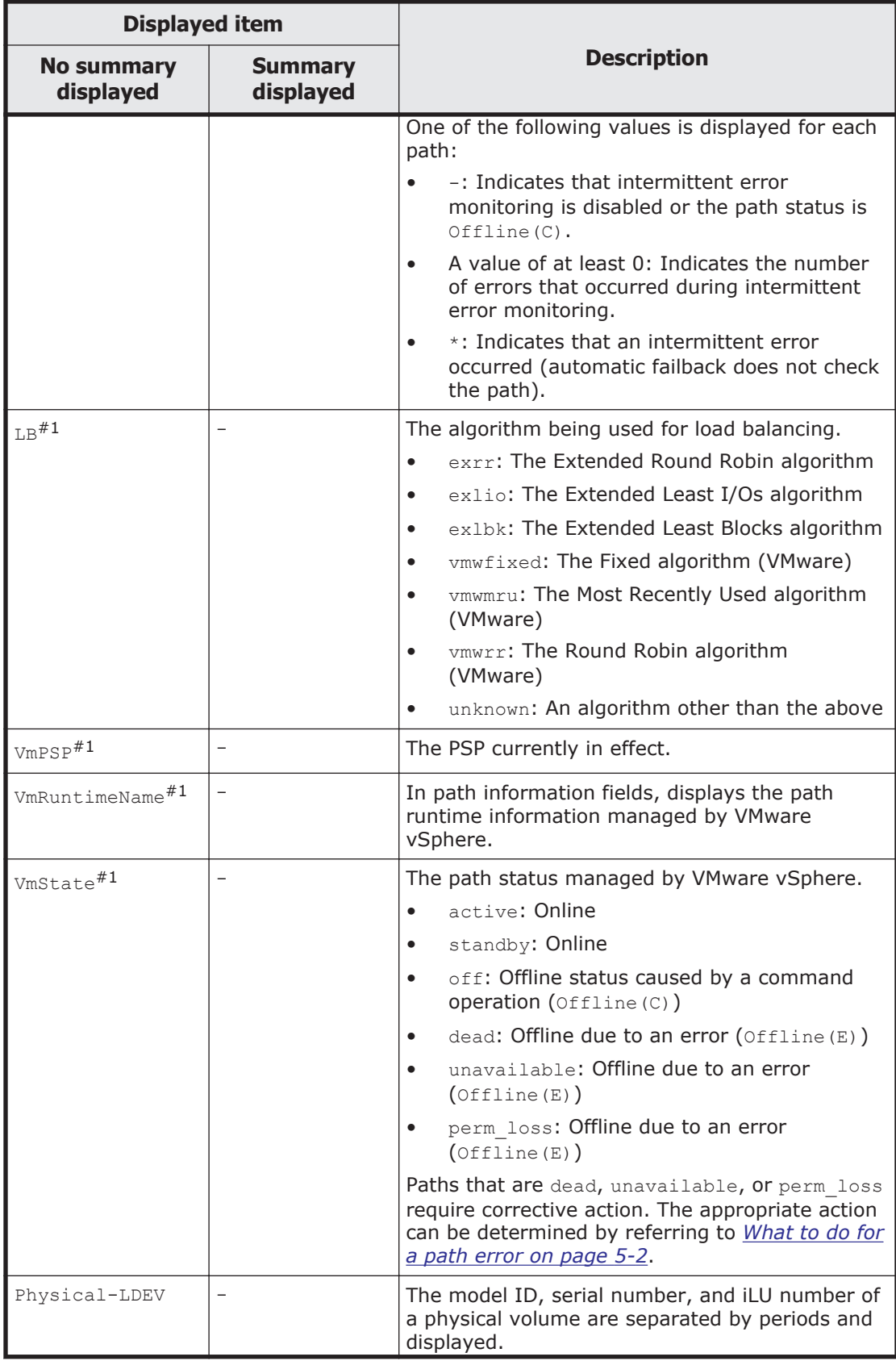

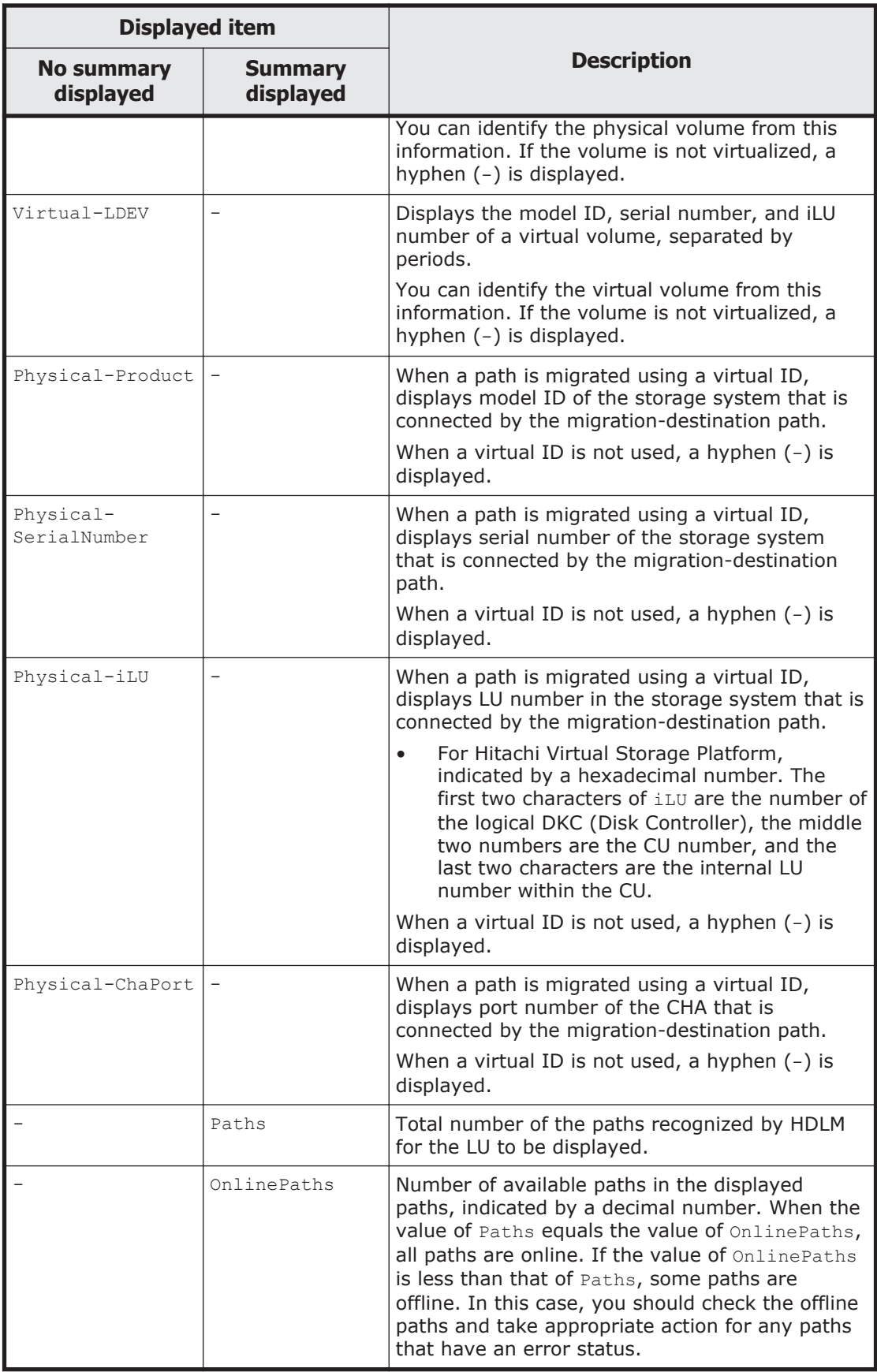

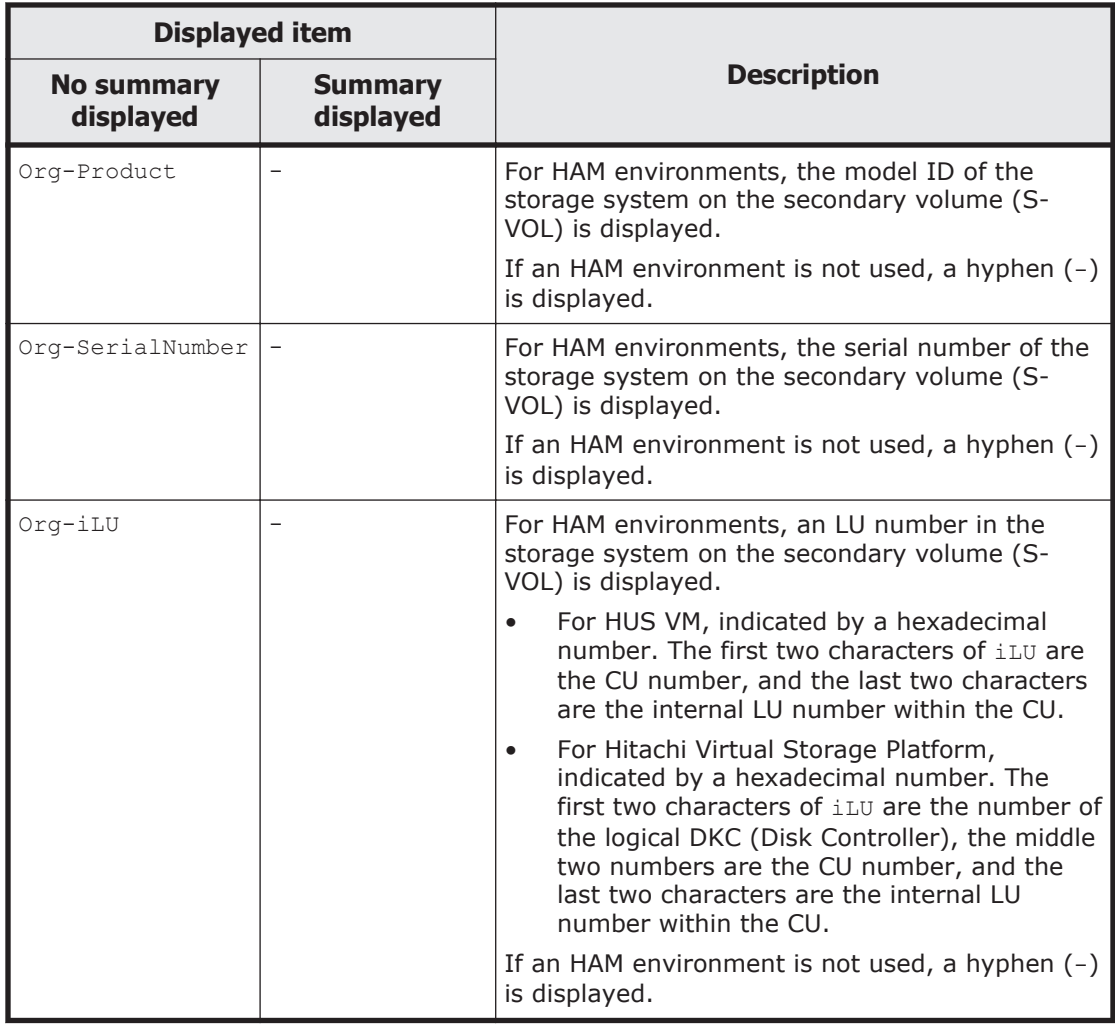

Legend:

- : Not displayed

#1

This information is displayed when one of the following conditions exist:

- The user selected the item to be displayed by using the  $-lu$  -item parameter.
- all was specified.
- No value was specified for the parameter.

# #2

Non-owner paths exist in the following cases:

- ¢ When the HUS100 series is being used, and the dynamic I/O path control function is enabled
- ¢ When a global-active device is being used, and the non-preferred path option is set

#### **To display the format of the view operation**

-help

Use this parameter to display the view operation format.

## **Example 1**

The following example displays the format of the operation for both a host and remote management client:

```
PROMPT>dlnkmgr view -help
view:
   Format
     dlnkmgr [Host-Connection-Options] view -sys
                                        [ -sfunc | -satp | -rule | -expathusetimes | -exrndpathusetimes | [-t]
     dlnkmgr [Host-Connection-Options] view -path
            [-iem] [-hbaportwwn] [-vmruntimename] [-vmstate]
         [ -hdev HostDeviceName ] [-stname] [-srt {pn | lu | cp}] [-t]
     dlnkmgr [Host-Connection-Options] view -path
           -item [pn] [dn] [lu] [cp] [type] [ic] [ie] [dnu] [hd] [iep]
                    [hbaportwwn] [vmruntimename] [vmstate]
[vmpathuid]
                     [phys] [virt] [vid] [ha]
                     [-pstv | -vstv] [ -hdev HostDeviceName ] [-
stname] 
                     [-srt {pn | lu | cp}] [-t]
     dlnkmgr [Host-Connection-Options] view -path -c
                                         [-pstv | -vstv] [-stname] [-
srt {lu | cp}] [-t]
     dlnkmgr [Host-Connection-Options] view -lu
                    [-pstv | -vstv] [ -hdev HostDeviceName | -pathid 
AutoPATH_ID ] [-t]
     dlnkmgr [Host-Connection-Options] view -lu
          -item [ [slpr] [pn] [cp] [clpr] [type] [ic] [ie] [dnu] 
[iep] [dpc]
                   [lb] [vmpsp] [vmruntimename] [vmstate] 
                   [phys] [virt] [vid] [ha] [hastat] | all ]
                    [-pstv | -vstv] [ -hdev HostDeviceName | -pathid 
AutoPATH_ID ] [-t]
     dlnkmgr [Host-Connection-Options] view -lu -c [-pstv | -vstv] [-
t]
     dlnkmgr -l view -sys [ -msrv | -lic | -audlog ] [-t]
    Host-Connection-Options:
     [ -s SERVER | --server=SERVER ]<br>[ -u USERNAME | --username=USERNA
 [ -u USERNAME | --username=USERNAME ]
 [ -p PASSWORD | --password=PASSWORD ]
KAPL01001-I The HDLM command completed normally. Operation name = 
help, completion time = yyyy/mm/dd hh:mm:ss
PROMPT>
```
# **Example 2**

The following example displays the format of the operation for a host:

*PROMPT*>dlnkmgr -s *host-name* -u *user-name* -p *password* view -help

```
view:
   Format
     dlnkmgr [Host-Connection-Options] view -sys
                                        \lceil -sfunc \lceil -satp \lceil -rule \lceil -
expathusetimes | -exrndpathusetimes ] [-t]
     dlnkmgr [Host-Connection-Options] view -path
            [-iem] [-hbaportwwn] [-vmruntimename] [-vmstate]
         [ -hdev HostDeviceName ] [-stname] [-srt {pn | lu | cp}] [-t]
     dlnkmgr [Host-Connection-Options] view -path
           -item [pn] [dn] [lu] [cp] [type] [ic] [ie] [dnu] [hd] [iep]
                    [hbaportwwn] [vmruntimename] [vmstate]
[vmpathuid]
                     [phys] [virt] [vid] [ha]
         [-pstv | -vstv] [ -hdev HostDeviceName ] [-stname] 
                     [-srt {pn | lu | cp}] [-t]
     dlnkmgr [Host-Connection-Options] view -path -c
                                         [-pstv | -vstv] [-stname] [-
srt {lu | cp}] [-t]
     dlnkmgr [Host-Connection-Options] view -lu
                    [-pstv | -vstv] [ -hdev HostDeviceName | -pathid 
AutoPATH_ID ] [-t]
     dlnkmgr [Host-Connection-Options] view -lu
          -item [ [slpr] [pn] [cp] [clpr] [type] [ic] [ie] [dnu] 
[iep] [dpc]
                   [lb] [vmpsp] [vmruntimename] [vmstate] 
                   [phys] [virt] [vid] [ha] [hastat] | all ]
                   [-pstv | -vstv] [ -hdev HostDeviceName | -pathid 
AutoPATH_ID ] [-t]
     dlnkmgr [Host-Connection-Options] view -lu -c [-pstv | -vstv] [-
t. 1
    Host-Connection-Options:
      [ -s SERVER | --server=SERVER ]
      [ -u USERNAME | --username=USERNAME ]
      [ -p PASSWORD | --password=PASSWORD ]
KAPL01001-I The HDLM command completed normally. Operation name = 
help, completion time = yyyy/mm/dd hh:mm:ss
PROMPT>
```
# **Example 3**

The following example displays the format of the operation for a remote management client:

```
PROMPT>dlnkmgr -l view -help
view:
   Format
     dlnkmgr -l view -sys [ -msrv | -lic | -audlog ] [-t]
KAPL01001-I The HDLM command completed normally. Operation name = 
help, completion time = yyyy/mm/dd hh:mm:ss
PROMPT>
```
# **refresh (applies storage system settings to HDLM)**

The refresh operation applies the storage system settings to HDLM.

# **Format**

#### **To apply storage system settings to HDLM**

dlnkmgr [-s *host-name* -u *user-name* -p *password*] refresh -gad

## **To apply the latest model ID to HDLM**

dlnkmgr [-s *host-name* -u *user-name* -p *password*] refresh -stname

#### **To display the format of the refresh operation**

dlnkmgr [-s *host-name* -u *user-name* -p *password*] refresh -help

# **Parameters**

#### **To apply storage system settings to HDLM**

-gad

The non-preferred path option that is set to the paths to global-active device pair volumes is applied to the HDLM path attribute. A path for which the non-preferred path option is set becomes a non-owner path, and a path for which the non-preferred path option is not set becomes an owner path.

If you specify the -gad parameter for the refresh operation, make sure the statuses of all paths to global-active device pair volumes are  $Online$ .

If you restart the host, the settings at the time of restart are applied to the HDLM path attribute.

Example

To apply the attribute of a path to a global-active device volume:

```
PROMPT>dlnkmgr view -lu -item type phys
Product : VSP_G1000
SerialNumber : 10051
LUs : 1
iLU HDevName PathID Status
Type Physical-LDEV
001910 naa.60060e80072743000030274300001910 000000 Online Own 
VSP_G1000.10051.001910
                                           000001 Online Own 
VSP_G1000.10051.001910
                                           000002 Online Own 
VSP_G1000.10057.001A10
                                           000003 Online Own 
VSP_G1000.10057.001A10
KAPL01001-I The HDLM command completed normally. Operation 
name = view(-vstv), completion time = yyyy/mm/dd hh:mm:ss
PROMPT>
PROMPT>dlnkmgr refresh -gad
KAPL01001-I The HDLM command completed normally. Operation 
name = refresh, completion time = yyyy/mm/dd hh:mm:ss
```
*PROMPT*>

*PROMPT*>dlnkmgr view -lu -item type phys Product : VSP\_G1000 SerialNumber : 10051 LUs : 1 iLU HDevName PathID Status Type Physical-LDEV 001910 naa.60060e80072743000030274300001910 000000 Online Own VSP\_G1000.10051.001910 000001 Online Own VSP\_G1000.10051.001910 000002 Online Non VSP\_G1000.10057.001A10 000003 Online Non VSP\_G1000.10057.001A10 KAPL01001-I The HDLM command completed normally. Operation name = view(-vstv), completion time = *yyyy*/*mm*/*dd hh*:*mm*:*ss PROMPT*>

#### **To apply the latest model ID to HDLM**

-stname

The latest model ID of the storage system is applied to HDLM. Execute the refresh -stname operation after changing the storage system from VSP G1000 to VSP G1500.

When the host is restarted, the latest model ID is applied to HDLM. (Executing the refresh -stname operation is not required when the host is restarted.)

Example

*PROMPT*>dlnkmgr view -lu Product : VSP\_G1000 SerialNumber : 10051 LUs : 1 iLU HDevName **PathID** Status 001910 naa.60060e80072743000030274300001910 000000 Online 000001 Online KAPL01001-I The HDLM command completed normally. Operation name = view(-vstv), completion time = *yyyy*/*mm*/*dd hh*:*mm*:*ss PROMPT*> *PROMPT*>dlnkmgr refresh -stname KAPL01001-I The HDLM command completed normally. Operation name = refresh, completion time = *yyyy*/*mm*/*dd hh*:*mm*:*ss PROMPT*> *PROMPT*>dlnkmgr view -lu Product : VSP\_G1500 SerialNumber : 10051 LUs : 1 iLU HDevName **PathID** Status

001910 naa.60060e80072743000030274300001910 000000 Online 000001 Online KAPL01001-I The HDLM command completed normally. Operation name = view(-vstv), completion time = *yyyy*/*mm*/*dd hh*:*mm*:*ss PROMPT*>

#### **To display the format of the refresh operation**

-help

Use this parameter to display the format of the refresh operation.

Example

```
PROMPT>dlnkmgr refresh -help
refresh:
  Format
    dlnkmgr [Host-Connection-Options] refresh [-gad | -stname]
   Host-Connection-Options:
     [ -s SERVER | --server=SERVER ]
      [ -u USERNAME | --username=USERNAME ]
     [ -p PASSWORD | --password=PASSWORD ]
KAPL01001-I The HDLM command completed normally. Operation 
name = refresh, completion time = yyyy/mm/dd hh:mm:ss
PROMPT>
```
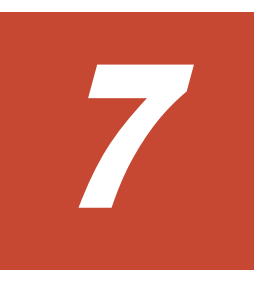

# **Utility reference**

This chapter explains the utilities used by HDLM.

- □ [Overview of the utilities](#page-171-0)
- □ [The DLMgetras utility for collecting HDLM error information](#page-171-0)
- □ [The utility for creating HDLM Credential Store \(dlmcreatecredstore\)](#page-176-0)
- □ The utility for displaying HDLM performance information (dImperfinfo)
- □ The dImrmcenv utility for configuring HDLM remote management client [environments](#page-190-0)
- □ [The installhdlm utility for installing HDLM](#page-192-0)
- □ [The removehdlm utility for removing HDLM](#page-195-0)

# <span id="page-171-0"></span>**Overview of the utilities**

HDLM provides the following utilities:

- The DLMgetras utility for collecting HDLM error information When an error occurs, this utility collects the files that contain the information that you need to submit to your HDLM vendor or maintenance company. For details about the DLMgetras utility, see *The DLMgetras utility for collecting HDLM error information on page 7-2*.
- The utility for creating HDLM Credential Store (dlmcreatecredstore) This utility creates a Credential Store file used to link with Global Link Manager when the VMware PowerCLI is used. For details on the dlmcreatecredstore utility, see *[The utility for creating HDLM Credential](#page-176-0) [Store \(dlmcreatecredstore\) on page 7-7](#page-176-0)*.
- The utility for displaying HDLM performance information  $(d\text{Imperfinite})$ This utility collects performance information about the paths managed by HDLM, and then displays the information or outputs it to a file. For details on the dlmperfinfo utility, see *[The utility for displaying HDLM](#page-177-0) [performance information \(dlmperfinfo\) on page 7-8](#page-177-0)*.
- The utility for configuring HDLM remote management client environments (dlmrmcenv)

This utility configures the operating environments of remote management clients. For details about the dlmrmcenv utility, see *[The dlmrmcenv utility](#page-190-0) [for configuring HDLM remote management client environments on page](#page-190-0) [7-21](#page-190-0)*.

• The utility for installing HDLM (installhdlm)

This utility performs a new installation, upgrade installation, or reinstallation of HDLM in the unattended installation mode. In addition, information set during installation can be displayed. For details about the installhdlm utility, see *[The installhdlm utility for installing HDLM on](#page-192-0) [page 7-23](#page-192-0)*.

The utility for removing HDLM (removehdlm)

This utility removes HDLM normally, or in unattended removal mode. For details about the removehdlm utility, see *[The removehdlm utility for](#page-195-0) [removing HDLM on page 7-26](#page-195-0)*.

# **The DLMgetras utility for collecting HDLM error information**

This utility collects information that is needed to analyze HDLM errors that have occurred: information such as integrated trace files, trace files, definition files, and OS information.

Whenever the host is restarted, some of the information that is collected by the DLMgetras utility will be cleared. As a result, whenever an error occurs, immediately execute this utility to avoid losing any valuable information.

# **Format**

Execute the DLMgetras utility in the command prompt of the VMware vSphere CLI or Windows PowerShell.

```
DLMgetras {-s host-name -u user-name -p password [folder-to-which-
collected-information-is-output] [-eventlogtime yyyy/mm/dd | -
eventlogsize {all | maximum-file-length}] | -h}
```
#### You can also use lower-case characters as follows:

```
dlmgetras {-s host-name -u user-name -p password [folder-to-which-
collected-information-is-output] [-eventlogtime yyyy/mm/dd | -
eventlogsize {all | maximum-file-length}] | -h}
```
### **Parameters**

*host-name*

Specify the host name for which to collect error information.

#### *user-name*

Specify the user name used to log in to the host.

#### *password*

Specify the password used to log in to the host.

*folder-to-which-collected-information-is-output*

Specify the output folder for the information that is to be collected by the DLMgetras utility. The output-destination folders shown in *[Table 7-1 List](#page-173-0) [of error information collected by the](#page-173-0) DLMgetras utility for collecting error [information on page 7-4](#page-173-0)* are created in a folder of your choosing, and the information is then stored in the output-destination folders.

-eventlogtime *yyyy*/*mm*/*dd*

The utility obtains logs from each application, system, and security event log. The logs obtained are those output after 00:00 on the date *yyyy*/*mm*/*dd*. Specify the date in the *yyyy*/*mm*/*dd* format.

-eventlogsize {all | *maximum-file-length*}

all

Logs from all applications, systems, and security event logs are obtained.

*maximum-file-length*

The utility obtains logs from each application, system, and security event log. The logs are obtained, starting from the most recent log, until the log size reaches *maximum-file-length*. Specify the log size in MB. The specifiable value ranges from 1 to 4096.

-h

Displays the format of the DLMgetras utility.

## <span id="page-173-0"></span>**Notes**

- You cannot specify the -eventlogsize {all | *maximum-file-length*} parameter together with the -eventlogtime *yyyy/mm/dd* parameter.
- If neither the -eventlogsize {all | *maximum-file-length*} parameter nor the -eventlogtime *yyyy/mm/dd* parameter are specified, the utility's default is to obtain a maximum of 8 MB of event log data.
- If the specified folder to which collected information is output already exists, an overwrite confirmation message is displayed. Responding by entering  $y$  instructs the DLMgetras utility to overwrite the existing files; entering n (or anything other than  $y$ ) instructs the utility to terminate without executing.

In the latter case, you can either rename the existing folder before reexecuting the utility, or you can execute the utility with a different folder name specified.

• Windows 8, Windows 10, and Windows Server 2012 R2 (x64) support User Account Control (UAC). Therefore, if you execute the DLMgetras utility as a user other than Administrator, execute it from the **Administrator: Command Prompt** window.

# **List of collected error information**

The following table lists the types of error information collected in the target error information collection folder by the DLMgetras utility, which collects HDLM error information.

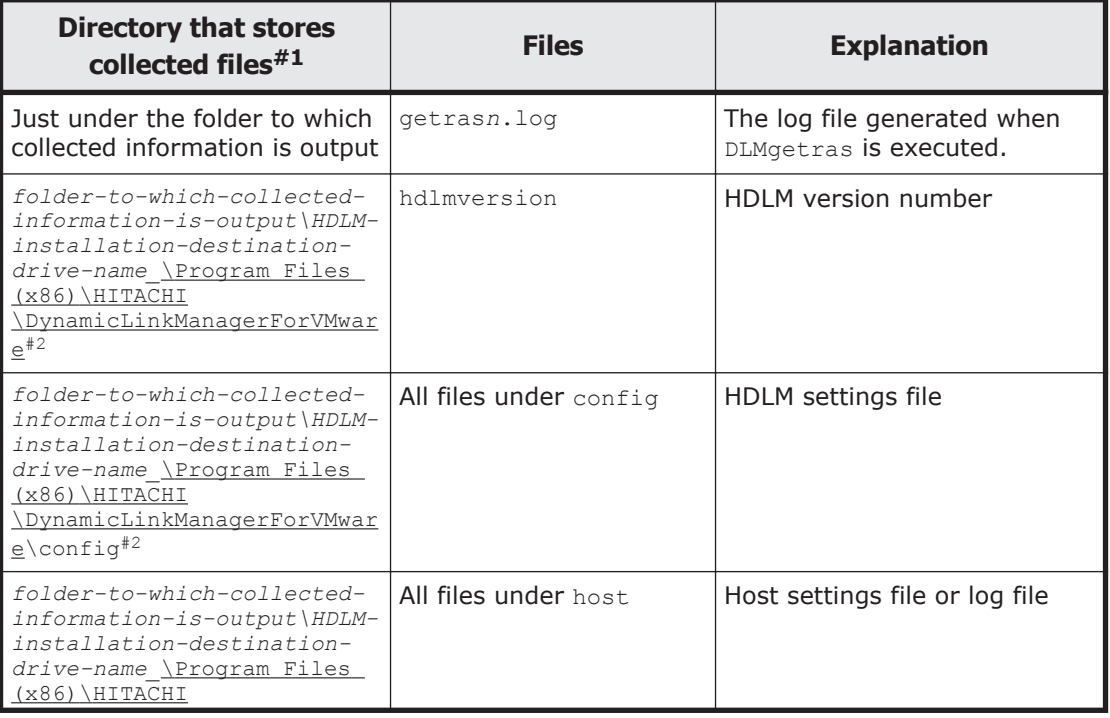

#### **Table 7-1 List of error information collected by the DLMgetras utility for collecting error information**

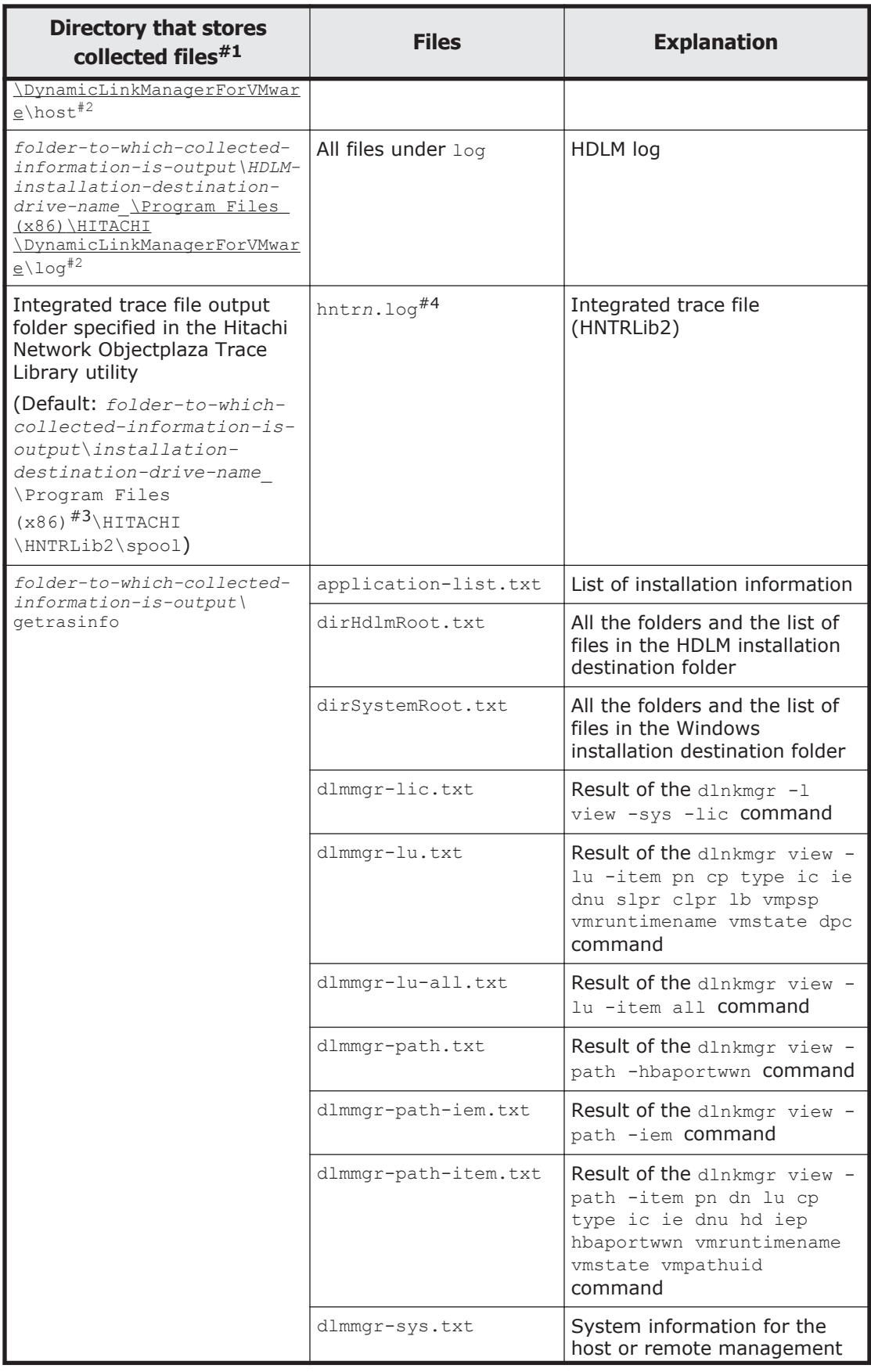

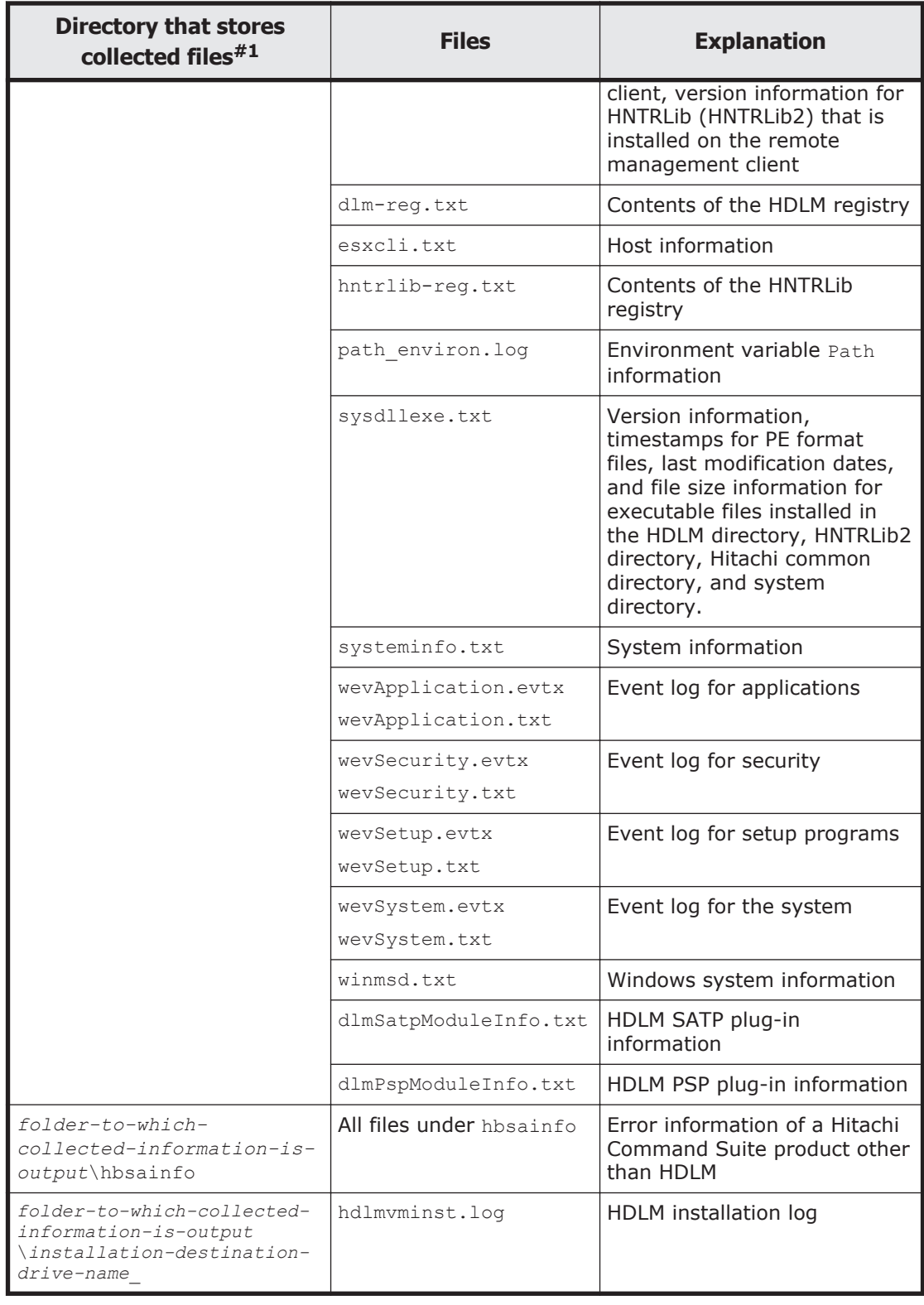

#### #1

The target error information collection folder is created in the folder to which collected information is output. The user specifies the folder to

<span id="page-176-0"></span>which collected information is output when executing the DLMgetras utility.

If you execute the DLMgetras utility without specifying the folder to which collected information is output, the default for the folder to which collected information is output is *Windows-installation-destinationdrive*\hdlmtemp\hdlmgetras *nn*, where *nn* is a number from 00 to 99.

#2

The underlined part indicates the folder specified during installation

#3

For Windows 8 (x86), Program Files (x86) is Program Files.

#4

File names are created by using the value in the Hitachi Network Objectplaza Trace Library utility's Output (folder and prefix), adding 2 onto the end, and then adding a file number onto the end of that. The default file names range from  $\text{intr21.} \log$  to  $\text{intr216.} \log$ . Note that 2 is part of the integrated trace file name and does not represent part of the file number.

# **The utility for creating HDLM Credential Store (dlmcreatecredstore)**

This utility creates a Credential Store file used to link with Global Link Manager when the VMware PowerCLI is used.

To use the VMware PowerCLI, a Credential Store file used to link with Global Link Manager must be created by using the SYSTEM built-in account instead of the Windows login account. This utility executes the PowerShell script to create a Credential Store file by using the SYSTEM account. The Credential Store file will be stored in the following location:

*HDLM-installation-folder*\config\vicredentials.xml

# **Format**

Execute the dlmcreatecredstore utility in the command prompt of the Windows PowerShell.

dlmcreatecredstore {-f "*path-name*" | -h}

# **Parameters**

-f "*path-name*"

Specify the absolute path of the Windows PowerShell script to be executed as a user with the permissions of the SYSTEM built-in account.

-h

Displays the format of the dlmcreatecredstore utility.

#### <span id="page-177-0"></span>**Notes**

• Execute the dlmcreatecredstore utility in the command prompt of Windows PowerShell and, if the following message is output, perform the action described in KAPL20954-E.

```
Program 'dlmcreatecredstore.bat' failed to run: The process 
cannot access the file because it is being used by another 
process At line:1 char:1
+ .\dlmcreatecredstore.bat
+ \ldotsAt line:1 char:1
+ .\dlmcreatecredstore.bat
+ ...<br>+ CategoryInfo
                      : ResourceUnavailable: (:) [],
ApplicationFailedException
     + FullyQualifiedErrorId : NativeCommandFailed
```
• If you execute multiple instances of the dlmcreatecredstore utility in the command prompt at the same time, the following message is output by the OS. However, this does not indicate a problem. Perform the action described in KAPL20954-E.

```
The process cannot access the file because it is being used by 
another process.
```
# **The utility for displaying HDLM performance information (dlmperfinfo)**

This utility collects performance information about the paths managed by the PSP provided by HDLM, and then displays the information or outputs it to a file.

If you obtain performance information before starting operation and again during operation, you can check the performance of each path by comparing the obtained information.

This utility is in the following locations:

*HDLM-installation-folder*\bin

Notes

¢ Paths for which the PSP provided by HDLM is set as the load balancing algorithm are displayed. Paths for which the VMware PSP is set are not displayed.

If the load balancing algorithm is changed from the PSP provided by HDLM to the VMware PSP while the utility is running, the paths for which the PSP was changed will no longer be displayed. If the load balancing algorithms of all paths are changed to the VMware PSP, the acquisition of performance information will stop.

You can check whether the PSP provided by HDLM is used as the load balancing algorithm by using the following method.

If the following algorithms are displayed when  $d$ lnkmgr view -lu item lb is executed:

- exrr: The Extended Round Robin algorithm
- exlio: The Extended Least I/Os algorithm
- exlbk: The Extended Least Blocks algorithm
- ¢ Do not concurrently execute the dlmperfinfo utility on the same ESXi host from multiple remote management clients.
- ¢ If you are using the function for displaying performance information, the amount of memory required by the HDLM driver on the ESXi host increases.

The amount of additionally required memory is as follows:

Amount of memory used by each path: 384 bytes

Maximum amount of memory used: Amount of memory used by each path \* the number of paths

¢ The amount of memory used by this utility on the ESXi host is as follows:

 $7.0MB + (3000 bytes * the number of paths)$ 

- ¢ The amount of memory used by this utility on the remote management clients is as follows:  $(7.0 \text{ MB} + (3000 \text{ bytes} * \text{ the number of paths})) * \text{ the number of }$ times that the dlmperfinfo utility is concurrently executed
- $\circ$  Do not change the path configuration while the dlmperfinfo utility is running. If you change the path configuration, the processing to acquire performance information might stop.
- ¢ Execute the utility as a user who is a member of the Administrators group.

# **Format**

Execute the dlmperfinfo utility in the command prompt of the VMware vSphere CLI or Windows PowerShell.

### **To collect performance information only once, or to specify the number of times to collect performance information**

```
dlmperfinfo {[-s host-name] [-u user-name] [-p password] [-i
time-interval-for-collecting-performance-information] [-c count]
[-f CSV-file-name [-o]] [-a] [-t] | -h}
```
### **To collect performance information repeatedly until a user stops the utility**

```
dlmperfinfo -c 0 {[-s host-name] [-u user-name] [-p password] [-i
time-interval-for-collecting-performance-information] [-f CSV-
```

```
file-name [-m number-of-measurements-for-a-single-file] [-r
total-number-of-files]] [-a] [-t] | -h}
```
# **Parameters**

-s *host-name*

Specify the name of the ESXi host from which the performance information is to be collected.

-u *user-name*

Specify the user name used to log in to the host.

-p *password*

Specify the password used to log in to the host.

-i *time-interval-for-collecting-performance-information*

Specify, in seconds, the time interval for which performance information is to be collected. Collection of performance information will start when the utility is executed and continue for the specified time interval. The collected information is then displayed. If you omit this parameter, the default value will be used.

- ¢ Default value: 300 (5 minutes)
- ¢ Minimum value: 60 (60 seconds)
- ¢ Maximum value: 3600 (1 hour)
- -c *count*

Specify this parameter if you want to collect performance information multiple times for the time interval specified for the  $-i$  parameter. If you omit this parameter, the default value will be used.

If you specify 0, the utility will be executed in succession until the user stops the execution. To stop the utility, press **Ctrl+C** to terminate the processing.

- ¢ Default value: 1
- ¢ Minimum value: 0
- ¢ Maximum value: 1440
- -f *CSV-file-name*

Specify this parameter to output the performance information to a CSV file. If you specify this parameter, performance information will not be output to the standard output.

If you specify 0 for the -c parameter, *\_YYYYMMDDhhmmss.csv* will be added to the end of the name of the specified CSV file to which the performance information is to be output. *YYYYMMDDhhmmss* indicates the time (coordinated universal time) at which the file was created.

#### Example

If a CSV file is created at 09:30:00 (coordinated universal time) on April 01, 2018 by specifying  $-c$  0  $-f$  dlmperfinfo.csv, its file name will be as follows:
$-\cap$ 

If the file specified for the  $-f$  parameter already exists, the file will be overwritten. If you omit this parameter, the file will not be overwritten, and processing will be canceled.

This parameter is valid when the  $-f$  parameter is specified.

If you specify  $\circ$  for the  $-\circ$  parameter, the file will always be overwritten regardless of whether the  $-\circ$  parameter is specified.

-m *number-of-measurements-for-a-single-file*

Specify the number of measurements to be output to a single CSV file. When the number of measurements reaches the specified value, a new CSV file will be created.

You can specify this parameter only when 0 is specified for the  $-c$ parameter.

- ¢ Default value: 60
- ¢ Minimum value: 1
- ¢ Maximum value: 1440
- -r *total-number-of-files*

Specify the maximum for the total number of CSV files. When the total number of CSV files reaches the specified number, the oldest CSV file will be deleted.

You can specify this parameter only when  $\sigma$  is specified for the  $-c$ parameter.

- ¢ Default value: 192
- ¢ Minimum value: 2
- ¢ Maximum value: 10000

 $-a$ 

Specify this parameter to display all performance information items. For details on the items that will be displayed, see *[Table 7-2 Output](#page-182-0) [information on page 7-13](#page-182-0)*.

-t

Specify this parameter if you do not want to display the performance information header.

 $-h$ 

Displays the format of the dlmperfinfo utility.

Notes

You do not need to specify the  $-s$  parameter,  $-u$  parameter, or the  $-p$ parameter if the following environment variables are set for the remote management client.

- **o** VI SERVER: Host name
- **o** VI USERNAME: User name
- ¢ VI\_PASSWORD: Password

If you omit the  $-u$  or  $-p$  parameter, the command will prompt you to enter a user name or password. In this case, enter the user name or password as directed.

#### Example

*PROMPT*>dlmperfinfo -i 300 -c 2 KAPL13031-I The utility for displaying HDLM performance information (dlmperfinfo) will now start. Start time = 2018/01/30 10:06:45 Paths:000010 StartTime : 2018/01/30 10:06:42<br>
LDEV HDevName LDEV<br>Device PathID Count R/s Count W/s MB R/s MB W/s Time R Time\_W VSP\_G1500.51305.0018DB naa.60060e8007c869000030c869000018db vmhba5:C0:T2:L0 000000 55 56 0.4328 0.4346 12985.5087 142.0632 VSP\_G1500.51305.0018DB naa.60060e8007c869000030c869000018db vmhba4:C0:T2:L0 000005 55 55 0.4329 0.4267 13156.0209 142.9028 VSP\_G1500.51305.0018DC naa.60060e8007c869000030c869000018dc vmhba5:C0:T2:L1 000001 55 55 0.4259 0.4329 12789.7337 143.5282 VSP\_G1500.51305.0018DC naa.60060e8007c869000030c869000018dc vmhba4:C0:T2:L1 000006 55 55 0.4279 0.4266 12781.8785 142.3092 VSP\_G1500.51305.0018DD naa.60060e8007c869000030c869000018dd vmhba5:C0:T2:L2 000002 55 55 0.4277 0.4292 11851.3004 141.9820 VSP\_G1500.51305.0018DD naa.60060e8007c869000030c869000018dd vmhba4:C0:T2:L2 000007 54 56 0.4235 0.4338 11884.3877 141.8465 VSP\_G1500.51305.0018DE naa.60060e8007c869000030c869000018de vmhba5:C0:T2:L3 000003 55 55 0.4268 0.4300 12102.8581 141.9302 VSP\_G1500.51305.0018DE naa.60060e8007c869000030c869000018de vmhba4:C0:T2:L3 000008 55 54 0.4292 0.4237 12087.8935 142.5772 VSP\_G1500.51305.0018DF naa.60060e8007c869000030c869000018df vmhba5:C0:T2:L4 000004 55 55 0.4298 0.4270 12829.5912 142.2004 VSP\_G1500.51305.0018DF naa.60060e8007c869000030c869000018df vmhba4:C0:T2:L4 000009 55 55 0.4325 0.4295 12758.5890 142.4893 StartTime : 2018/01/30 10:11:43 LDEV HDevName Device PathID Count R/s Count W/s MB R/s MB W/s Time R Time\_W VSP\_G1500.51305.0018DB naa.60060e8007c869000030c869000018db vmhba5:C0:T2:L0 000000 71 71 0.5554 0.5545 23327.7764 478.7091 VSP\_G1500.51305.0018DB naa.60060e8007c869000030c869000018db vmhba4:C0:T2:L0 000005 71 71 0.5558 0.5566 23257.3585 391.1462

<span id="page-182-0"></span>VSP\_G1500.51305.0018DC naa.60060e8007c869000030c869000018dc vmhba5:C0:T2:L1 000001 71 70 0.5513 0.5473 23043.4960 403.7159 VSP\_G1500.51305.0018DC naa.60060e8007c869000030c869000018dc vmhba4:C0:T2:L1 000006 70 70 0.5486 0.5480 23209.3898 436.0951 VSP\_G1500.51305.0018DD naa.60060e8007c869000030c869000018dd vmhba5:C0:T2:L2 000002 70 71 0.5503 0.5538 22094.9779 423.9245 VSP\_G1500.51305.0018DD naa.60060e8007c869000030c869000018dd vmhba4:C0:T2:L2 000007 70 70 0.5472 0.5441 22423.5677 423.3897 VSP\_G1500.51305.0018DE naa.60060e8007c869000030c869000018de vmhba5:C0:T2:L3 000003 71 70 0.5519 0.5485 21949.5193 350.6774 VSP\_G1500.51305.0018DE naa.60060e8007c869000030c869000018de vmhba4:C0:T2:L3 000008 70 70 0.5500 0.5495 22109.0618 361.3867 VSP\_G1500.51305.0018DF naa.60060e8007c869000030c869000018df vmhba5:C0:T2:L4 000004 71 71 0.5547 0.5507 22659.6808 361.7437 VSP\_G1500.51305.0018DF naa.60060e8007c869000030c869000018df vmhba4:C0:T2:L4 000009 71 70 0.5510 0.5505 22857.1361 384.1746 KAPL13032-I The utility for displaying HDLM performance information (dlmperfinfo) finished. End time = 2018/01/30 10:16:50

# **Displayed performance information**

When you execute the dlmperfinfo utility, the following information is displayed.

- Number of I/Os
- I/O transfer amount
- I/O response time
- Number of I/Os and I/O blocks that are being processed

The following table provides details about the displayed information.

| Item      | <b>Description</b>                                                                                                    |
|-----------|----------------------------------------------------------------------------------------------------|
| Paths     | Number of paths that are managed by the PSP provided by<br>HDLM and that to be measured at the start of performance<br>measurement. If the load balancing algorithm is changed<br>during performance measurement, the value displayed for<br>this item might not match the actual number of path<br>information items that are displayed.<br>If the $-t$ parameter was specified, this item is not output. |
| StartTime | Time when performance measurement started. $#1$<br>This item is output as many times as the value specified for<br>the $-c$ parameter.<br>This item is displayed only in the console window.                                                                                                    |

**Table 7-2 Output information**

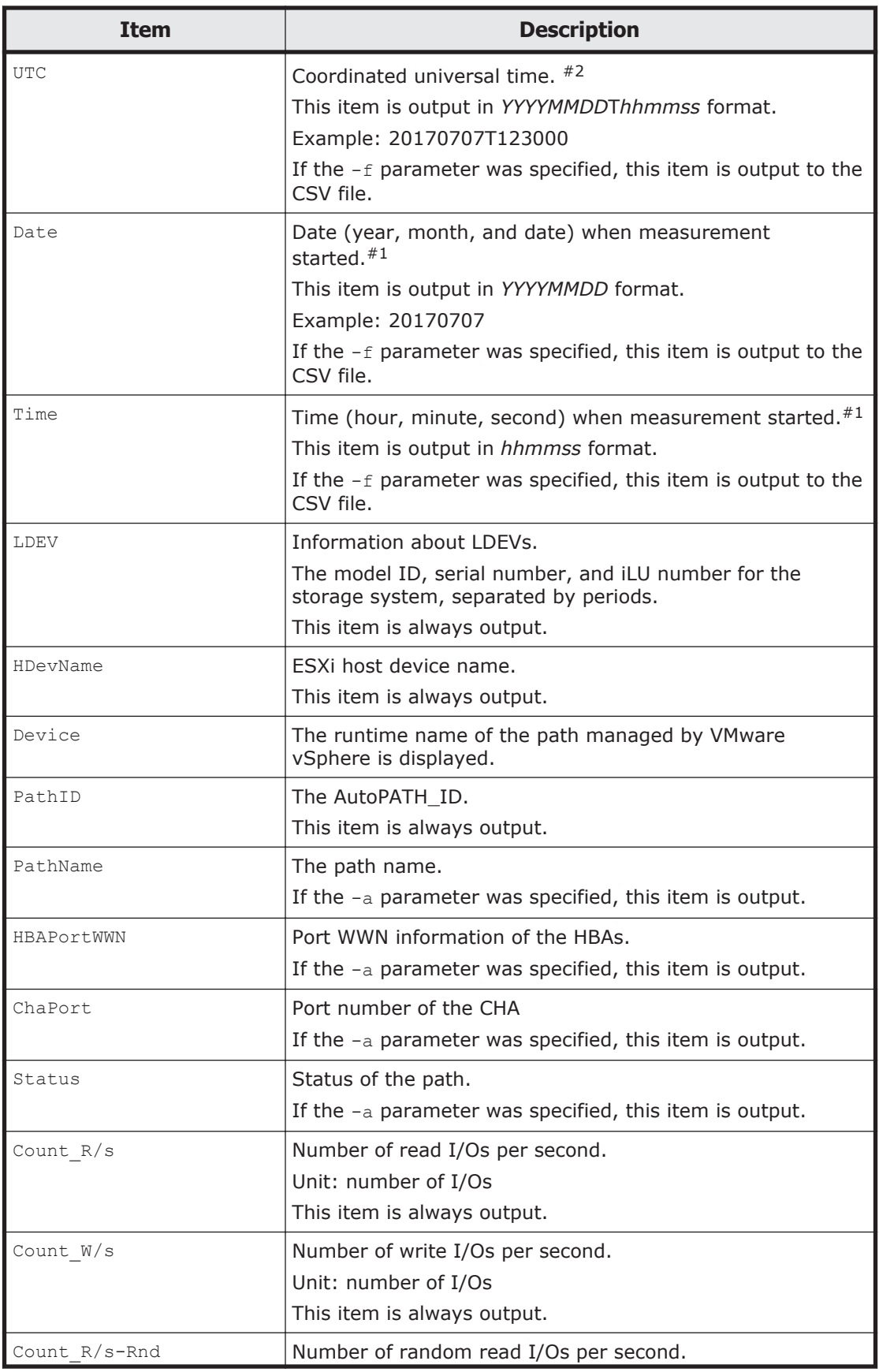

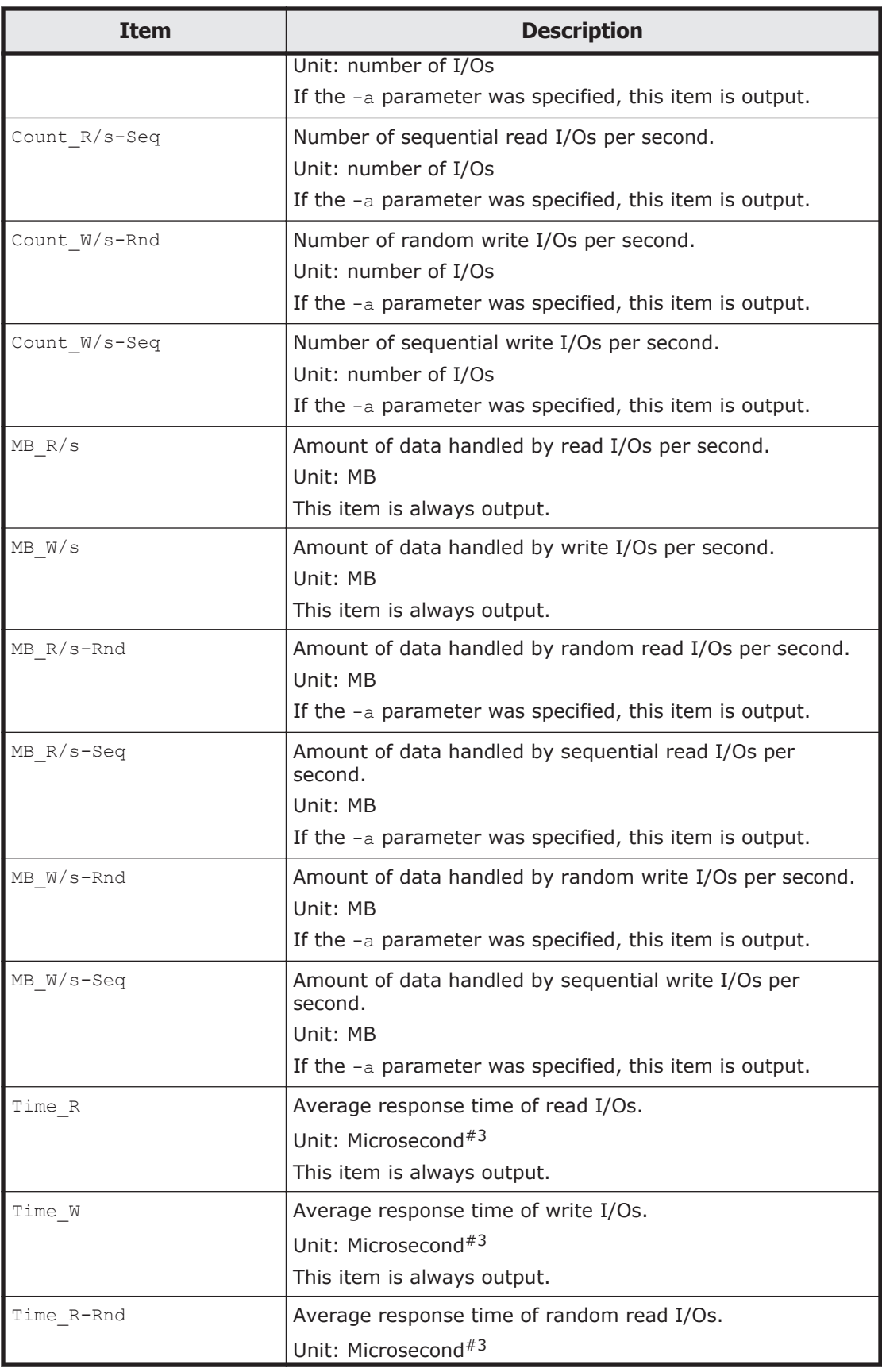

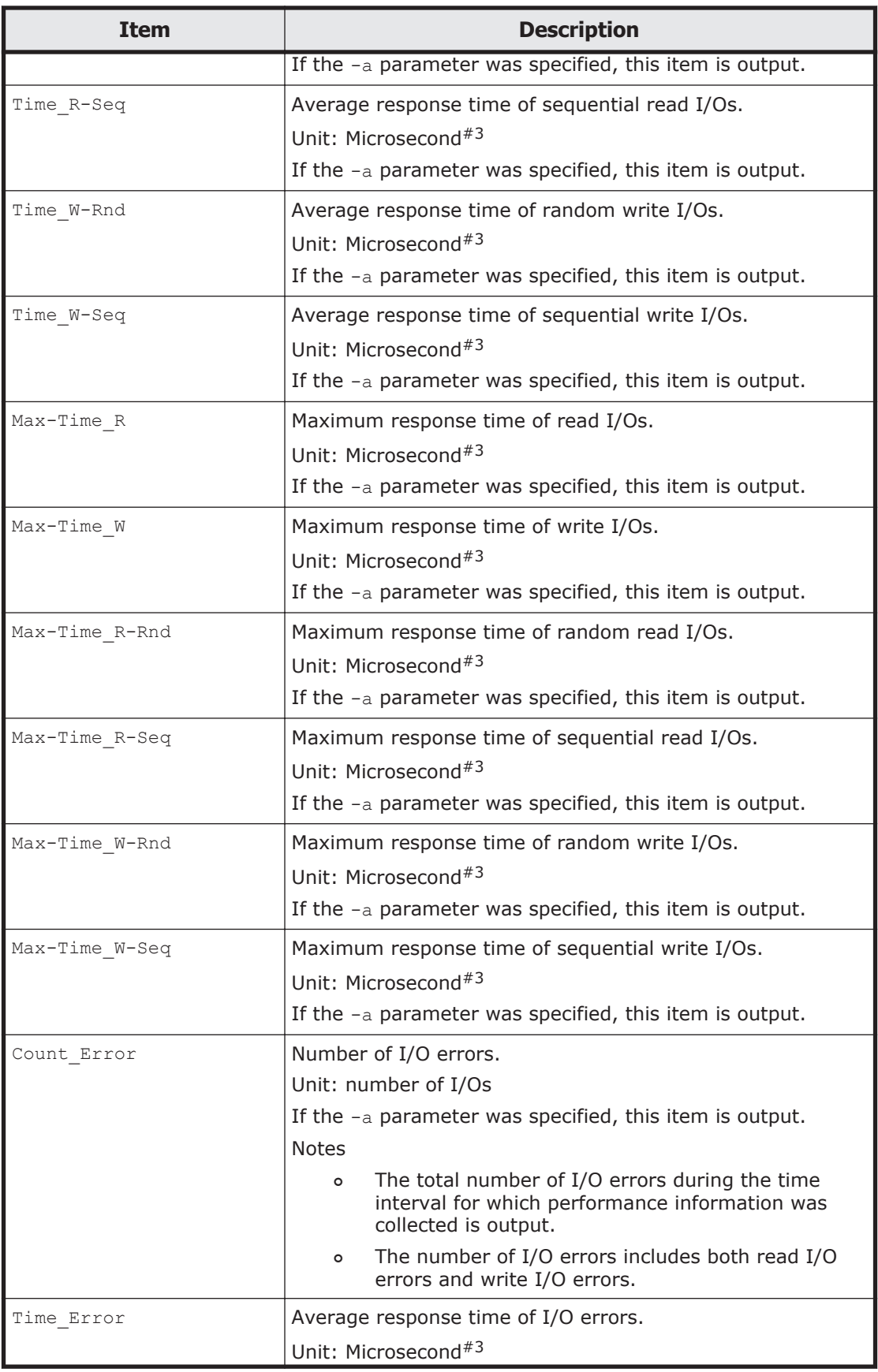

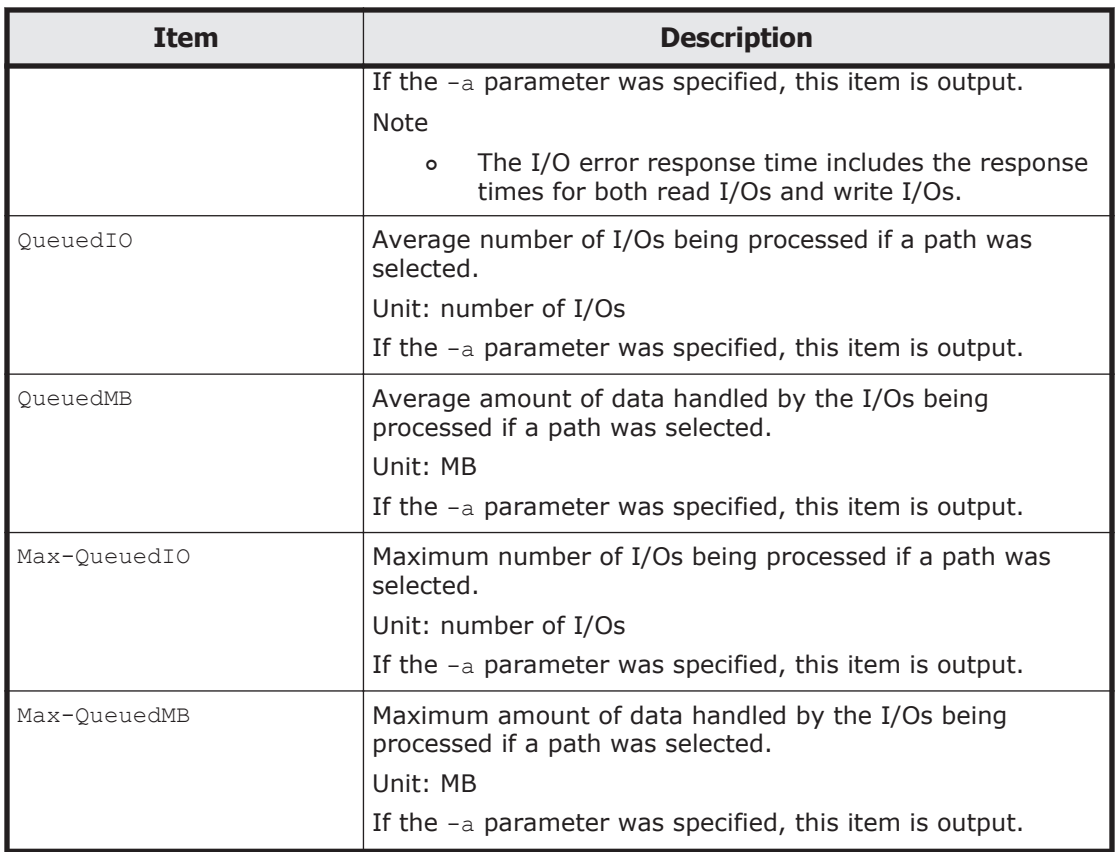

#### #1

The time on the ESXi host from which performance information is collected is displayed in the time zone of the remote management client.

#### #2

The time of the ESXi host from which performance information is collected

#### #3

The response time is accurate up to the nanosecond.

## **Outputting a CSV file**

If the  $-f$  parameter is specified for the  $d$ lmperfinfo utility, performance information will be output to the specified file $#$ . The output item names and values are enclosed in double quotation marks (") and delimited by commas (CSV format). For details on the information that is output, see *[Table 7-2](#page-182-0) [Output information on page 7-13](#page-182-0)*.

#

If you specify 0 for the -c parameter, *\_YYYYMMDDhhmmss.csv* will be added to the end of the name of the specified CSV file to which the performance information is to be output. *YYYYMMDDhhmmss* indicates the time (coordinated universal time) at which the file was created.

An example of an output CSV file is provided below.

#### Example: Executing the utility

*PROMPT*>dlmperfinfo -i 300 -c 2 -f *CSV-file-name* KAPL13031-I The utility for displaying HDLM performance information (dlmperfinfo) will now start. Start time = 2018/01/30 10:23:01 KAPL13047-I Performance information is now being measured. (1 / 2) KAPL13047-I Performance information is now being measured. (2 / 2) KAPL13032-I The utility for displaying HDLM performance information (dlmperfinfo) finished. End time = 2018/01/30 10:33:08

#### Example: Outputting a CSV file

```
[Paths:000010]
"UTC","Date","Time","LDEV","HDevName","Device","PathID","Count_R/
s","Count_W/s","MB_R/s","MB_W/s","Time_R","Time_W"
"20180130\overline{1}012259", \overline{r}20180130\overline{r}, "102259", \overline{r}VSP G150\overline{0}.51305.0018DB", "naa.
60060e8007c869000030c869000018db","vmhba5:C0:T2:L0","000000","81","81
","0.6318","0.6347","9011.6460","37209.7003"
"20180130T012259","20180130","102259","VSP_G1500.51305.0018DB","naa.
60060e8007c869000030c869000018db","vmhba4:C0:T2:L0","000005","80","80
","0.6261","0.6227","9083.4744","38294.6907"
"20180130T012259","20180130","102259","VSP_G1500.51305.0018DC","naa.
60060e8007c869000030c869000018dc","vmhba5:C0:T2:L1","000001","80","81
","0.6241","0.6308","8922.5831","37390.2871"
"20180130T012259","20180130","102259","VSP_G1500.51305.0018DC","naa.
60060e8007c869000030c869000018dc","vmhba4:C0:T2:L1","000006","79","80
","0.6148","0.6284","8986.0022","37786.5791"
"20180130T012259","20180130","102259","VSP_G1500.51305.0018DD","naa.
60060e8007c869000030c869000018dd","vmhba5:C0:T2:L2","000002","80","80
","0.6287","0.6266","8436.6889","37635.3885"
"20180130T012259","20180130","102259","VSP_G1500.51305.0018DD","naa.
60060e8007c869000030c869000018dd","vmhba4:C0:T2:L2","000007","81","81
","0.6333","0.6334","8459.9504","37201.2305"
"20180130T012259","20180130","102259","VSP_G1500.51305.0018DE","naa.
60060e8007c869000030c869000018de","vmhba5:C0:T2:L3","000003","81","81
","0.6351","0.6322","8489.2845","36926.0651"
"20180130T012259","20180130","102259","VSP_G1500.51305.0018DE","naa.
60060e8007c869000030c869000018de","vmhba4:C0:T2:L3","000008","80","80
","0.6271","0.6242","8671.4918","37798.9948"
"20180130T012259","20180130","102259","VSP_G1500.51305.0018DF","naa.
60060e8007c869000030c869000018df","vmhba5:C0:T2:L4","000004","80","80
","0.6248","0.6259","8900.8976","37798.5714"
"20180130T012259","20180130","102259","VSP_G1500.51305.0018DF","naa.
60060e8007c869000030c869000018df","vmhba4:C0:T2:L4","000009","80","81
","0.6279","0.6293","8835.6986","37573.8684"
"UTC","Date","Time","LDEV","HDevName","Device","PathID","Count_R/
s", "Count W/s", "MB_R/s", "MB_W/s", "Time_R", "Time_W"
"20180130\overline{1}012800", \overline{''}20180130\overline{''}, "102800", \overline{''}VSP G1500.51305.0018DB", "naa.
60060e8007c869000030c869000018db","vmhba5:C0:T2:L0","000000","57","57
","0.4445","0.4473","4942.6197","44990.4660"
"20180130T012800","20180130","102800","VSP_G1500.51305.0018DB","naa.
60060e8007c869000030c869000018db","vmhba4:C0:T2:L0","000005","58","57
","0.4494","0.4488","5014.8296","44584.9826"
"20180130T012800","20180130","102800","VSP_G1500.51305.0018DC","naa.
60060e8007c869000030c869000018dc","vmhba5:C0:T2:L1","000001","57","57
","0.4467","0.4475","4819.6935","44006.9543"
"20180130T012800","20180130","102800","VSP_G1500.51305.0018DC","naa.
60060e8007c869000030c869000018dc","vmhba4:C0:T2:L1","000006","57","57
","0.4482","0.4416","4974.5097","44351.8290"
```
"20180130T012800","20180130","102800","VSP\_G1500.51305.0018DD","naa. 60060e8007c869000030c869000018dd","vmhba5:C0:T2:L2","000002","57","57 ","0.4482","0.4446","4419.2443","46354.0727" "20180130T012800","20180130","102800","VSP\_G1500.51305.0018DD","naa. 60060e8007c869000030c869000018dd","vmhba4:C0:T2:L2","000007","57","57 ","0.4457","0.4473","4211.0663","46420.4548" "20180130T012800","20180130","102800","VSP\_G1500.51305.0018DE","naa. 60060e8007c869000030c869000018de","vmhba5:C0:T2:L3","000003","57","56 ","0.4459","0.4378","4418.7220","45914.6904" "20180130T012800","20180130","102800","VSP\_G1500.51305.0018DE","naa. 60060e8007c869000030c869000018de","vmhba4:C0:T2:L3","000008","58","57 ","0.4518","0.4479","4489.2659","44575.4774" "20180130T012800","20180130","102800","VSP\_G1500.51305.0018DF","naa. 60060e8007c869000030c869000018df","vmhba5:C0:T2:L4","000004","57","57 ","0.4432","0.4416","4836.3489","45351.2729" "20180130T012800","20180130","102800","VSP\_G1500.51305.0018DF","naa. 60060e8007c869000030c869000018df","vmhba4:C0:T2:L4","000009","57","57 ","0.4452","0.4487","4721.8893","44742.1729"

#### **Note**

- If you specify  $0$  for the  $-c$  parameter, the utility will be executed in succession until the user stops the execution. To stop the utility, press **Ctrl+C** to terminate the processing.
- Before outputting a CSV file, calculate the necessary disk capacity by using the following formula to ensure that there is sufficient space on the disk to which the CSV file is to be output. In addition, delete CSV files that are no longer required.
	- When  $0$  is specified in the  $-c$  parameter:
		- When the -a parameter is specified: 1025 bytes \* ((*number-of-paths* + 1) \* *value-specified-for-the-mparameter*) + 1 \* *value-specified-for-the-r-parameter* (bytes)
		- When the  $-a$  parameter is not specified: 671 bytes \* ((*number-of-paths* + 1) \* *value-specified-for-the-mparameter*) + 1 \* *value-specified-for-the-r-parameter* (bytes)
	- When  $0$  is not specified in the  $-c$  parameter:
		- When the -a parameter is specified: 1025 bytes \* ((*number-of-paths* + 1) \* *value-specified-for-the-cparameter* + 1) (bytes)
		- When the -a parameter is not specified: 671 bytes \* ((*number-of-paths* + 1) \* *value-specified-for-the-cparameter* + 1) (bytes)

Example 1: When collecting performance information 288 times with the -a parameter specified in an environment with 2,048 paths

When dlmperfinfo -c 288 -f *CSV-file-name* -a is executed, the file size is as follows:

 $1025 * ((2048 + 1) * 288 + 1) = 604865825$  (bytes) (approx. 577MB)

Example 2: When collecting files for one year by assuming that the data collected in intervals of one minute in a single day is one file, with the-a parameter specified in an environment with 500 paths

The  $-m$  parameter is calculated as follows: 60 minutes  $*$  24 hours = 1440, and the  $-r$  parameter is calculated as follows: the number of days in a year  $+ 1 = 366$ . Therefore, when dlmperfinfo  $-i 60 -c 0$ -f *CSV-file-name* -m 1440 -r 366 -a is executed, the file size is as follows:

 $1025 * (500 + 1) * (1440 + 1) * 366 = 270836166150$  (bytes) (approx. 252.2 GB)

Example 3: When keeping the total size of files to no more than 2 TB by assuming the number of measurements for a single file to be 1,440, with the -a parameter specified in an environment with the 1,000 paths

Value of the  $-r$  parameter = 2  $*$  1024<sup>4</sup> / (1025  $*$  1001  $*$  1441)  $\approx$ 1487.3 (files)

This means that you can create up to 1,487 files to keep the total size of the files to no more than 2 TB, and dlmperfinfo -c 0 -f *CSVfile-name* -m 1440 -r 1487 -a can be executed.

- Use the following formula to obtain the number of lines to be output in a CSV file. Calculate the number of lines to be output in a single file to adjust the number of measurements.
	- $\circ$  When  $0$  is specified in the  $-c$  parameter:

(*number-of-paths* + 1) \* *value-specified-for-the-m-parameter* + 1 Note that, if you execute the utility with the  $-t$  parameter specified to hide the header, the number of lines will be as follows: *number-of-paths* \* *value-specified-for-the-m-parameter*

 $\circ$  When  $\circ$  is not specified in the  $-c$  parameter: (*number-of-paths* + 1) \* *value-specified-for-the-c-parameter* + 1 Note that, if you execute the utility with the  $-t$  parameter specified to hide the header, the number of lines will be as follows: *number-of-paths* \* *value-specified-for-the-c-parameter*

Example 1: The number of lines when the results for 500 measurements are output in a single file by hiding the header in an environment with 500 paths

 $(500 + 0) * 500 + 0 = 250000$  (lines)

Example 2: The number of measurements that keeps the number of lines to no more than 1048576, including the header, in an environment with 1000 paths

 $(1048576 - 1) / (1000 + 1) \approx 1047.5$  (times)

This means that the results for up to 1,047 measurements can be output to a single file.

# **The dlmrmcenv utility for configuring HDLM remote management client environments**

This utility configures the operating environments of remote management clients.

You can configure the following settings related to operating environments:

- Specify the CLI to be used to acquire host information.
- Specify the name of the user account of the ESXi host used to link with Global Link Manager.
- Specify the Credential Store file to be used to link with Global Link Manager (when using the VMware vSphere CLI). $#$

To execute the dlmrmcenv utility, the Credential Store file must already be on the remote management client#.

#

The Credential Store file stores information about the ESXi host (host name, user name, and password).

To use the VMware vSphere CLI, create a Credential Store file in advance, and specify that file that for the --credstore parameter.

The default storage location of the Credential Store file is as follows:

%APPDATA%\VMware\credstore\vicredentials.xml

If you want to use the VMware PowerCLI, use the dlmcreatecredstore utility to create a Credential Store file. You do not need to specify the created Credential Store file in the --credstore parameter.

## **Format**

Execute the dlmrmcenv utility in the command prompt of the VMware vSphere CLI or Windows PowerShell.

dlmrmcenv {[--username "*user-name*"] [--credstore "*Credential-Store-file-path*"] | --cli { vCLI | PowerCLI} | --output | -h}

# **Parameters**

--username "*user-name*"

Specifies the name of the user account that was created on the host. If the name of the user account that was created is GLMUser, this parameter can be omitted.

--credstore "*Credential-Store-file-path*"

Specifies the path of the Credential Store file that is stored on the remote management client.

If the Credential Store file is stored in the default folder, this parameter can be omitted.

--cli { vCLI | PowerCLI}

Specifies the CLI to be used for acquiring host information.

vCLI

Uses the VMware vSphere CLI.

PowerCLI

Uses the VMware PowerCLI.

--output

Displays the name of the user account that is registered on the remote management client, as well as the Credential Store file path. This parameter also displays the CLI to be used for acquiring host information.

Example:

```
PROMPT>dlmrmcenv --output
ESXiUserName=GLMUser
CredentialStoreFilePath="C:\Documents and Settings\xxxxxxxx
\Application Data\VMware\credstore\vicredentials.xml"
CliInterface=vCLI
KAPL20907-I The dlmrmcenv utility completed normally.
PROMPT>
```
-h

Displays the format for running the dlmrmcenv utility.

#### **Note**

If you used the dlmrmcenv utility to change settings related to the user account or to the Credential Store file, restart the following services for the settings to take effect.

- Services of the HDLM manager
- Services of Hitachi Command Suite Common Agent Component

To restart these services, perform the following procedure.

1. Restart the services of the HDLM manager.

From **Control Panel**, choose **Administrative Tools** and then **Services** to open the Services window.

From the list of services, select **DLMManagerVM**. Then, from the **Action** menu, choose **Restart** to restart the service.

2. Restart the services of Hitachi Command Suite Common Agent Component.

After executing the hbsasry to stop the services, restart the services.

For details about the hbsasrv command, see *Starting and stopping Hitachi Command Suite Common Agent Component* in the manual *Hitachi Global Link Manager Installation and Configuration Guide*.

# **The installhdlm utility for installing HDLM**

The installhdlm utility can perform a new installation, upgrade installation, or re-installation of HDLM in the unattended installation mode. How the utility should respond during an installation, and the HDLM function settings must be predefined in an installation-information settings file.

You can also use this utility later to check the information that was set during installation.

The utility is stored in the following location:

*drive-containing-installation-DVD-ROM*:\HDLM\_VMware\DLMTools

For details about the procedure for performing an unattended installation, see *[Unattended installation on remote management client on page 3-15](#page-66-0)*.

#### **Format**

installhdlm {-f *installation-information-settings-file-name* | -v  $|-h|$ 

## **Parameters**

-f *installation-information-settings-file-name*

Sets the information required to perform an installation. For details about the installation-information settings file, see Contents of an installation-information settings file on page 7-23.

 $-v$ 

Displays the information that was set during installation. If the installation was performed without using the unattended installation functionality, the information specified in a dialog box is displayed.

Example:

```
PROMPT>installhdlm -v
installdir=C:\Program Files (x86)\HITACHI
\DynamicLinkManagerforVMware
PROMPT>
```
For an explanation of each display item, see *[Table 7-3 Keys that can be](#page-193-0) [defined in the \[INSTALLATION\\_SETTINGS\] section on page 7-24](#page-193-0)*.

 $-h$ 

Displays the format of the installhdlm utility.

# **Contents of an installation-information settings file**

For information about setting the installation-information settings file, see *[Unattended installation on remote management client on page 3-15](#page-66-0)*.

#### <span id="page-193-0"></span>**[INSTALLATION\_SETTINGS] section**

This section defines operation information for the installhdlm utility. Do not modify any definitions of items that are not listed in *Table 7-3 Keys that can be defined in the [INSTALLATION\_SETTINGS] section on page 7-24*.

The following table lists and describes the keys defined in the [INSTALLATION SETTINGS] section.

#### **Table 7-3 Keys that can be defined in the [INSTALLATION\_SETTINGS] section**

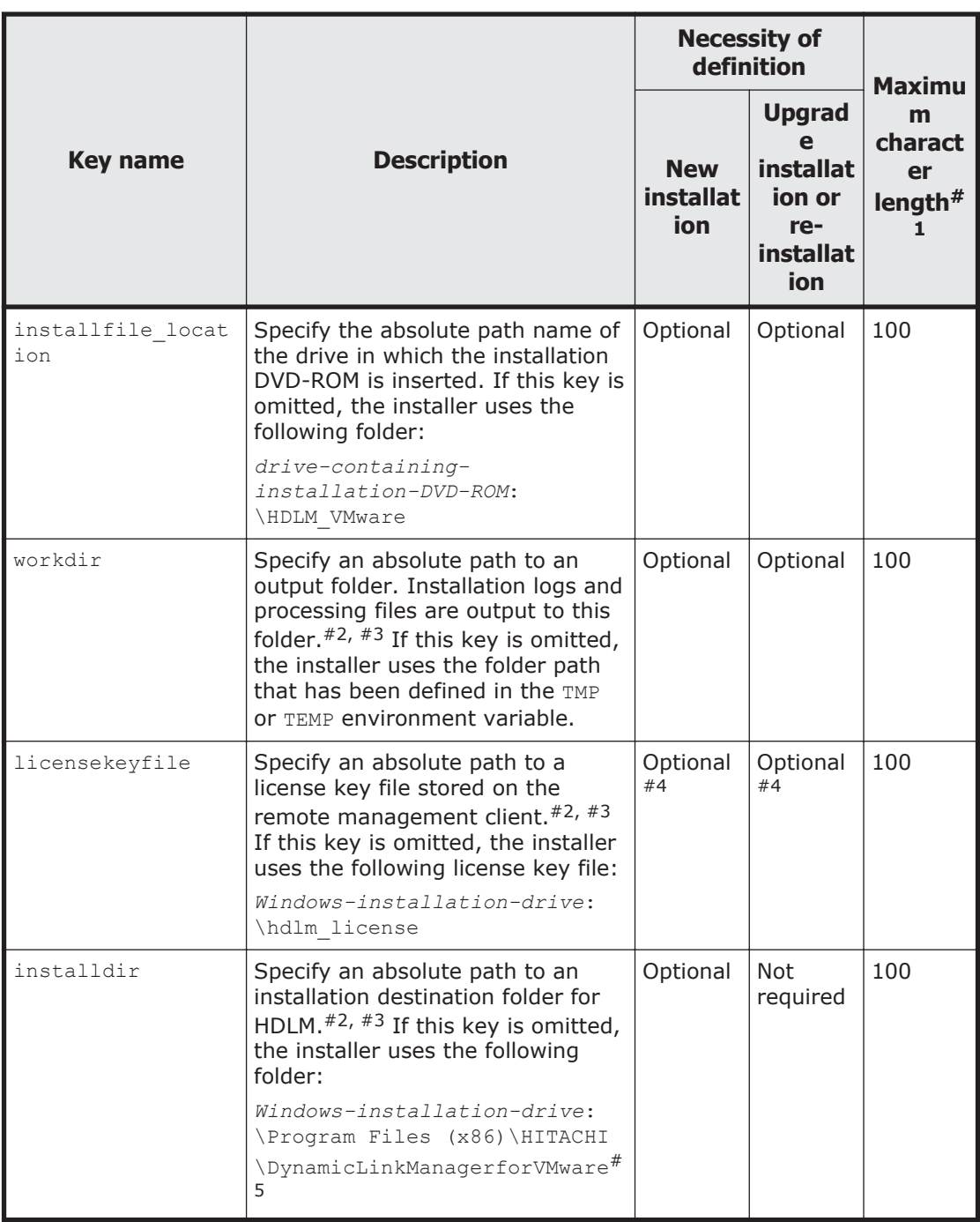

Legend:

Optional: If no key or setting value is specified, the installer uses the default value.

Not required: The specification of any key or setting value is unnecessary. If a key or setting value is specified for the key, the installer ignores the specified value.

#1

If a value exceeds the maximum length, an error will occur.

#2

If a value is not of an allowable type, an error will occur.

#3

The value to be specified does not have to be enclosed within double quotation marks ("), even if the value includes space characters.

#4

When you perform a new installation of HDLM, or when you perform an upgrade installation and the license is expired, you must prepare the license key file.

#### #5

In Windows 8 (x86), the installer uses the following folder: *Windows-installation-drive*:\Program Files\HITACHI \DynamicLinkManagerforVMware

The following shows an example of an installation-information settings file.

```
[INSTALLATION_SETTINGS]
installfile_location=
workdir=
licensekeyfile=C:\temp\hdlm_license
installdir=D:\Program Files (x86)\HITACHI\DynamicLinkManagerforVMware
```
#### Notes

- ¢ If a hash mark (#) is placed at the beginning of a line in the installation-information settings file, that line is assumed to be a comment.
- ¢ If you do not want to specify a key or setting value, enter a hash mark (#) at the beginning of that particular line.

# **About the log file**

During an unattended installation, information about the installation progress is output to the log file named installhdlm.log.

The following explains the installhdlm.log file:

• The installhdlm.log file is created in the folder specified by the workdir key in the installation-information settings file.

• If the installhdlm.log file already exists, log data will be appended to the file. For details about the capacity of the log output folder, see *[Unattended installation on remote management client on page 3-15](#page-66-0)*.

Notes

- The installhdlm.log file is not deleted when HDLM is removed. If the file is no longer necessary, delete it manually.
- $\circ$  Creation of the installhdlm.log file might fail if, for example, the disk does not have sufficient unused capacity. If this happens, a message will be output immediately before the installhdlm utility terminates.

# **The removehdlm utility for removing HDLM**

The removehdlm utility removes HDLM. If you execute the removehdlm utility with the -s parameter specified, no dialog boxes will be displayed during an unattended removal.

## **Format**

```
removehdlm [-s | -h]
```
## **Parameters**

 $-S$ 

Executes an unattended removal.

 $-h$ 

Displays the format of the removehdlm utility.

If you execute the removehdlm utility without any parameters specified, dialog boxes will appear, such as those providing notes on removal and indicating the completion of the removal.

#### **Notes**

- After the removehdlm utility has been executed and the remote management client restarted, the utility is automatically deleted.
- After executing the removehdlm utility, check the messages output to the command prompt and the hdlmvmuninst.log file to make sure that HDLM has been removed. The hdlmvmuninst.log file is output directly under the drive on which Windows is installed.

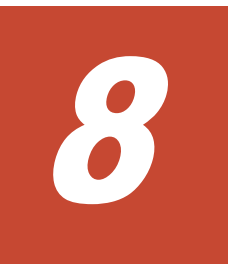

# **Messages**

This chapter describes the format and meaning of the message IDs, and also the terms used in the messages and message explanations. For details on the meaning of the return codes output by HDLM when it receives a request from Global Link Manager and measures to take for them, see *[Return codes for](#page-271-0) [Hitachi Command Suite Common Agent Component on page 8-76](#page-271-0)*.

- $\Box$  [Before viewing the list of messages](#page-197-0)
- □ [KAPL01001 to KAPL02000](#page-198-0)
- □ [KAPL03001 to KAPL04000](#page-224-0)
- □ [KAPL04001 to KAPL05000](#page-225-0)
- □ [KAPL08001 to KAPL09000](#page-232-0)
- □ [KAPL09001 to KAPL10000](#page-234-0)
- □ [KAPL10001 to KAPL11000](#page-241-0)
- □ [KAPL11001 to KAPL12000](#page-246-0)
- □ [KAPL13001 to KAPL14000](#page-249-0)
- □ [KAPL15001 to KAPL16000](#page-256-0)
- □ [KAPL20001 to KAPL21000](#page-259-0)
- □ [KAPL21001 to KAPL22000](#page-270-0)
- □ [Return codes for Hitachi Command Suite Common Agent Component](#page-271-0)

# <span id="page-197-0"></span>**Before viewing the list of messages**

This section explains the following information that is needed to locate messages and understand the explanations in the sections from *[KAPL01001](#page-198-0) [to KAPL02000 on page 8-3](#page-198-0)*.

- Format and meaning of the message IDs
- Terms used in the messages and message explanations

The information is explained below.

#### **Format and meaning of message IDs**

Each message has a message ID. The following table shows the format and meaning of message IDs.

**Table 8-1 Format and meaning of the message ID KAPLnnnnn-l**

| <b>Format</b> | <b>Meaning</b>                                                                                                    |  |
|---------------|----------------------------------------------------------------------------------------------------|--|
| KAPL          | Indicates that the message is an HDLM message.                                                                                   |  |
| nnnnn         | Message serial number for the module                                                                                             |  |
| I             | Message level                                                                                                    |  |
|               | c: Critical                                                                                                    |  |
|               | Fatal errors that may stop the system.                                                                                           |  |
|               | $E$ : Error<br>$\bullet$                                                                                                    |  |
|               | Errors that adversely affect the system. This type of error can be avoided<br>by performing a failover or other countermeasures. |  |
|               | W: Warning<br>$\bullet$                                                                                                    |  |
|               | Errors that enable the system to continue but, if left, might cause the<br>system to improperly operate.                         |  |
|               | I: Information<br>٠                                                                                                    |  |
|               | Information that simply indicates the operating history when the system<br>is operating normally.                                |  |

### **Terms used in messages and message explanations**

The following table shows the terms that appear in messages and the terms that are used for explanation (meaning, description, and handling) of the messages.

| <b>Terms</b>   | <b>Meaning</b>                                                                                                  |
|----------------|----------------------------------------------------------------------------------------------------|
| aaaa           | Variable (If a message contains two or more variables, they are<br>displayed as <i>bbbb</i> , cccc, and so on.) |
| Operation name | The operation name that is input after dlnkmgr in the command.                                                  |

**Table 8-2 Terms used in the messages and message explanations**

# <span id="page-198-0"></span>**KAPL01001 to KAPL02000**

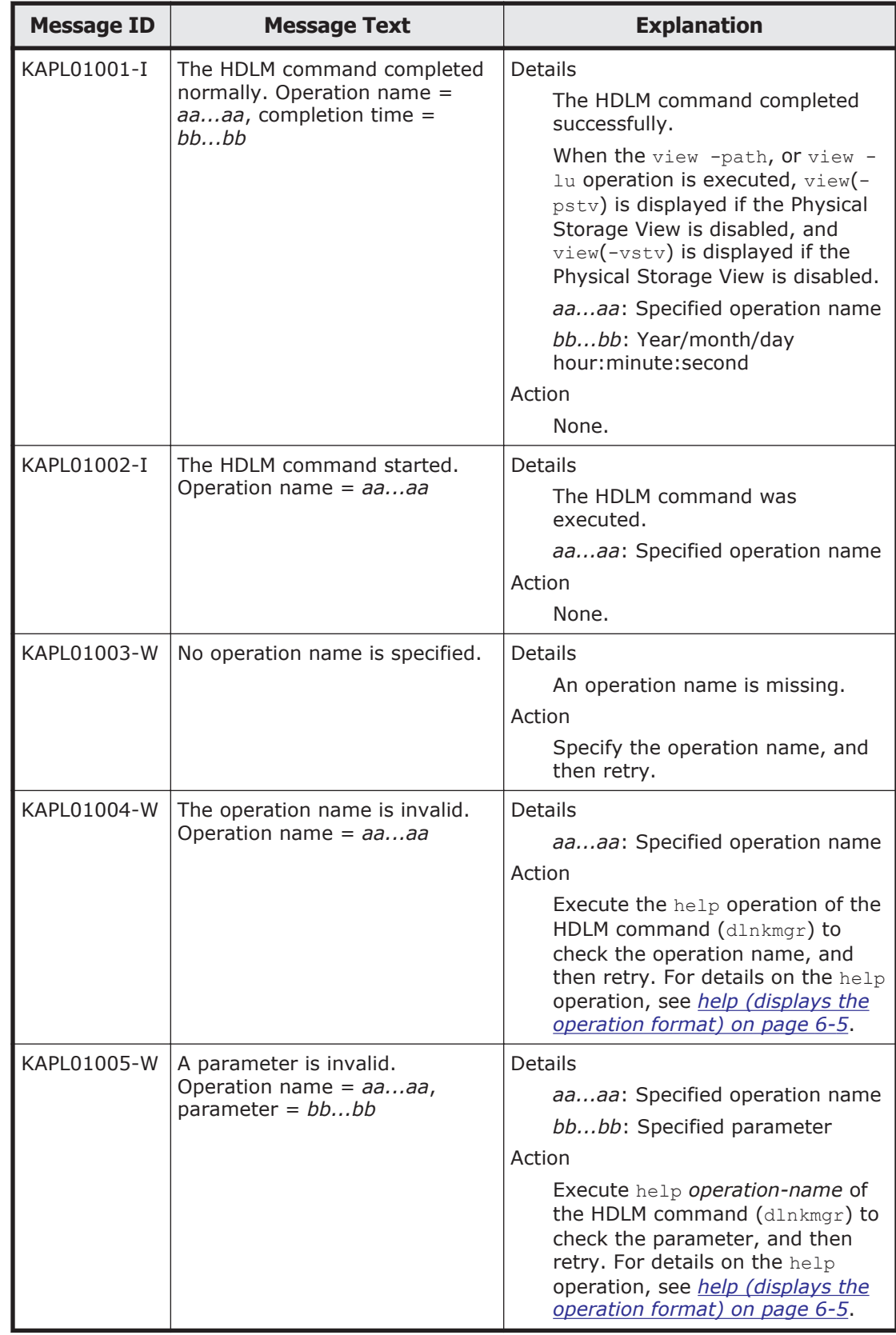

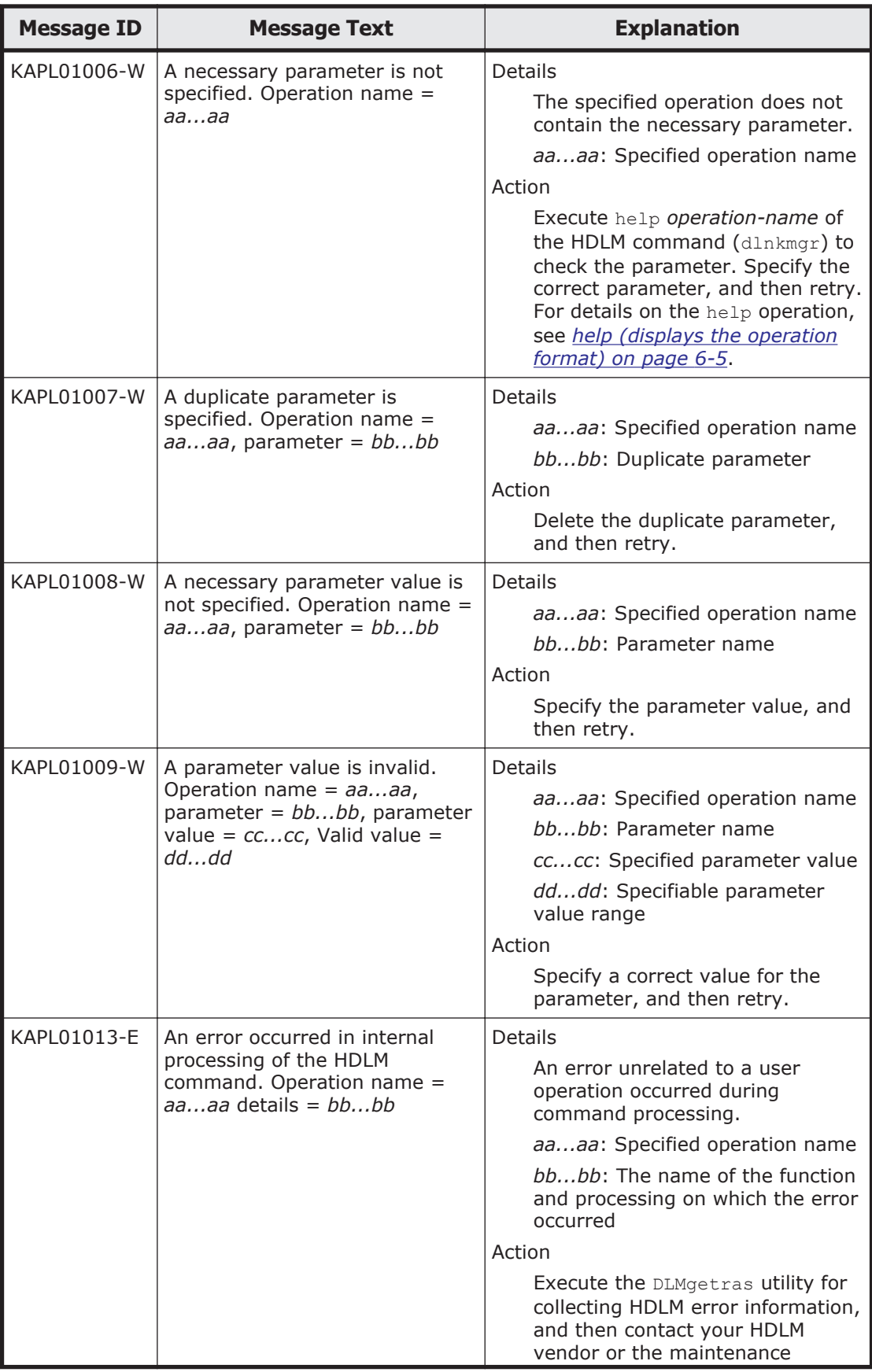

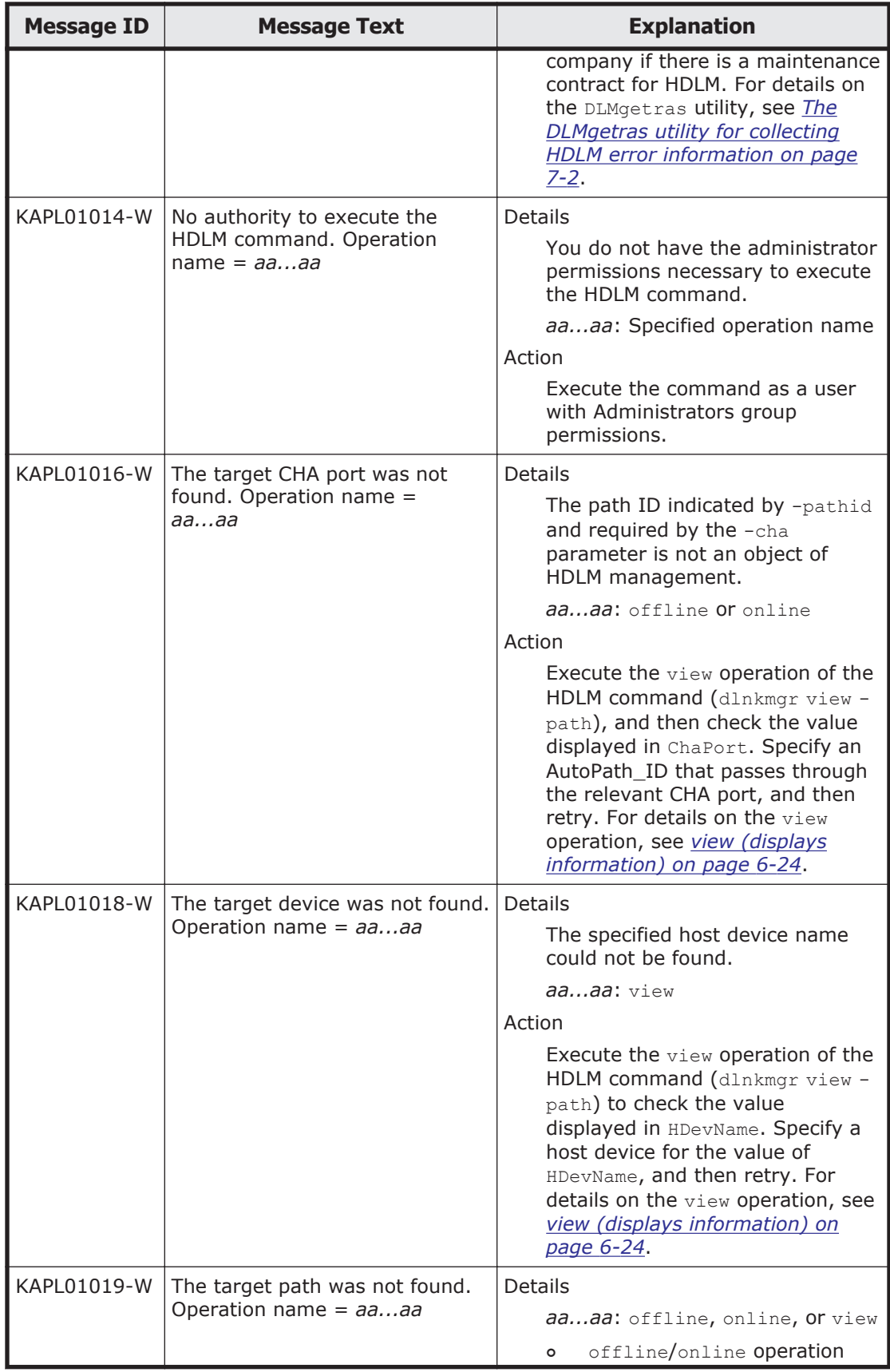

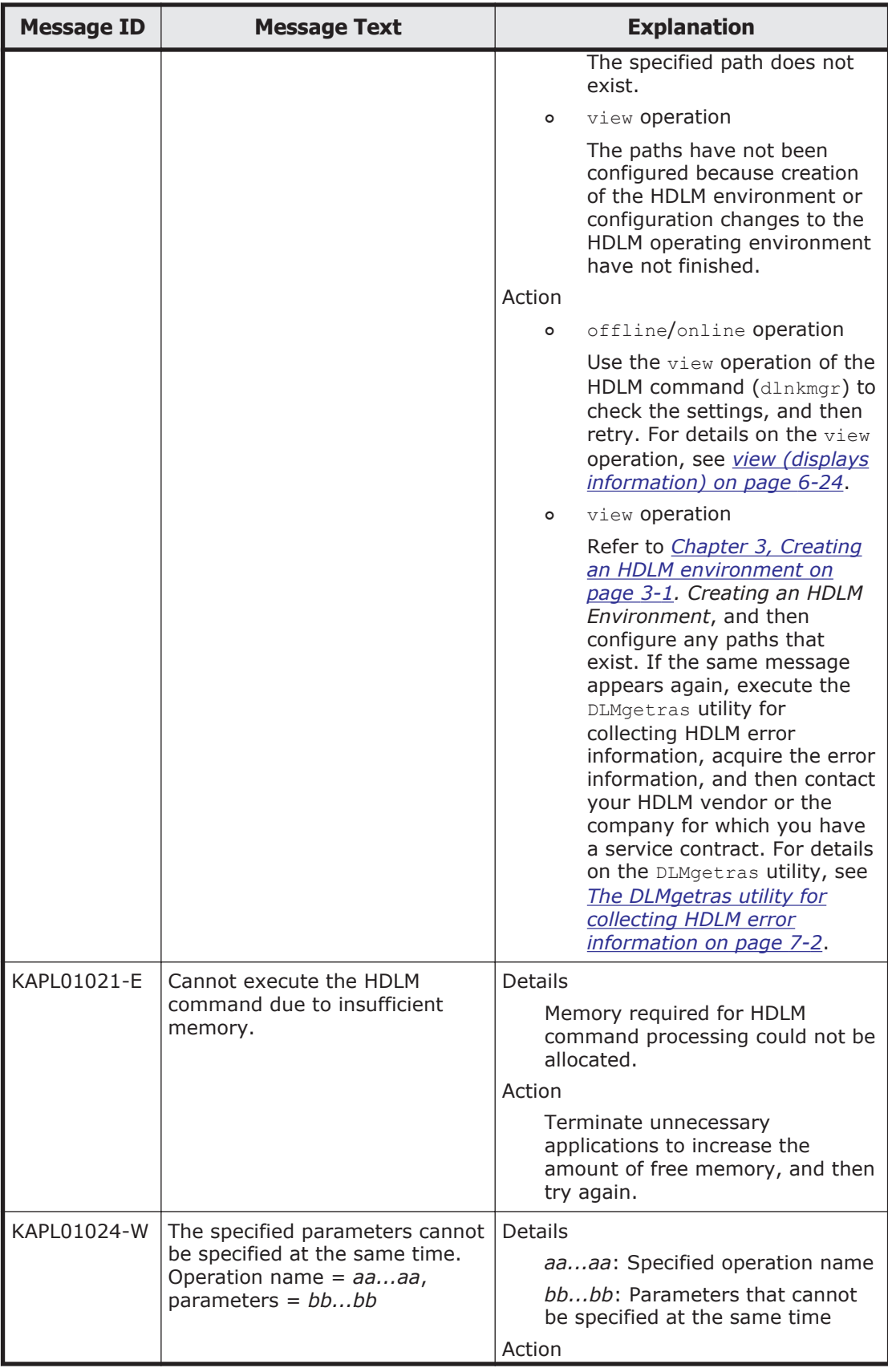

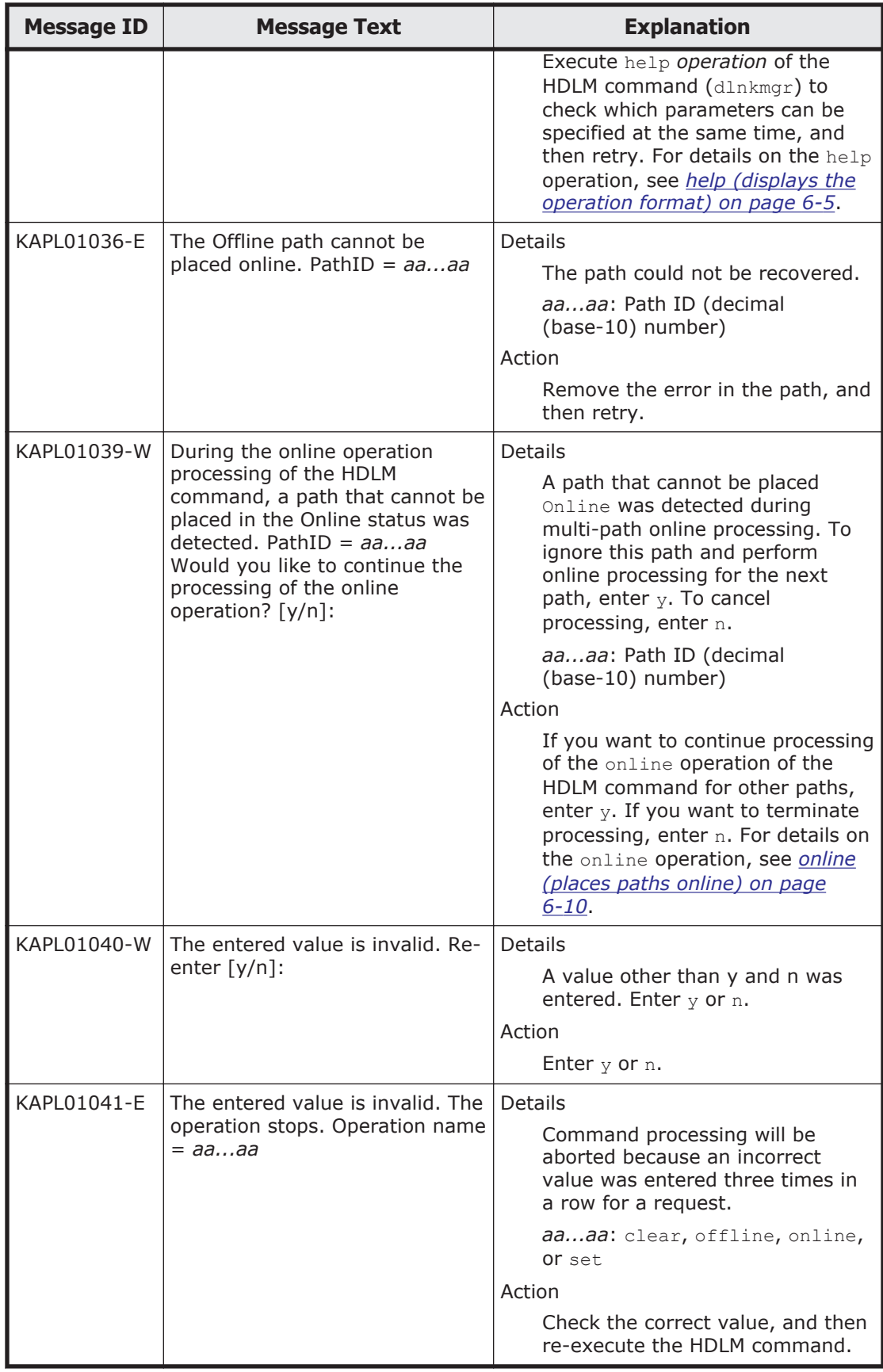

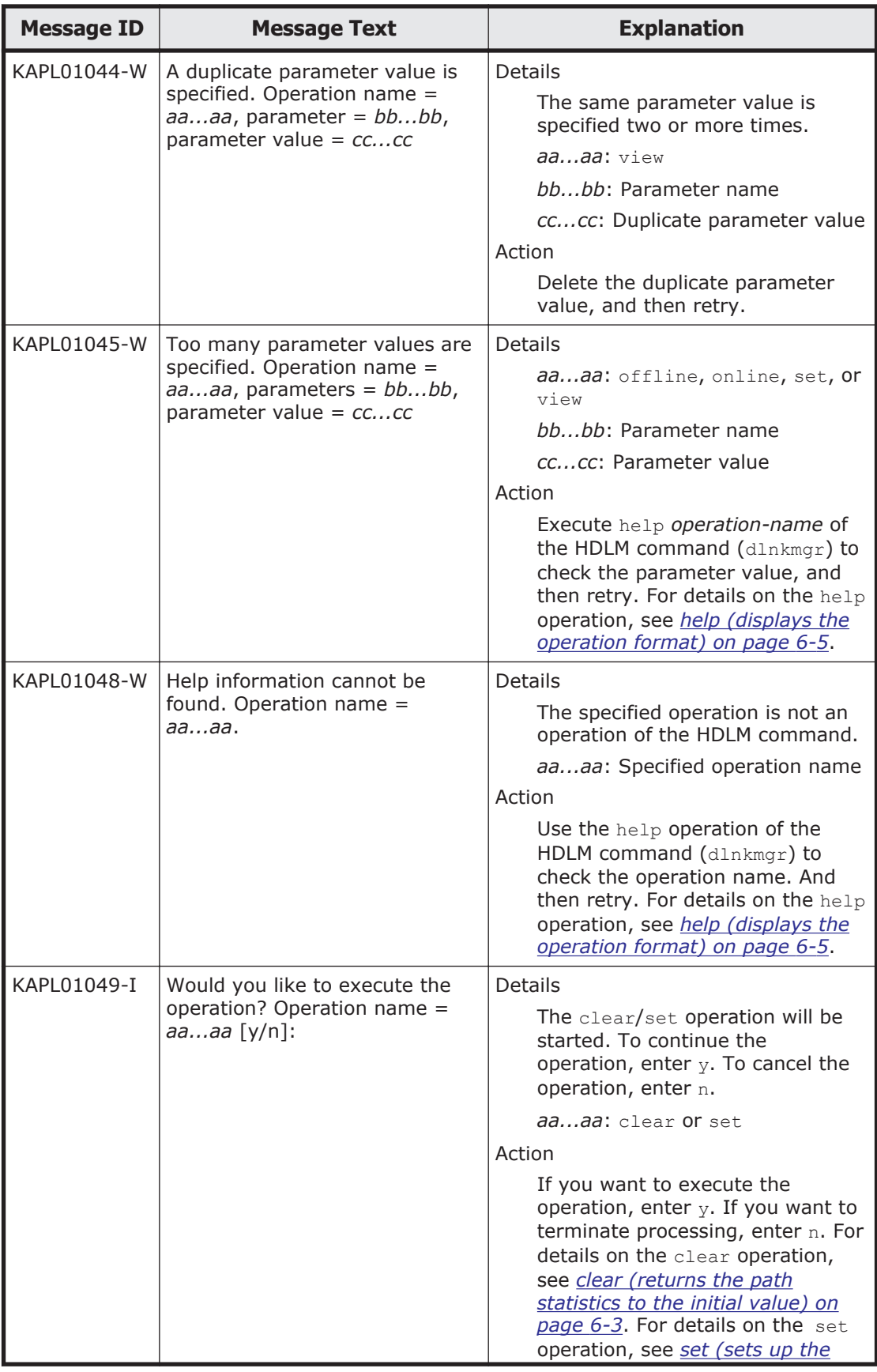

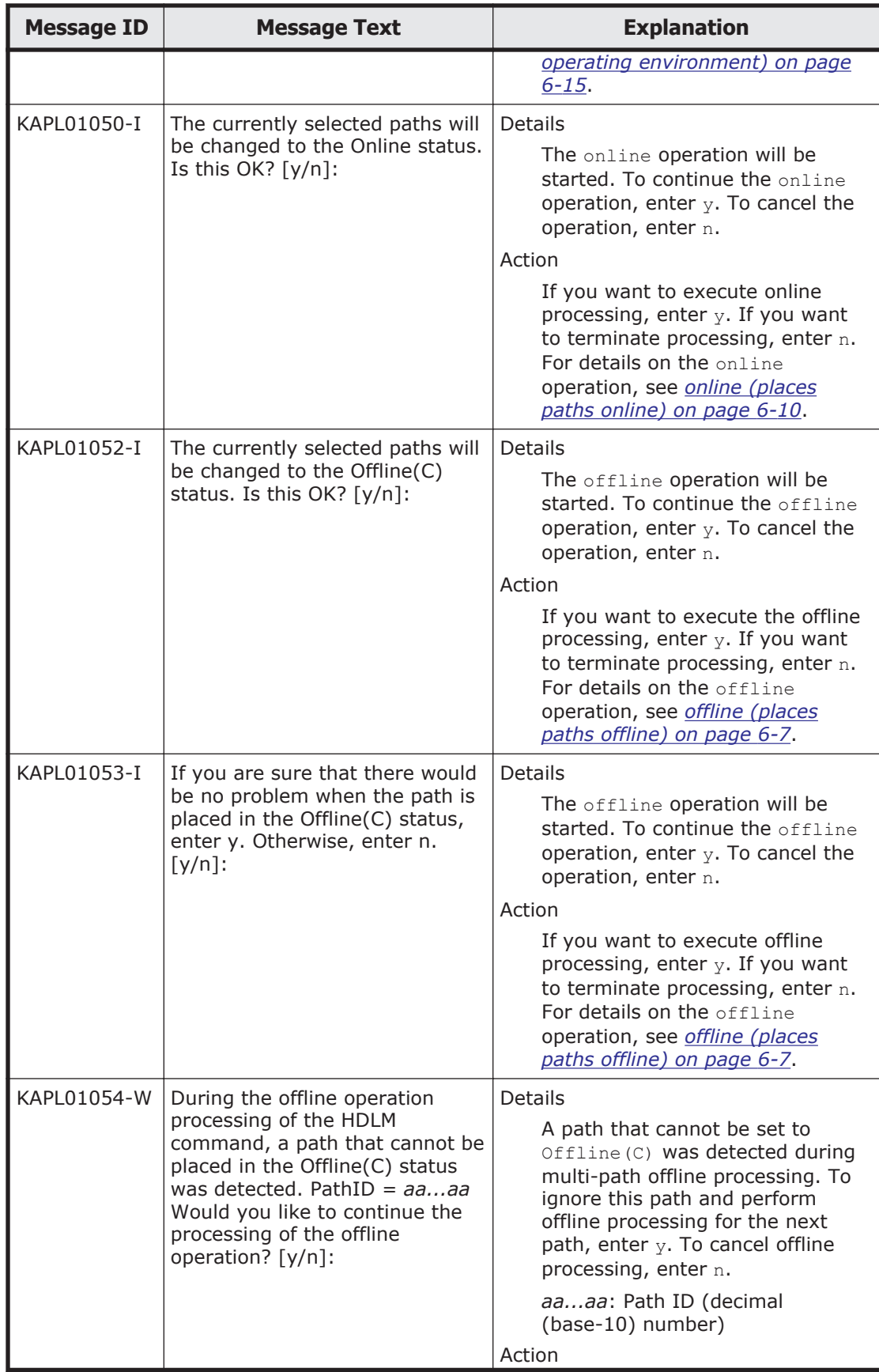

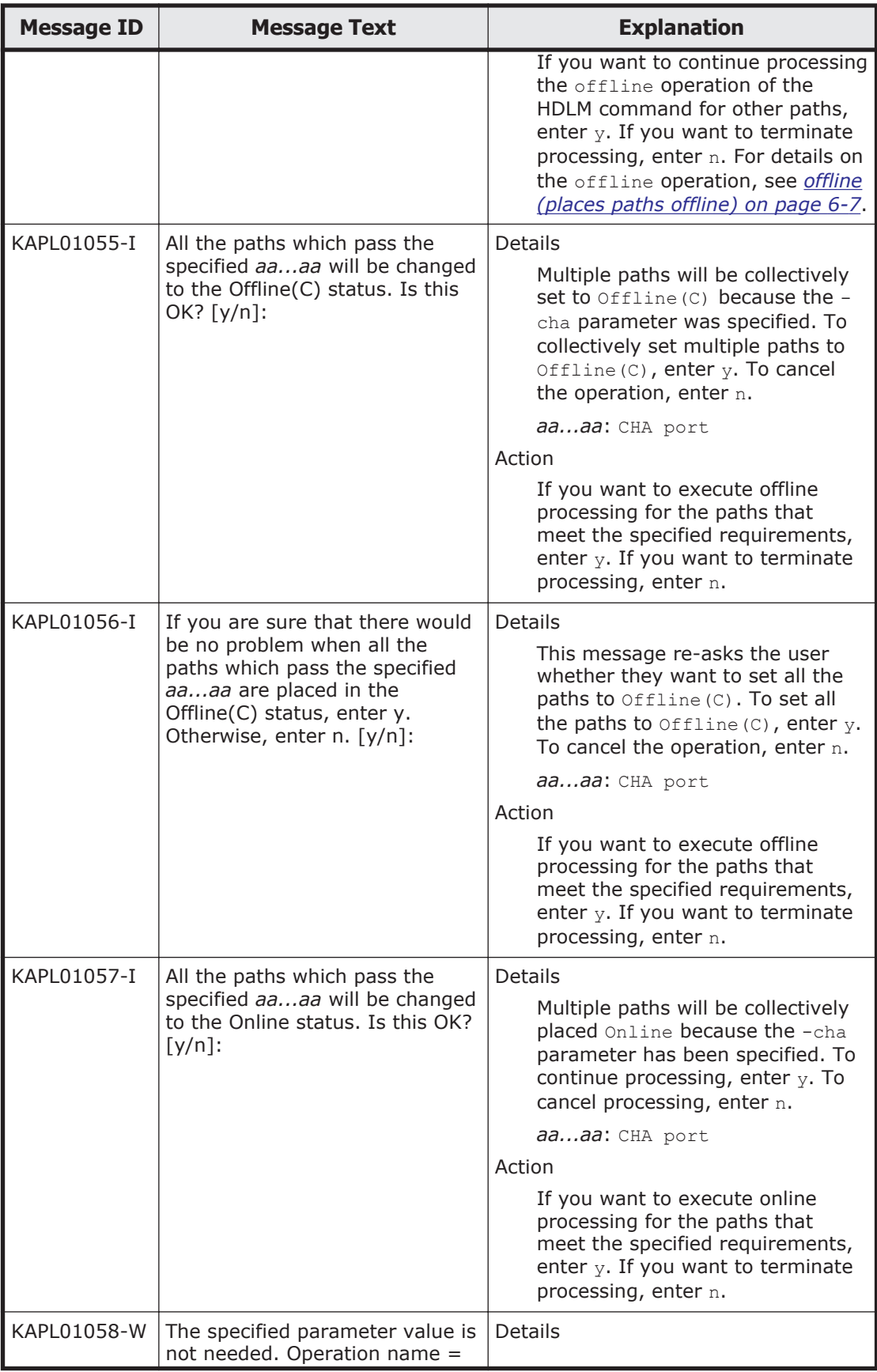

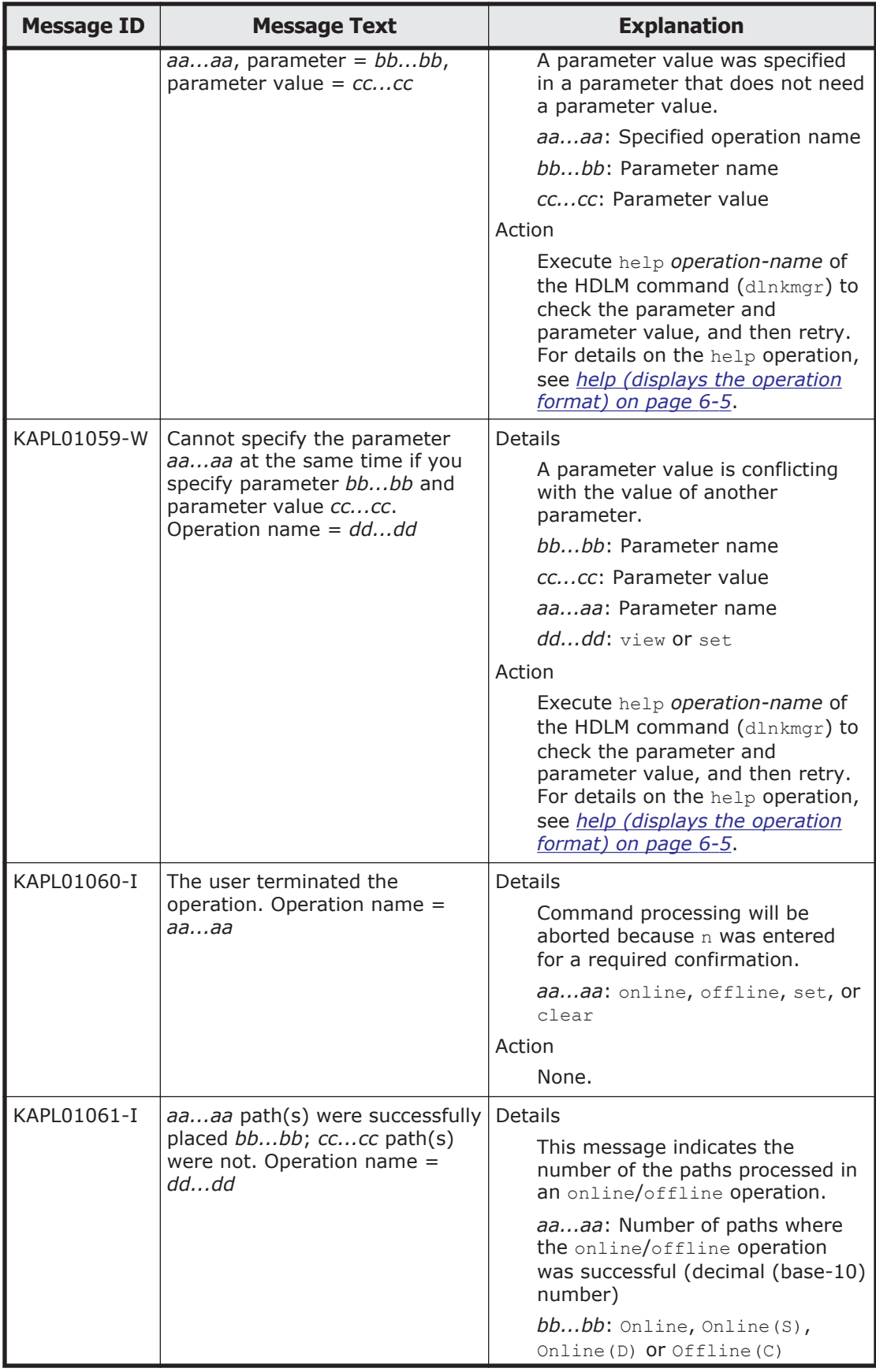

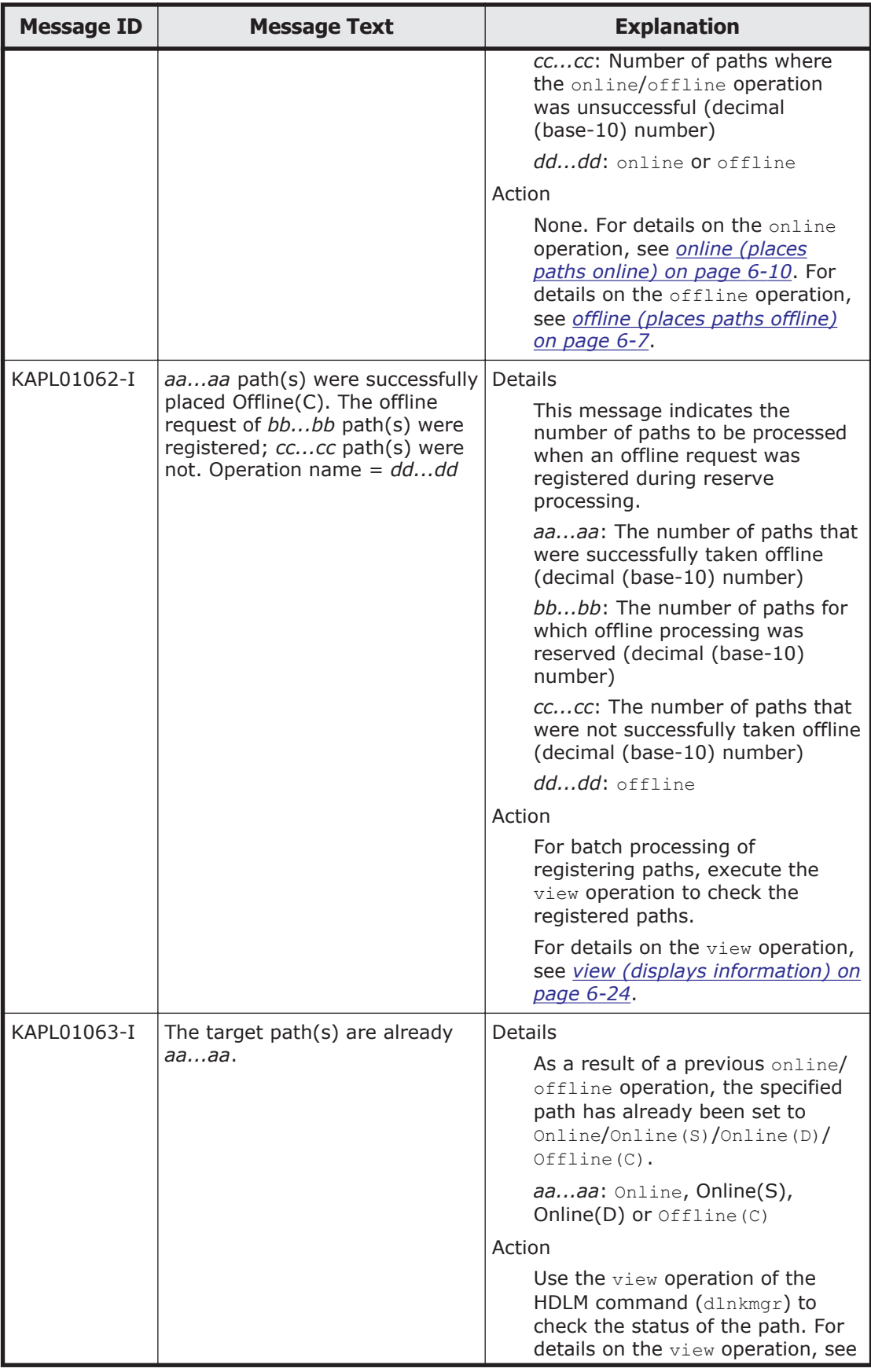

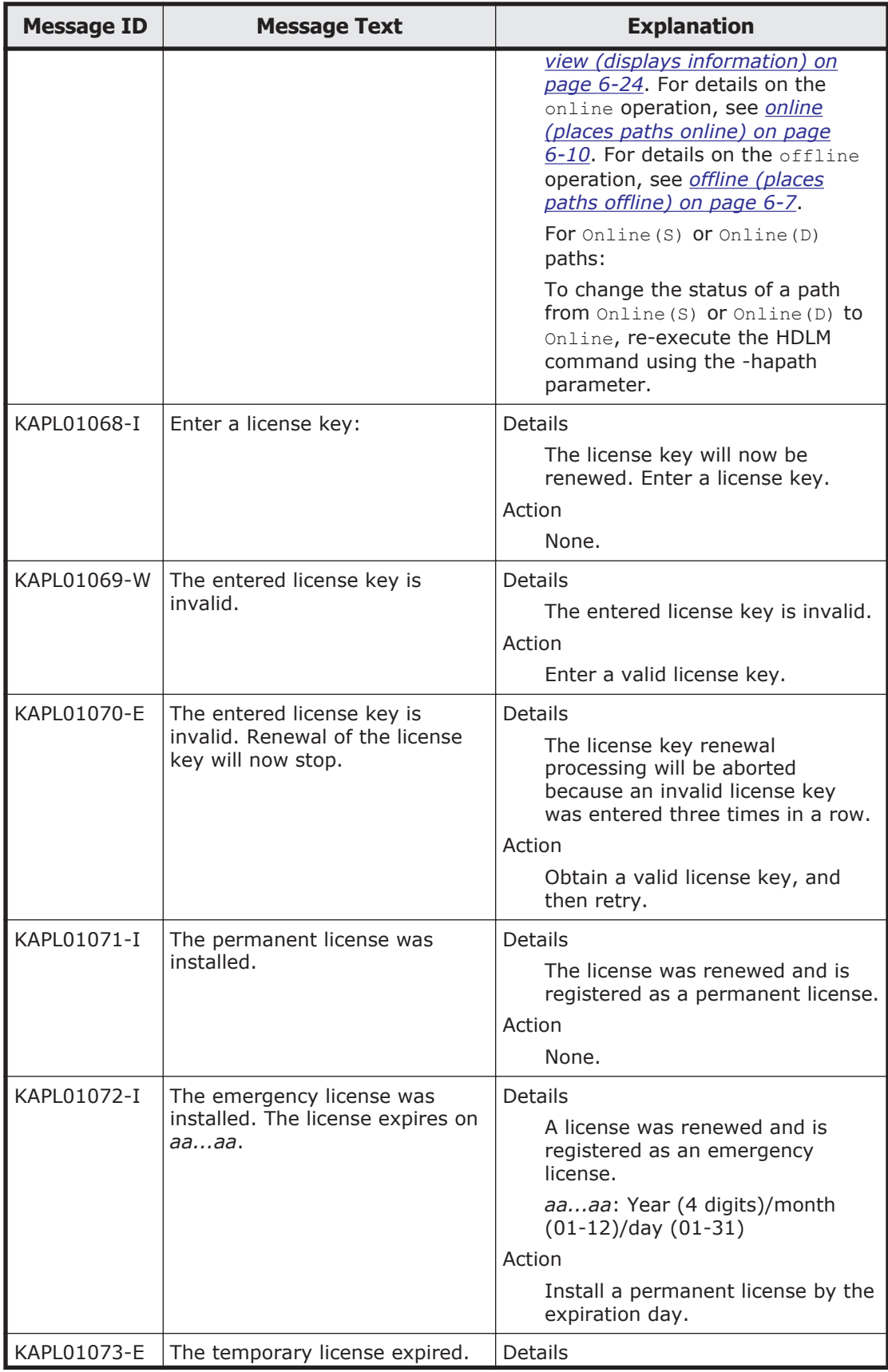

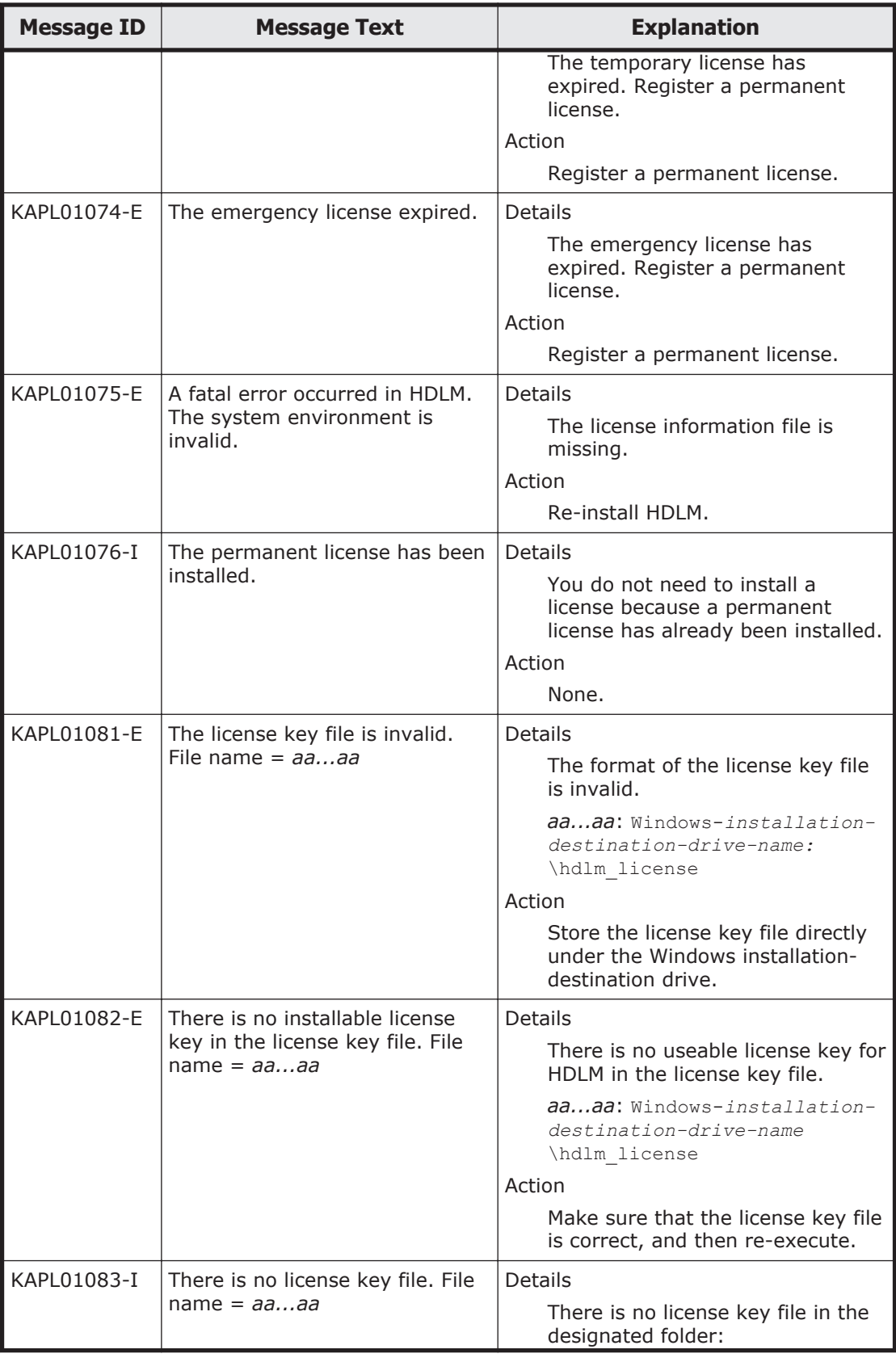

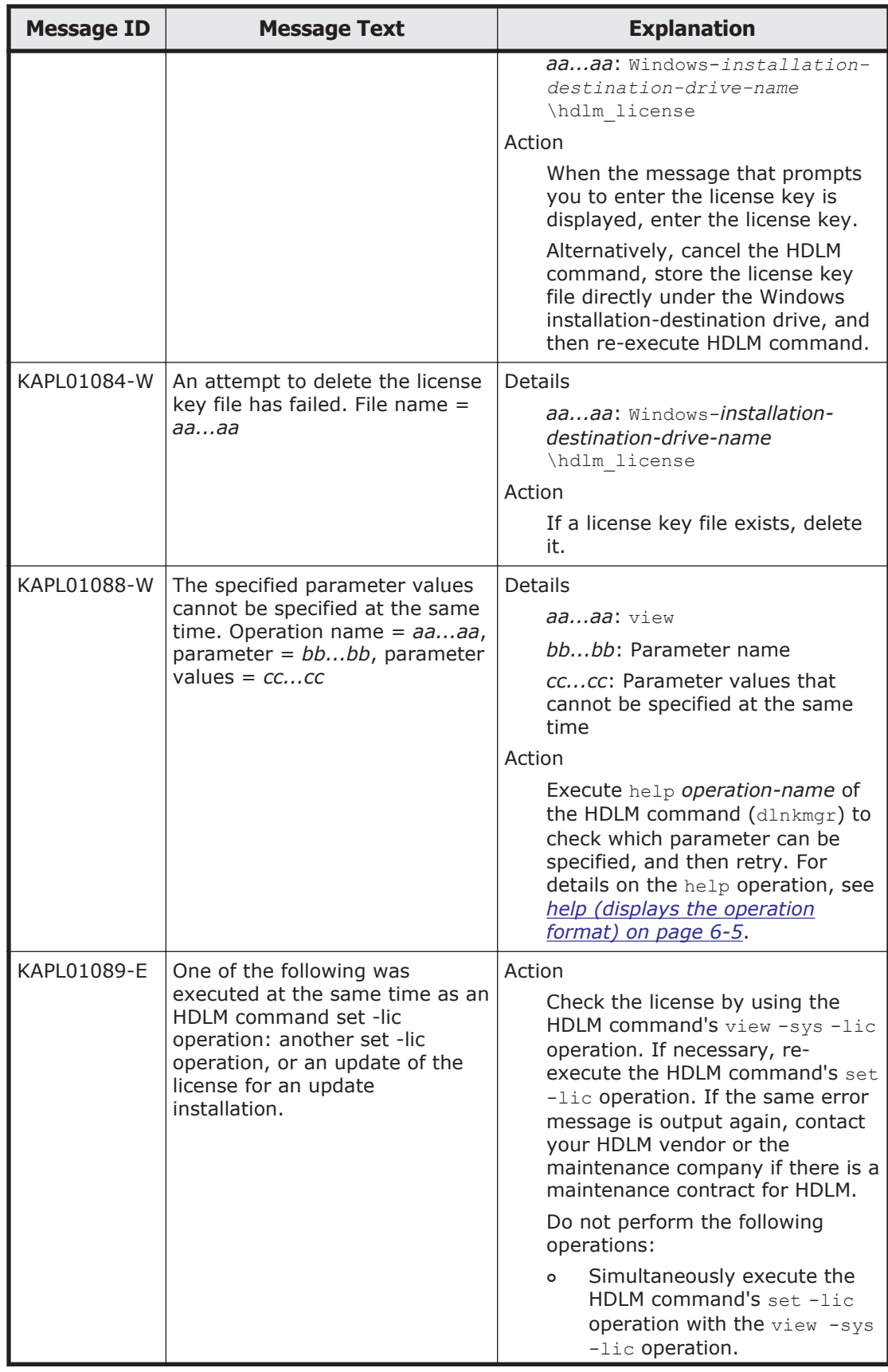

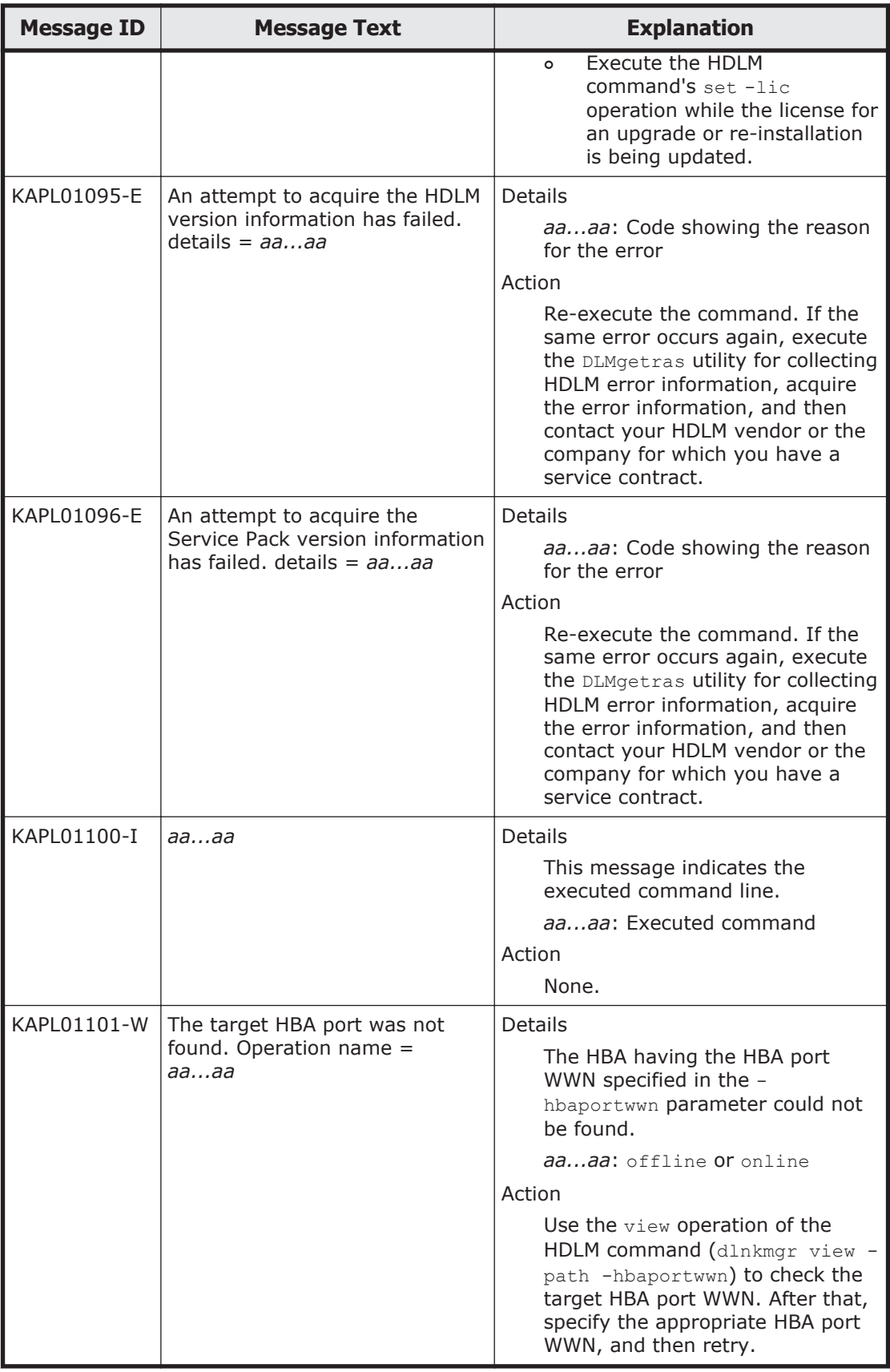

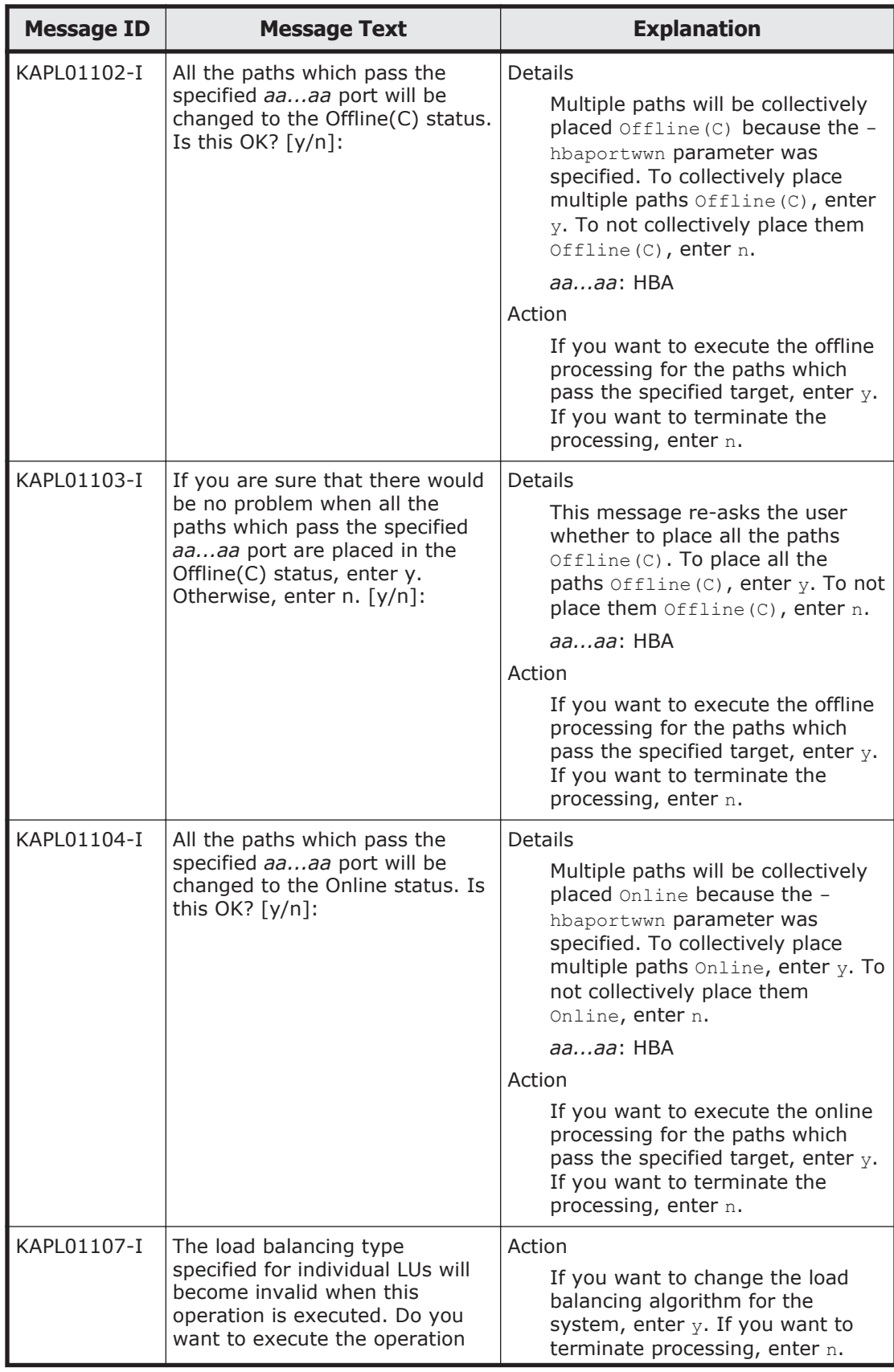

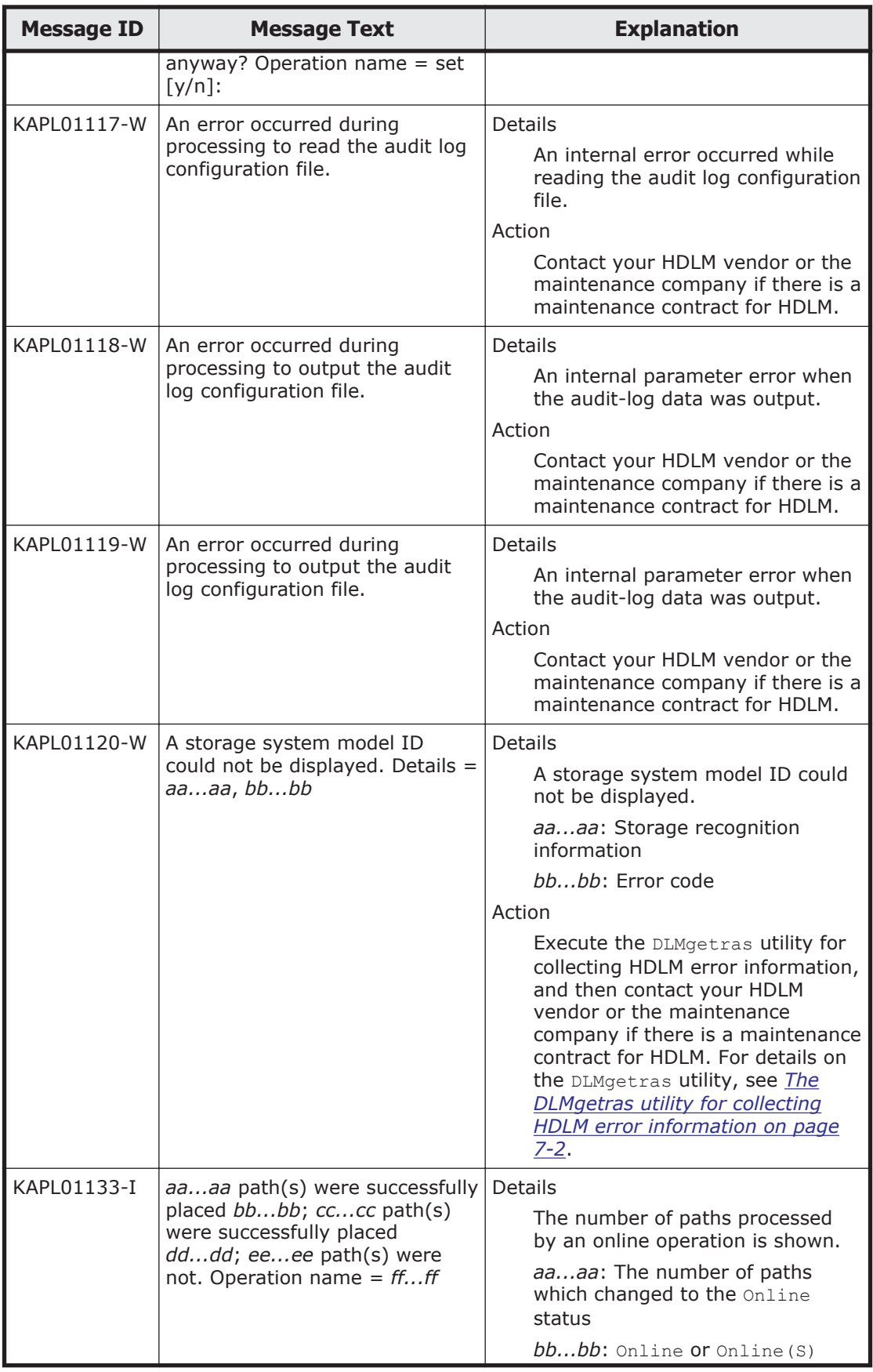

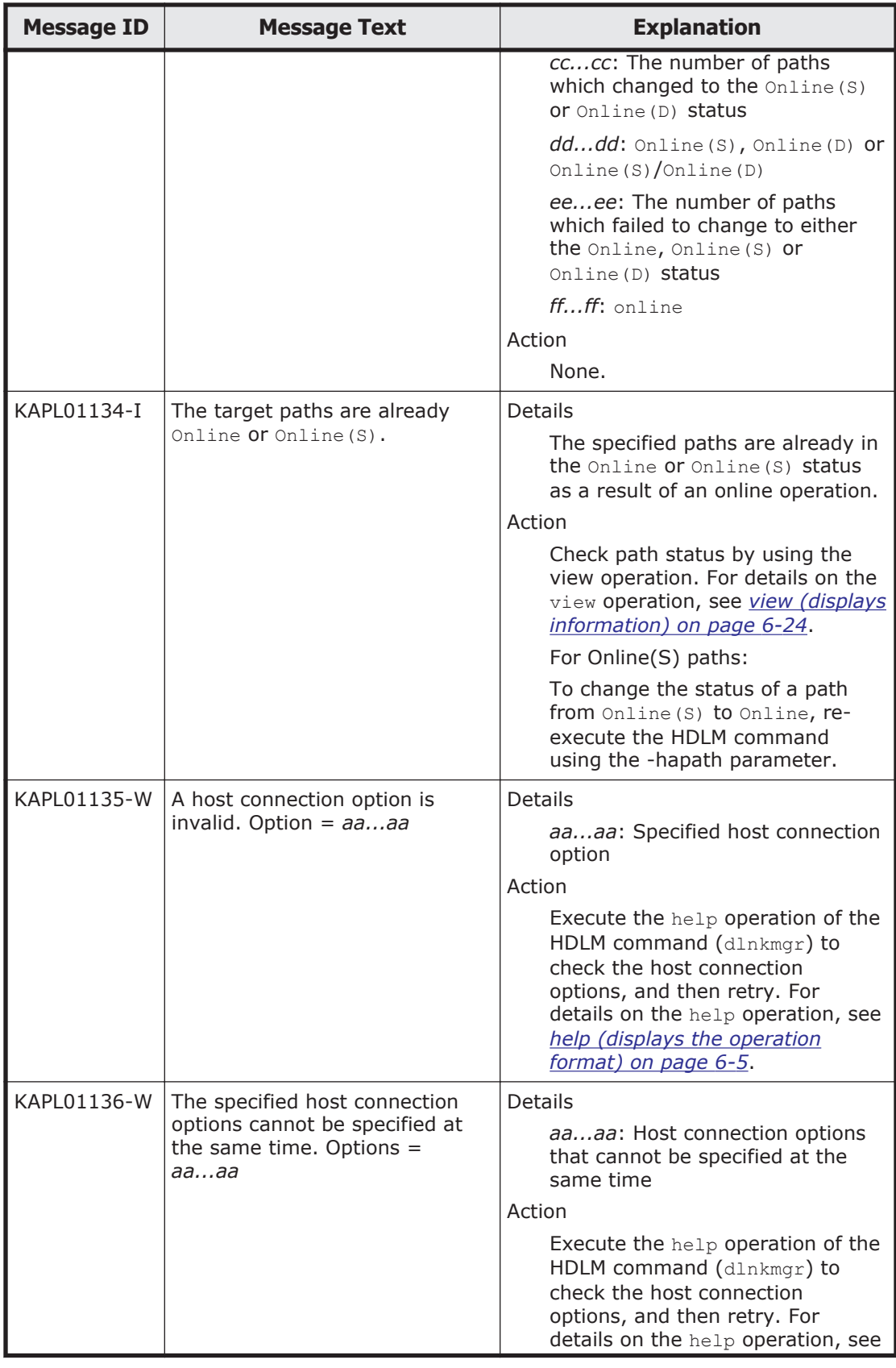

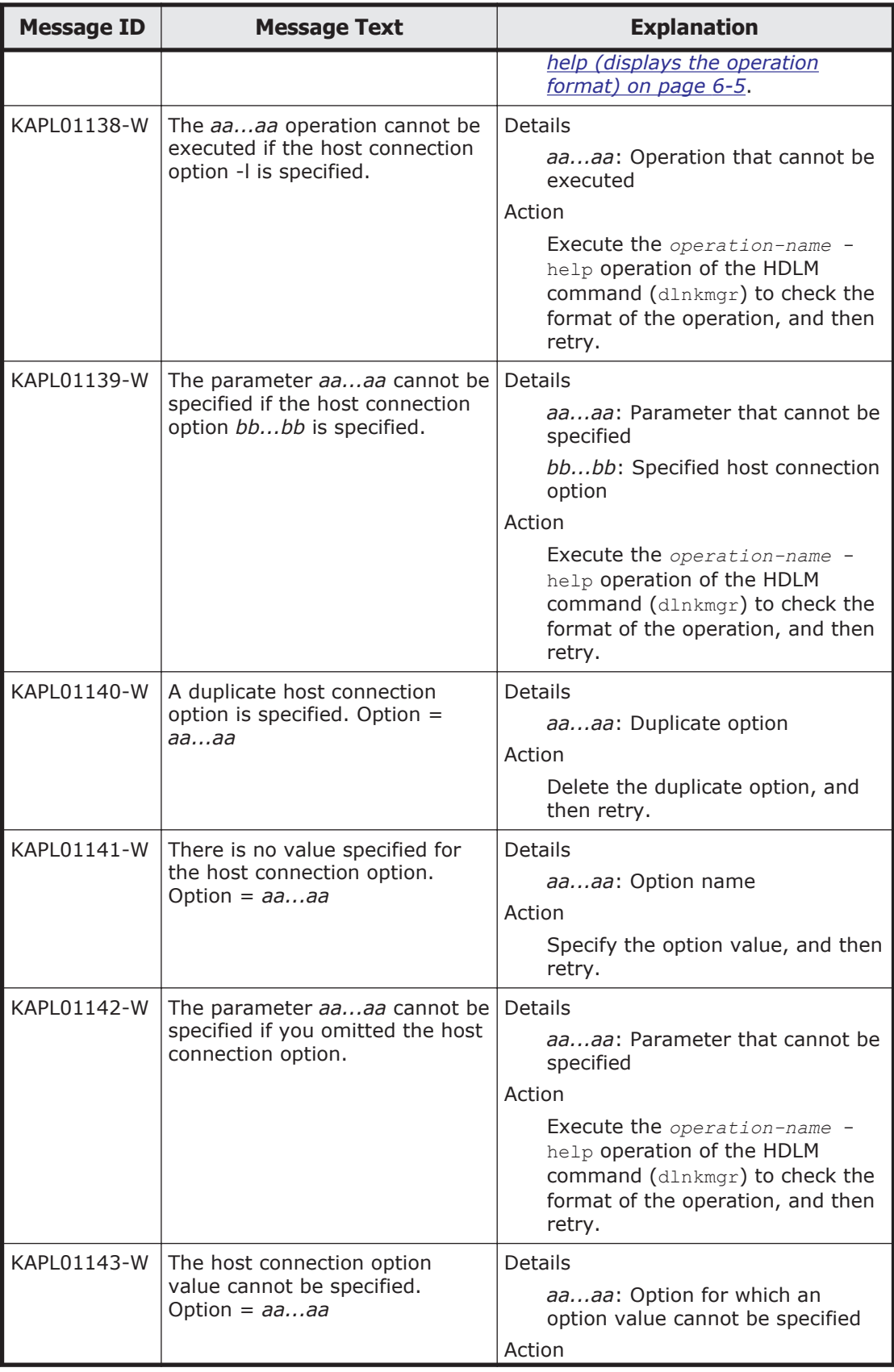
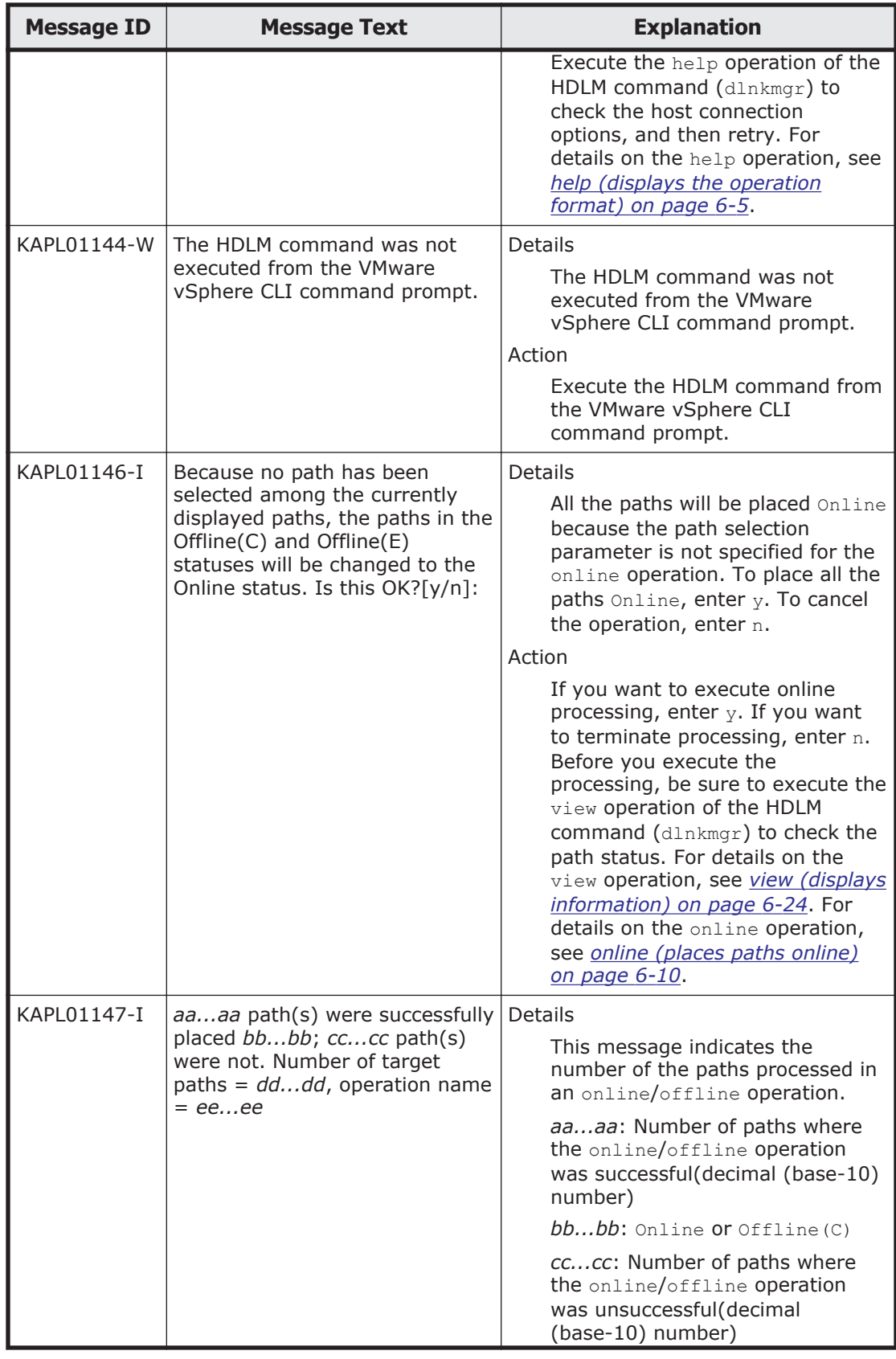

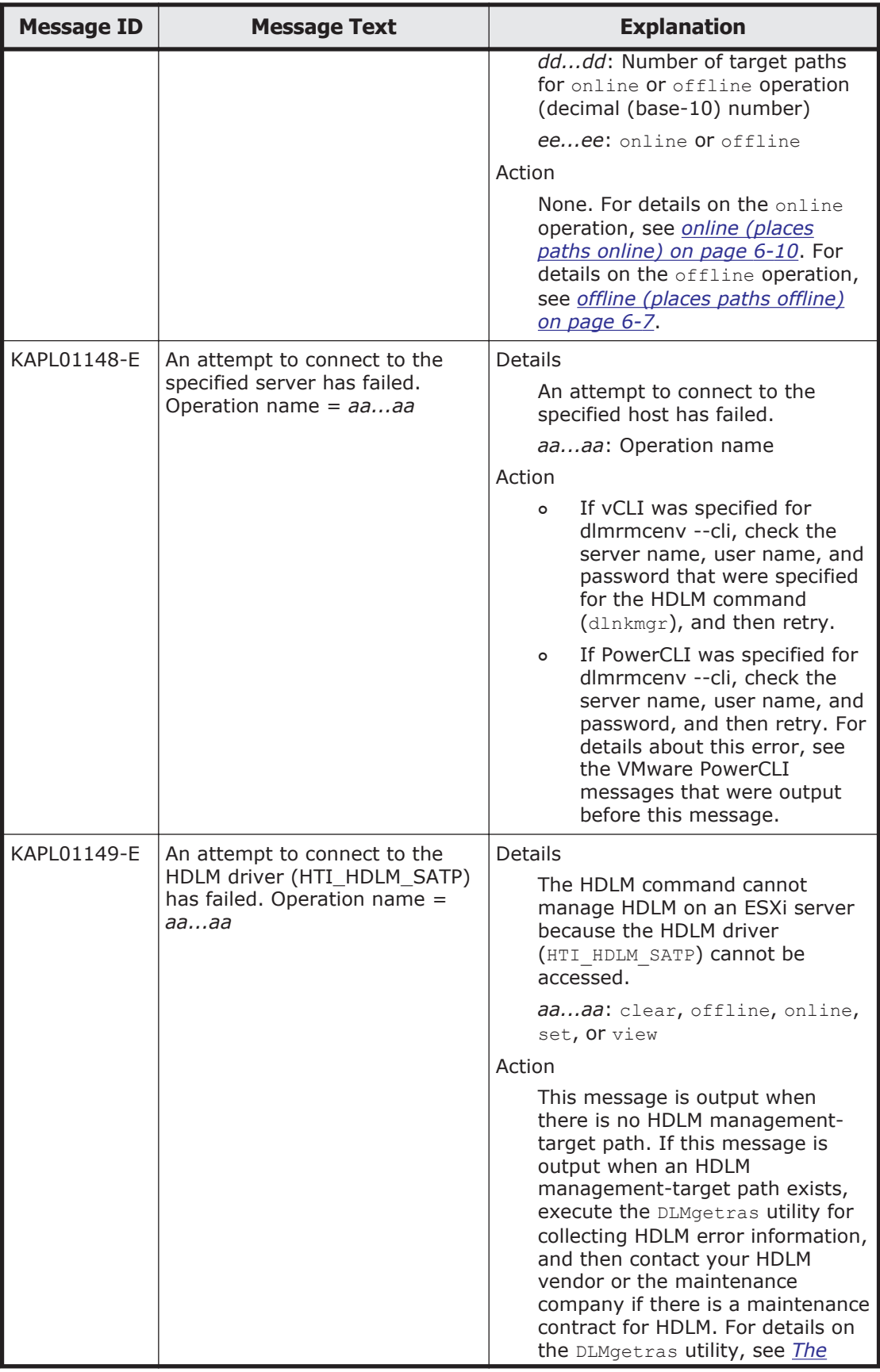

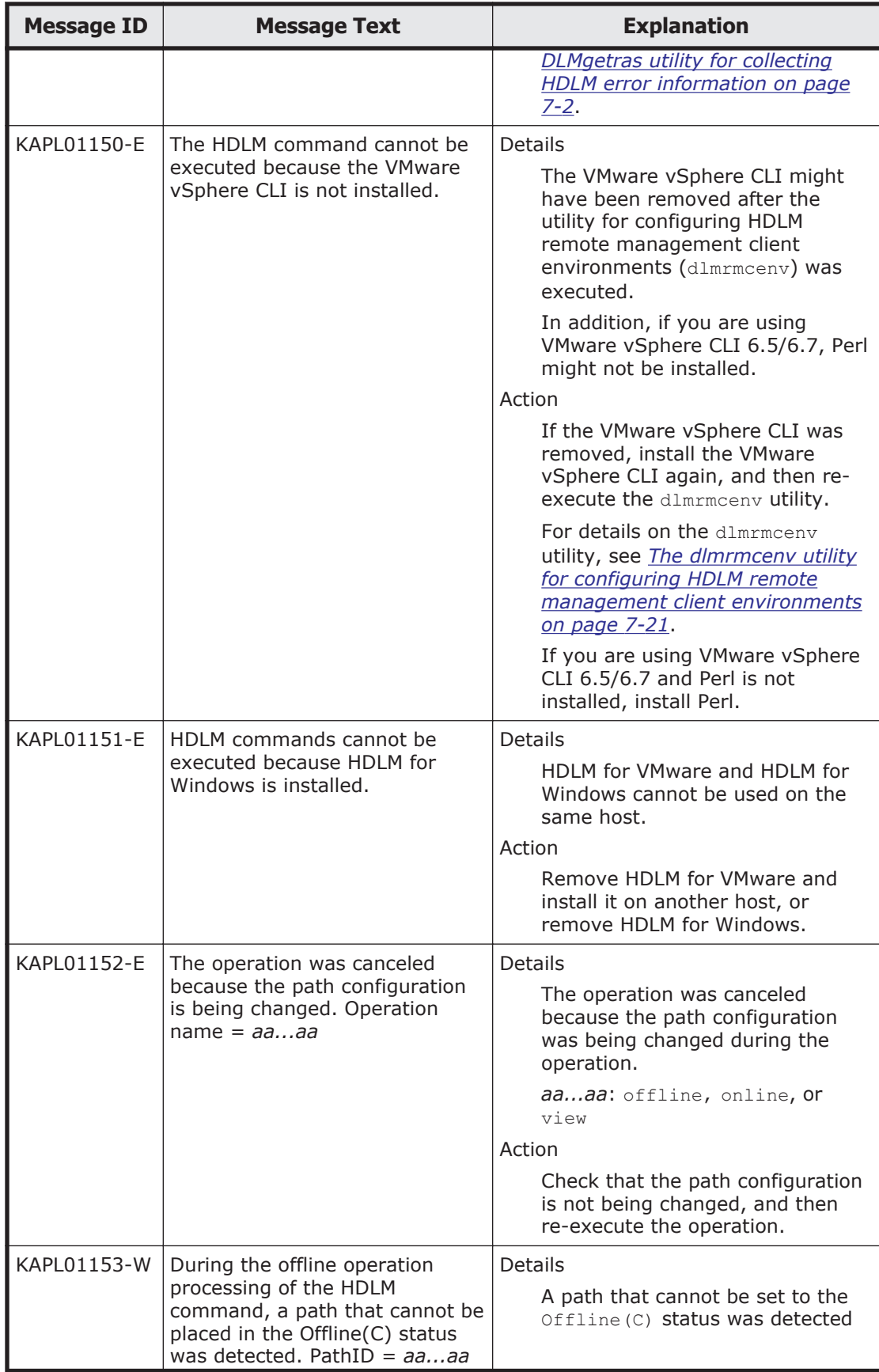

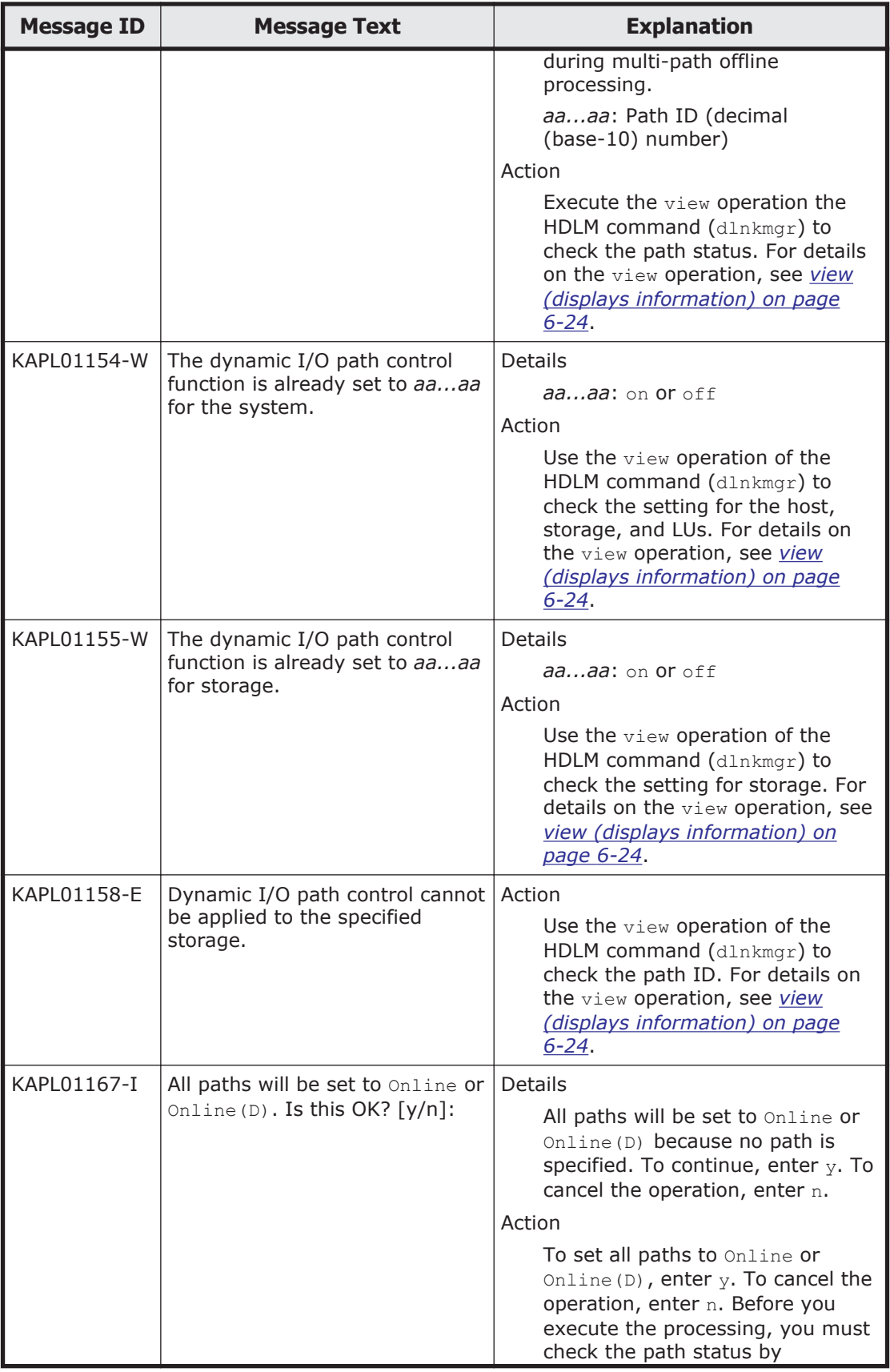

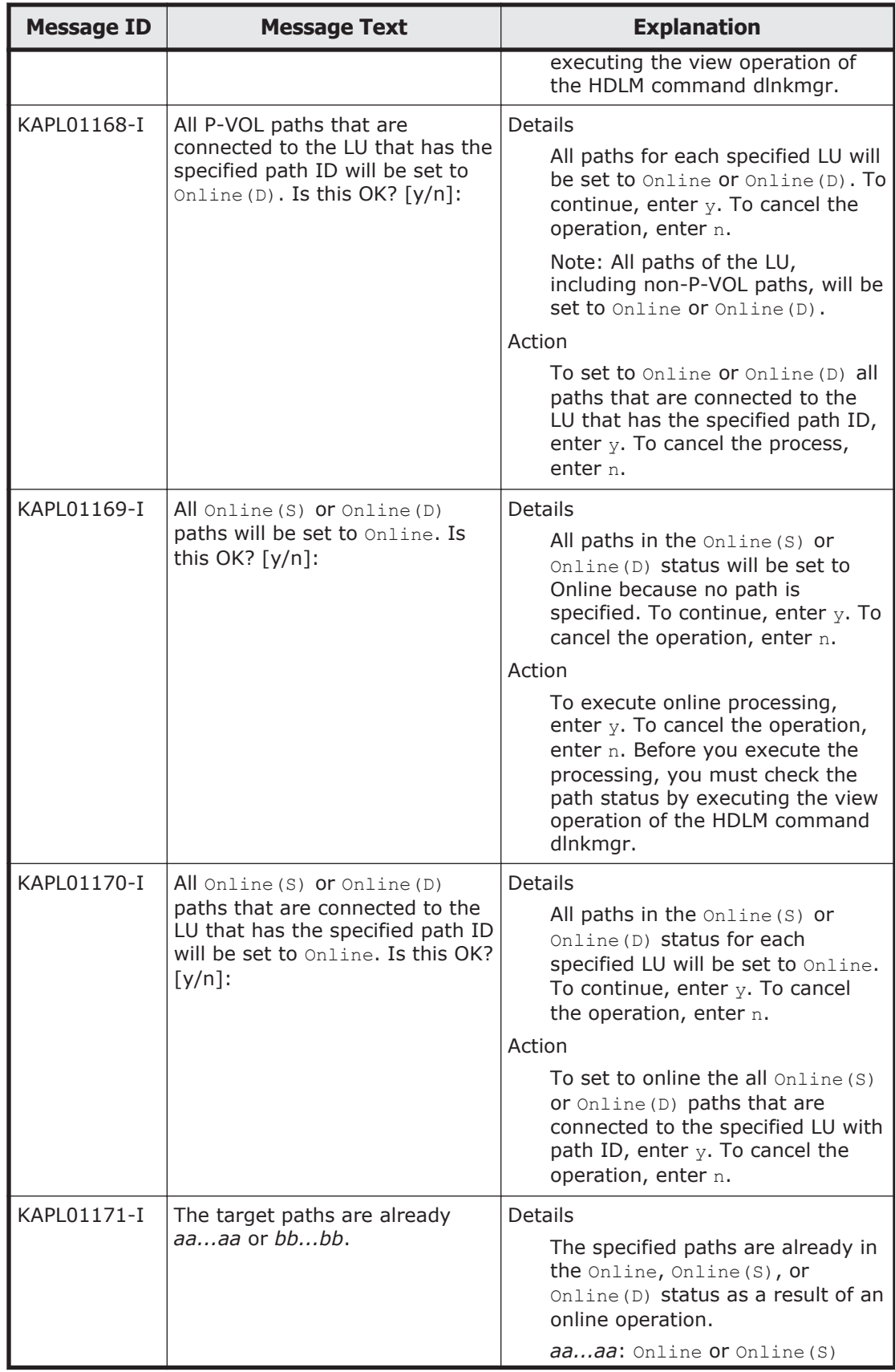

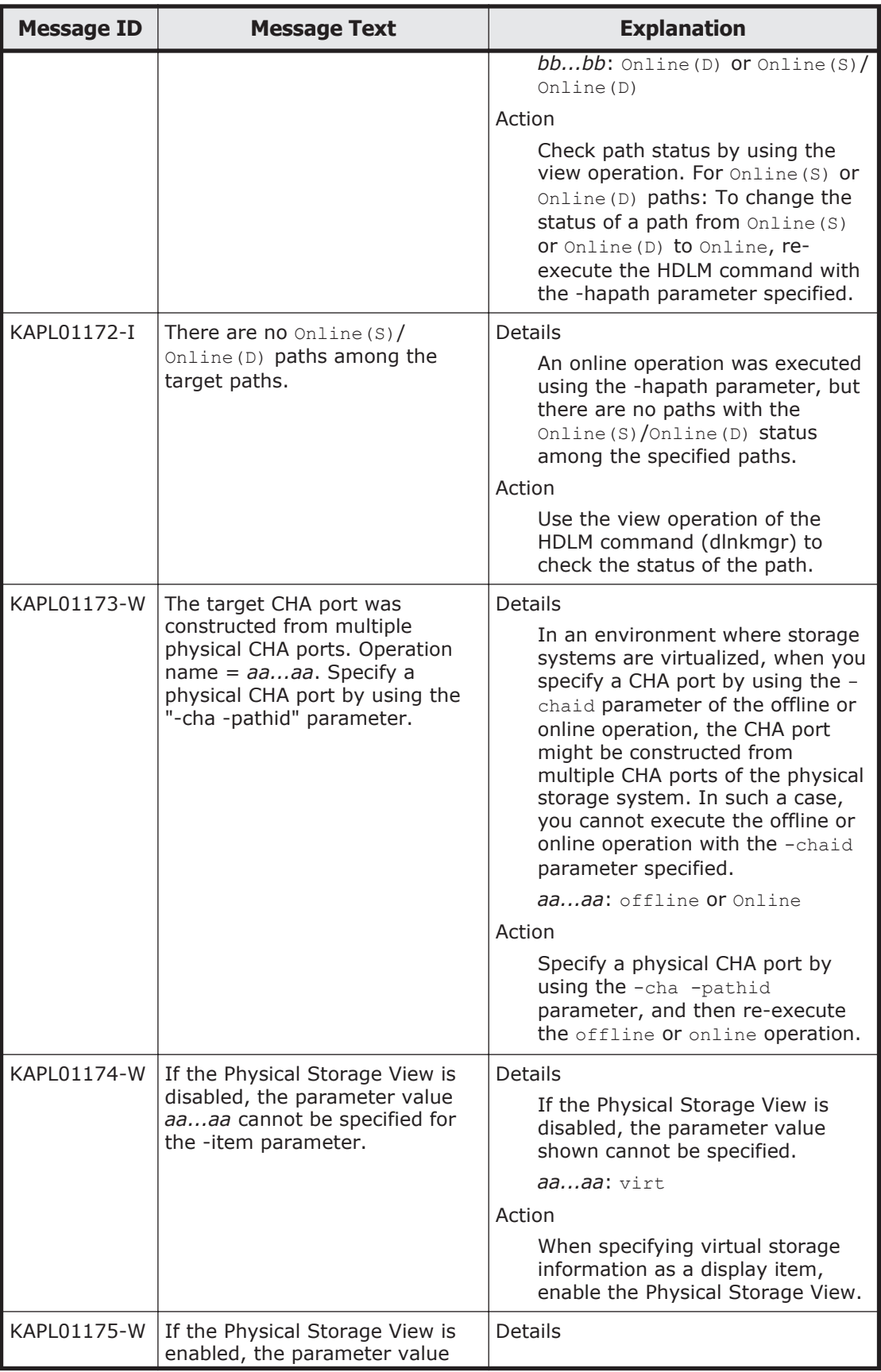

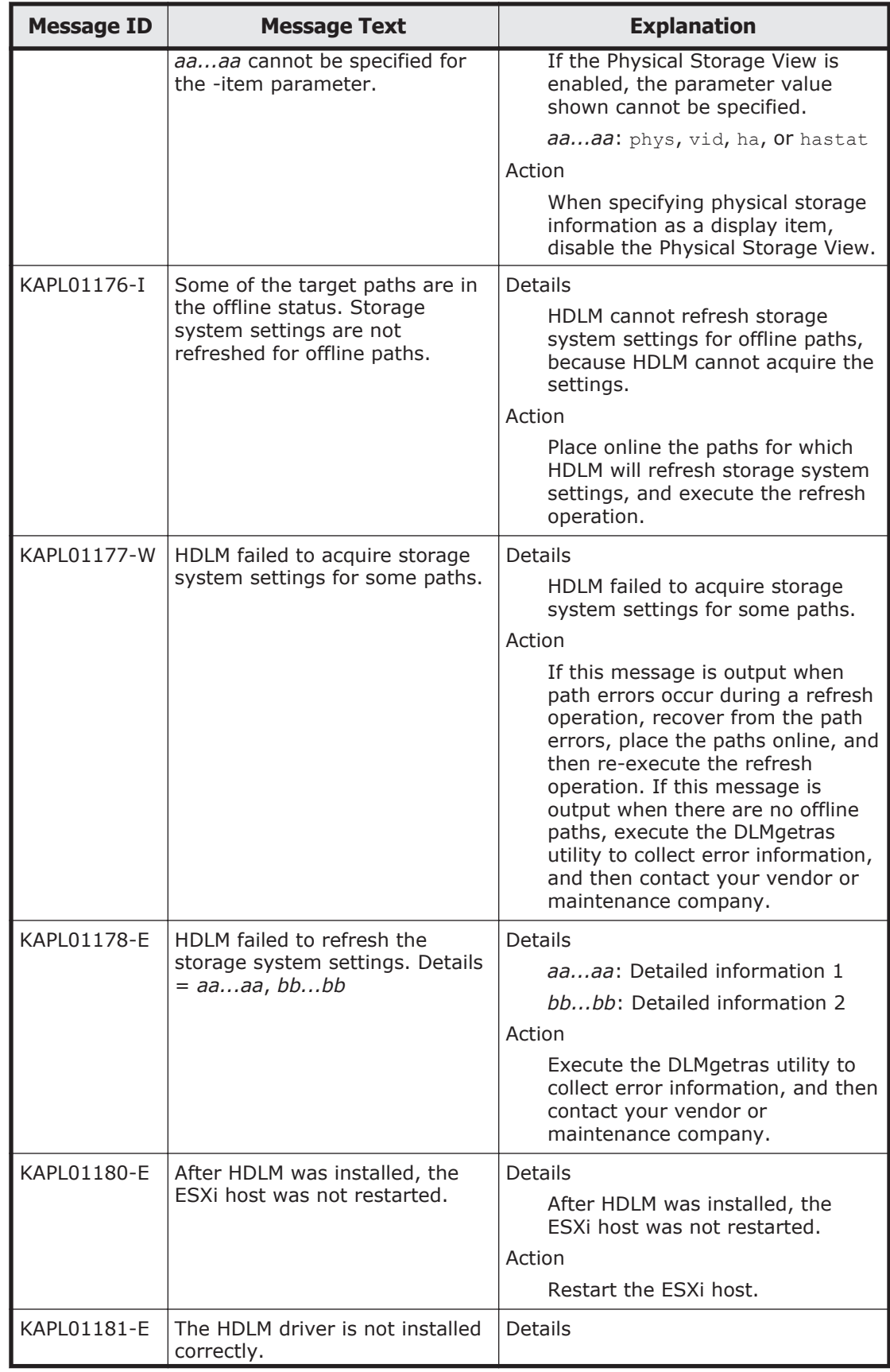

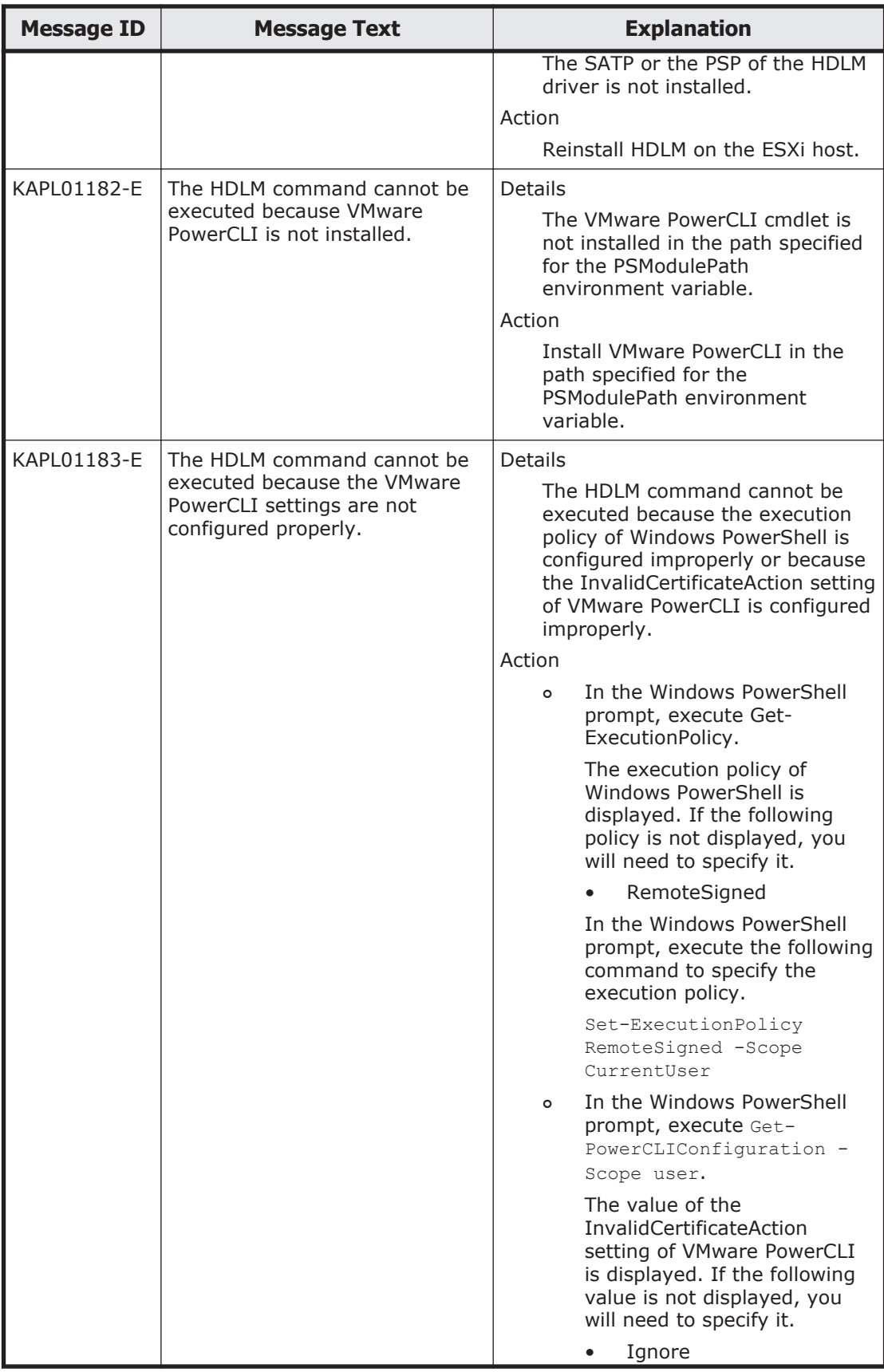

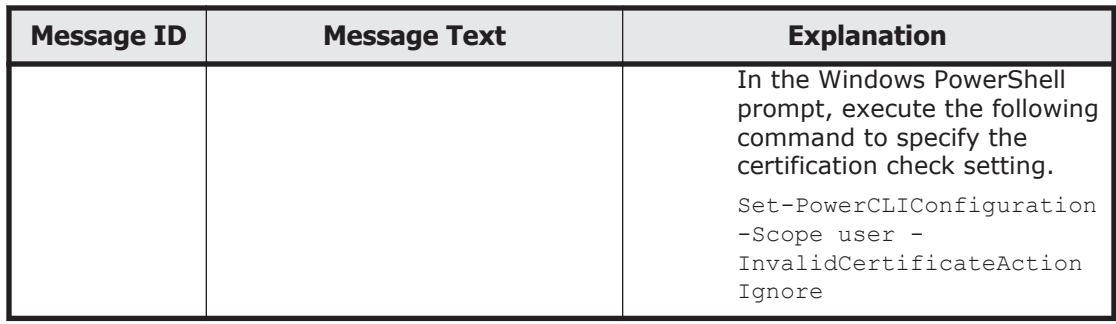

## **KAPL03001 to KAPL04000**

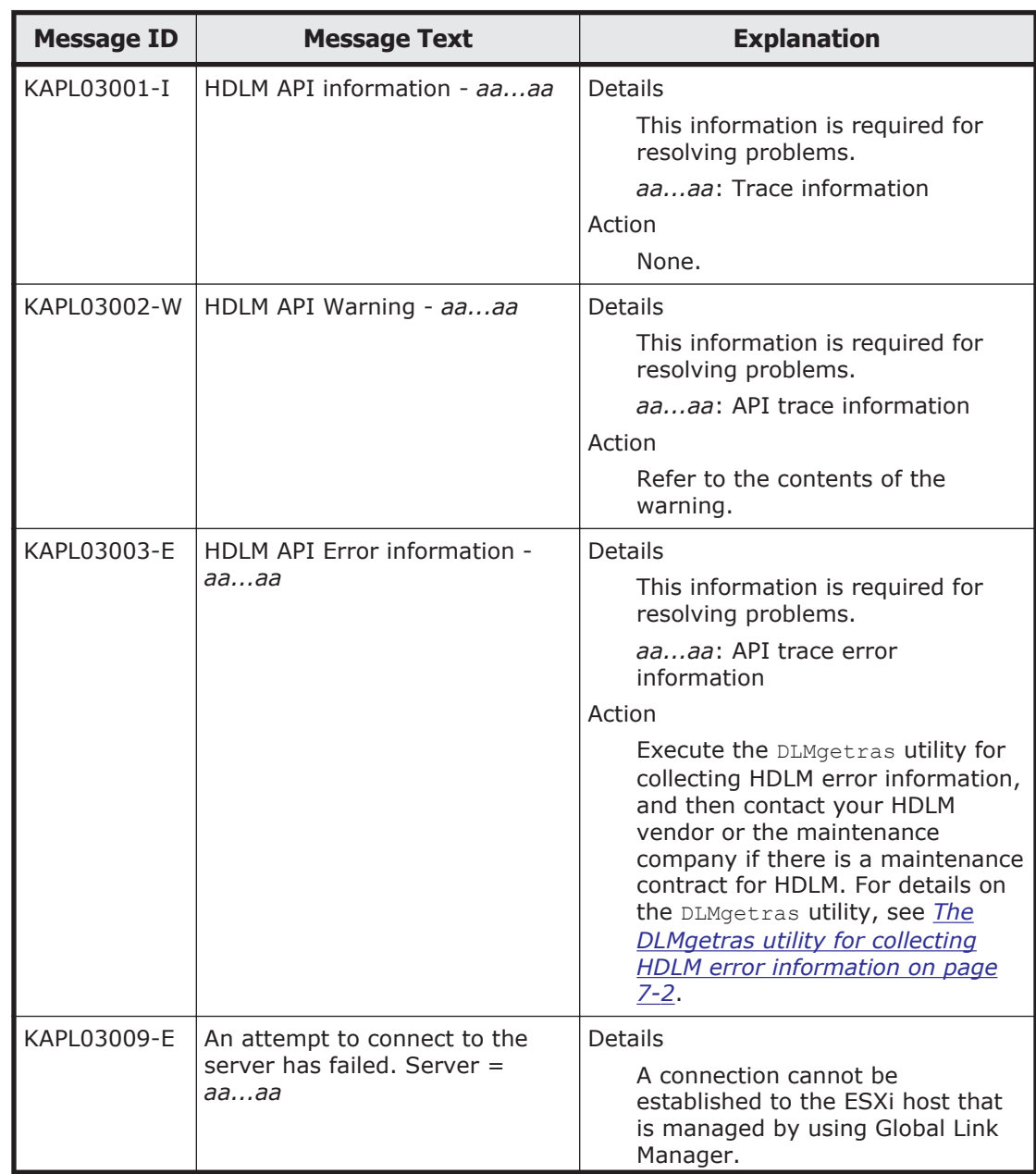

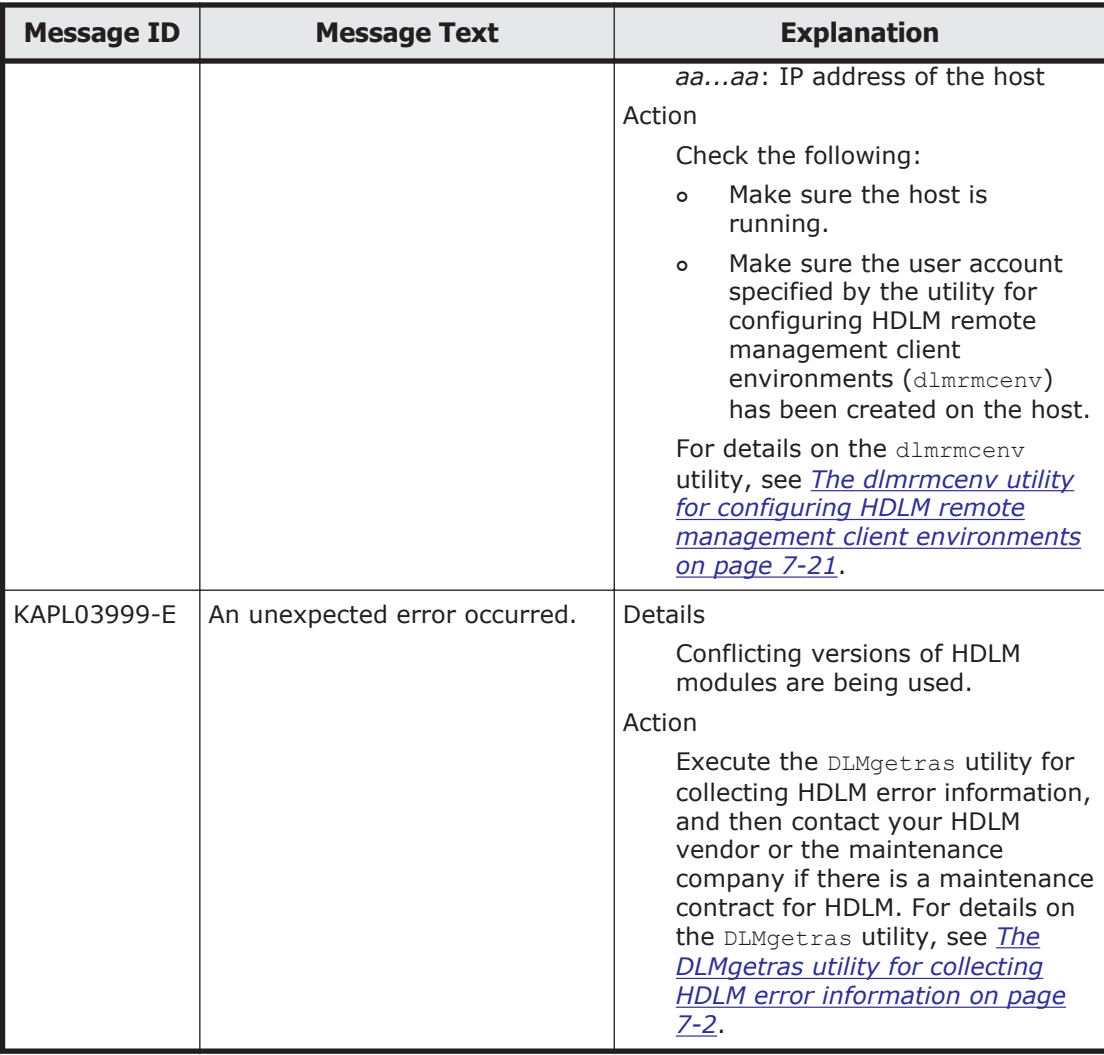

#### **KAPL04001 to KAPL05000**

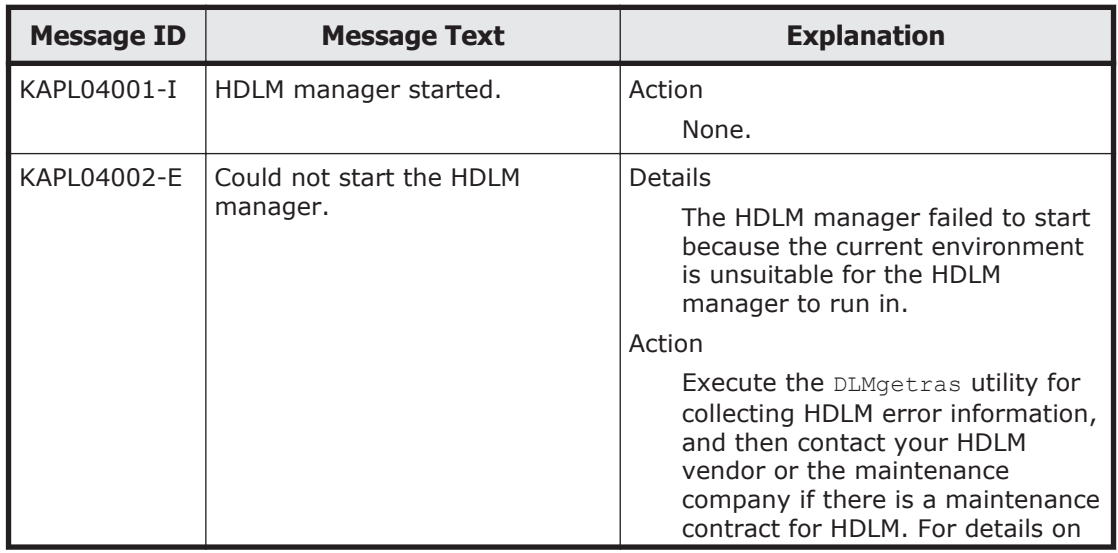

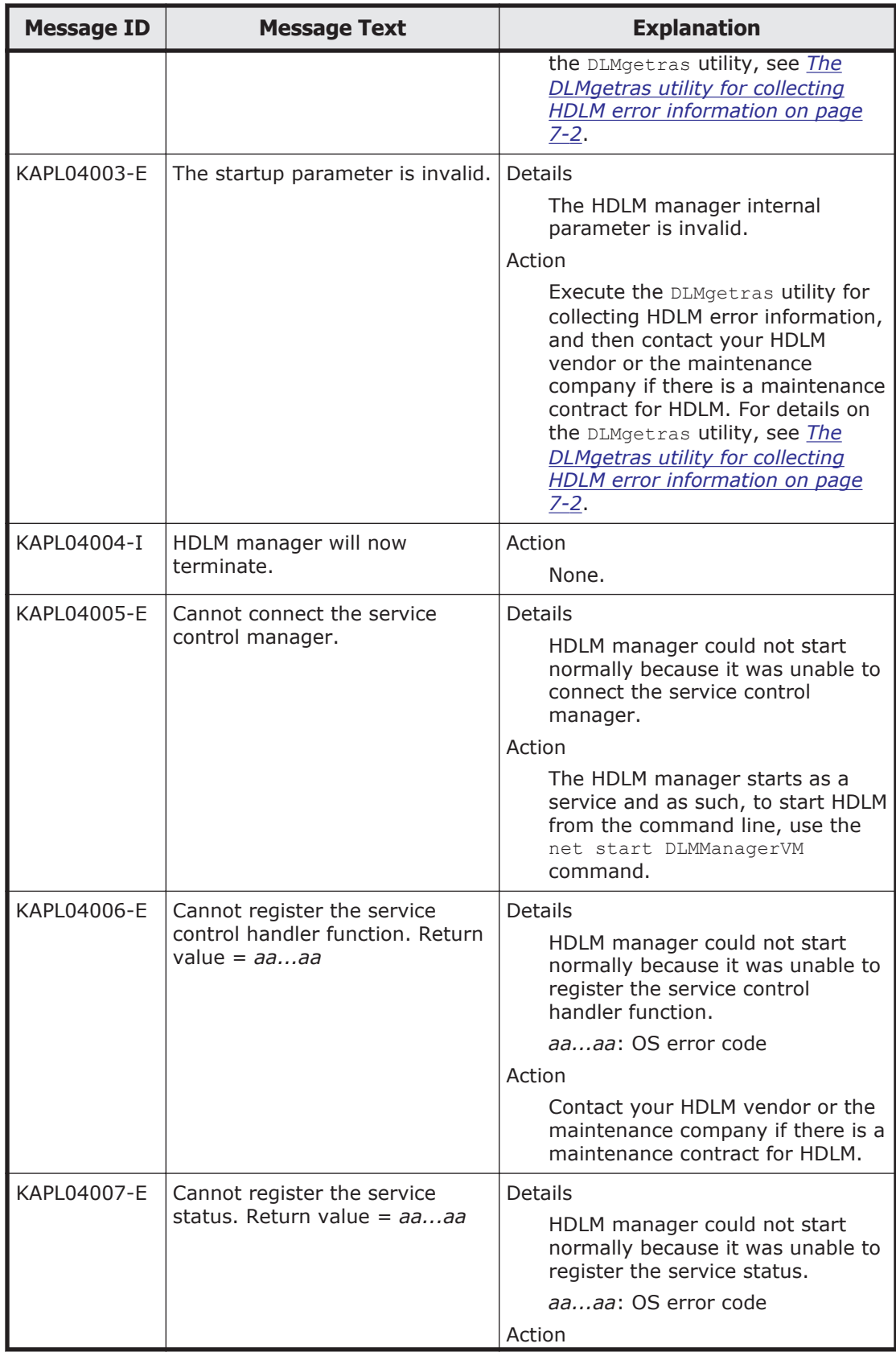

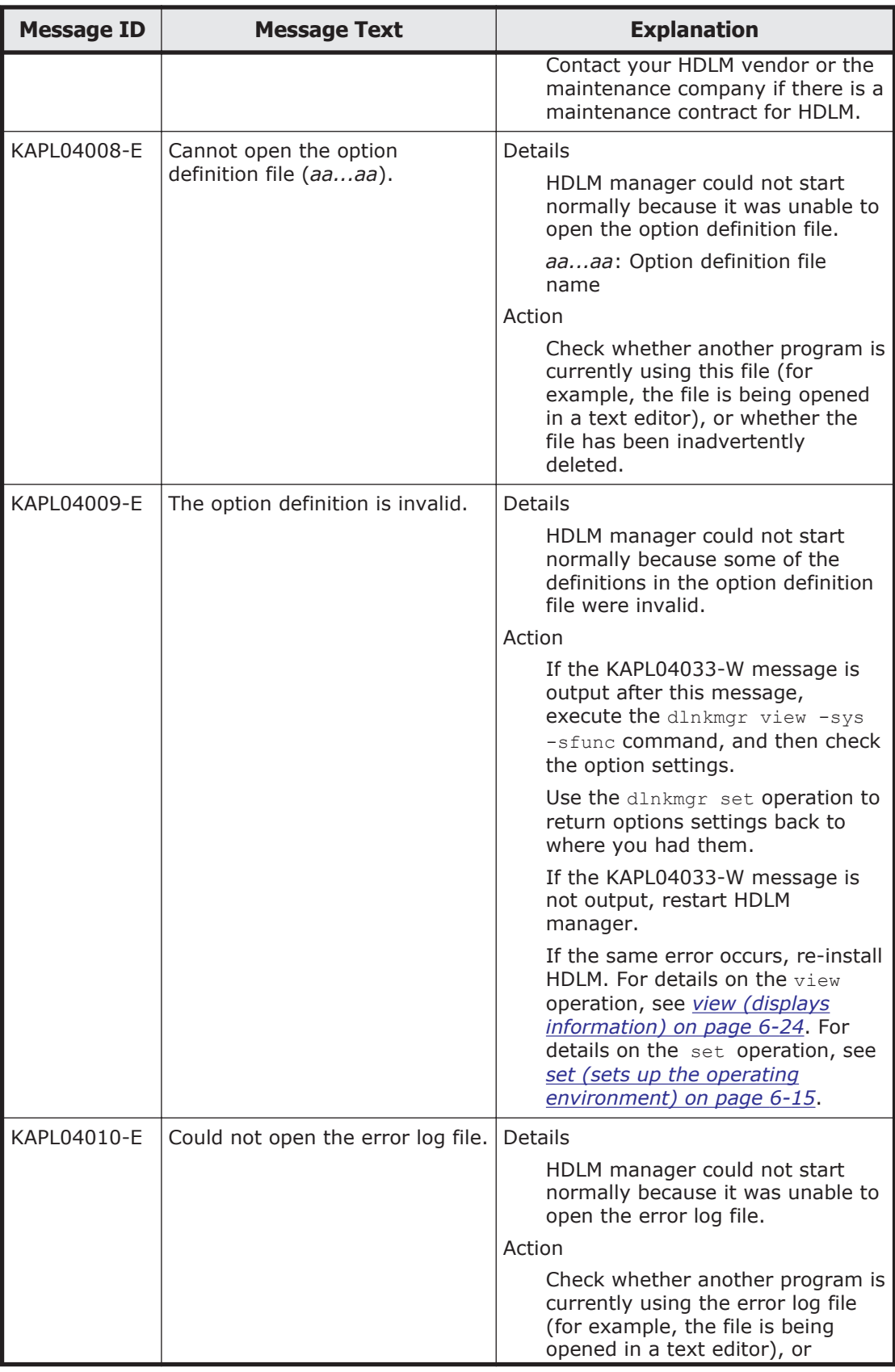

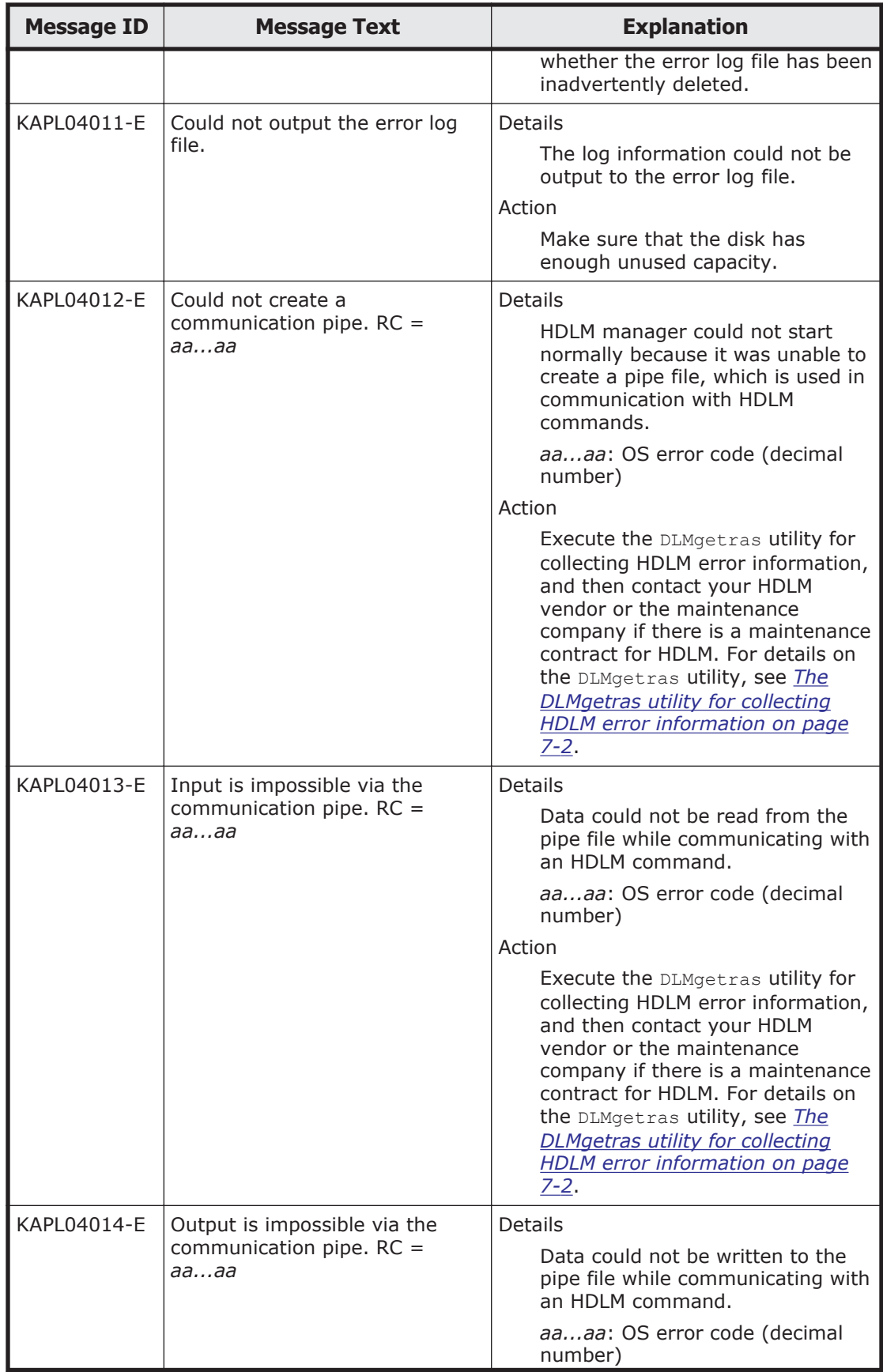

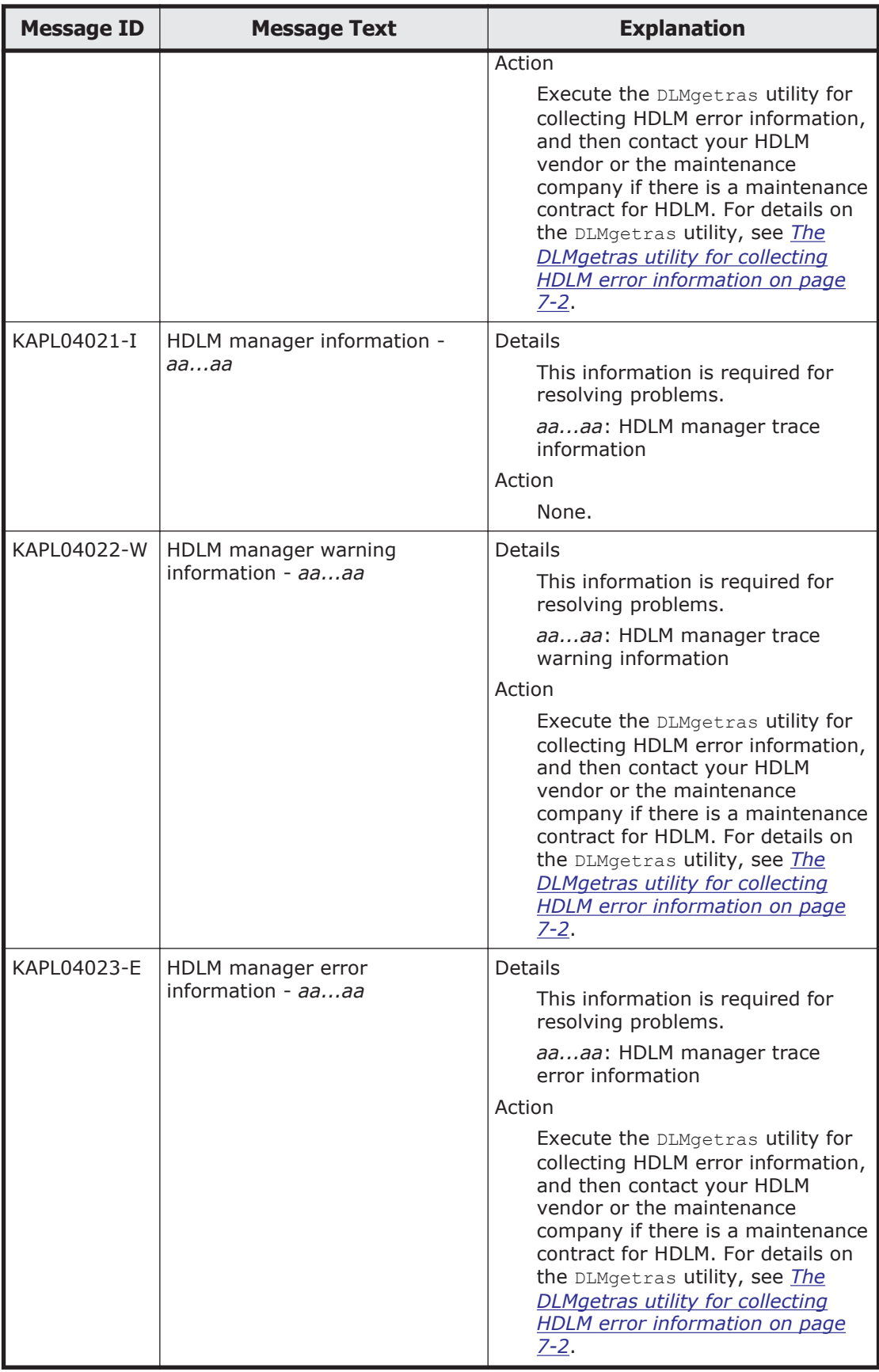

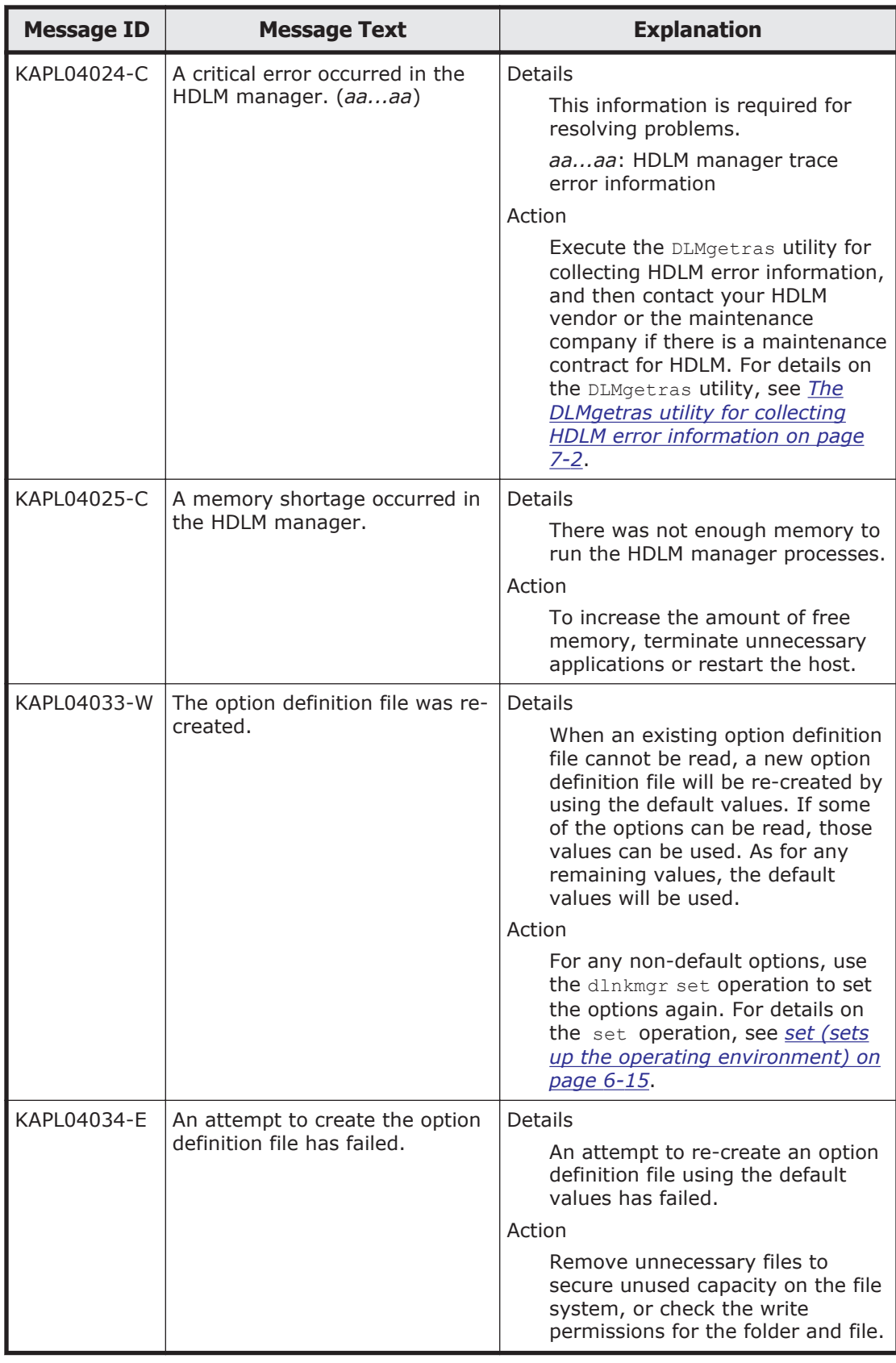

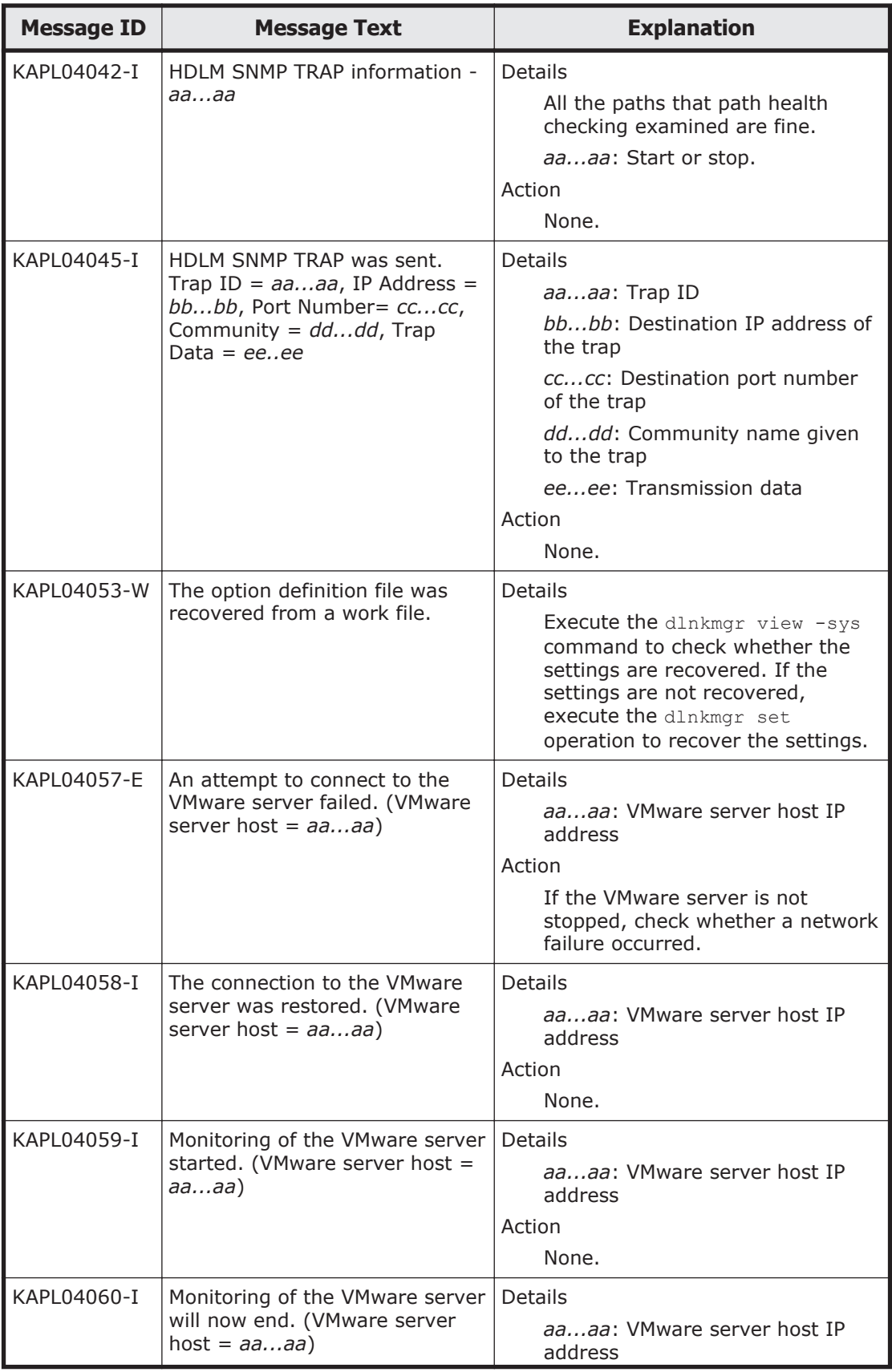

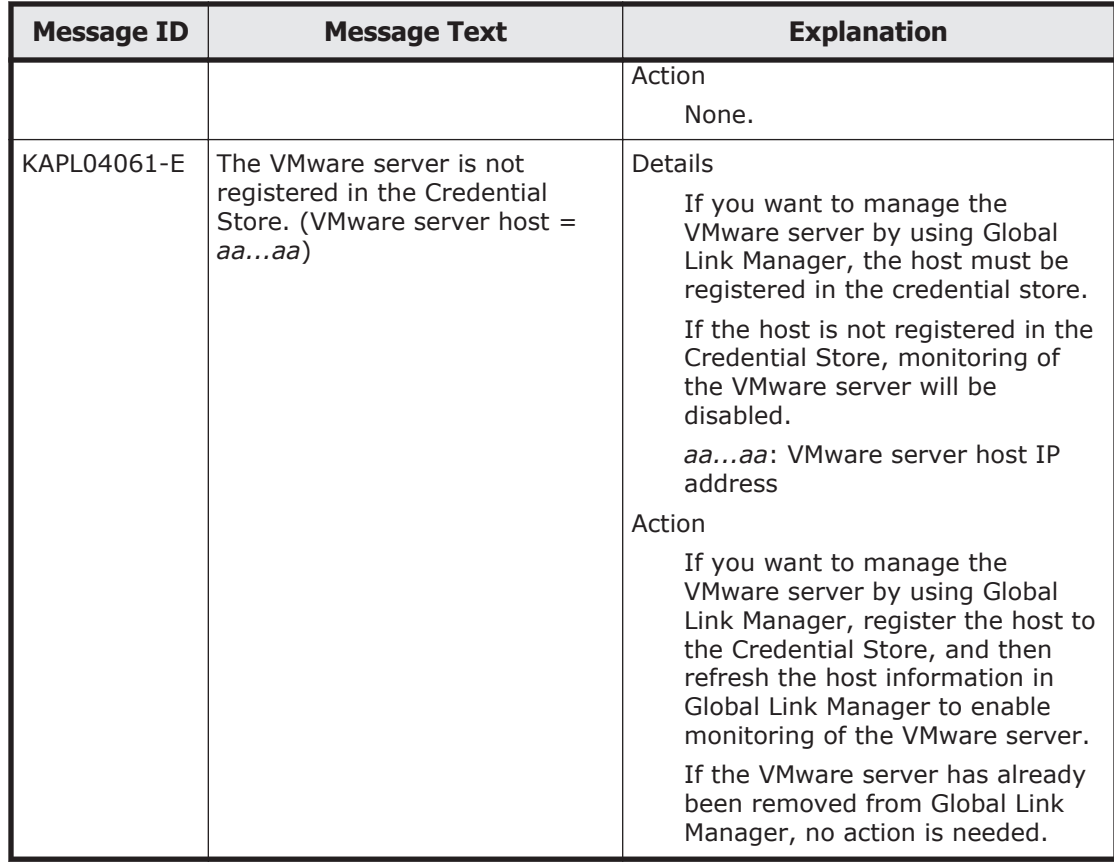

#### **KAPL08001 to KAPL09000**

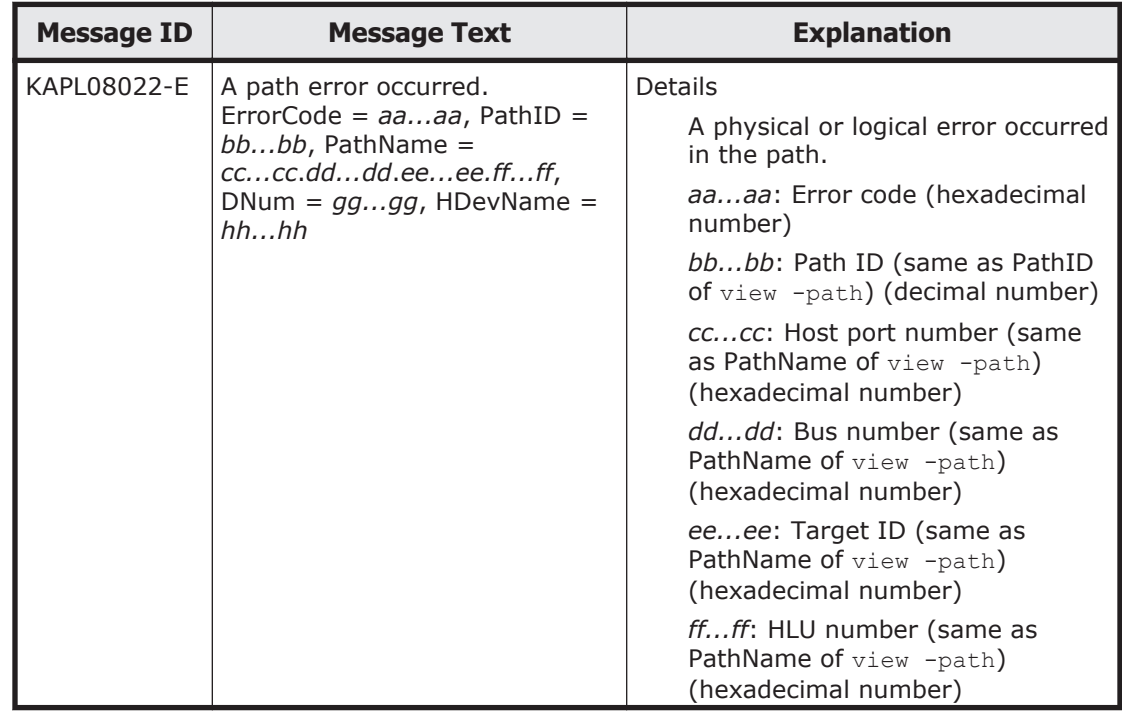

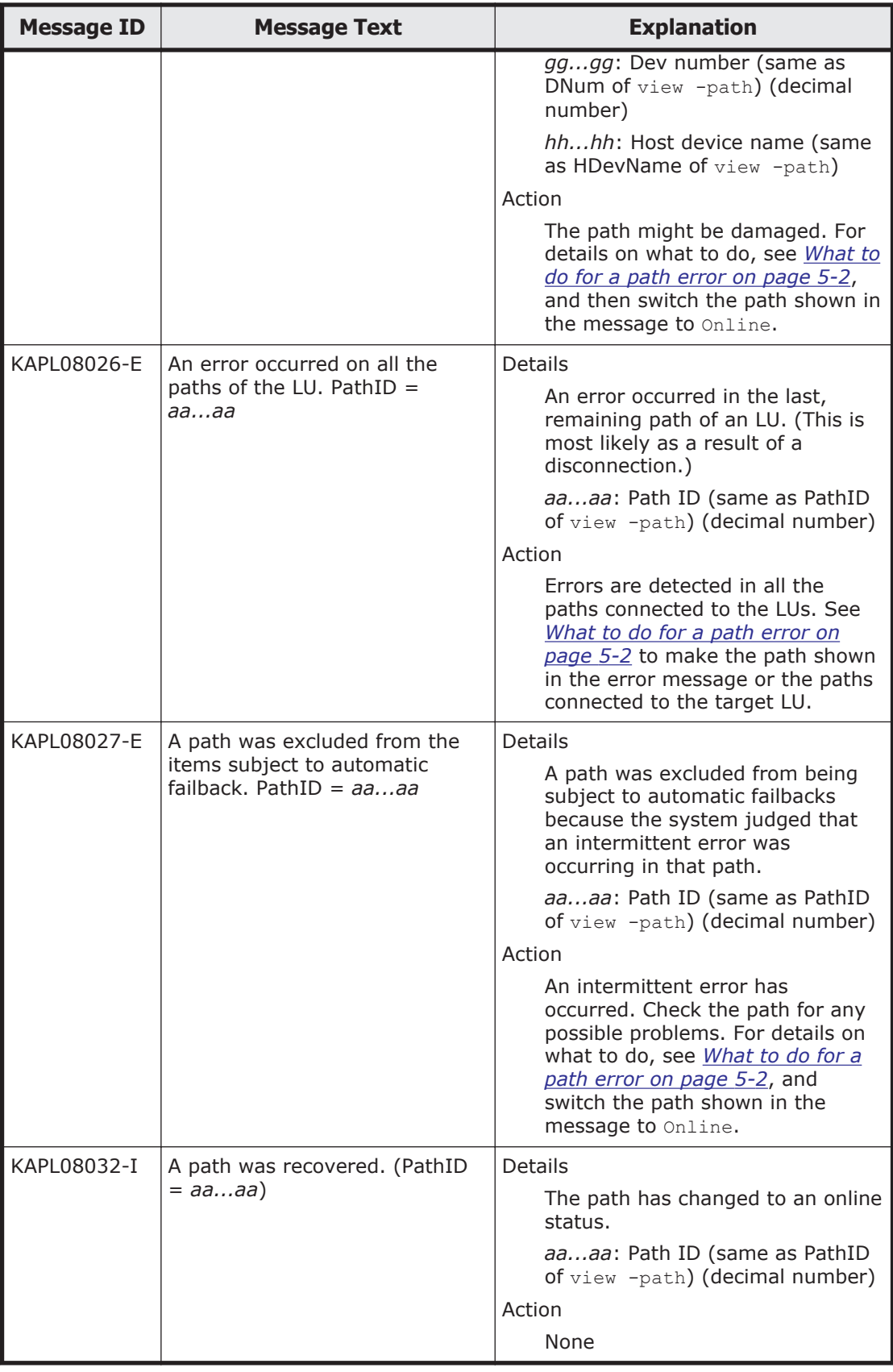

# **KAPL09001 to KAPL10000**

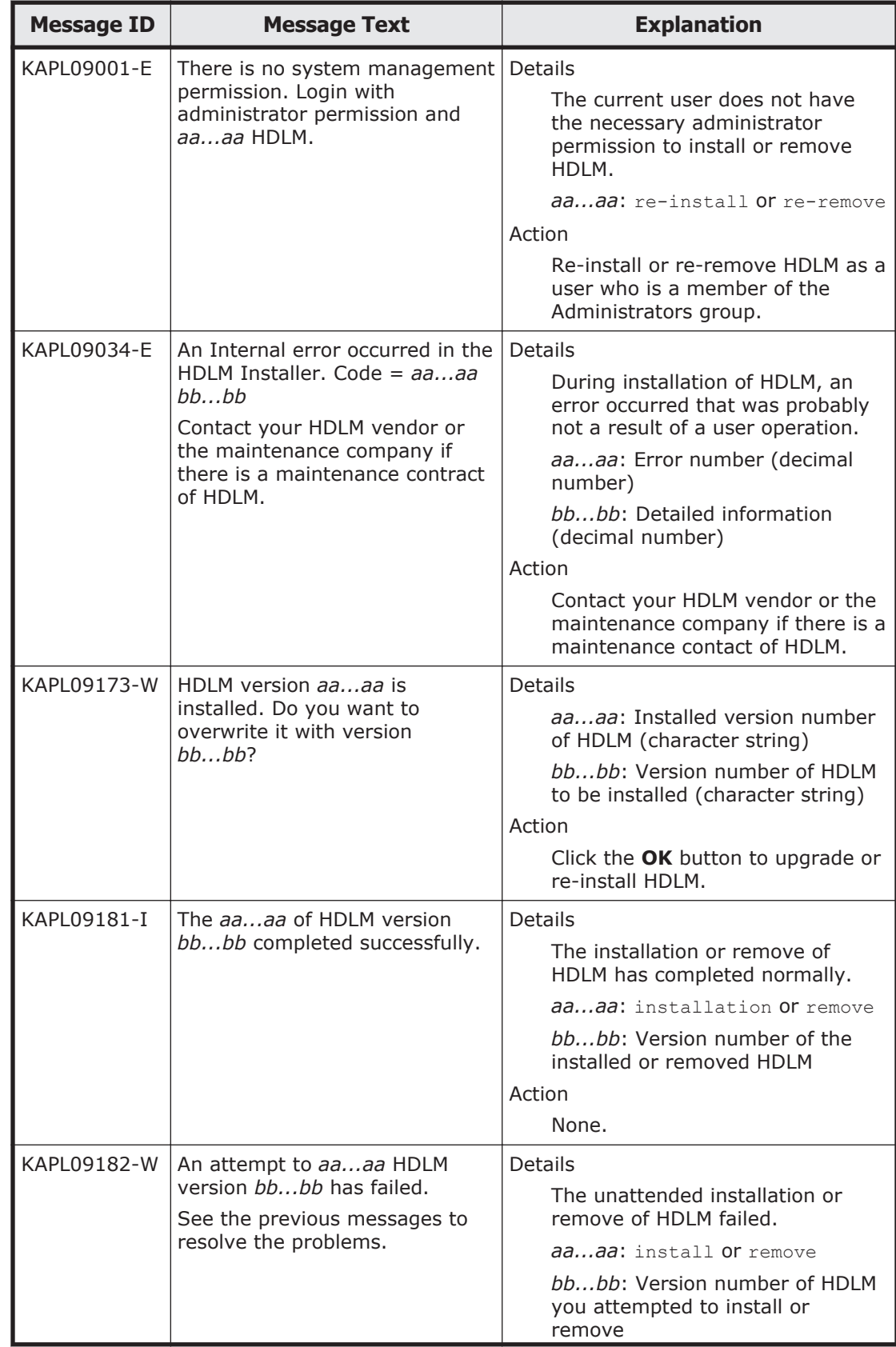

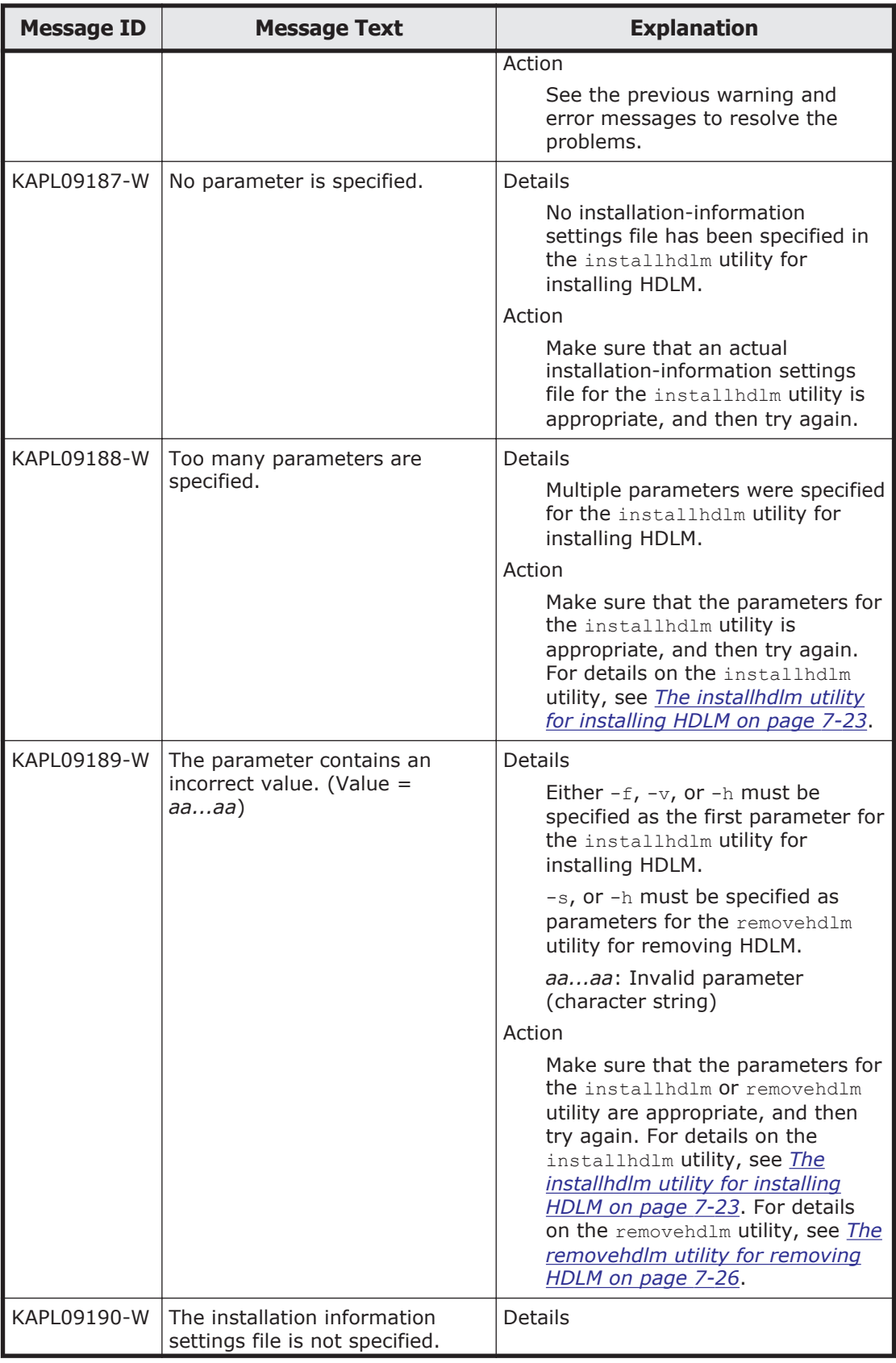

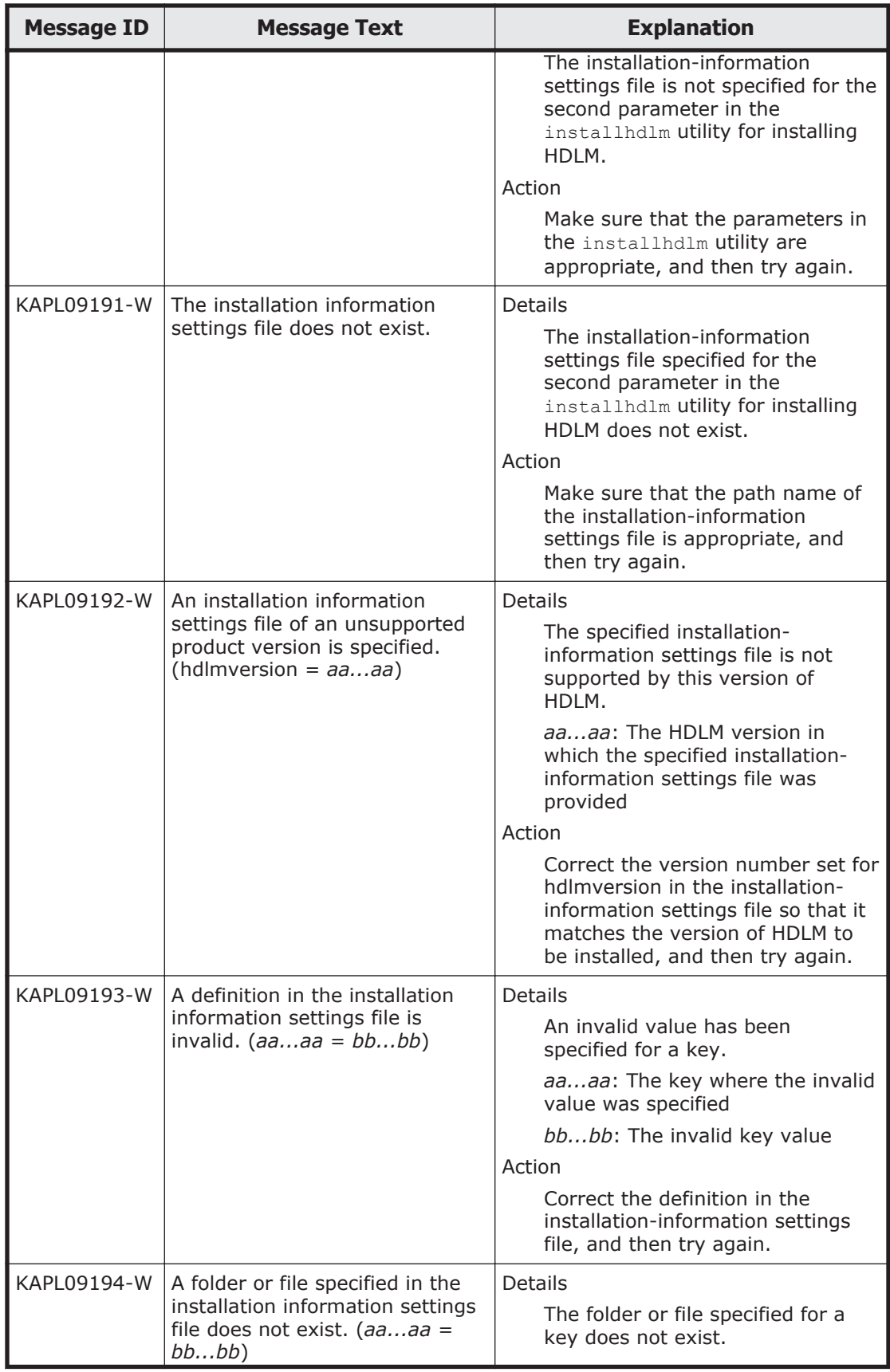

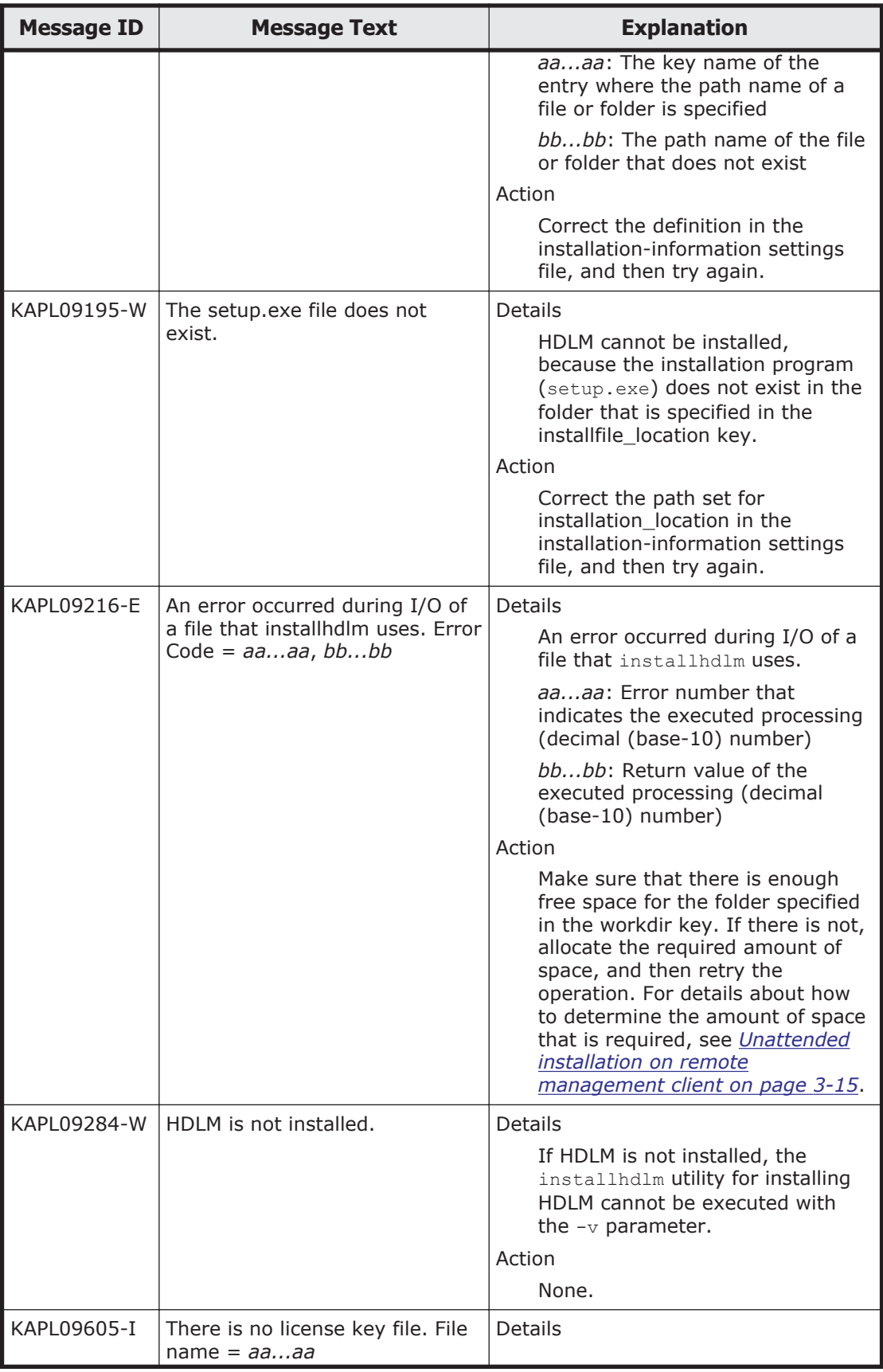

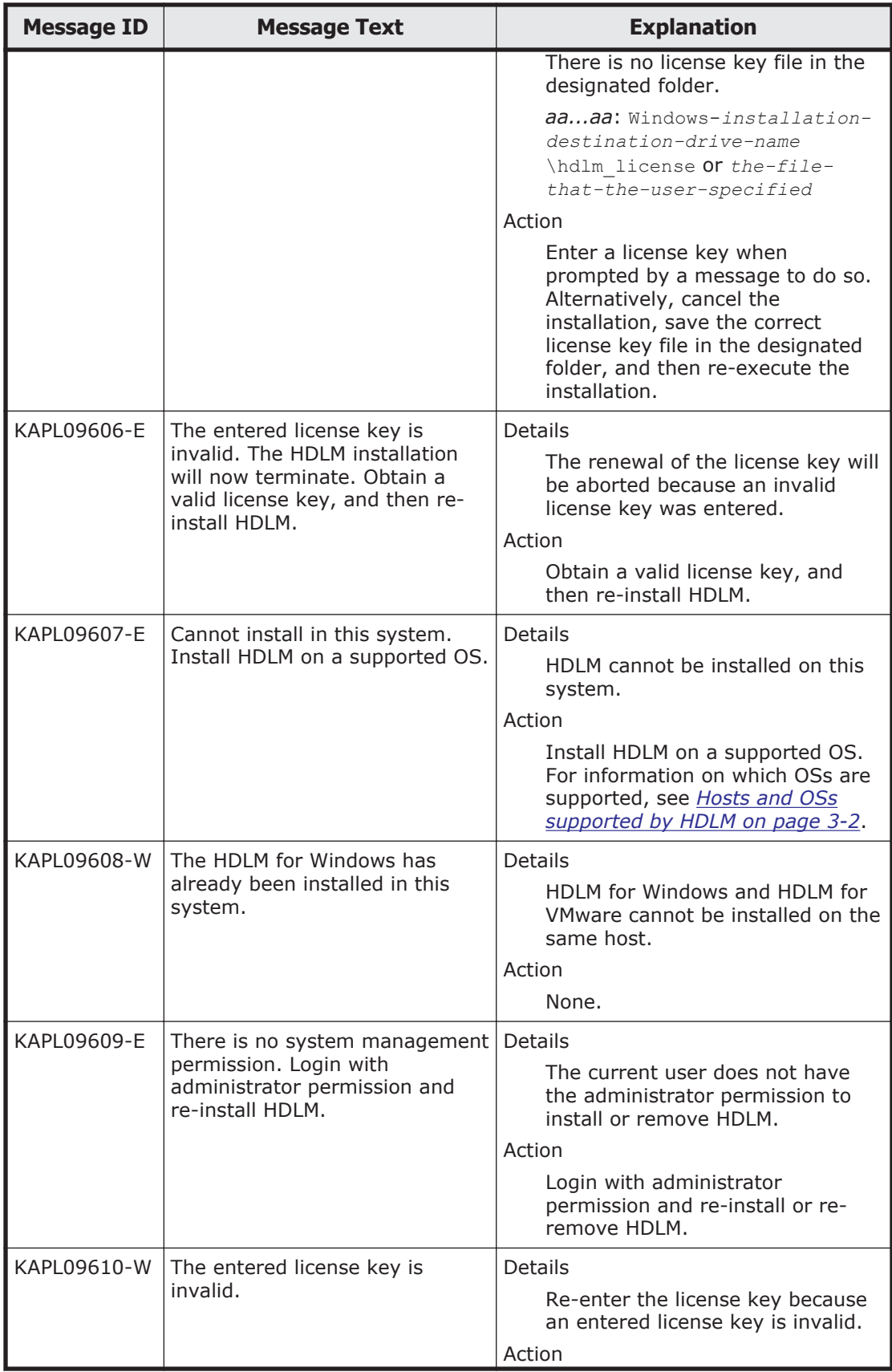

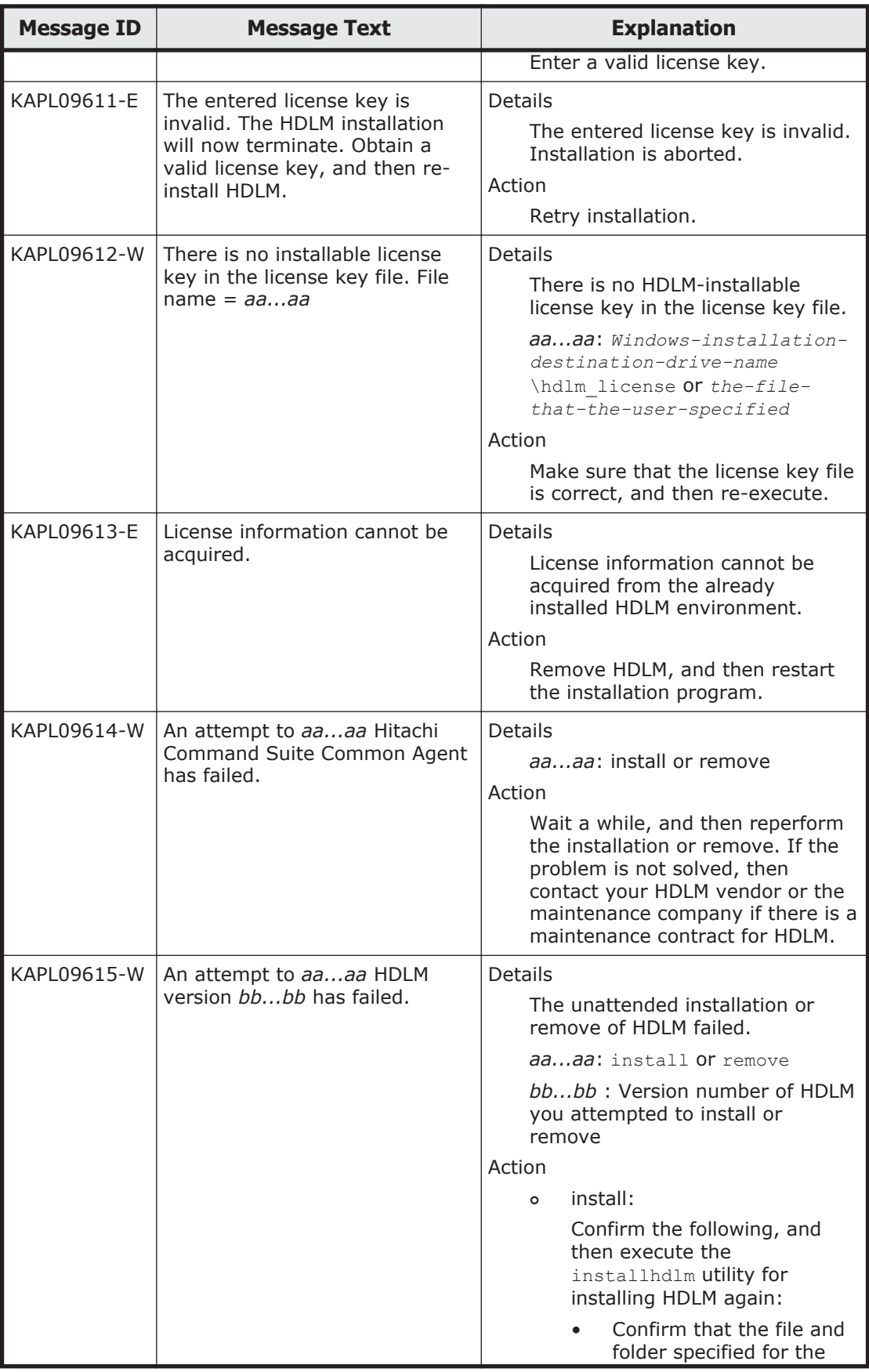

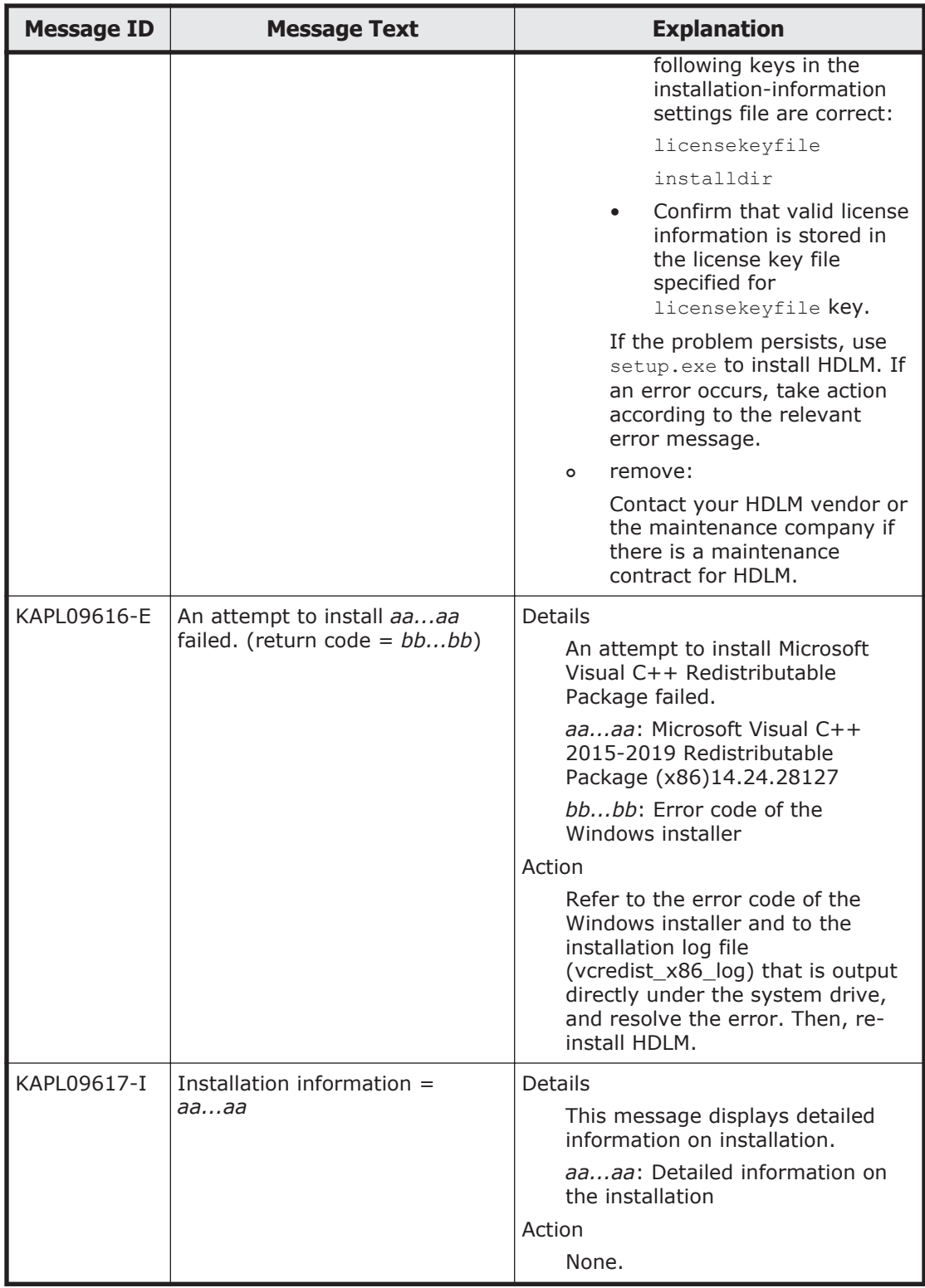

# **KAPL10001 to KAPL11000**

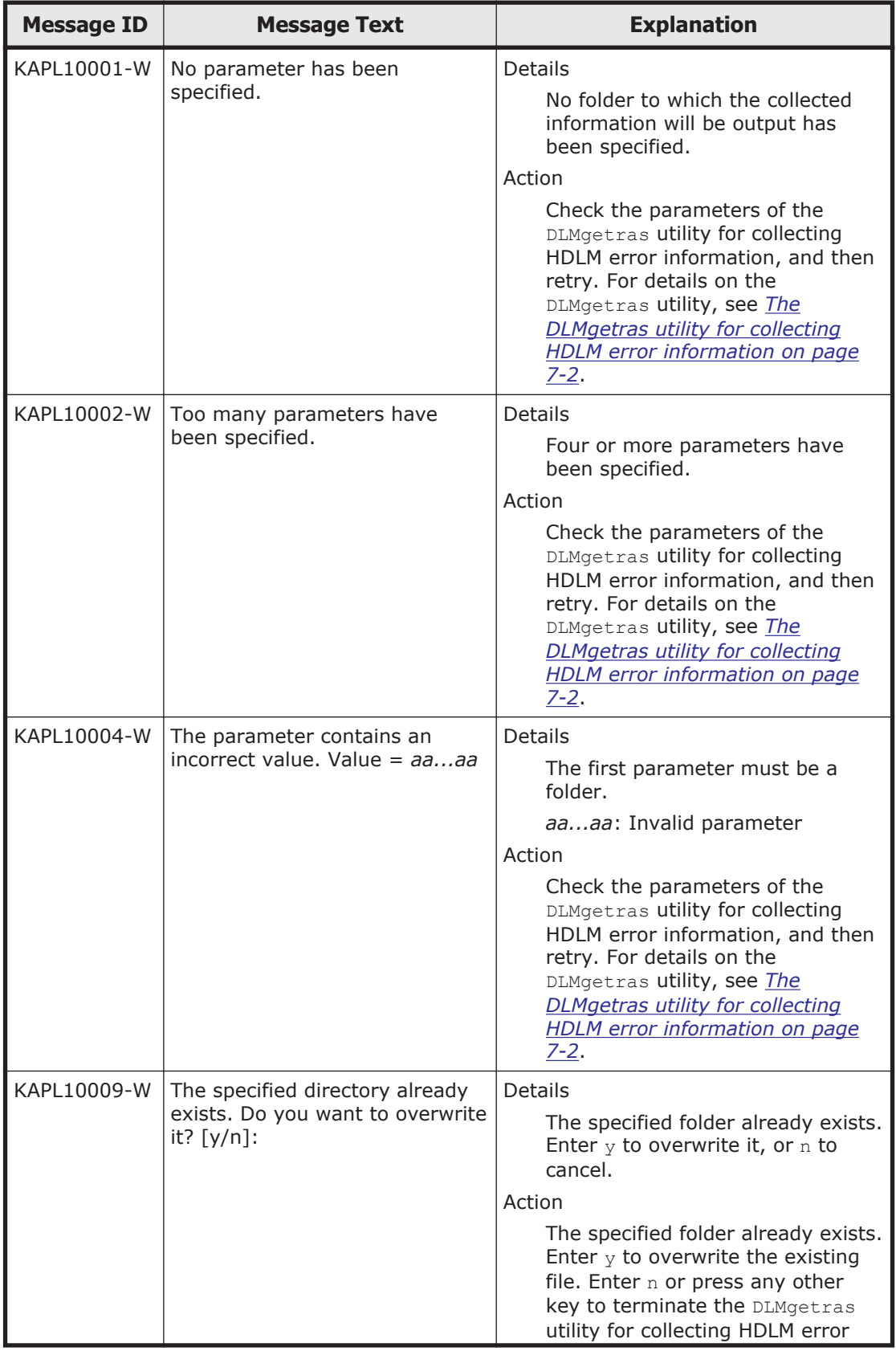

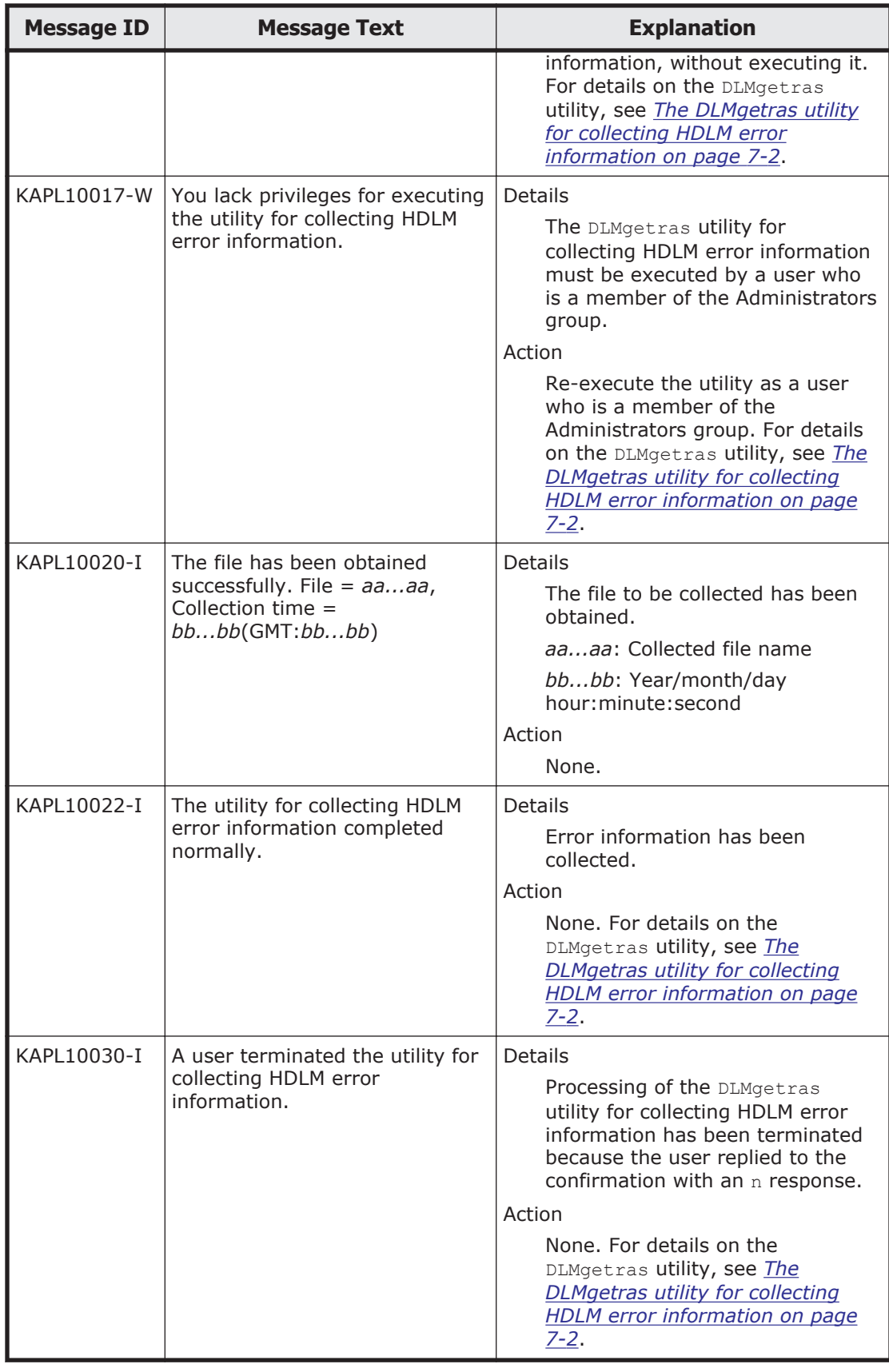

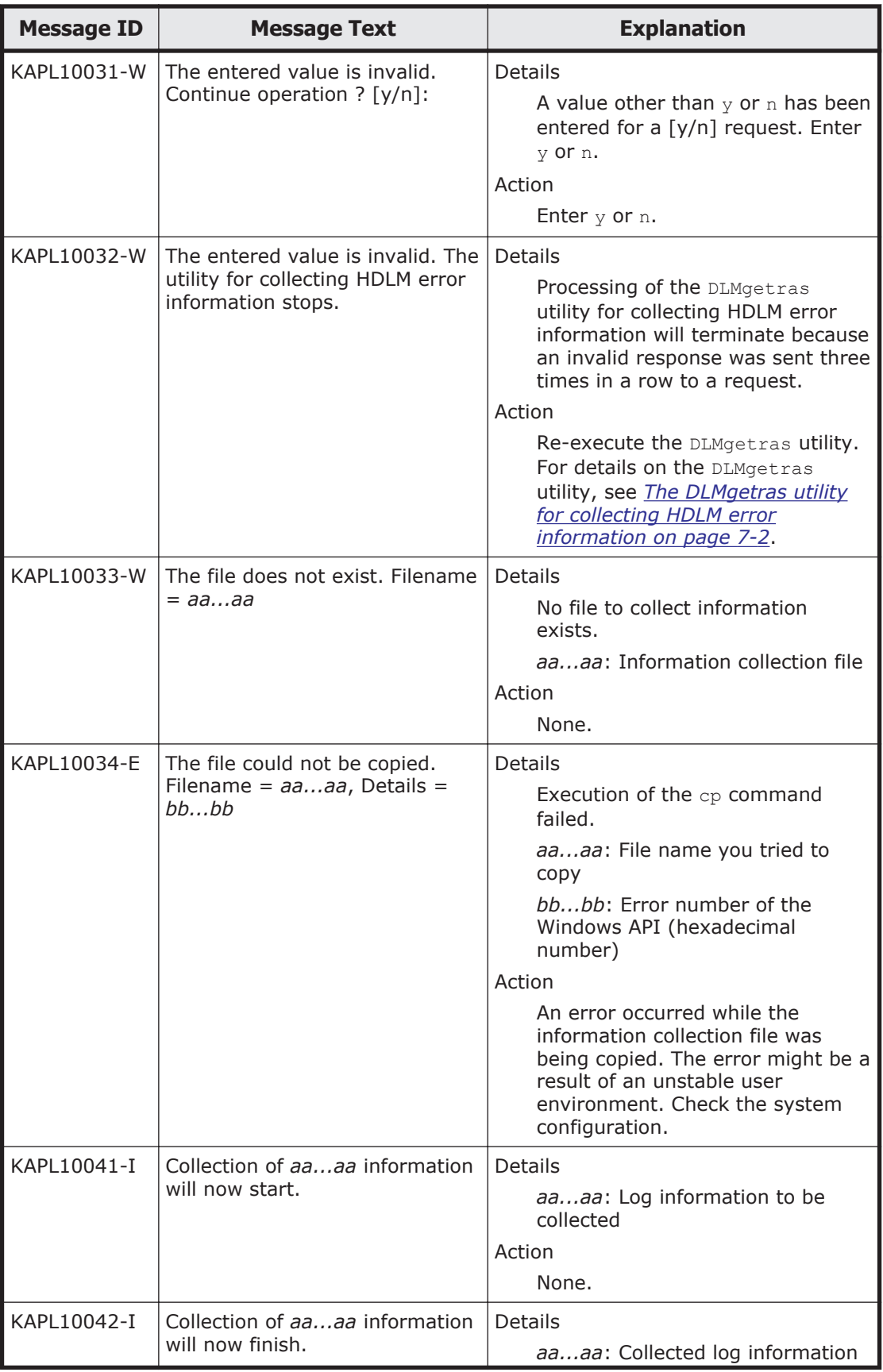

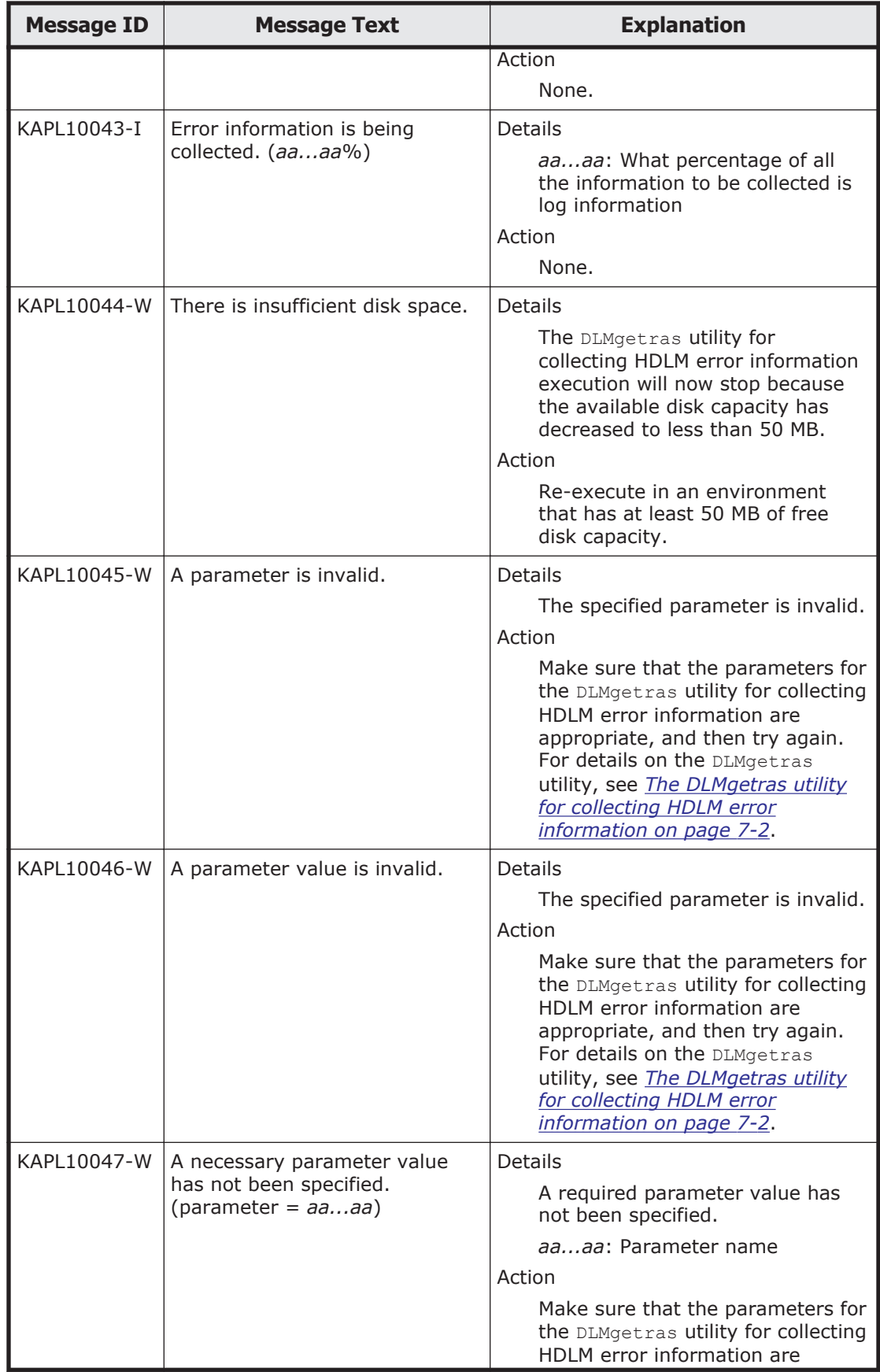

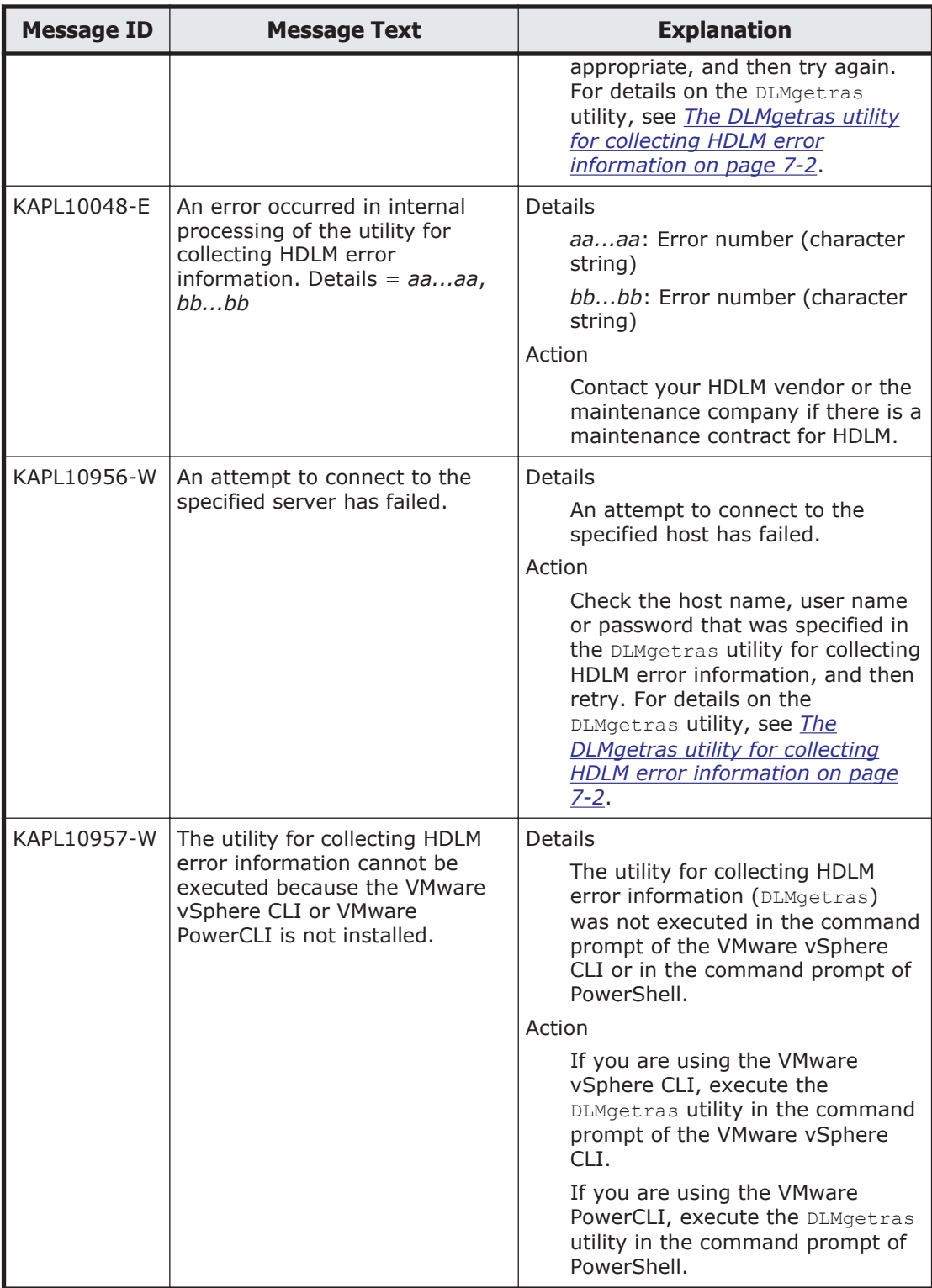

## **KAPL11001 to KAPL12000**

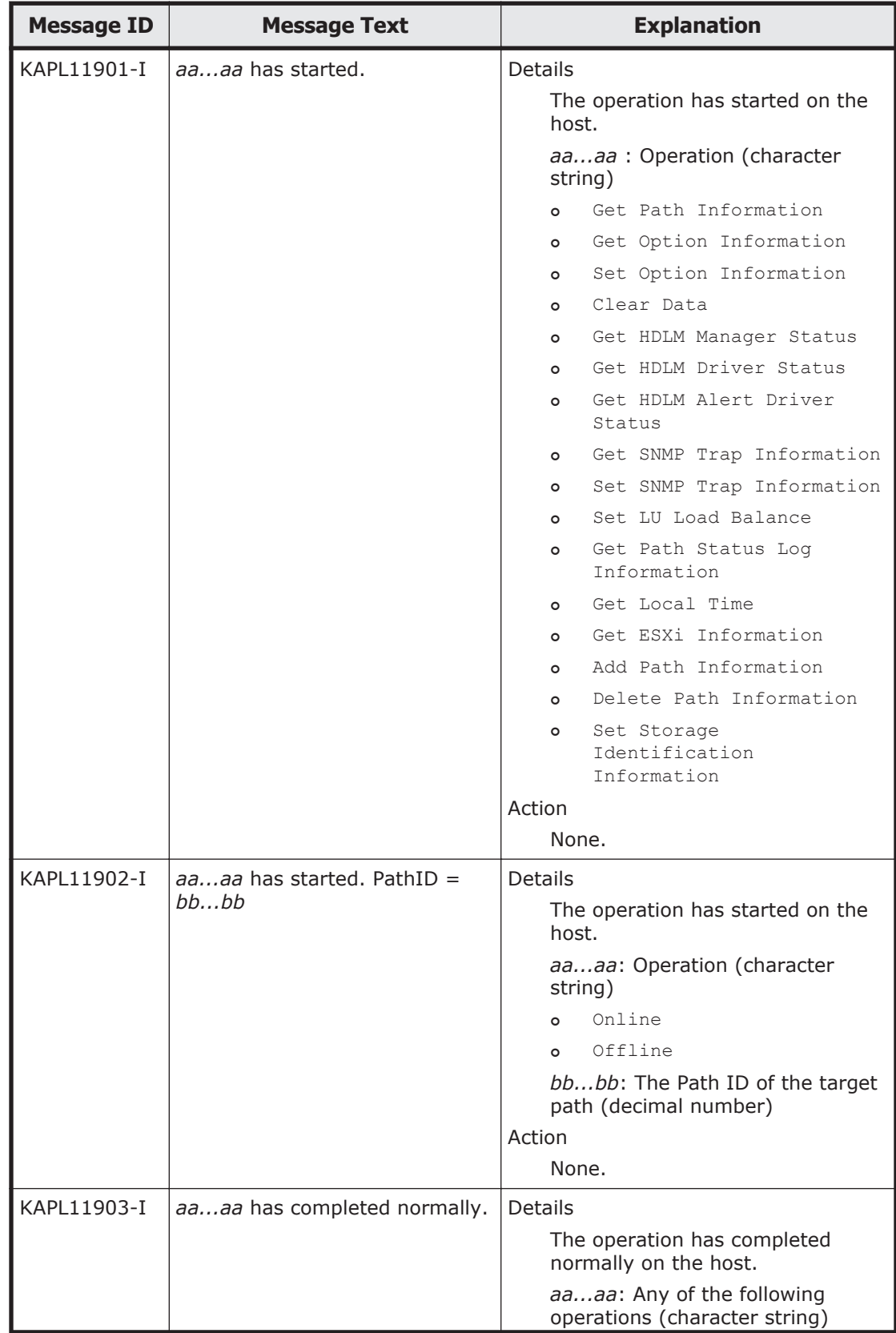

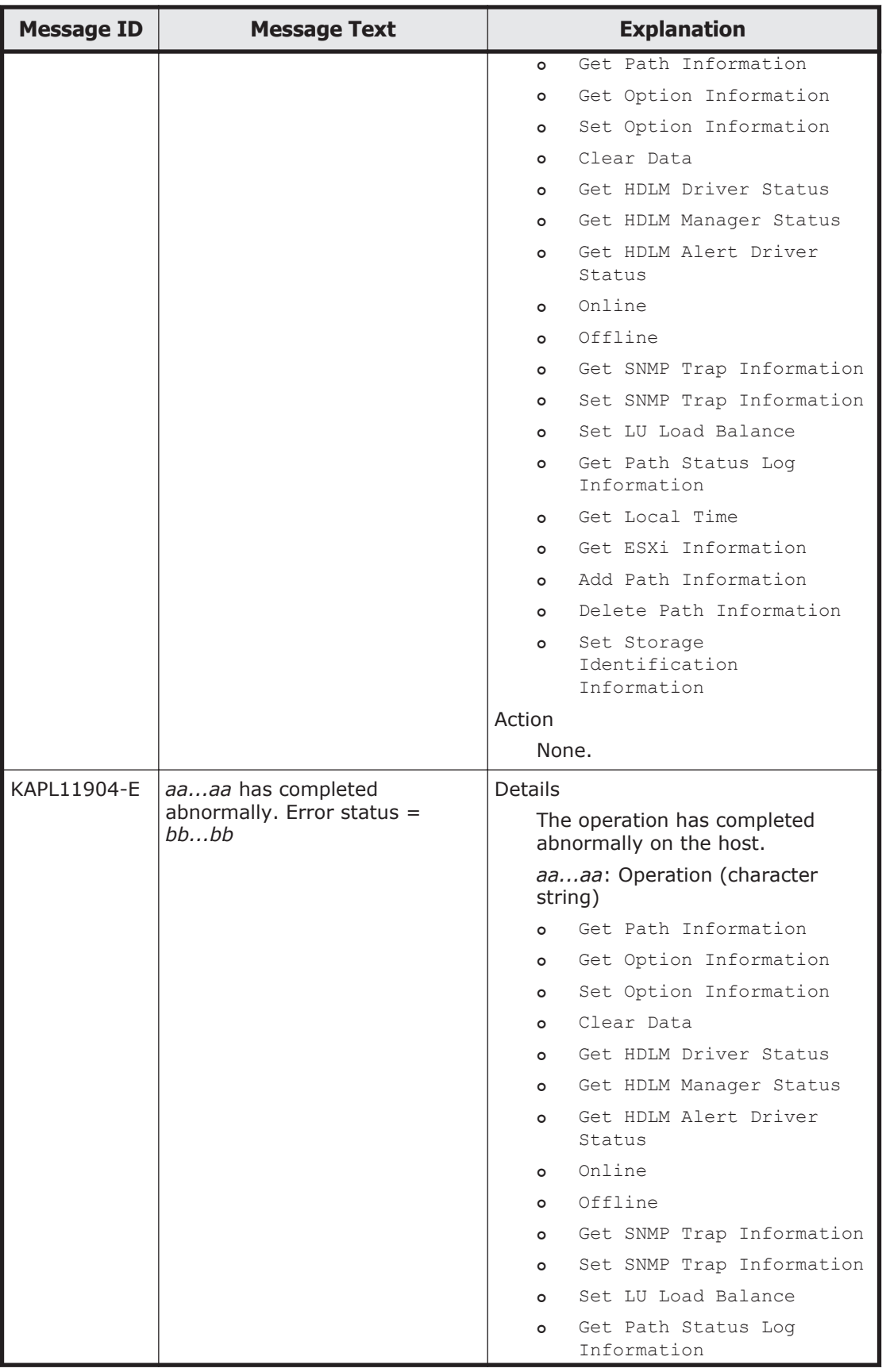

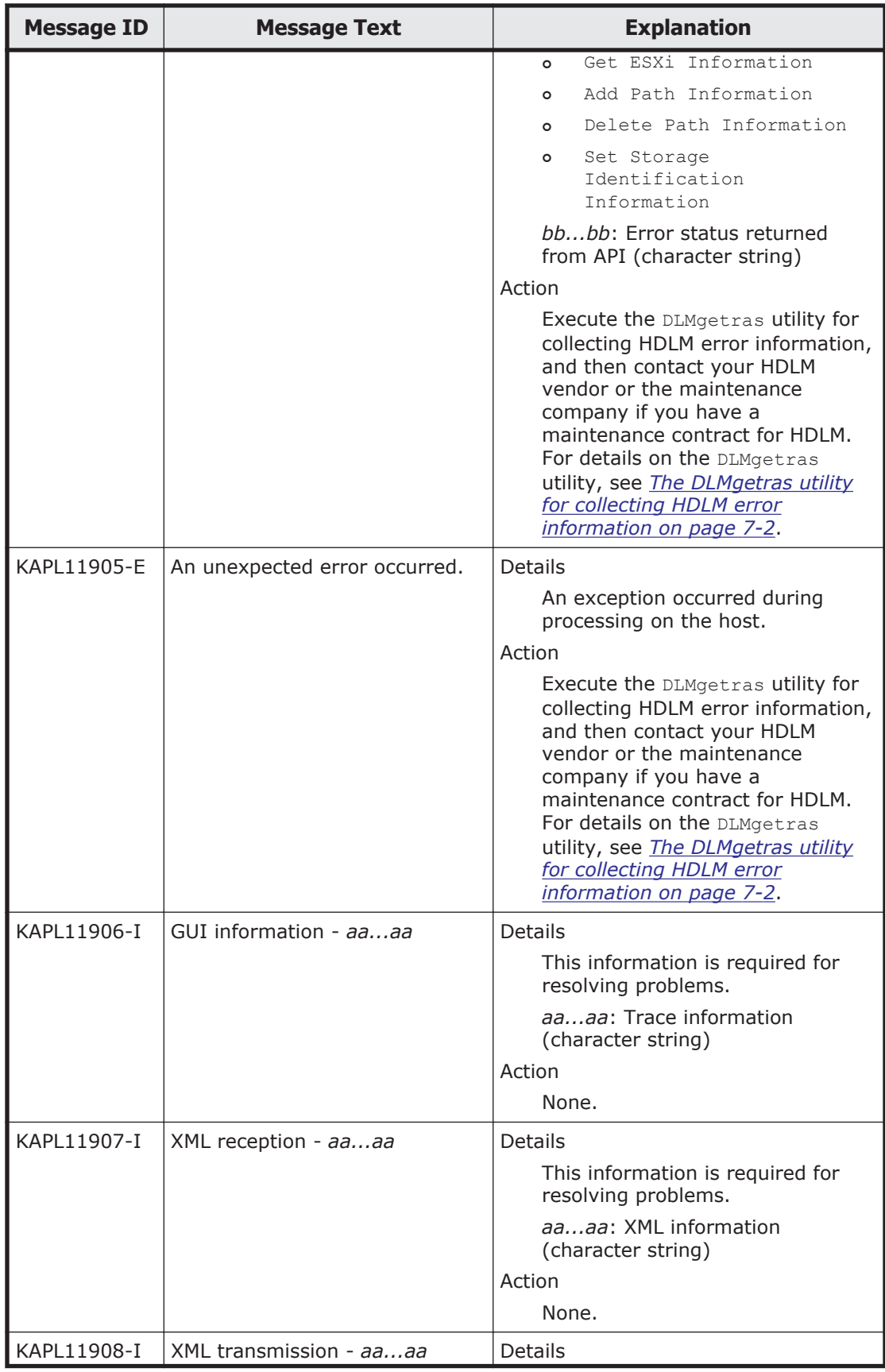

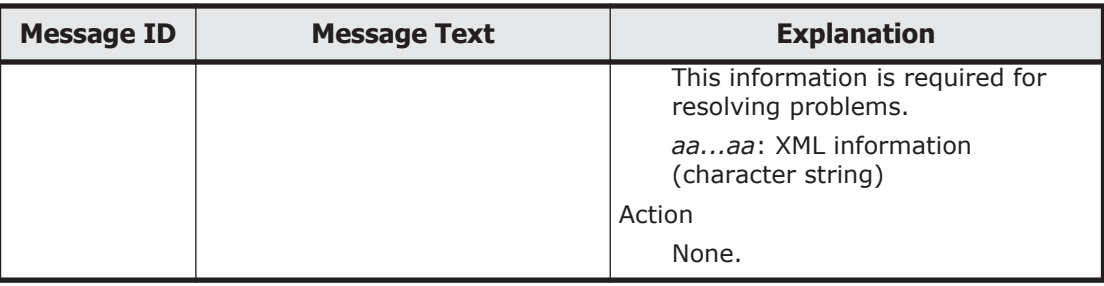

#### **KAPL13001 to KAPL14000**

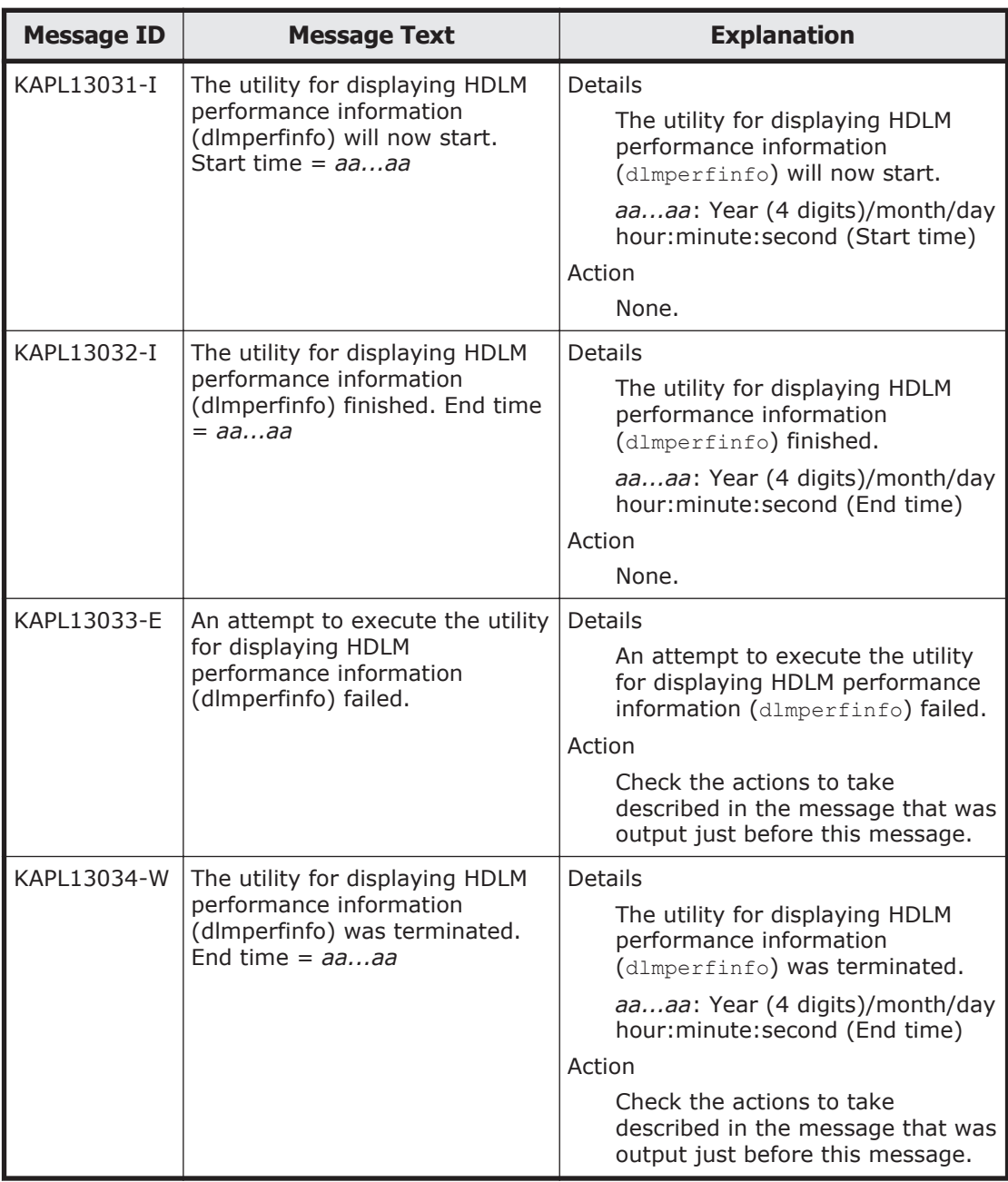

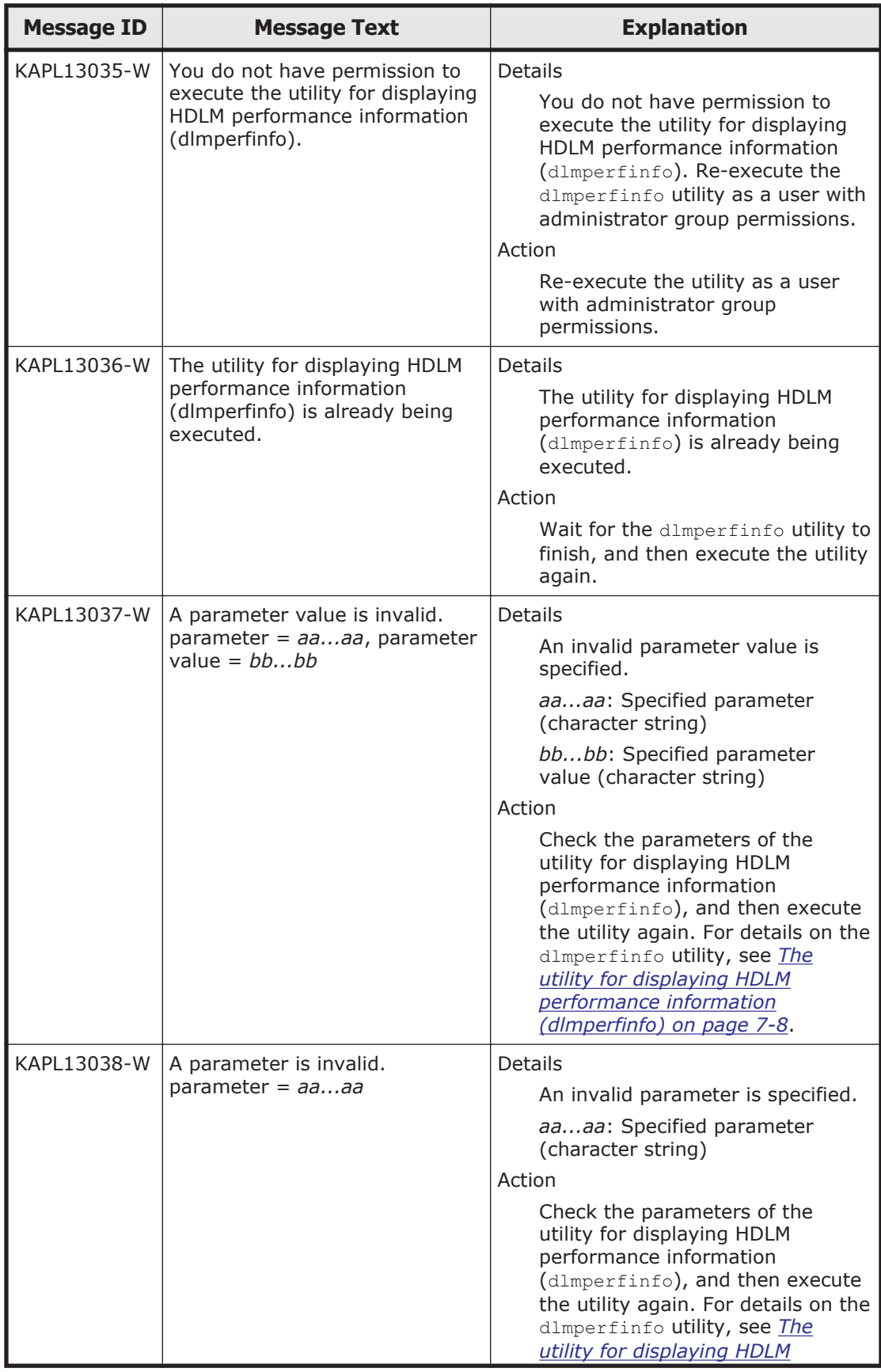

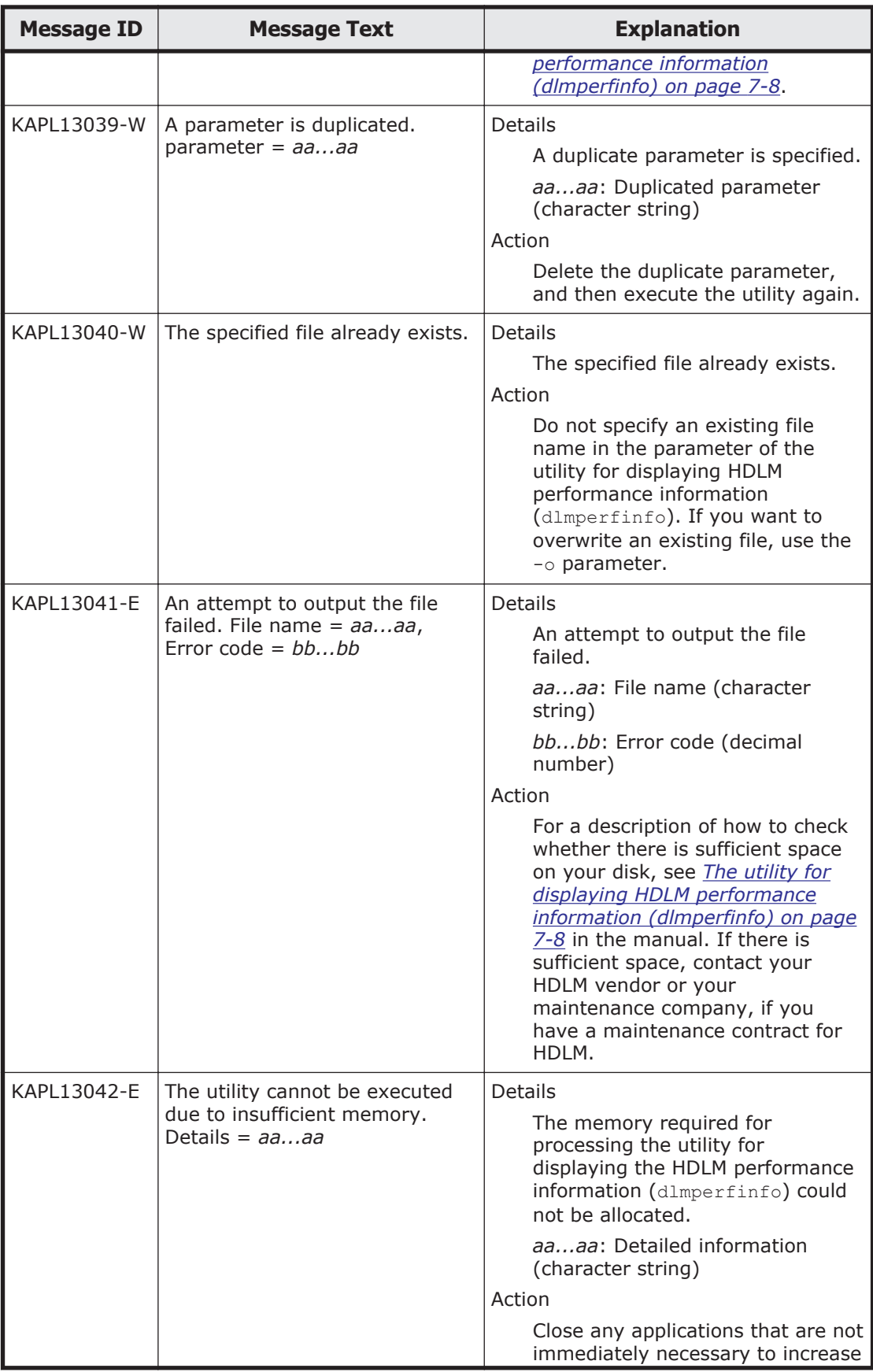
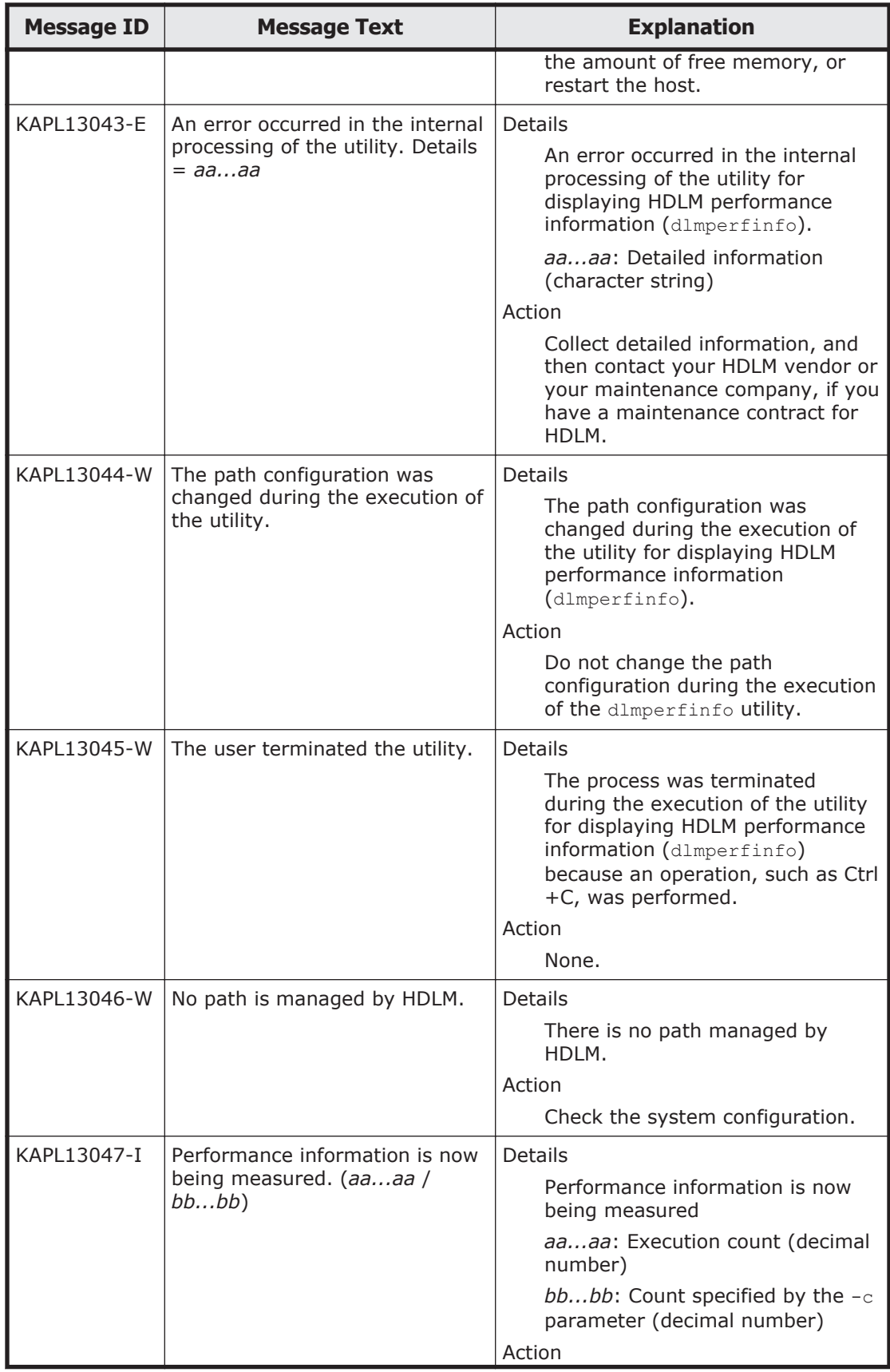

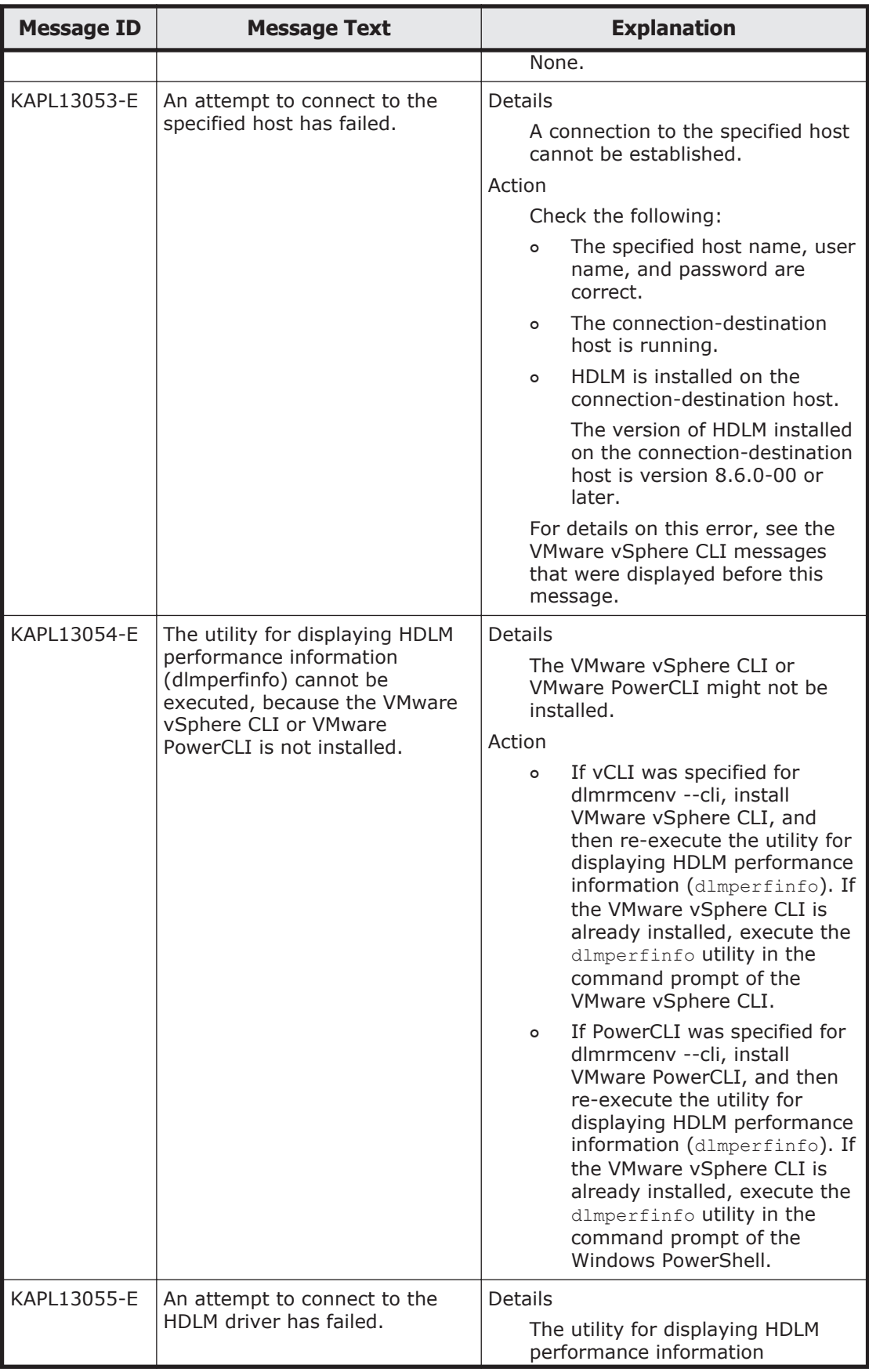

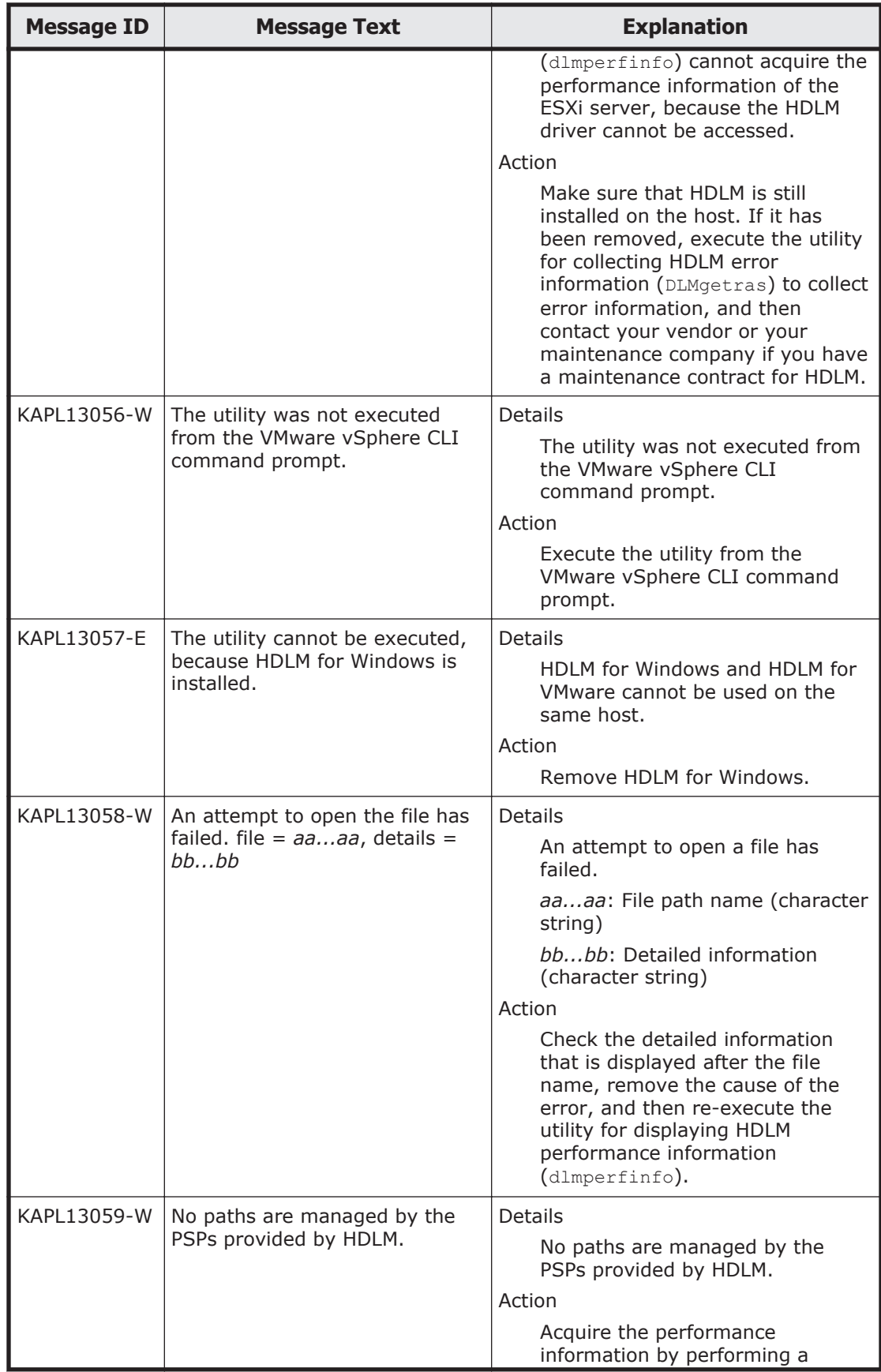

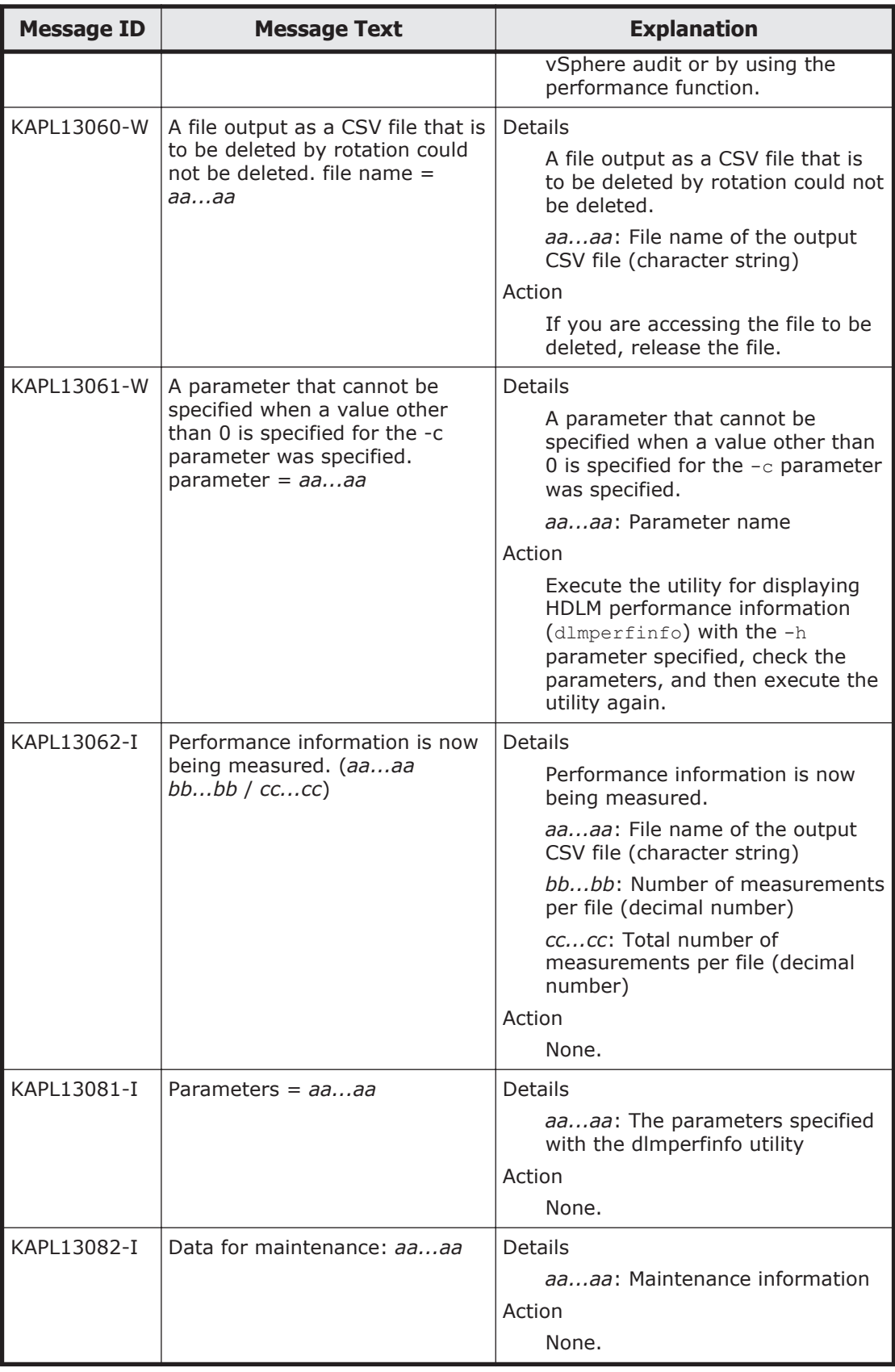

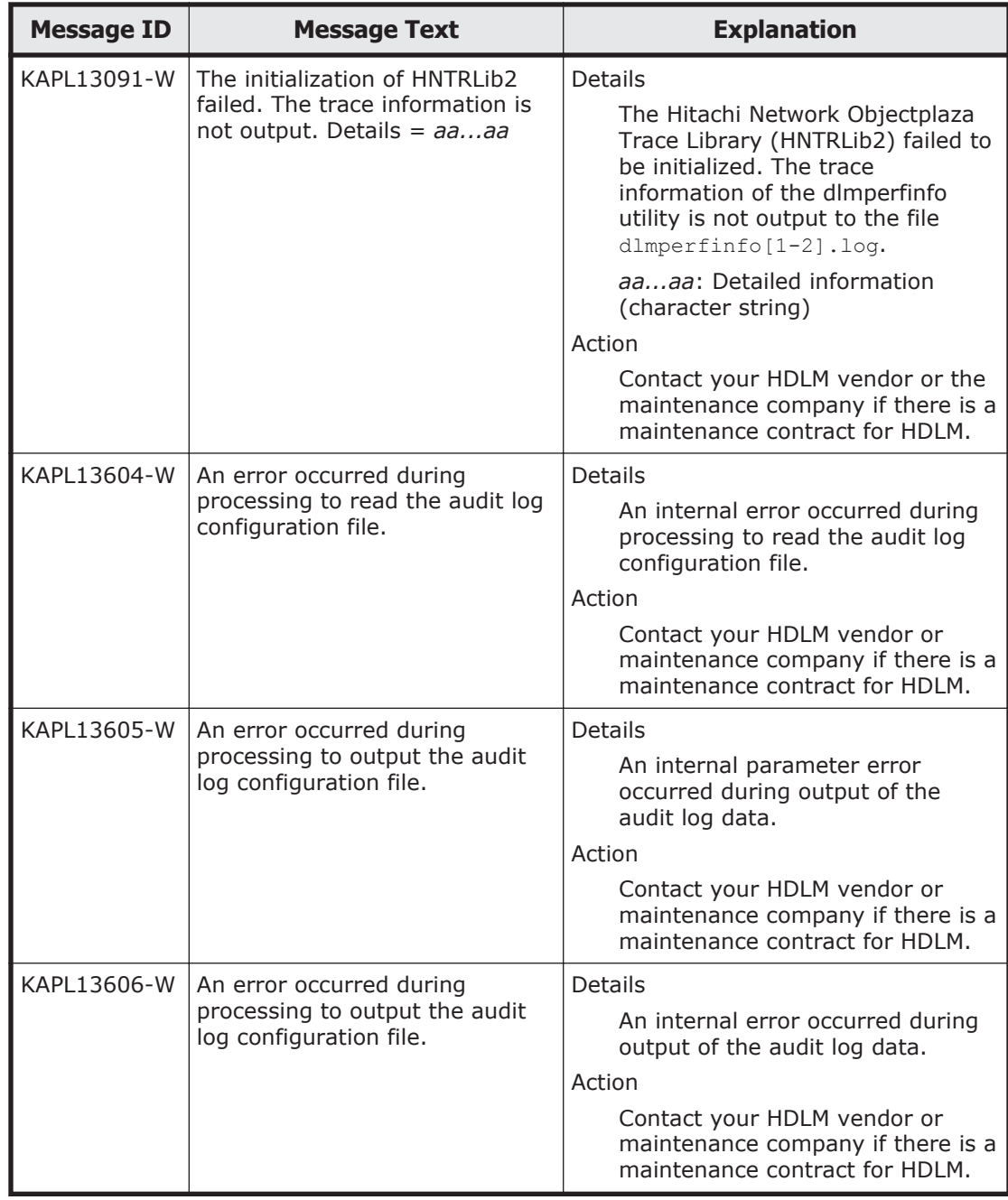

# **KAPL15001 to KAPL16000**

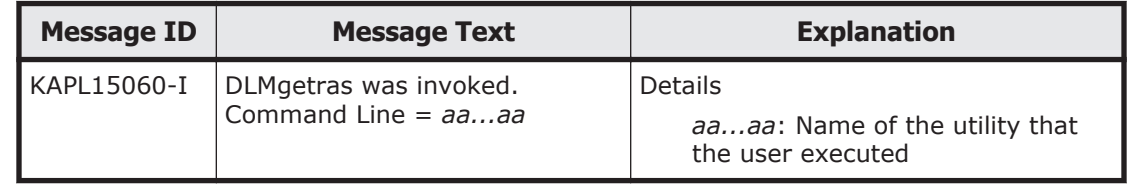

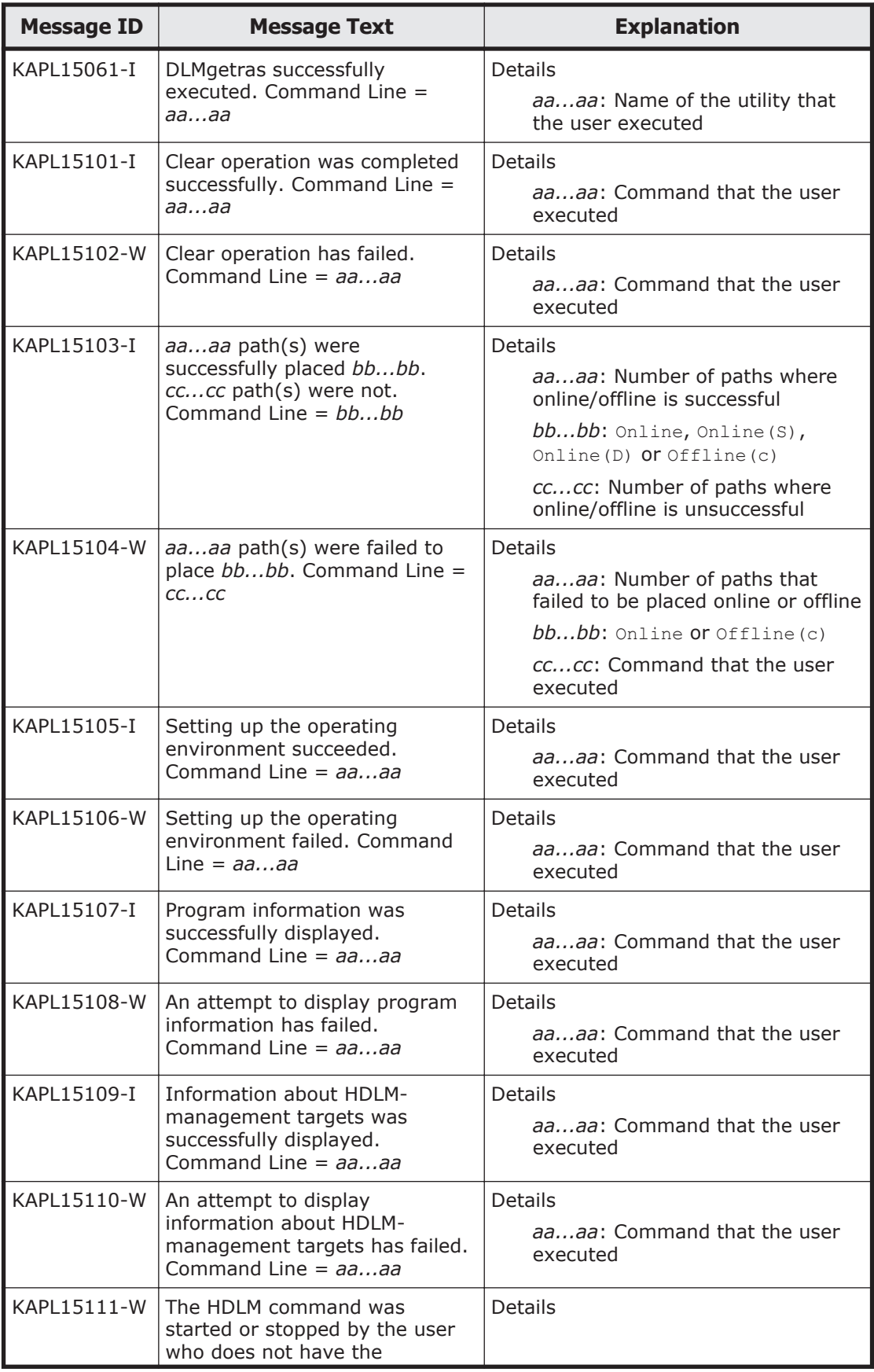

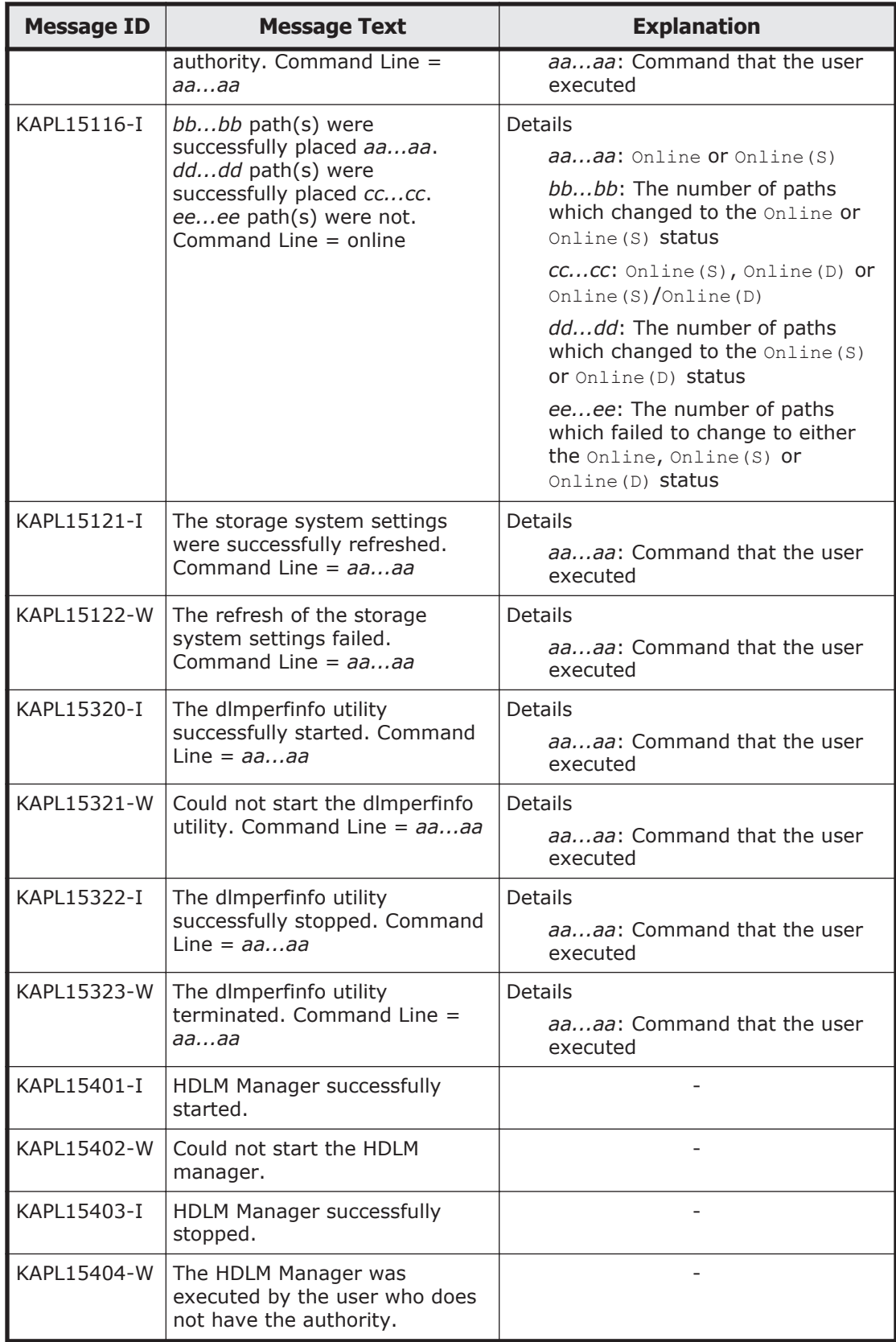

# **KAPL20001 to KAPL21000**

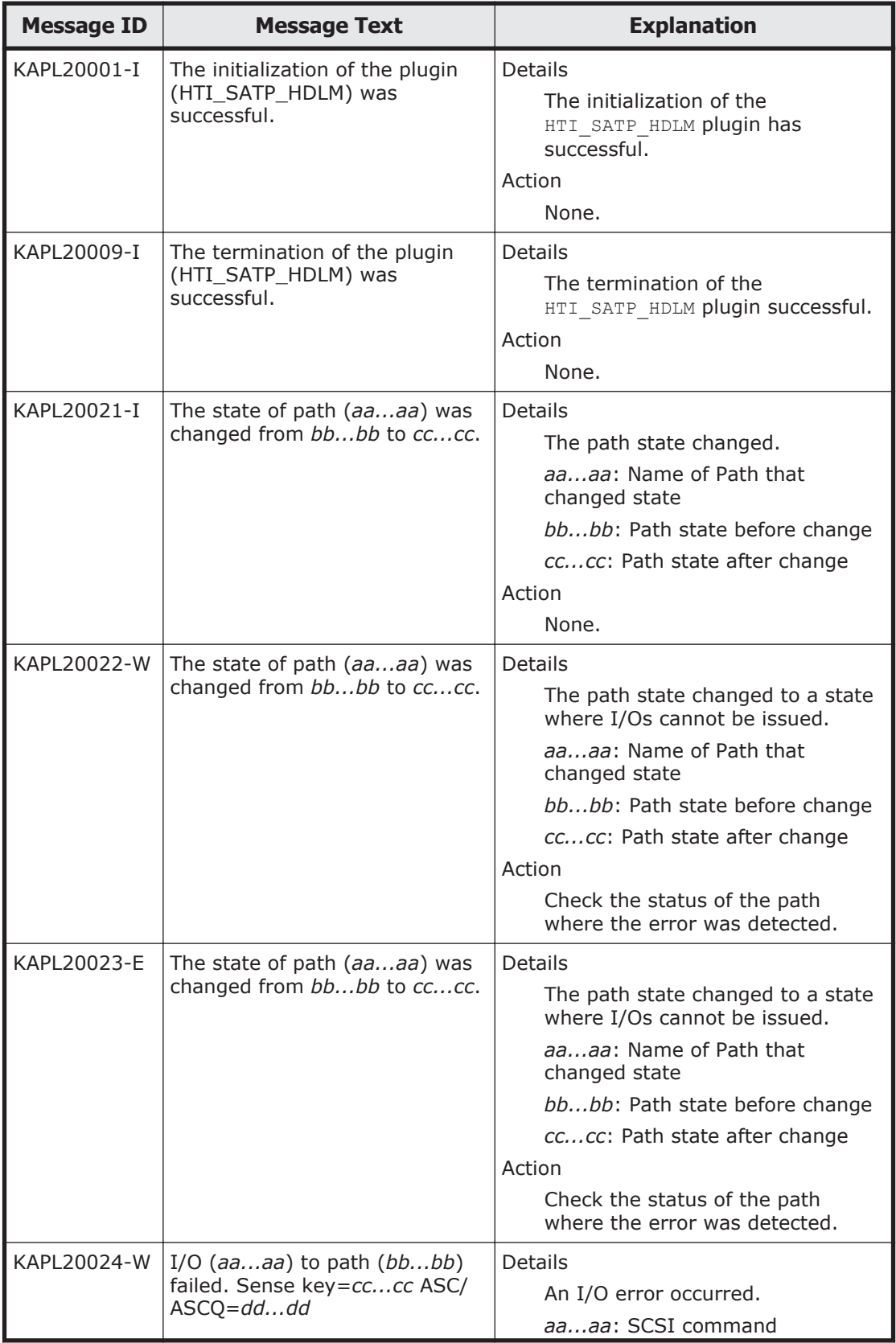

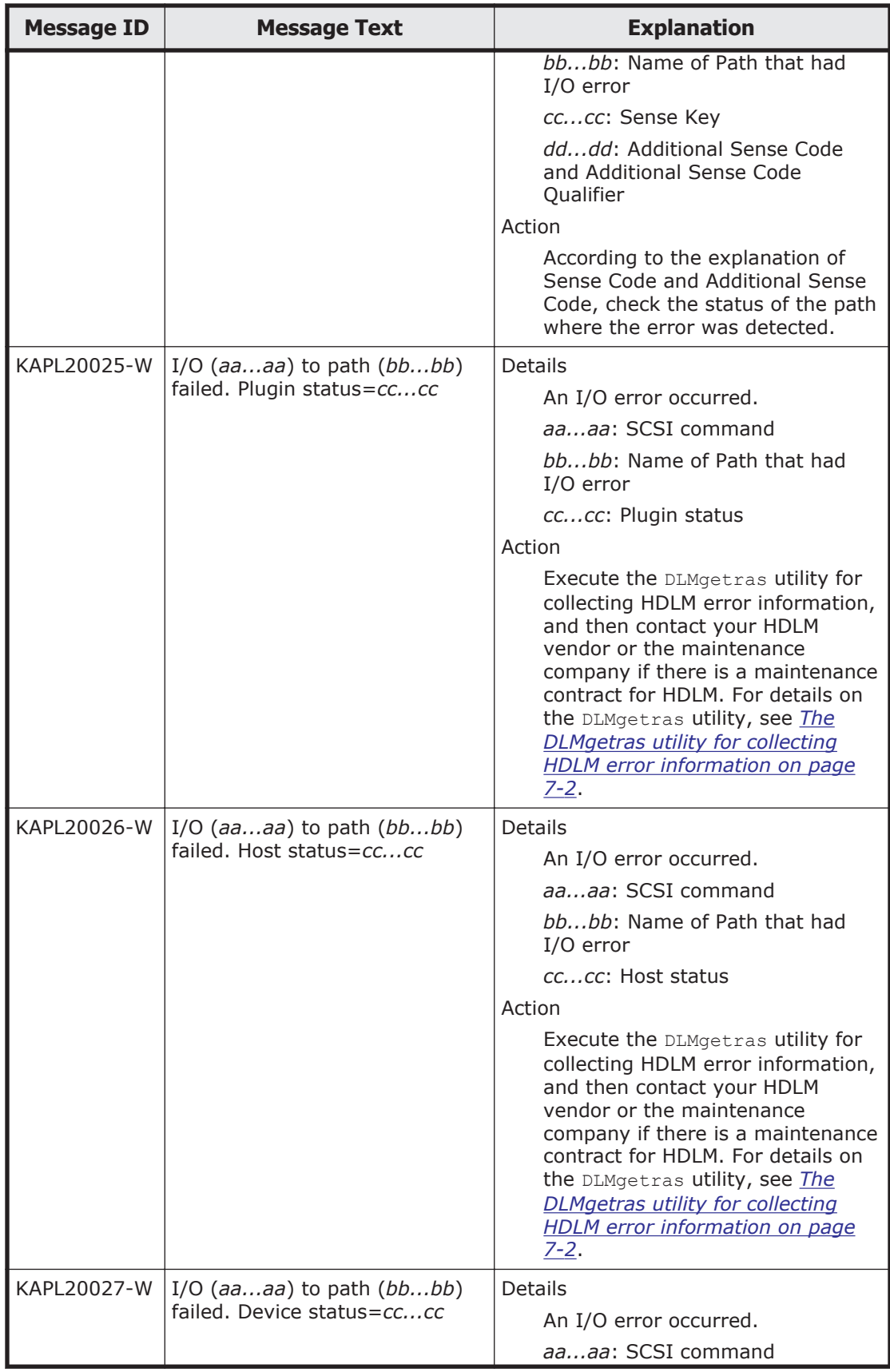

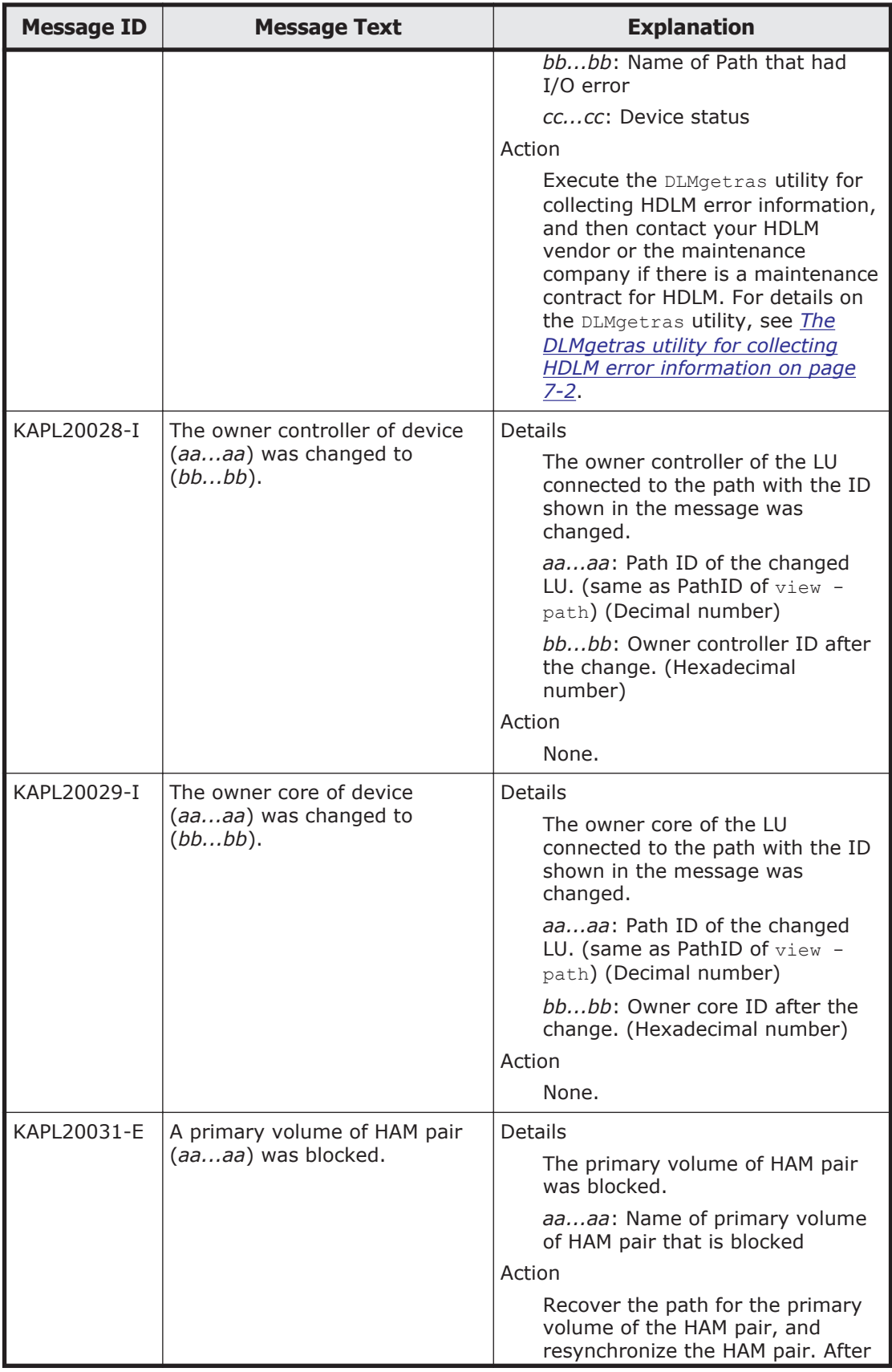

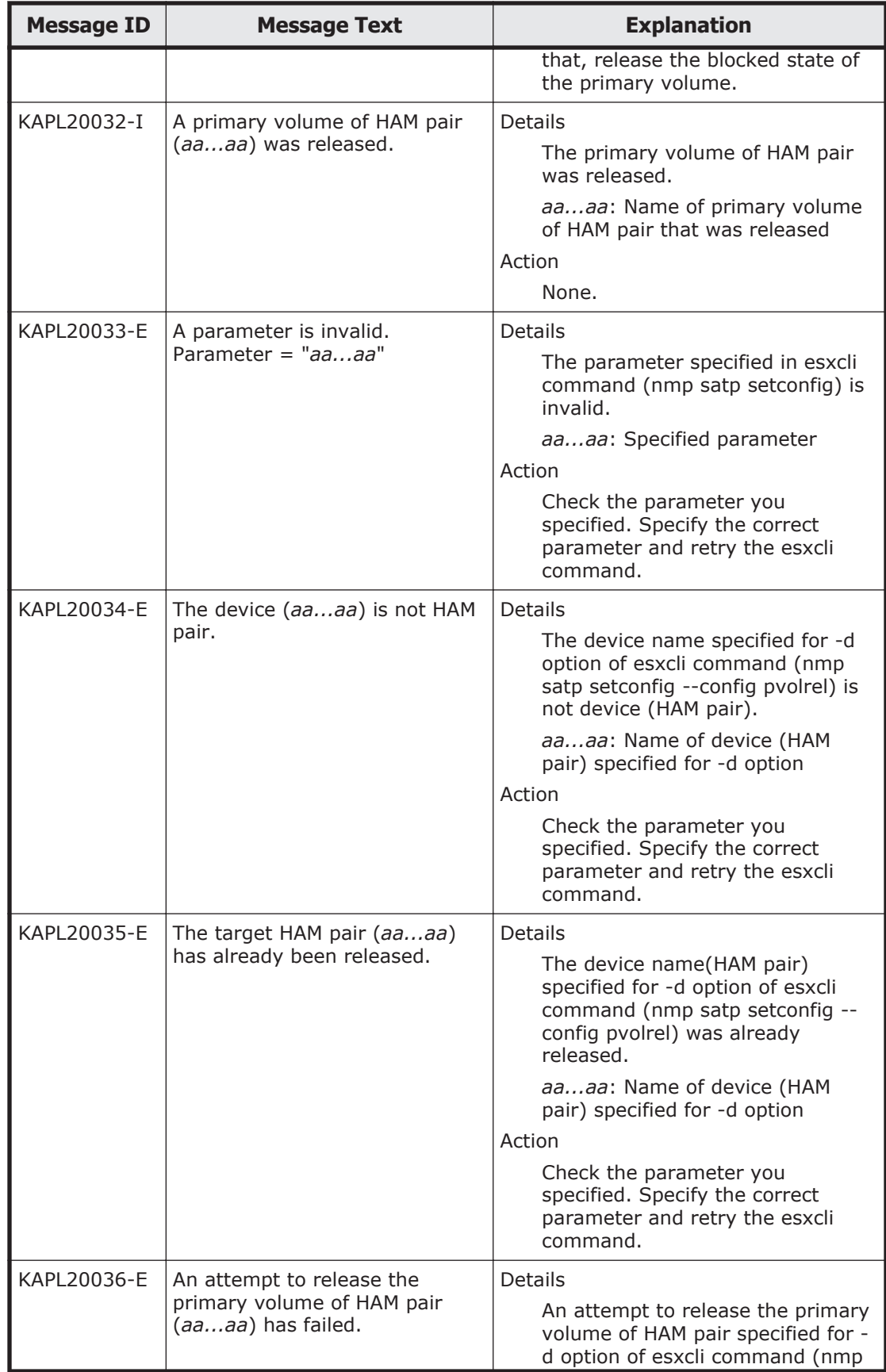

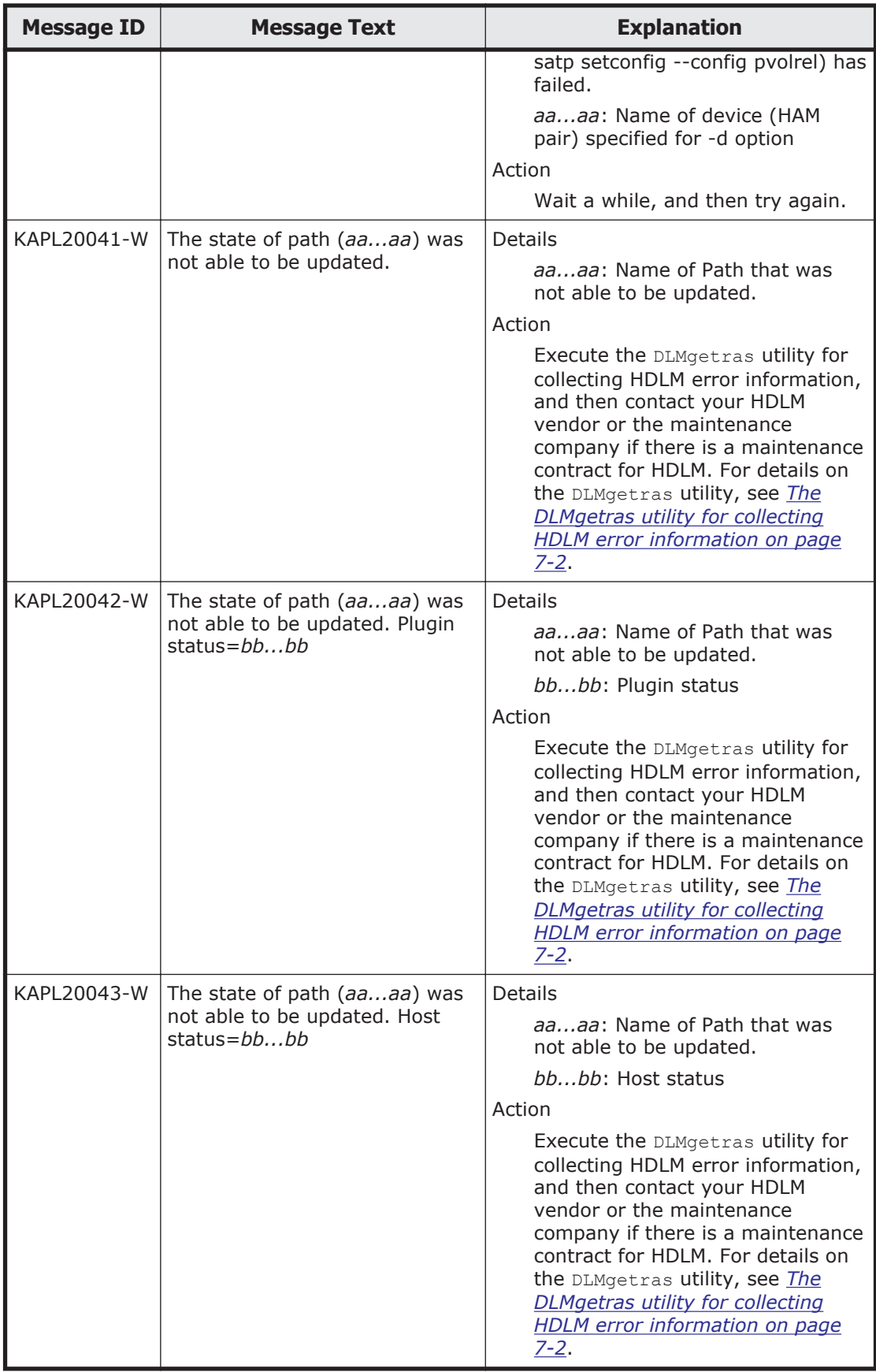

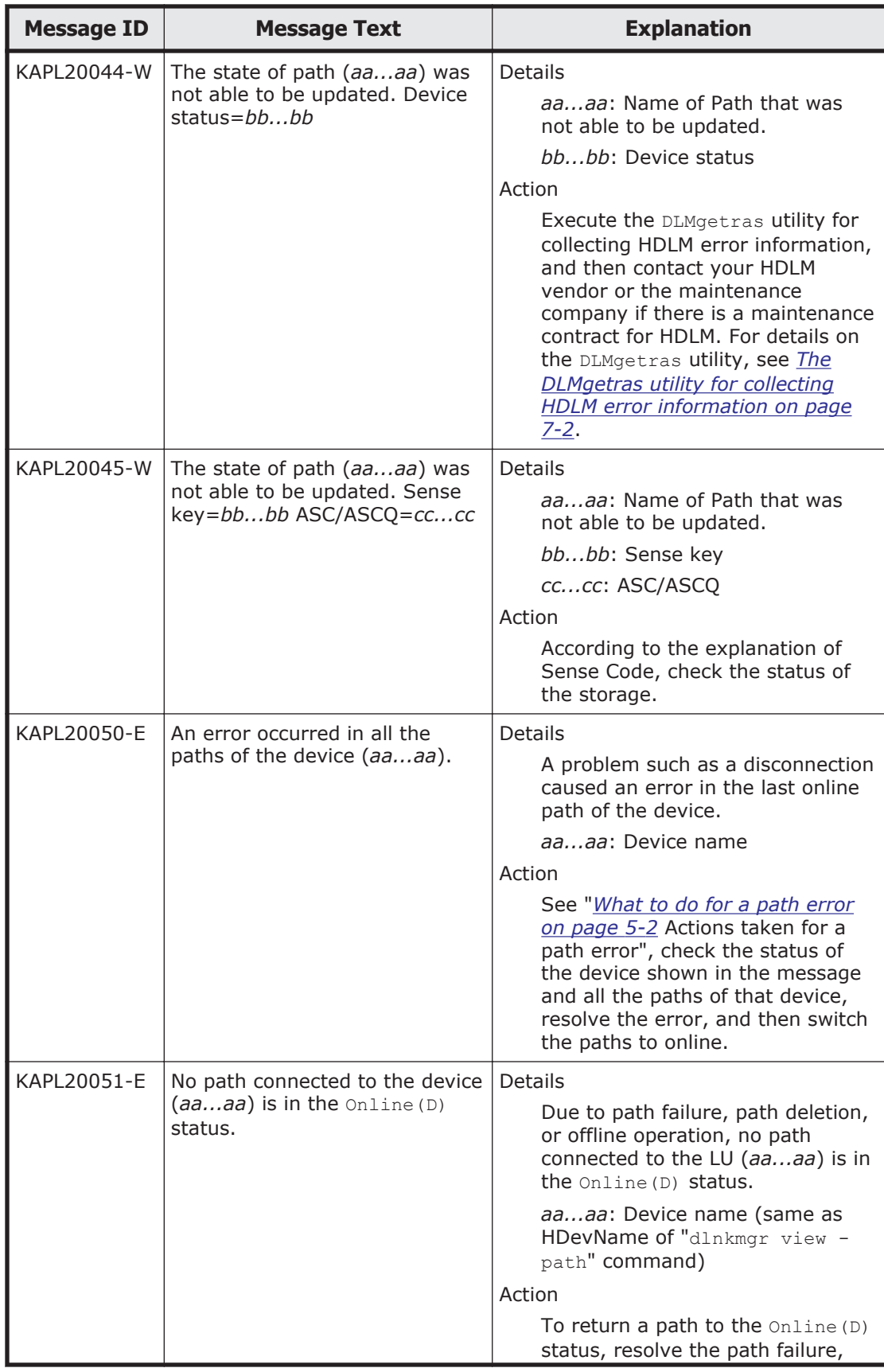

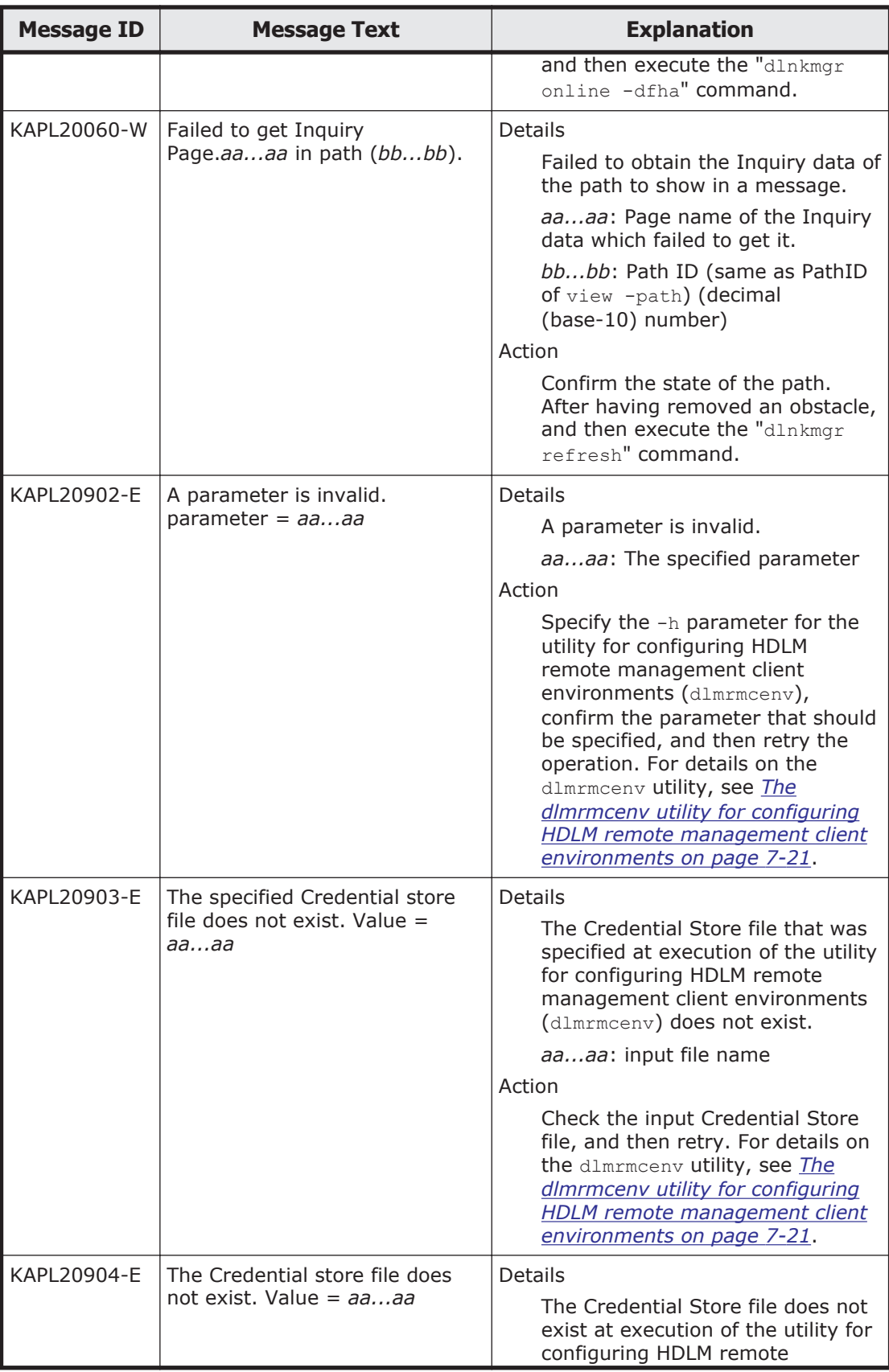

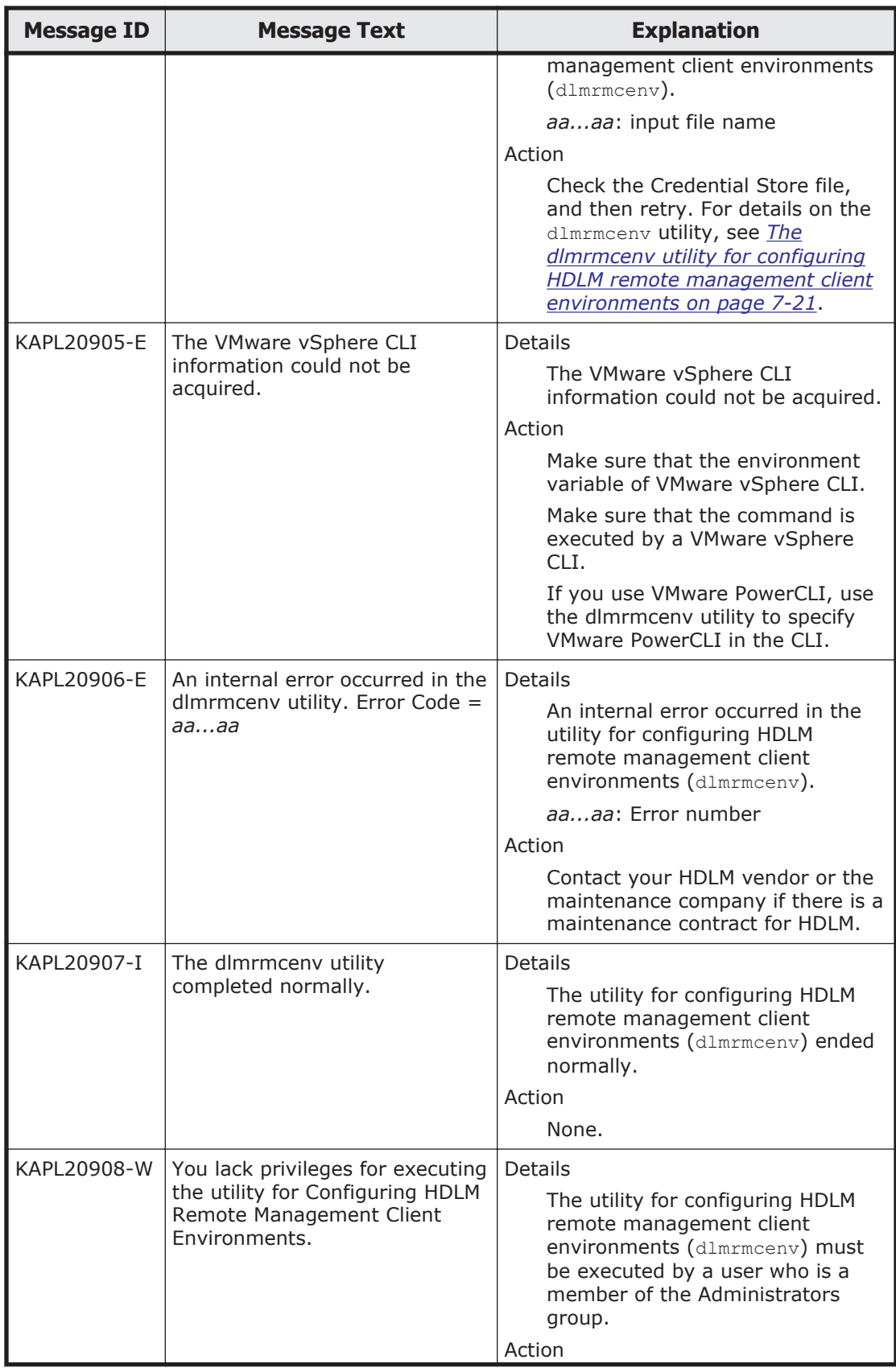

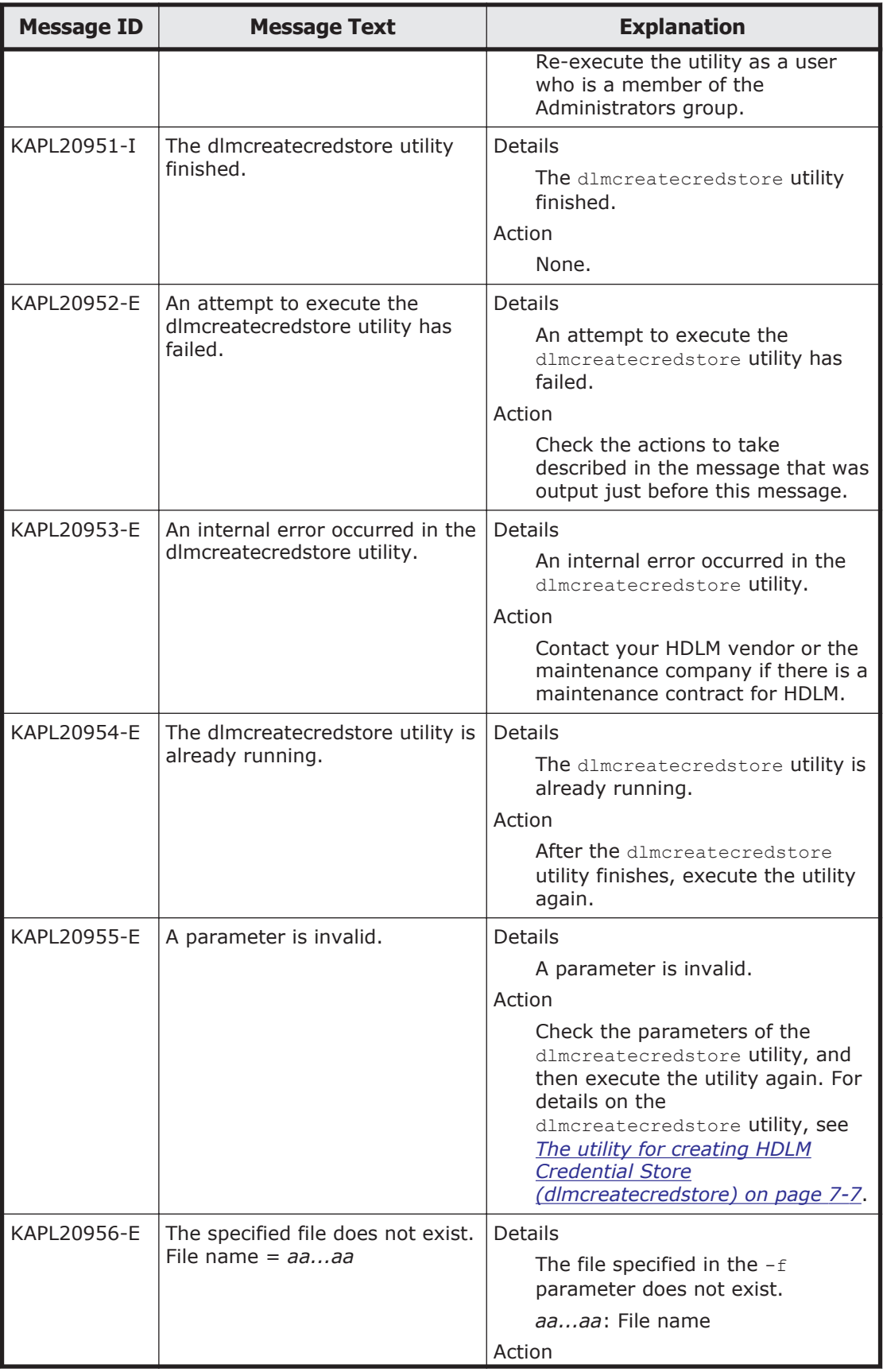

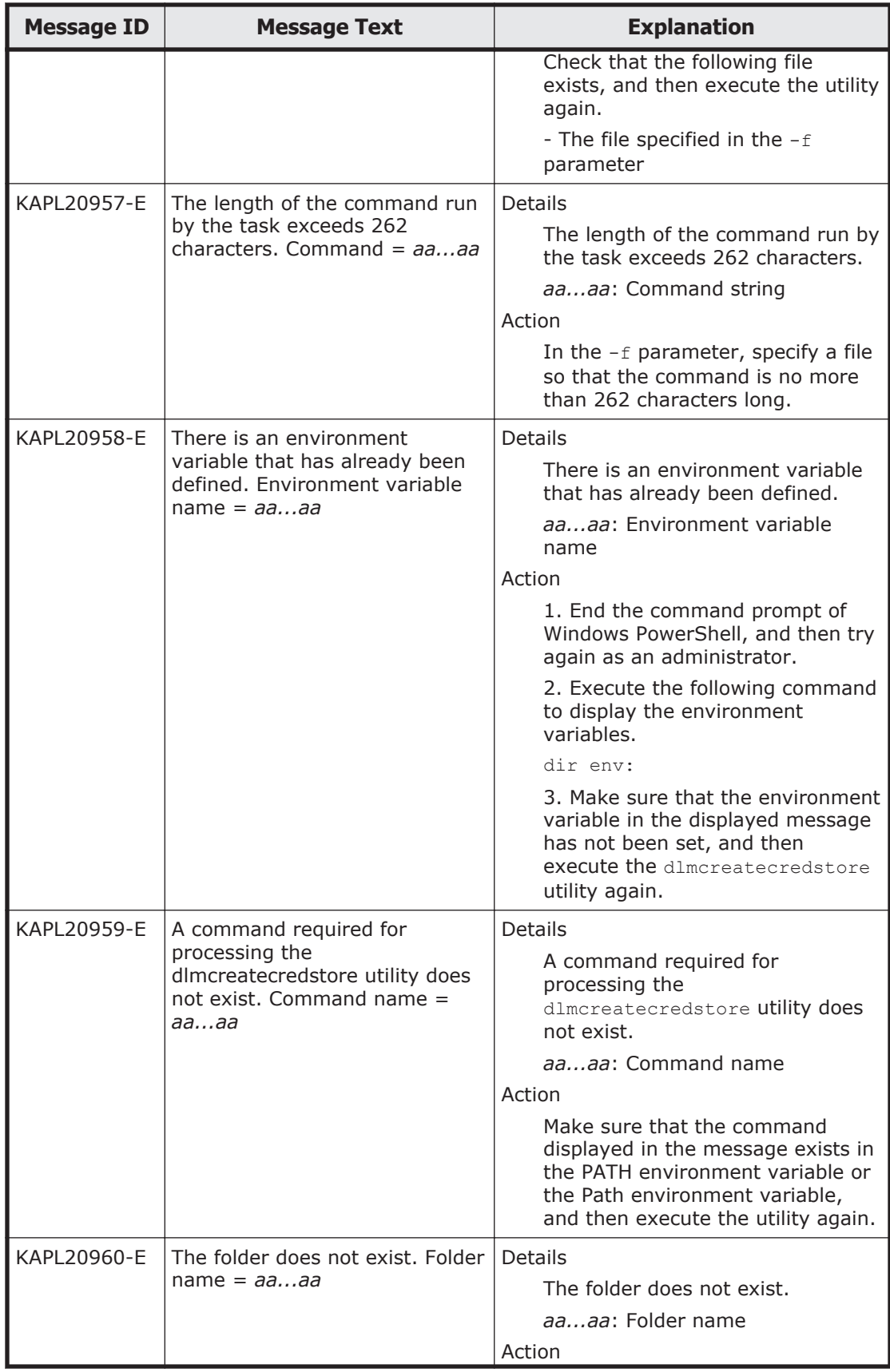

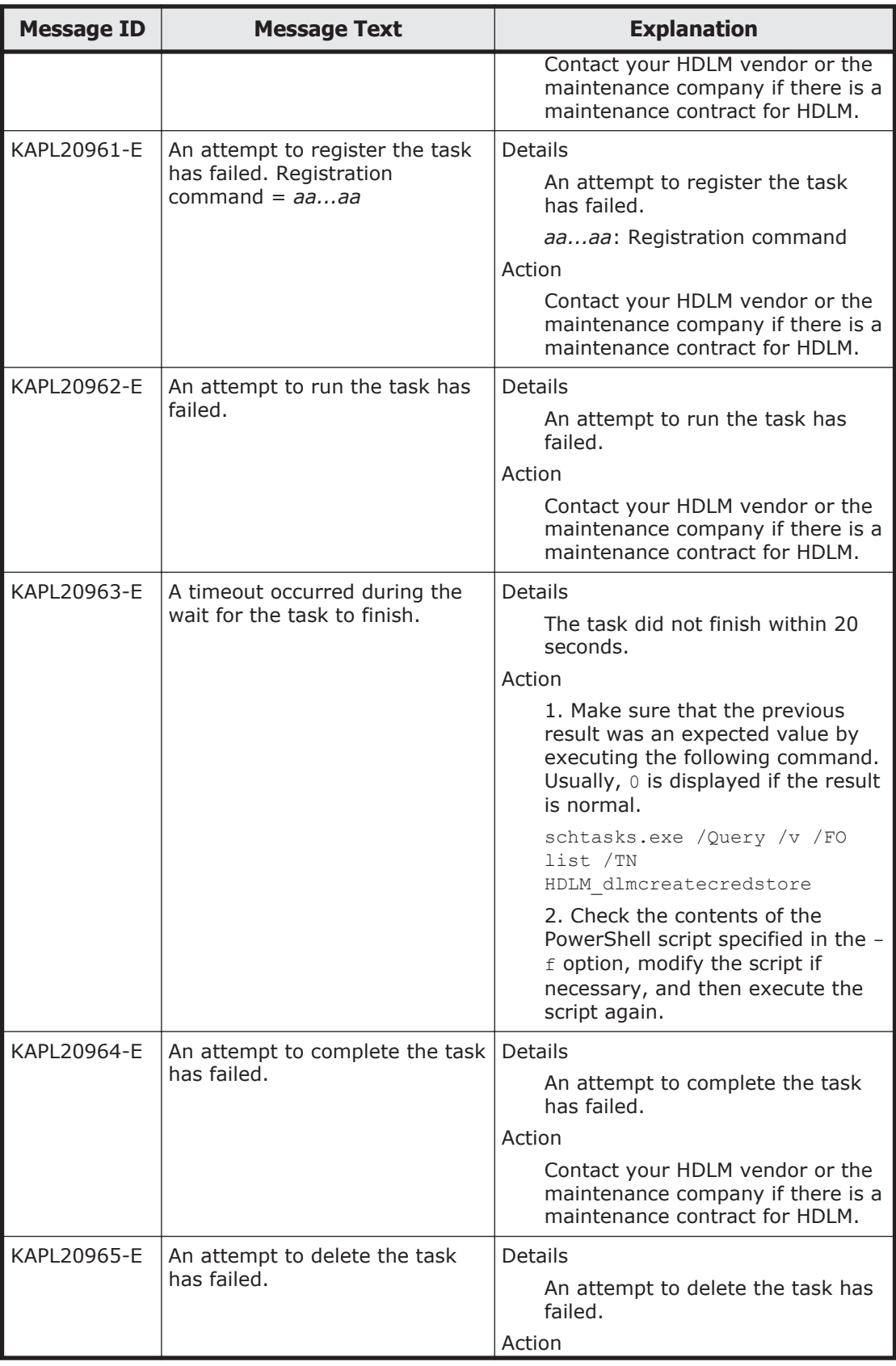

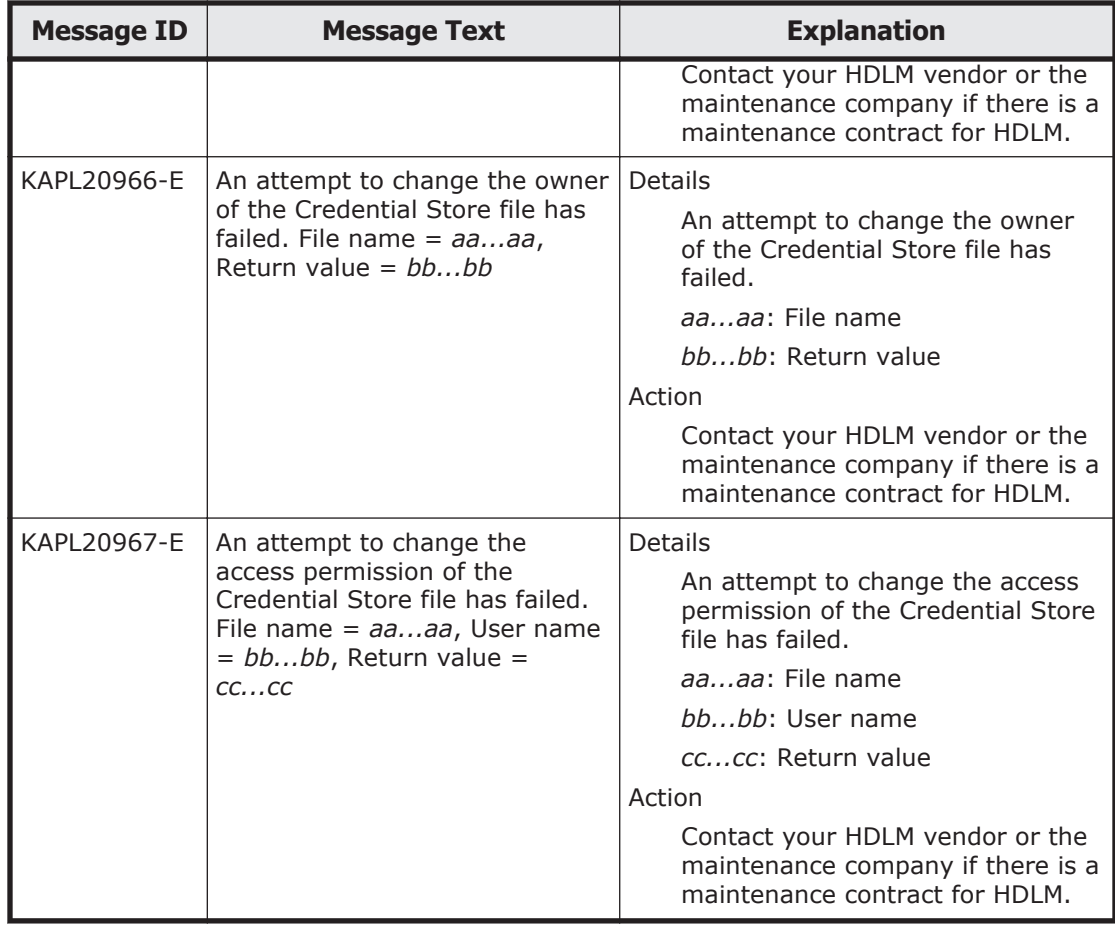

# **KAPL21001 to KAPL22000**

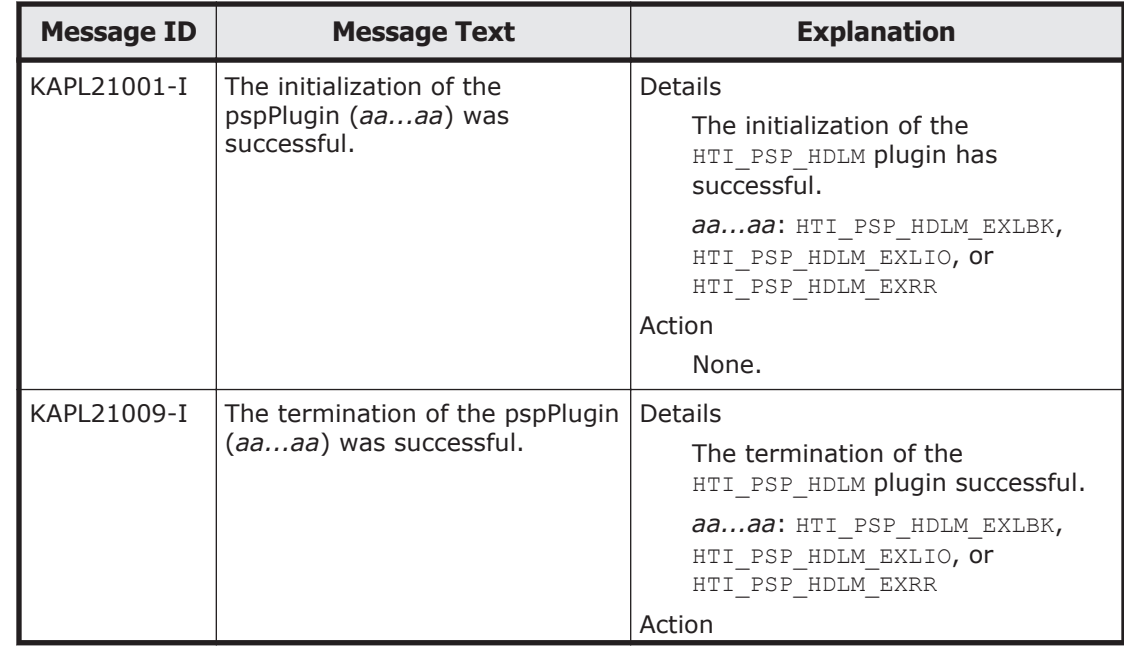

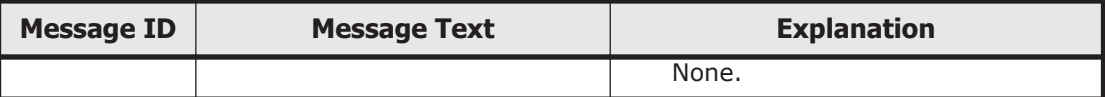

## **Return codes for Hitachi Command Suite Common Agent Component**

When an operation requested of HDLM from Global Link Manager terminates abnormally, or terminates normally with a warning, HDLM outputs one of the return codes described below.

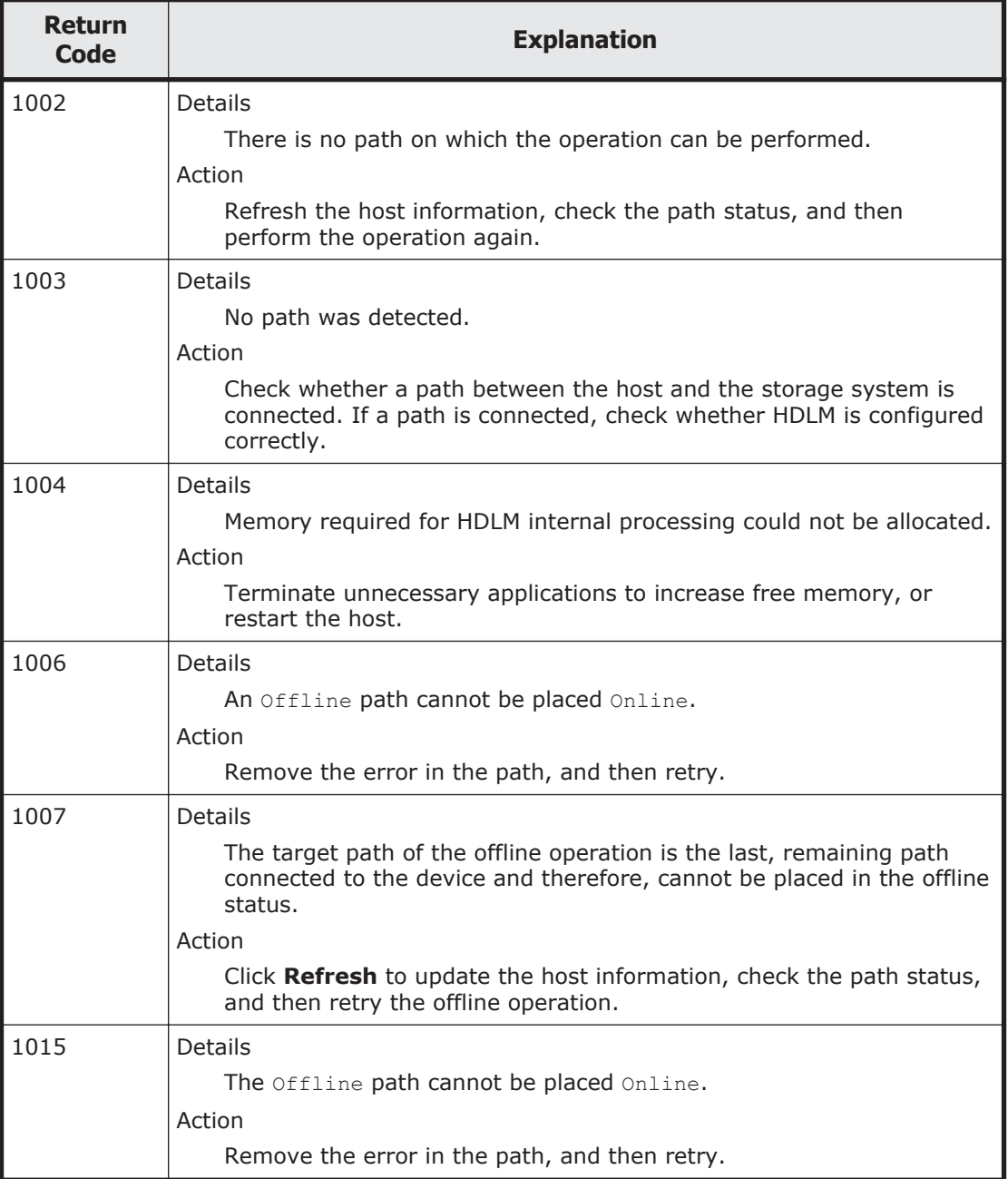

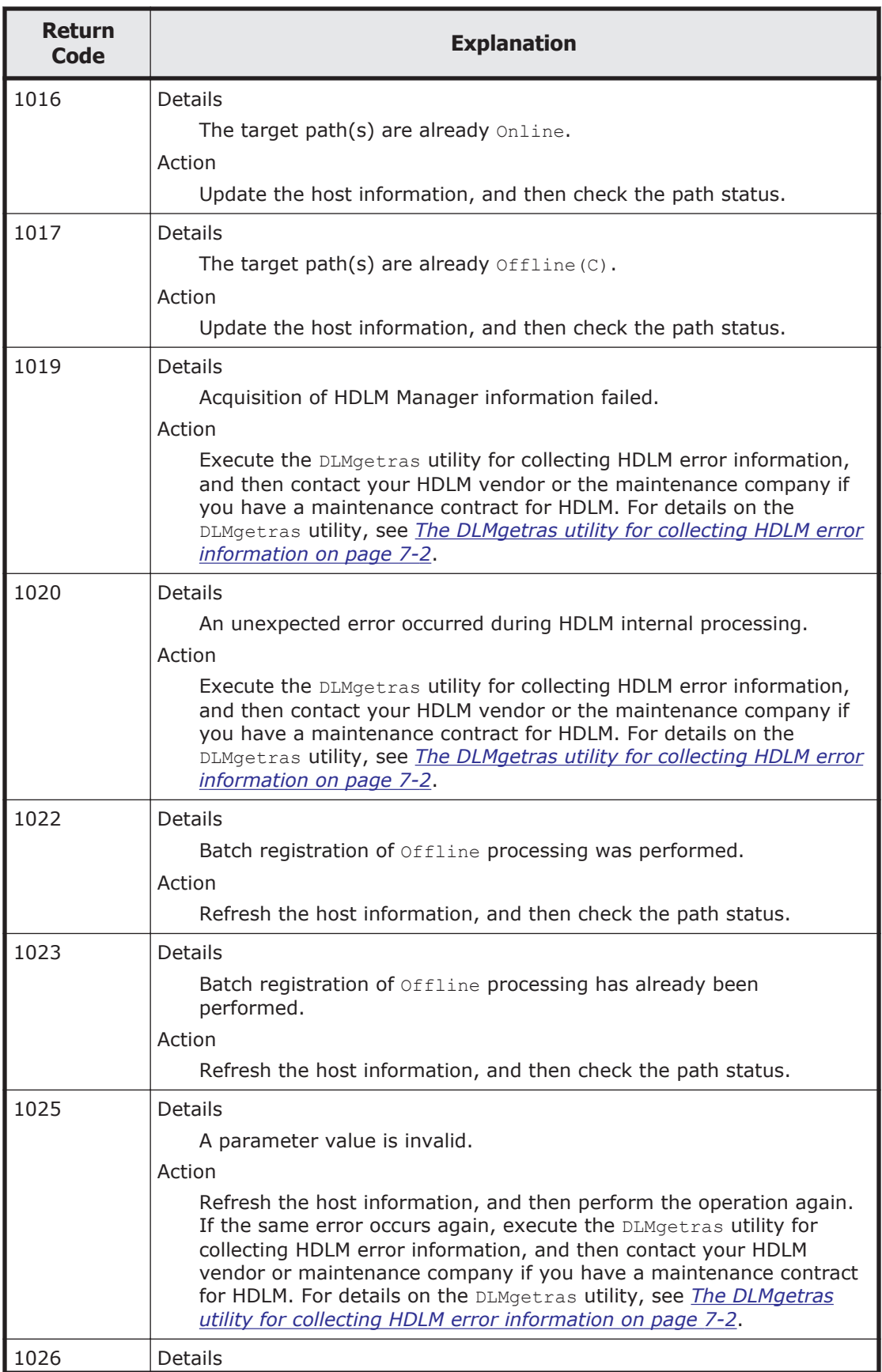

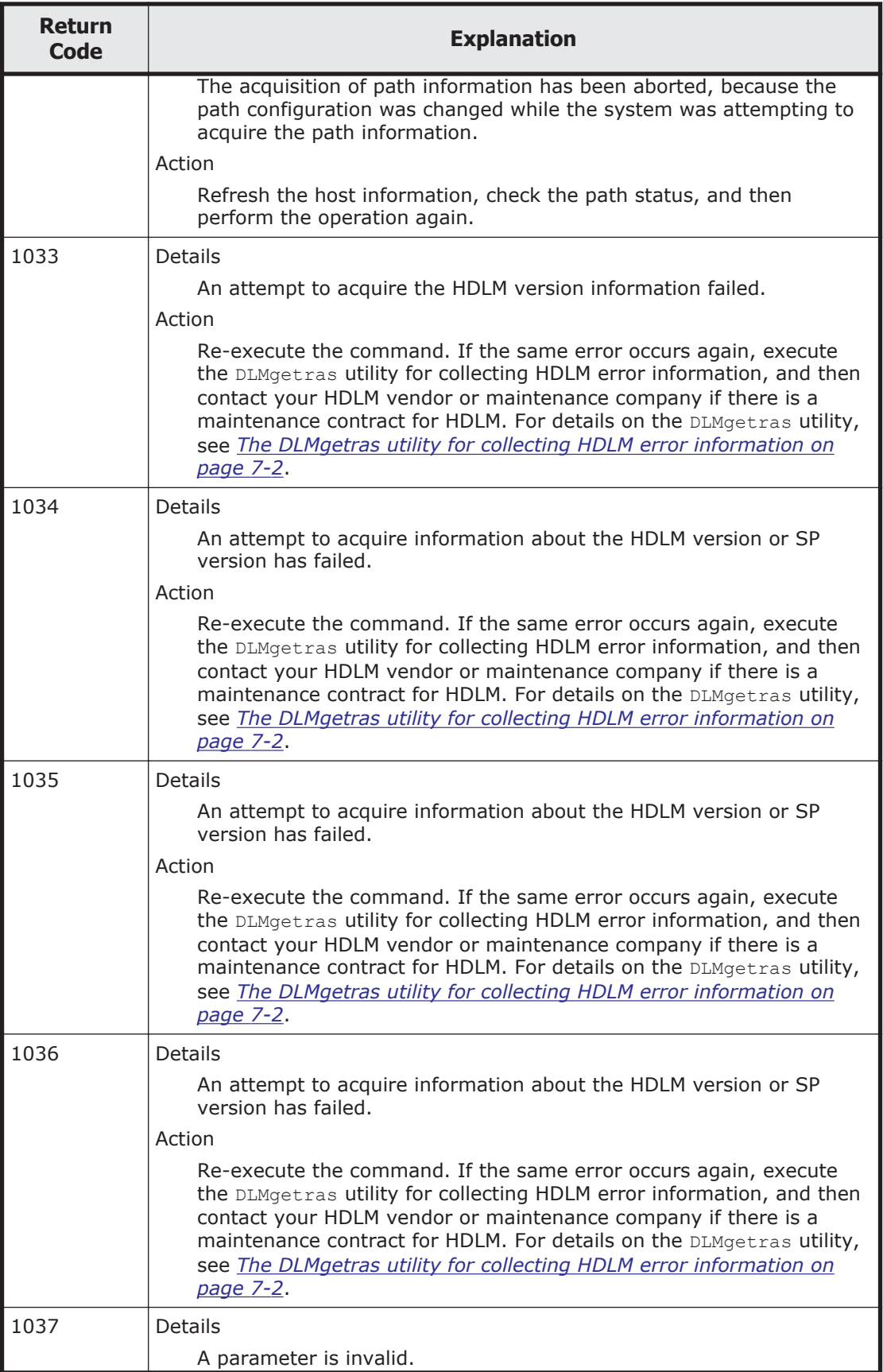

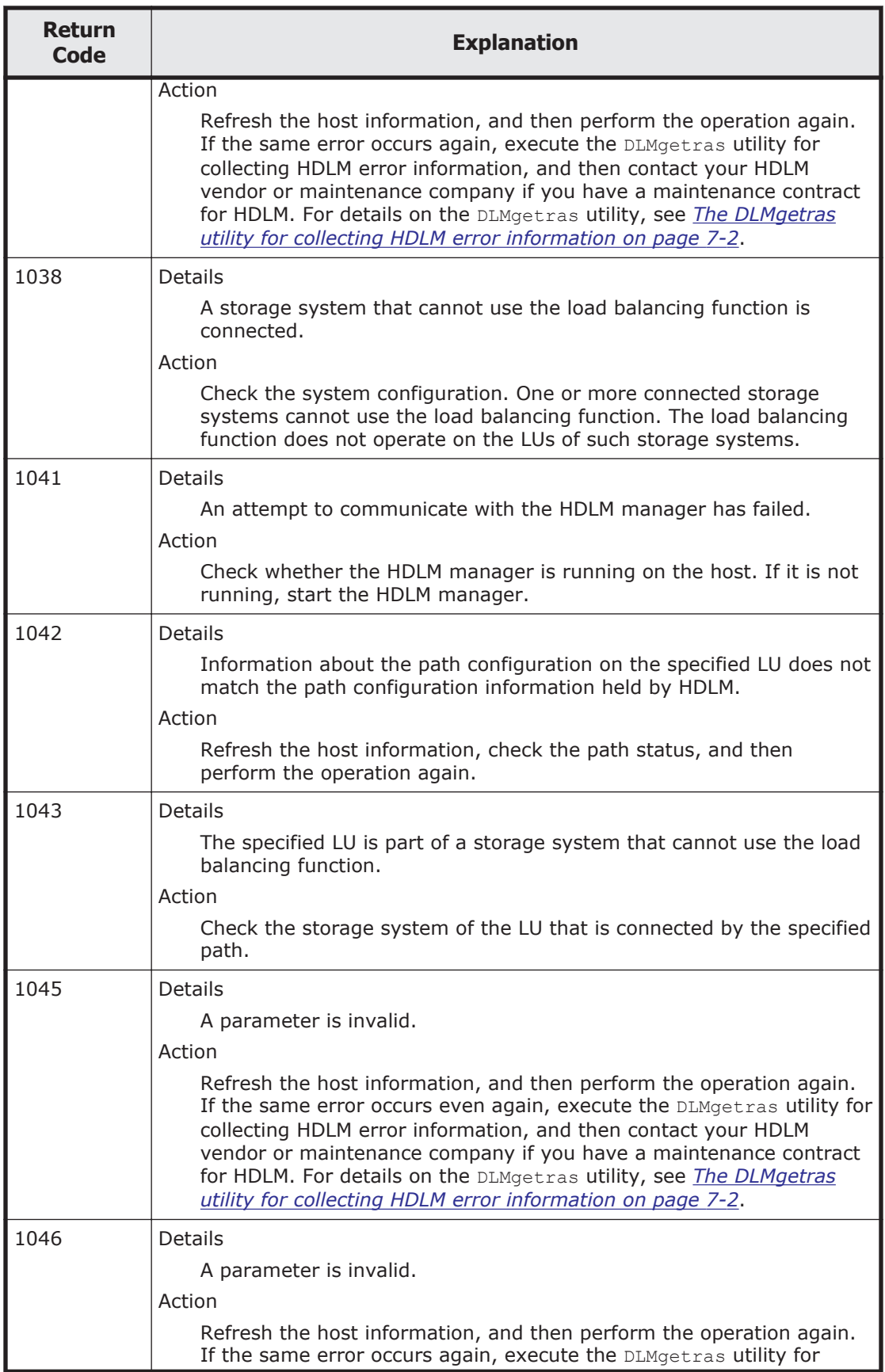

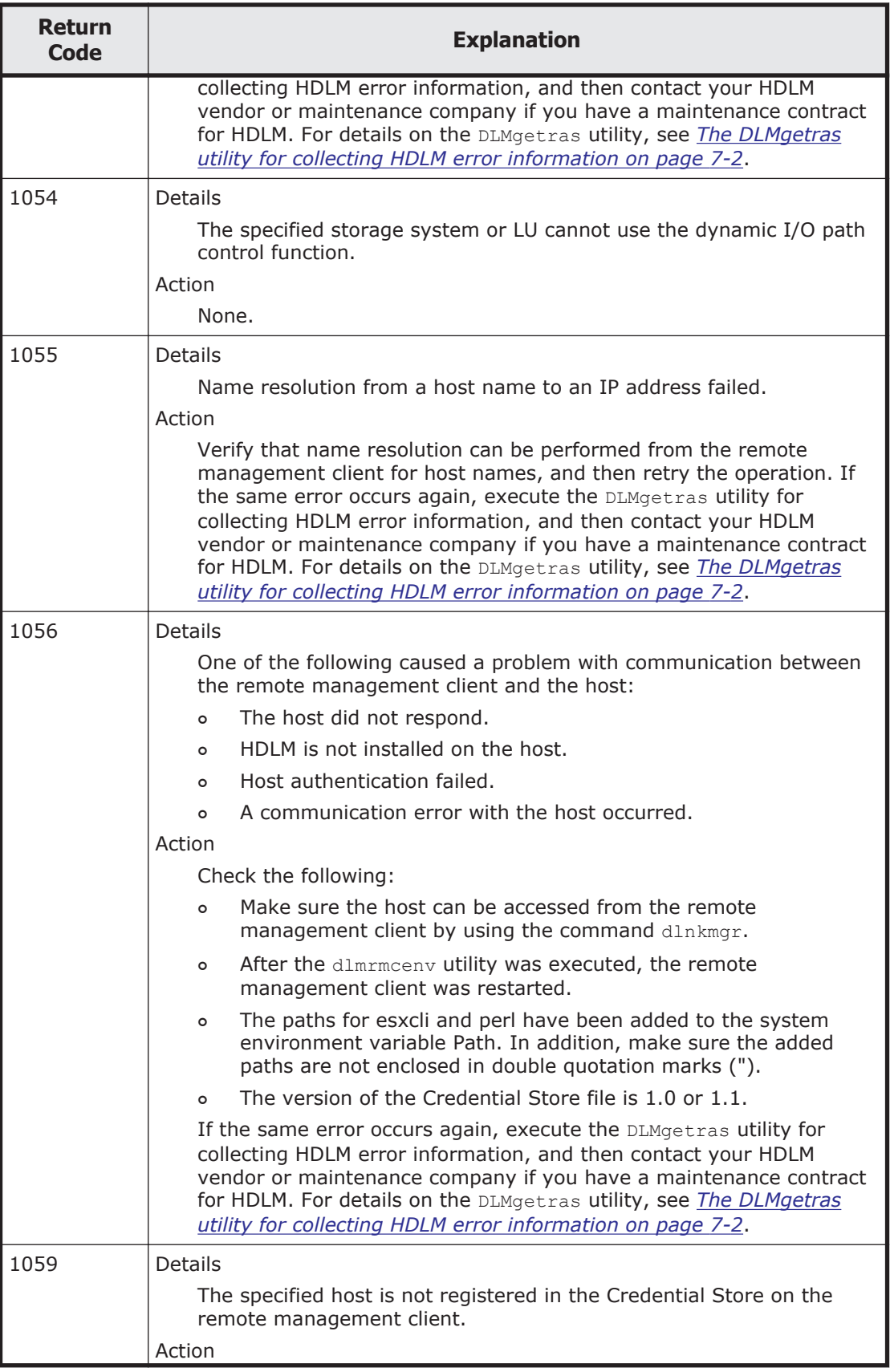

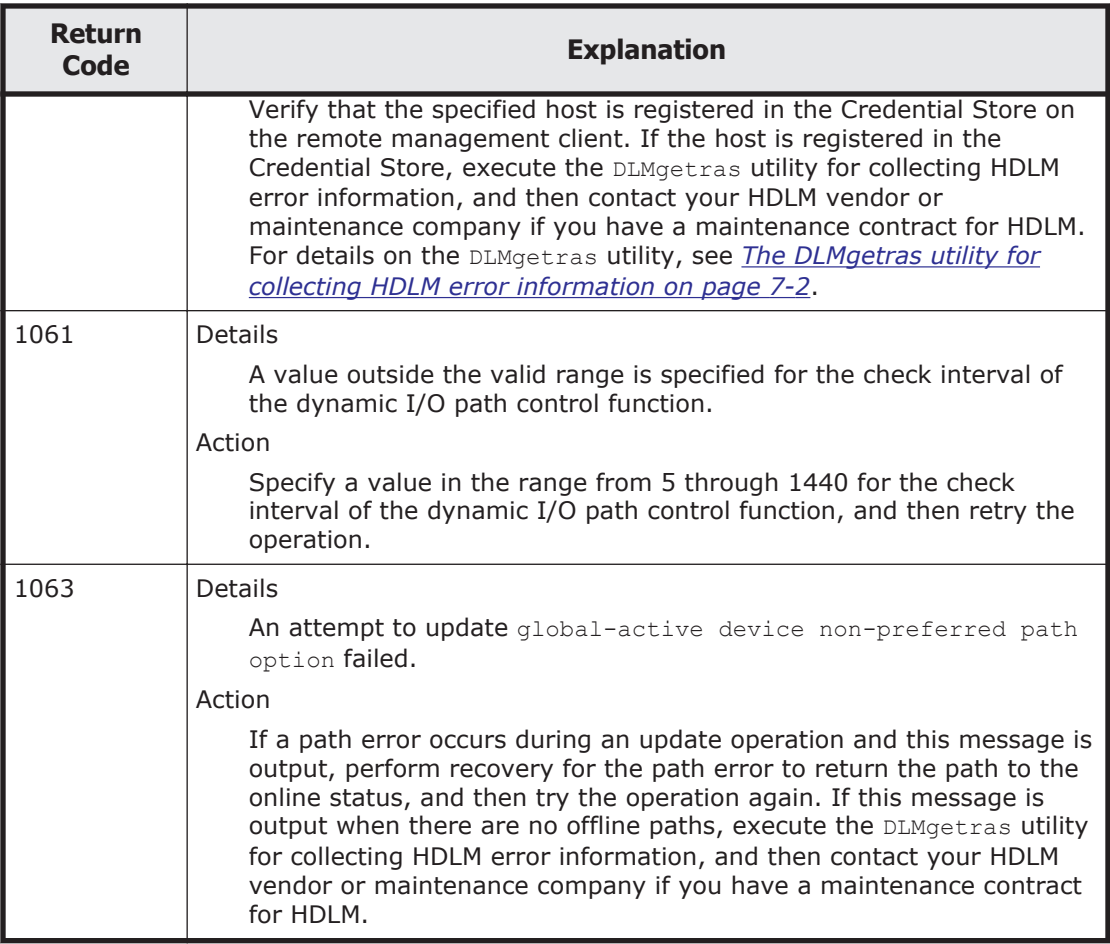

# **Acronyms and abbreviations**

<span id="page-278-0"></span>The following acronyms and abbreviations might be used in this guide.

## **A**

**API** Application Programming Interface

**ASC** Additional Sense Code

**ASCQ** Additional Sense Code Qualifier

# **C**

**CHA** Channel Adapter

**CLPR** Cache Logical Partition

#### **CPU**

Central Processing Unit

#### **CSV**

Comma Separated Value

#### **CU**

Control Unit

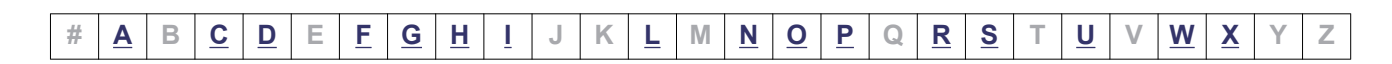

<span id="page-279-0"></span>**D**

#### **DBMS**

Database Management System

#### **Dev**

Device

#### **DNS**

Domain Name System

# **F**

#### **FC**

Fibre Channel

#### **FC-SP**

Fibre Channel Security Protocol

#### **FQDN**

Fully Qualified Domain Name

## **G**

**GMT** Greenwich Mean Time

#### **GUI**

Graphical User Interface

# **H**

#### **HBA**

Host Bus Adapter

#### **HDev**

Host Device

#### **HLU**

Host Logical Unit

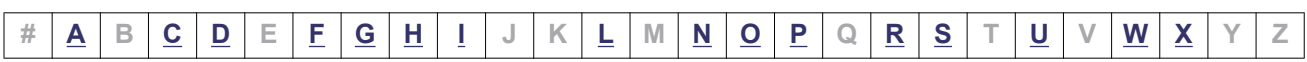

#### <span id="page-280-0"></span>**HTTP**

Hypertext Transfer Protocol

# **I**

#### **I/O**

Input/Output

#### **IP**

Internet Protocol

#### **iSCSI**

Internet Small Computer System Interface

### **L**

**LAN** Local Area Network

#### **LDAP**

Lightweight Directory Access Protocol

#### **LDEV**

Logical Device

#### **LU**

Logical Unit

### **N**

**NAS** Network Attached Storage

#### **NIC**

Network Interface Card

#### **NMP**

Native Multipathing Plugin

#### **NTP**

Network Time Protocol

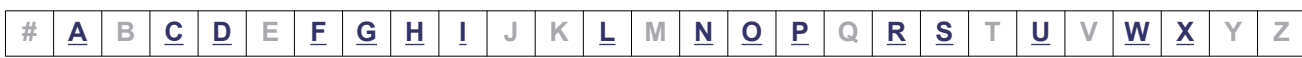

# <span id="page-281-0"></span>**O**

#### **OS**

Operating System

## **P**

#### **P**

Port

**PPM** Perl Package Module

#### **PSP**

Path Selection Plugin

# **R**

#### **RADIUS**

Remote Authentication Dial In User Service

### **S**

#### **SAN**

Storage Area Network

#### **SATP**

Storage Array Type Plugin

#### **SCSI**

Small Computer System Interface

#### **SLPR**

Storage Logical Partition

#### **SNMP**

Simple Network Management Protocol

#### **SP**

Service Pack

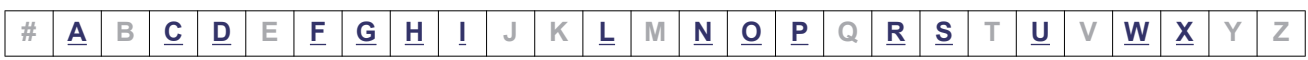

#### <span id="page-282-0"></span>**SSL**

Secure Sockets Layer

#### **SVP**

Service Processor

### **U**

**UID** User Identifier

### **W**

**WWN** World Wide Name

# **X**

**XML**

Extensible Markup Language

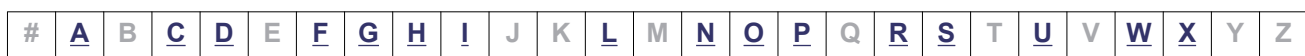

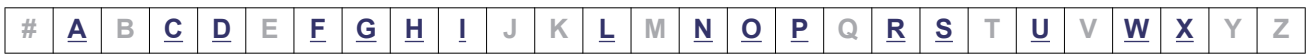

# **Glossary**

<span id="page-284-0"></span>This glossary explains the terms used in this manual.

### **A**

#### **automatic failback**

A function for checking the status of paths at regular intervals, and automatically placing the status of a path recovered from an error into the Online status. If a path with an  $\text{Offline}(E)$  status recovers from an error, an automatic failback will place the path Online.

Automatic failbacks check the status of paths that were placed in the  $\text{offline}(\mathbf{E})$  status because of an error, but do not check the status of paths that were placed in the Offline(C) status by executing an offline operation. For details on offline operations, see *6.4 offline (Places a Path or Paths Offline)*.

#### **AutoPATH\_ID**

An ID that HDLM assigns to a path during the system startup. Every path has a unique AutoPATH\_ID. (See also: *path*)

#### **B**

#### **boot disk environment**

An environment in which the startup disk is in a storage system instead of in the host.

### **C**

#### **CHA (Channel Adapter)**

An adapter for controlling the channels of a storage system.

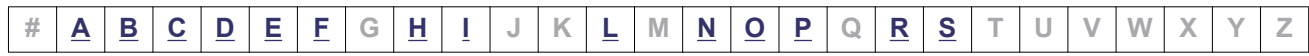

#### <span id="page-285-0"></span>**CLPR(Cache Logical Partition)**

A function for logically splitting up a cache. This function can split up a cache into parity groups in the storage system, so that other parity groups do not affect the cache performance.

### **D**

#### **Dev (Device)**

A target that HDLM controls and operates. A Dev is called a *device* in VMware vSphere. In VMware vSphere, each LU has only one Dev. Each Dev has a *Dev number*. (See also: *Dev number*)

#### **Dev number**

A Dev number (the DNum column) in the configuration list in HDLM.

0 is displayed as the number indicating the entire LU.

HDLM operates assuming that one LU has one Dev, so the Dev number is always fixed to 0.

(See also: *Dev*)

### **E**

#### **emulation type**

An LU type that is accessible from a host. Since an HDLM host is an open-system host such as a PC or a UNIX computer, the HDLM host can access only the LUs that have open-system emulation types.

For details on emulation types supported by a storage system, see the maintenance manual for that particular storage system.

### **F**

#### **failback**

A function for placing the status of a path recovered from an error into the Online status, and then switching the access path to the path that was just recovered.

#### **failover**

A function for switching to another normal path if there is an error in the current access path, thereby enabling the system to continue to operate.

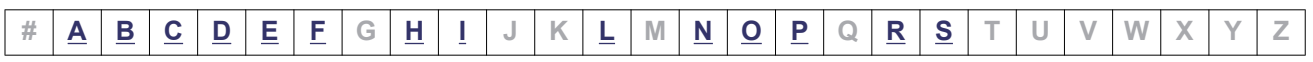

#### **HAM environment**

<span id="page-286-0"></span>**H**

An environment in which volume pairs that are synchronized between two storage systems are created by HAM (High Availability Manager), and hosts are configured to recognize these volumes as one volume. An HAM environment consists of the primary volume (P-VOL) in the primary site and the secondary volume (S-VOL) in the secondary site. When an error occurs on one of the volumes, the path can be switched to the other volume by using HDLM.

#### **HBA (Host Bus Adapter)**

Device that functions as an interface connecting a host with external devices. In this manual, the term *HBA* refers to an interface card installed in a host, in configurations where the host and storage units are connected via a FC connection.

#### **HDLM driver**

A program that controls all the HDLM functions, manages paths, and detects errors.

#### **HDLM manager**

A program that monitors the operational status of hosts by linking with Global Link Manager, when Global Link Manager is used to manage HDLM.

#### **host**

An ESXi server that connects to storage subsystems via a SAN.

#### **host device**

A logical area in a host LU. (See also: *host LU*, *host device name*)

#### **host device name**

A name assigned to a host device.

#### **host LU**

An LU that a host recognizes. The actual HDev entity is a Dev in the storage system. Each host LU has a *host LU number*. (See also: *LU*, *host LU number*, *host device*)

#### **host LU number**

A number assigned to a host LU. The host LU number is part of a path name. (See also: *host LU*, *path name*)

### **I**

#### **intermittent error**

An error that occurs irregularly due to, for example, a loose cable connection.

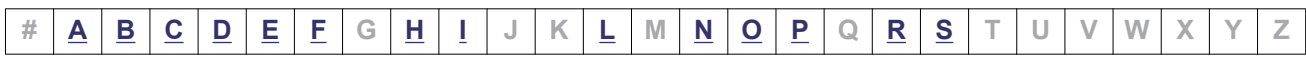

#### **LDEV (Logical Device)**

A combination of the storage system's product name, serial number, and an internal LU. HDLM uses this value to identify a particular LU.

#### **load balancing**

<span id="page-287-0"></span>**L**

Functionality for distributing the load across the paths that access each area within an LU. To distribute loads, load balancing uses multiple paths to perform I/O operations. HDLM provides a VMware vSphere path selection policy (PSP). HDLM can use the following load balancing algorithms:

- The Extended Round Robin algorithm

- The Extended Least I/Os algorithm
- The Extended Least Blocks algorithm
- The Most Recently Used algorithm (VMware)
- The Round Robin algorithm (VMware)

#### **LU (Logical Unit)**

A logical unit that is a logical volume defined in the storage system, and with which the host can perform input or output operations. (See also: *host LU*)

### **N**

#### **non-owner controller**

A controller that is not set as the controller responsible for LUs by the dynamic load balance controller function when the HUS100 series is used. (See also: *owner controller*, *non-owner path*)

#### **non-owner path**

The following paths become non-owner paths:

- Paths that pass through a non-owner controller when the dynamic I/O path control function is enabled and the HUS100 series is used

- Paths for which the non-preferred path option is specified when the global-active device is used

(See also: *owner path*, *non-owner controller*)

### **O**

#### **owner controller**

A controller that is set as the controller responsible for LUs by the dynamic load balance controller function when the HUS100 series is used. (See also: *owner path*, *non-owner controller*)

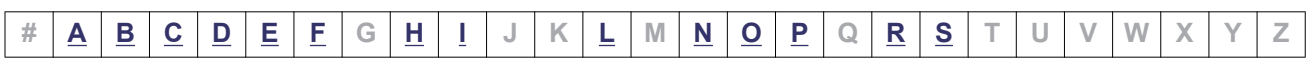
#### <span id="page-288-0"></span>**owner path**

- All the paths other than the following paths are owner paths:
- Non-owner paths when the dynamic I/O path control function is enabled
- Non-owner paths when global-active device is used

(See also: *owner controller*, *non-owner path*)

# **P**

#### **path**

An access path from a host to a storage system. Access to an area within an LU in a storage system is made via a cable connecting the HBA on the host and the CHA on the storage system. This cable is a path. Each path has an AutoPATH ID. (See also: *AutoPATH\_ID*)

#### **path health checking**

A function for checking the status of paths at regular intervals. When an error occurs on a path that was in the **Online** status, path health checking changes the status of the path to the  $\text{offline}(\mathbb{E})$  status. Path health checking checks only those paths that have the Online status.

#### **path name**

The path name consisting of the following four elements, separated by periods:

- Host port number (hexadecimal number)
- Bus number (hexadecimal number)
- Target ID (hexadecimal number)
- Host LU number (hexadecimal number)
- A path name is used to identify a path.

(See also: *host LU number*)

# **R**

#### **remote management client**

A machine that connects to a host via a LAN, and uses commands and utilities to control it.

#### **reservation**

The reservation function enables a host to declare that it has exclusive rights to use a particular LU, and prevents other hosts from accessing that LU. Access permission for an LU that has been reserved is given only to the host that issued the reservation, so the LU cannot be accessed from multiple paths (coming from multiple hosts) simultaneously. However, because of this, load balancing is not possible. (See also: *persistent reservation*)

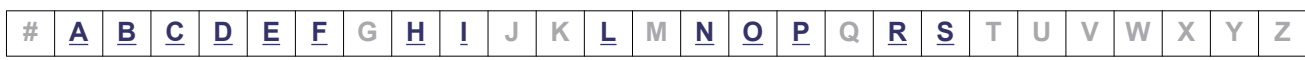

Glossary-5

### <span id="page-289-0"></span>**SAN (Storage Area Network)**

A high-speed network connecting hosts to storage systems. This network is independent of a LAN and is dedicated to data transfers. A SAN provides faster access to storage systems, and prevents the transfer of high-volumes of data from deteriorating LAN performance.

#### **SCSI device**

A SCSI disk device.

#### **SLPR (Storage Logical Partition)**

A function for logically splitting up a storage system. This function splits up the resources, such as ports, CLPR, and volumes, in the storage system, so that the user can manage each resource independently.

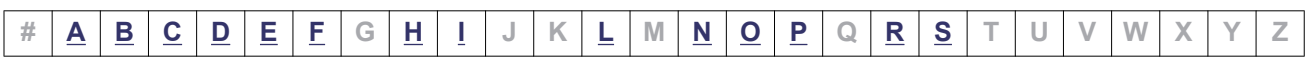

# **Index**

## **A**

applying storage system settings to HDLM [6-59](#page-166-0) audit log categories and audit events that HDLM can output [2-28](#page-45-0) collecting data [2-26](#page-43-0) data format [2-31](#page-48-0) automatic failback [2-15,](#page-32-0) [Glossary-1](#page-284-0) automatic failover [2-14](#page-31-0) automatic path switching [2-14](#page-31-0) AutoPATH\_ID [2-2,](#page-19-0) [2-4,](#page-21-0) [Glossary-1](#page-284-0)

## **B**

boot disk environment [Glossary-1](#page-284-0) buffer size [3-34](#page-85-0) bus number [6-45](#page-152-0)

## **C**

CHA [2-3,](#page-20-0) [2-5,](#page-22-0) [Glossary-1](#page-284-0) changing the status of paths [4-3](#page-94-0) channel adapter [2-2](#page-19-0), [2-4](#page-21-0) checking message error information [5-2](#page-103-0) clear [6-3](#page-110-0) CLPR [Glossary-2](#page-285-0) collecting error information [2-25](#page-42-0) command format [6-2](#page-109-0) overview [6-2](#page-109-0) command device [2-2](#page-19-0) command of HDLM (dlnkmgr)

clear [6-3](#page-110-0) help [6-5](#page-112-0) offline [6-7](#page-114-0) online [6-10](#page-117-0) set [6-15](#page-122-0) view [6-24](#page-131-0) configuration of HDLM system configuration of HDLM system using FC-SAN [2-2](#page-19-0) Critical [8-2](#page-197-0)

## **D**

default and recommended values [6-16](#page-123-0) Dev [2-2,](#page-19-0) [2-4,](#page-21-0) [2-5,](#page-22-0) [Glossary-2](#page-285-0) Dev number [Glossary-2](#page-285-0) disk requirements [3-7](#page-58-0) displaying information [6-24](#page-131-0) path information (by abbreviating the list items) [6-25](#page-132-0) path information (by selecting a display item) [6-25](#page-132-0) path information (without selecting items to be displayed) [6-24](#page-131-0) displaying program information host [6-24](#page-131-0) remote management client [6-24](#page-131-0) distributing a load using load balancing [2-9](#page-26-0) dlmcreatecredstore [7-7](#page-176-0) DLMgetras [5-5](#page-106-0), [5-6](#page-107-0), [7-2](#page-171-0) dlmperfinfo [7-8](#page-177-0) dlmrmcenv [7-21](#page-190-0) dlnkmgr [6-1](#page-108-0) dynamic I/O path control [3-32](#page-83-0)

### **E**

elements of a path name [6-45](#page-152-0) emulation type [Glossary-2](#page-285-0) Error [8-2](#page-197-0) error information [2-24](#page-41-0) checking in messages [5-2](#page-103-0) collecting with DLMgetras [7-2](#page-171-0) list of error info. collected by the DLMgetras utility for collecting error info. [7-4](#page-173-0) error levels Critical [8-2](#page-197-0) Error [8-2](#page-197-0) Information [8-2](#page-197-0) Warning [8-2](#page-197-0) error log [2-25](#page-42-0) error path identifying [5-3](#page-104-0) errors management [2-23](#page-40-0) event log [2-25](#page-42-0) examining message [5-3,](#page-104-0) [5-5](#page-106-0)

## **F**

failback [1-3](#page-16-0), [2-13,](#page-30-0) [Glossary-2](#page-285-0) failover [1-3](#page-16-0), [2-13,](#page-30-0) [Glossary-2](#page-285-0) FC-SAN [2-2](#page-19-0), [2-3](#page-20-0) features of HDLM [1-2](#page-15-0) firewall exceptions list [3-28](#page-79-0) firewall setting deregistering exceptions [3-37](#page-88-0) folder to which collected information is output [7-3](#page-172-0) function HDLM program [2-7](#page-24-0) functions of HDLM [2-1](#page-18-0)

## **G**

Global Link Manager [2-33](#page-50-0) glossary [Glossary-1](#page-284-0)

## **H**

HAM environment [Glossary-3](#page-286-0) handling

path error [5-2](#page-103-0) HBA [2-3](#page-20-0), [Glossary-3](#page-286-0) HDev [2-6](#page-23-0) HDLM features [1-2](#page-15-0) functions [2-1](#page-18-0) installing [3-13](#page-64-0) new installation [3-13](#page-64-0) overview [1-1](#page-14-0) re-installation [3-23](#page-74-0) removing [3-37](#page-88-0) setup [3-30](#page-81-0) upgrade installation [3-22](#page-73-0) HDLM command [2-7](#page-24-0) HDLM driver [2-7](#page-24-0), [2-8](#page-25-0), [Glossary-3](#page-286-0) HDLM environment creating [3-1](#page-52-0) HDLM installation types [3-9](#page-60-0) HDLM installation type new installation of HDLM [3-9](#page-60-0) re-installation of HDLM [3-9](#page-60-0) upgrade installation of HDLM [3-9](#page-60-0) HDLM management-target devices [2-2](#page-19-0) HDLM manager [2-7,](#page-24-0) [Glossary-3](#page-286-0) starting [4-9](#page-100-0) stopping [4-9](#page-100-0) HDLM program function [2-7](#page-24-0) HDLM program information host [6-26](#page-133-0) remote management client [6-30](#page-137-0) HDLM resident processes [4-10](#page-101-0) HDLM utility [2-7](#page-24-0) help [6-5](#page-112-0) HLU [2-6](#page-23-0) host [3-2,](#page-53-0) [Glossary-3](#page-286-0) host bus adapter [2-2](#page-19-0) host device [Glossary-3](#page-286-0) host device name [Glossary-3](#page-286-0) host LU [Glossary-3](#page-286-0) host LU number [6-45](#page-152-0), [Glossary-3](#page-286-0) host port number [6-45](#page-152-0)

## **I**

I/O count [6-3](#page-110-0)

errors [6-3](#page-110-0) identifying error part [5-4](#page-105-0) error path [5-3](#page-104-0) Information [8-2](#page-197-0) installation [3-13](#page-64-0) new installation of HDLM [3-13](#page-64-0) re-installation of HDLM [3-23](#page-74-0) upgrade installation of HDLM [3-22](#page-73-0) installation-information settings file [INSTALLATION\_SETTINGS] section [7-24](#page-193-0) installhdlm [7-23](#page-192-0) integrated HDLM management [2-33](#page-50-0) integrated trace file [2-24](#page-41-0) integrated trace information file [3-34](#page-85-0) integrated traces setup [3-34](#page-85-0) intermittent error [Glossary-3](#page-286-0) definition [2-16](#page-33-0) intermittent error monitoring [3-31](#page-82-0) IP-SAN [2-3,](#page-20-0) [2-5](#page-22-0) iSCSI [2-5](#page-22-0) iSCSI host bus adapter [2-3](#page-20-0) iSCSI software [2-3](#page-20-0)

# **J**

JRE [3-3](#page-54-0) Global Link Manager [3-3](#page-54-0)

## **L**

LDEV [Glossary-4](#page-287-0) load balancing [1-3,](#page-16-0) [2-9,](#page-26-0) [3-31](#page-82-0), [6-16,](#page-123-0) [Glossary-4](#page-287-0) load balancing algorithms [2-12](#page-29-0) logical unit [2-2,](#page-19-0) [2-4](#page-21-0) LU [2-3](#page-20-0), [2-5](#page-22-0), [Glossary-4](#page-287-0) configuration [2-6](#page-23-0) LU configuration recognized by the host [2-6](#page-23-0)

## **M**

manual path switching [2-16](#page-33-0) memory requirements [3-6](#page-57-0) message examining [5-3,](#page-104-0) [5-5](#page-106-0) terms that appear [8-2](#page-197-0) terms used for explanation [8-2](#page-197-0) message ID format and meaning [8-2](#page-197-0) message level [8-2](#page-197-0) messages [8-1,](#page-196-0) [8-2](#page-197-0) checking error information [5-2](#page-103-0) monitoring cycle [3-36](#page-87-0)

## **N**

narrowing down hardware causing error [5-4](#page-105-0) network interface card [2-3](#page-20-0) NMP [2-8](#page-25-0) non-owner controller [Glossary-4](#page-287-0) non-owner path [Glossary-4](#page-287-0) number of LUs that are supported by HDLM [3-7](#page-58-0) number of paths that are supported by HDLM [3-7](#page-58-0)

# **O**

obtaining path information [5-3](#page-104-0) program information [5-5](#page-106-0) offline [2-13,](#page-30-0) [6-7](#page-114-0) offline(C) status [2-17](#page-34-0) offline(E) status [2-17](#page-34-0) online [2-13,](#page-30-0) [6-10](#page-117-0) online status [2-17](#page-34-0) online(D) status [2-17](#page-34-0) online(S) status [2-17](#page-34-0) operating environment [6-15](#page-122-0) setting [6-15](#page-122-0) viewing [view operation] [6-29](#page-136-0), [6-31](#page-138-0) Operation name [8-2](#page-197-0) operations [6-2,](#page-109-0) [6-3](#page-110-0) displaying format [6-5](#page-112-0) of the HDLM command [6-2](#page-109-0) OS [3-2](#page-53-0) overview command [6-2](#page-109-0) HDLM [1-1](#page-14-0) owner controller [Glossary-4](#page-287-0) owner path [Glossary-5](#page-288-0)

## **P**

P [2-3,](#page-20-0) [2-5](#page-22-0) path [2-2](#page-19-0), [2-4](#page-21-0), [Glossary-5](#page-288-0)

checking the configuration [3-29](#page-80-0) path error handling [5-2](#page-103-0) path health checking [1-3,](#page-16-0) [2-22,](#page-39-0) [Glossary-5](#page-288-0) path information obtaining [5-3](#page-104-0) path name [Glossary-5](#page-288-0) path status transition [2-17](#page-34-0) path status transitions [2-18](#page-35-0) path switching automatically [2-14](#page-31-0) manually [2-16](#page-33-0) paths to which load balancing is applied [2-10](#page-27-0) performing failovers and failbacks using path switching [2-13](#page-30-0) placing a path or paths offline [6-7](#page-114-0) placing a path or paths online [6-10](#page-117-0) placing online path [5-4](#page-105-0) port [2-2,](#page-19-0) [2-4](#page-21-0) process-specific-trace information file [2-24](#page-41-0) product ID [6-40,](#page-147-0) [6-44](#page-151-0) product ID displayed by the view -path operation [6-45](#page-152-0) program configuration [2-6](#page-23-0) program error what to do for [5-4,](#page-105-0) [5-5](#page-106-0) program information host [6-27](#page-134-0) obtaining [5-5](#page-106-0) remote management client [6-30](#page-137-0) PSP [2-8](#page-25-0)

## **R**

refresh (HDLM command operation) [6-59](#page-166-0) remote management client [1-2,](#page-15-0) [Glossary-5](#page-288-0) removal HDLM [3-37](#page-88-0) removehdlm [7-26](#page-195-0) reservation [Glossary-5](#page-288-0)

# **S**

SAN [Glossary-6](#page-289-0) SATP [2-8](#page-25-0) SCSI device [Glossary-6](#page-289-0) serial number [6-44](#page-151-0) set [6-15](#page-122-0) settings when managing HDLM by using Global Link Manager [3-23](#page-74-0) setup HDLM [3-30](#page-81-0) integrated traces [3-34](#page-85-0) SLPR [Glossary-6](#page-289-0) starting HDLM manager [4-9](#page-100-0) statistics [6-3](#page-110-0) clearing to the initial value [6-3](#page-110-0) status transitions (P-VOL in HAM environment) [2-19](#page-36-0) stopping HDLM manager [4-9](#page-100-0) storage system [1-2](#page-15-0) storage systems [3-4](#page-55-0) syslog [2-24](#page-41-0) system configuration [2-2,](#page-19-0) [2-3](#page-20-0) system requirements [3-2](#page-53-0)

# **T**

taking actions for hardware error [5-4](#page-105-0) target ID [6-45](#page-152-0) trace file [2-24](#page-41-0) types of collected logs [2-24](#page-41-0) types of ESXi host error information [2-24](#page-41-0)

# **U**

utilities for collecting HDLM error information [7-2](#page-171-0) for removing HDLM [7-26](#page-195-0) installing HDLM [7-23](#page-192-0) overview [7-2](#page-171-0) utility for configuring HDLM remote management client environments [7-21](#page-190-0) utility creating HDLM Credential Store (dlmcreatecredstore) [7-7](#page-176-0) displaying HDLM performance information (dlmperfinfo) [7-8](#page-177-0) utility for configuring HDLM remote management client environments [7-21](#page-190-0)

utility for creating HDLM Credential Store (dlmcreatecredstore) [7-7](#page-176-0) utility for displaying HDLM performance information (dlmperfinfo) [7-8](#page-177-0) utility for removing HDLM [7-26](#page-195-0)

## **V**

vendor ID [6-40](#page-147-0), [6-44](#page-151-0) view [6-24](#page-131-0) viewing and setting up the operating environment [4-5](#page-96-0) viewing path information [4-2](#page-93-0)

## **W**

Warning [8-2](#page-197-0) what is HDLM? [1-2](#page-15-0) what to do for program error [5-4,](#page-105-0) [5-5](#page-106-0)

#### **Hitachi Vantara**

Corporate Headquarters 2535 Augustine Drive Santa Clara, CA 95054 USA HitachiVantara.com | community.HitachiVantara.com

# 6000

Contact Information USA: 1-800-446-0744 Global: 1-858-547-4526 HitachiVantara.com/contact